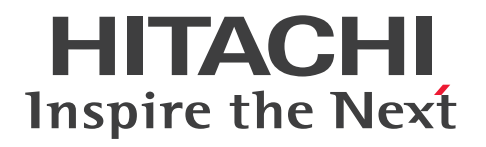

# 高信頼化システム監視機能 HA モニタ パブリッククラ ウド編

3000-9-204-70

# <span id="page-1-0"></span>前書き

#### ■ 著作権

All Rights Reserved. Copyright (C) 2019, 2023, Hitachi, Ltd.

#### ■ 輸出時の注意

本製品を輸出される場合には、外国為替及び外国貿易法の規制並びに米国輸出管理規則など外国の輸出関 連法規をご確認の上、必要な手続きをお取りください。

なお、不明な場合は、弊社担当営業にお問い合わせください。

#### ■ 商標類

HITACHI, BladeSymphony, Cosminexus, HA モニタ, HiRDB, JP1, OpenTP1, uCosminexus は,株式会社 日立製作所の商標または登録商標です。

Amazon Web Services, AWS, Powered by AWS ロゴ, Amazon EC2, Amazon Route 53 は, Amazon.com, Inc. またはその関連会社の商標です。

AMD は、Advanced Micro Devices, Inc.の商標です。

Azure は,マイクロソフト 企業グループの商標です。

Intel は, Intel Corporation またはその子会社の商標です。

Linux は,Linus Torvalds 氏の米国およびその他の国における登録商標です。

Microsoft は,マイクロソフト 企業グループの商標です。

Oracle および Java は,オラクルおよびその関連会社の登録商標です。

Red Hat is a registered trademark of Red Hat, Inc. in the United States and other countries.

Red Hat は,米国およびその他の国における Red Hat, Inc.の登録商標です。

Red Hat Enterprise Linux is a registered trademark of Red Hat, Inc. in the United States and other countries.

Red Hat Enterprise Linux は,米国およびその他の国における Red Hat, Inc.の登録商標です。

RHEL is a trademark or a registered trademark of Red Hat, Inc. in the United States and other countries.

RHEL は,米国およびその他の国における Red Hat, Inc.の商標または登録商標です。

UNIX は,The Open Group の登録商標です。

その他記載の会社名,製品名などは,それぞれの会社の商標もしくは登録商標です。

#### ■ 発行

2023 年 4 月 3000-9-204-70

### <span id="page-2-0"></span>変更内容 (3000-9-204-70) HA モニタ 01-78

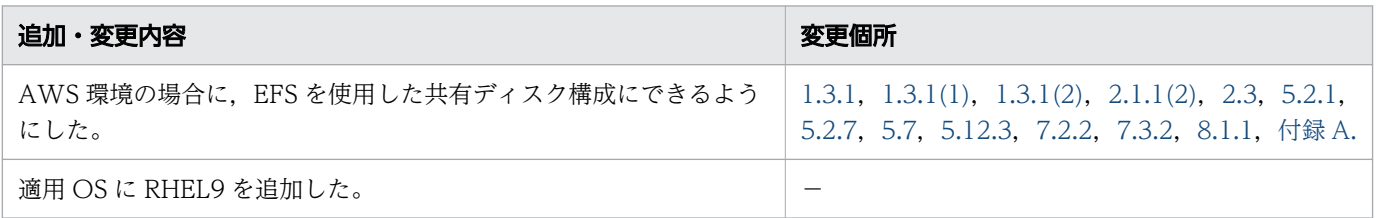

単なる誤字・脱字などはお断りなく訂正しました。

### <span id="page-3-0"></span>はじめに

このマニュアルは、パブリッククラウド環境下での HA モニタの機能、設定、および運用方法について説 明したものです。このマニュアルを読むことで,ユーザが HA モニタを使用して系切り替え構成を設計・ 構築できること,および適切に運用できることを目的としています。

このマニュアルとあわせて, マニュアル『高信頼化システム監視機能 HA モニタ Linux(R) (x86) 編』 も参照してください。

#### ■ 対象製品

#### ●P-872C-E111 HA モニタ 01-78

適用  $OS:Red$  Hat(R) Enterprise Linux(R) Server 7(x86–64), Red Hat(R) Enterprise Linux(R) Server 8(x86, 64), Red Hat(R) Enterprise Linux(R) Server 9(64-bit x86, 64), Oracle Linux 7(x86\_64)<sup>\*</sup>, Oracle Linux 8(x86\_64)<sup>\*</sup>

#### ●P-9S2C-E211 HA モニタ Extension 01-00

適用 OS: Red Hat(R) Enterprise Linux(R) AS  $3(x86)$ , Red Hat(R) Enterprise Linux(R) AS 4(x86), Red Hat(R) Enterprise Linux(R) ES 3(x86), Red Hat(R) Enterprise Linux(R) ES  $4(x86)$ , Red Hat(R) Enterprise Linux(R) AS 3(AMD64 & Intel EM64T), Red Hat(R) Enterprise Linux(R) AS 4(AMD64 & Intel EM64T), Red Hat(R) Enterprise Linux(R) ES 4(AMD64 & Intel EM64T), Red Hat(R) Enterprise Linux(R) 5(x86), Red Hat(R) Enterprise Linux(R) 5(AMD/ Intel 64), Red Hat(R) Enterprise Linux(R) 5 Advanced Platform(x86), Red Hat(R) Enterprise Linux(R) 5 Advanced Platform(AMD/Intel 64)

これらのプログラムプロダクトのほかにもこのマニュアルをご利用になれる場合があります。詳細は「リ リースノート」でご確認ください。

#### 注※

OCI 環境の場合だけサポートします。

#### ■ 対象読者

システム管理者,オペレータ,およびプログラマの方を対象としています。システム管理者は,システム の導入、設計、構築をすることを想定しています。オペレータは、構築されたシステムで日々の運用をす ることを想定しています。プログラマは,ユーザプログラムの作成をすることを想定しています。

また,次の知識をお持ちの方を前提としています。

• 該当する OS の知識

- AWS (Amazon Web Services), Azure (Microsoft Azure), または OCI (Oracle Cloud Infrastructure) の知識
- DRBD の知識
- 系切り替え構成にするプログラムの知識
- ユーザプログラムのコーディングに使用する C 言語の文法の知識

系切り替え構成にするプログラムとして、OpenTP1 または HiRDB を使用する場合は、あらかじめ OpenTP1 または HiRDB のマニュアルをお読みいただくことをお勧めします。

### ■ このマニュアルで使用する図中の記号

このマニュアルの図中で使用している記号を,次のように定義します。

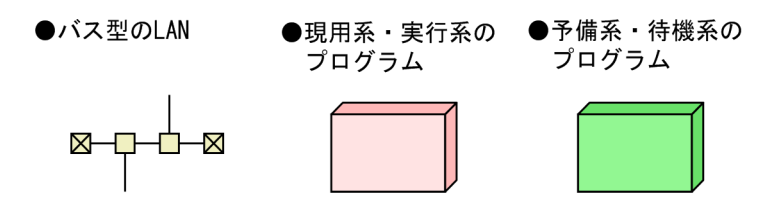

# 目次

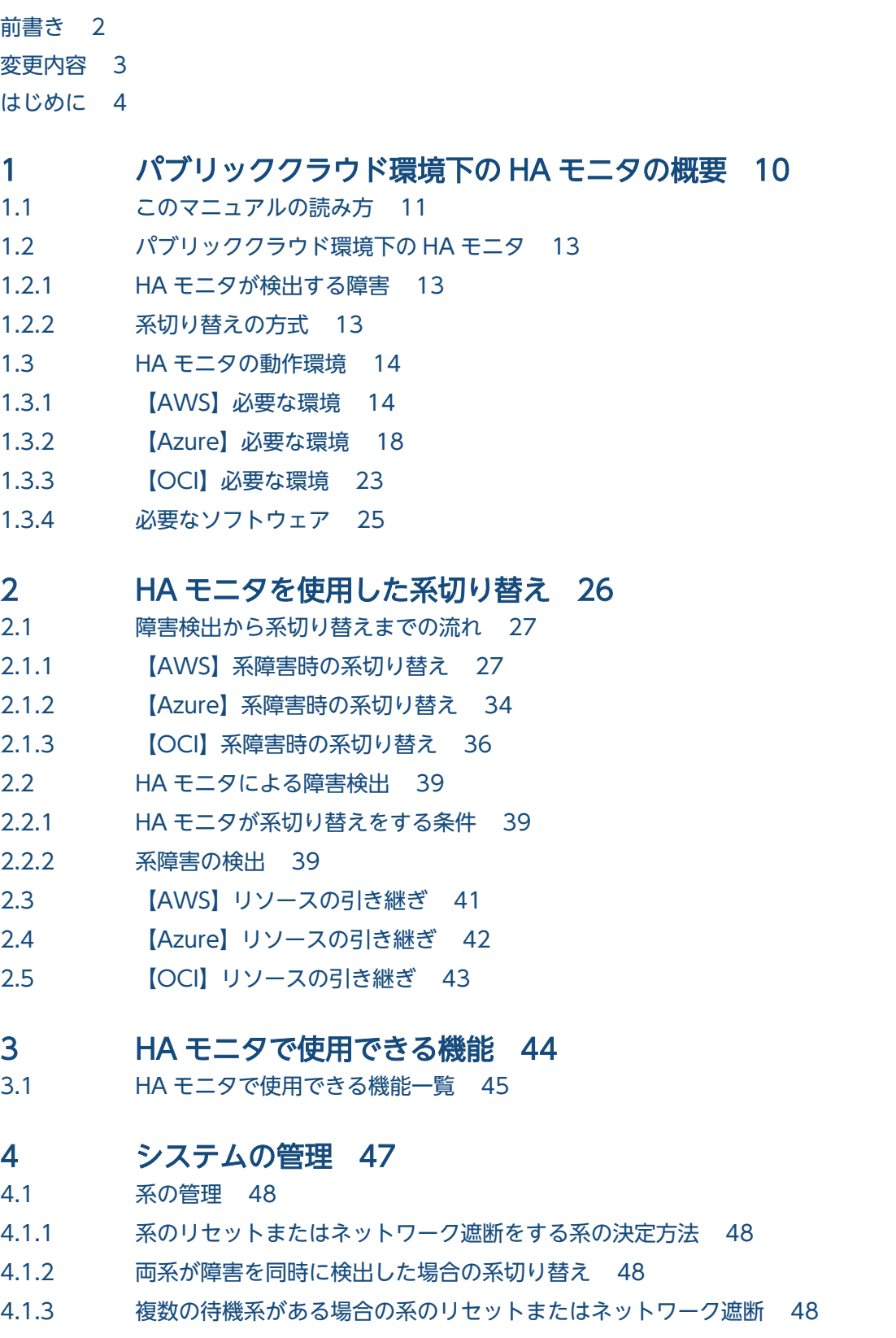

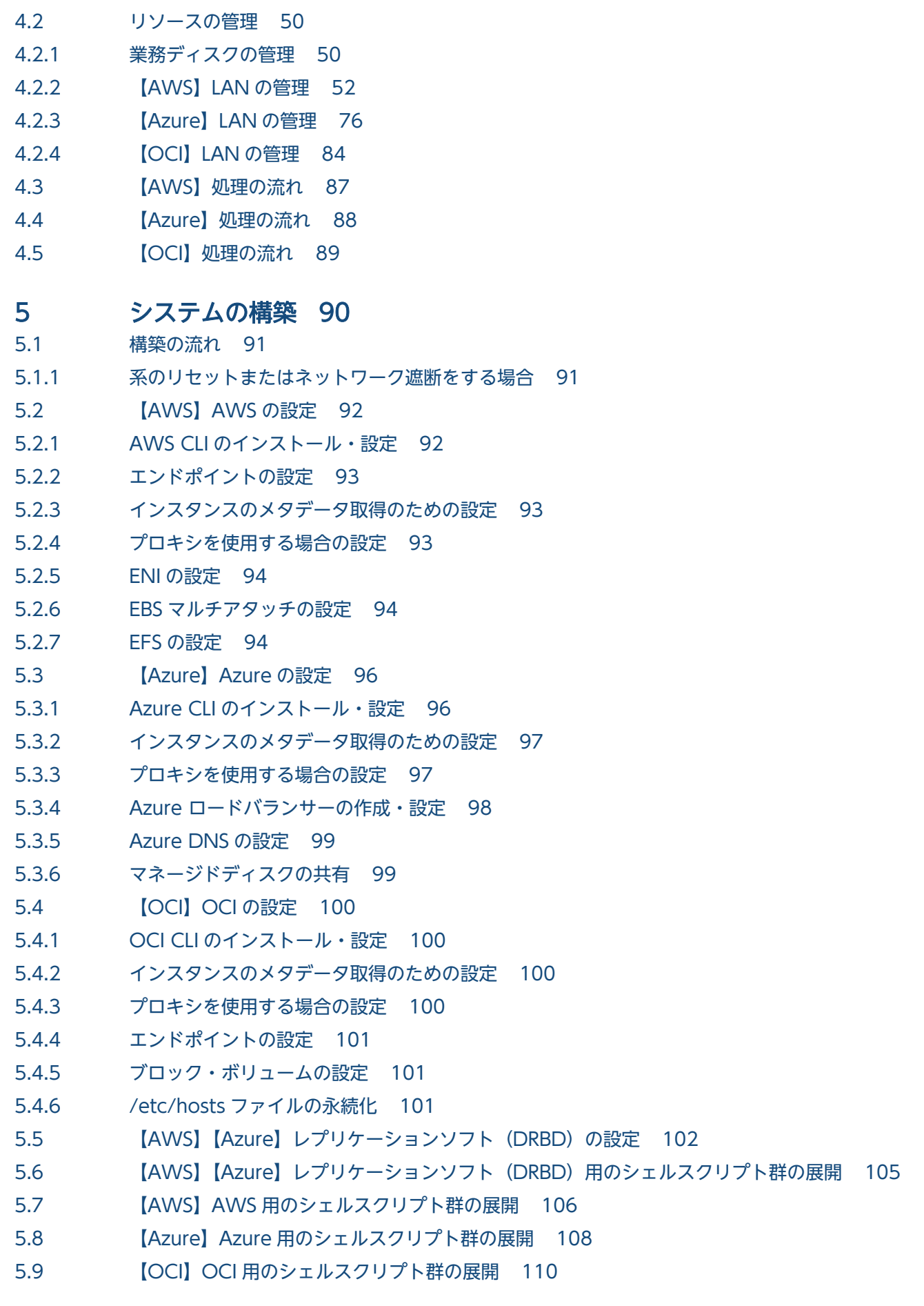

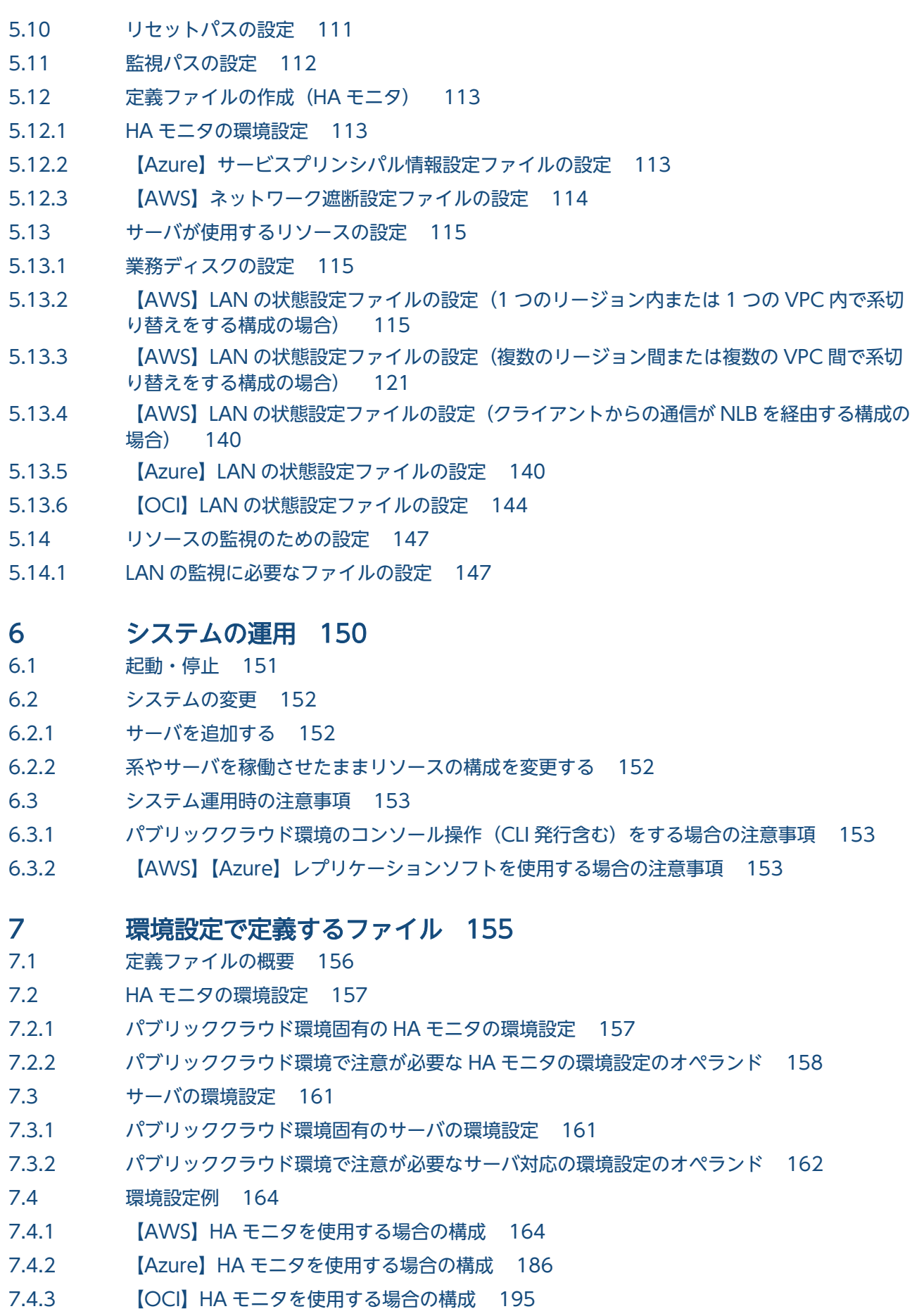

### 8 [コマンド 201](#page-200-0)

- 8.1 [パブリッククラウド環境で注意が必要なコマンド 202](#page-201-0)
- 8.1.1 [moncheck\(定義チェック\) 202](#page-201-0)
- 8.1.2 [monshow\(サーバと系の状態表示\) 203](#page-202-0)

#### [付録 205](#page-204-0)

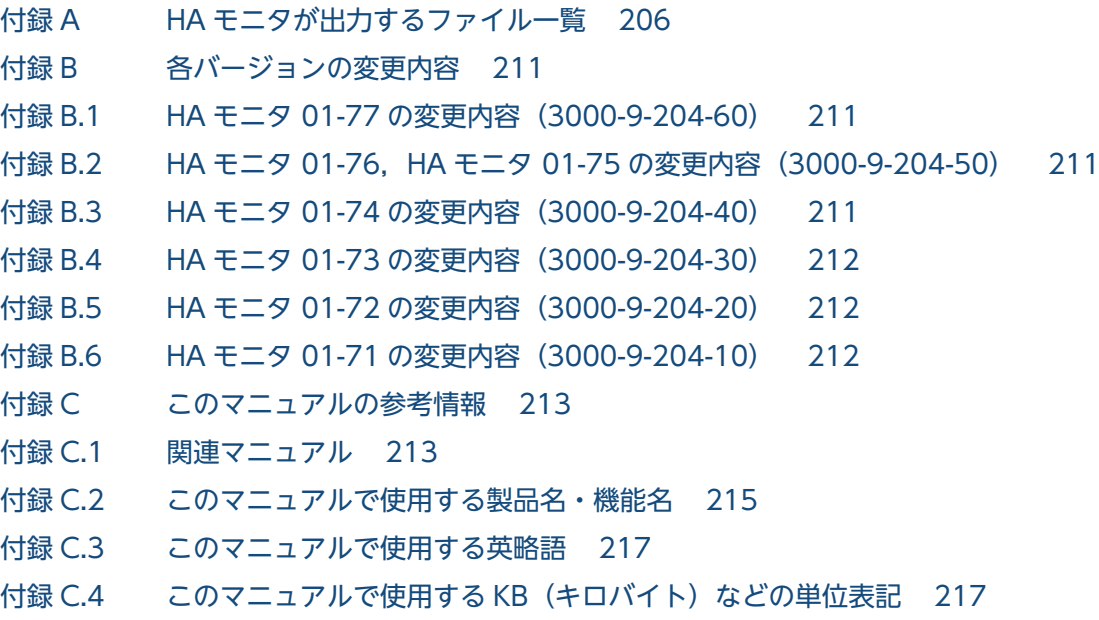

[索引 218](#page-217-0)

<span id="page-9-0"></span>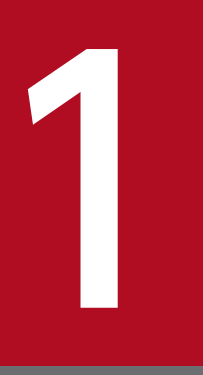

# パブリッククラウド環境下の HA モニタの概要

この章では、パブリッククラウド環境下の HA モニタの概要, 系切り替えの方式, 動作環境につ いて説明します。なお,この章はマニュアル『高信頼化システム監視機能 HA モニタ Linux(R) (x86)編』の「HA モニタの概要」とあわせてお読みください。

### <span id="page-10-0"></span>1.1 このマニュアルの読み方

このマニュアルには,パブリッククラウド環境下の HA モニタとパブリッククラウド環境下でない HA モ ニタとで差異がある事項を記載しています。また,マニュアル『高信頼化システム監視機能 HA モニタ Linux(R) (x86) 編」には共通する事項を記載しています。そのため、HA モニタを使用して系切り替え 構成を設計・構築するには,このマニュアルとマニュアル『高信頼化システム監視機能 HA モニタ Linux(R) (x86)編』の両方を参照してください。

このマニュアルとマニュアル『高信頼化システム監視機能 HA モニタ Linux(R) (x86)編』の構成の対応 表は次のとおりです。

#### 表 1-1 このマニュアルとマニュアル『高信頼化システム監視機能 HA モニタ Linux(R) (x86) 編』の構成の対応

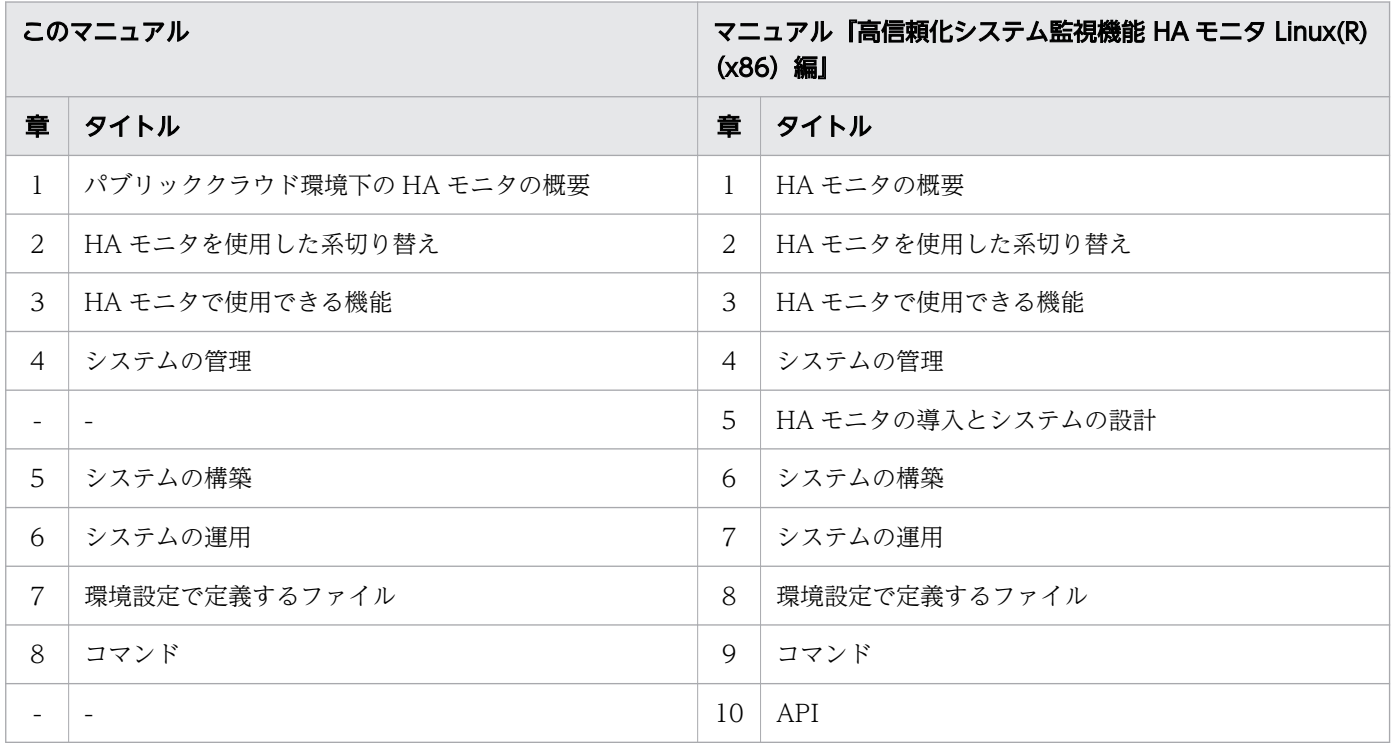

(凡例)

-:該当マニュアルに存在しない章です。

このマニュアルでは、使用するパブリッククラウドごとに読むトピックが異なります。次のとおりに、目 次に記載されているトピックから、読むトピックを選択してください。

#### タイトルの先頭に「【AWS】」がある場合

AWS のトピックです。AWS を使用する方はお読みください。

タイトルの先頭に「【Azure】」がある場合

Azure のトピックです。Azure を使用する方はお読みください。

<sup>1.</sup> パブリッククラウド環境下の HA モニタの概要

タイトルの先頭に「【OCI】」がある場合

OCI のトピックです。OCI を使用する方はお読みください。

タイトルの先頭に「【AWS】」「【Azure】」「【OCI】」のどれもない場合

AWS, Azure, OCI共通のトピックです。使用するパブリッククラウドに関係なくお読みください。

1. パブリッククラウド環境下の HA モニタの概要

# <span id="page-12-0"></span>1.2 パブリッククラウド環境下の HA モニタ

HA モニタは、システムの信頼性向上,稼働率向上を目的として、プログラムを含めたシステムの切り替 えを実現します。このマニュアルでは,パブリッククラウド環境下で HA モニタを使用する場合の機能お よび設定方法について説明します。HA モニタの概要については,マニュアル『高信頼化システム監視機 能 HA モニタ Linux(R) (x86)編』の「HA モニタの概要」の説明を参照してください。この節では,HA モニタの概要について,パブリッククラウド環境下で差異がある事項だけを記載します。

### 1.2.1 HA モニタが検出する障害

マニュアル『高信頼化システム監視機能 HA モニタ Linux(R)(x86)編』の「HA モニタが検出する障 害」を参照してください。ただし,パブリッククラウド環境下では次の点が異なります。

- HA モニタが監視する範囲に,リセットパスはありません。
- •「系のハードウェア障害,または電源断」は「インスタンス障害」と読み替えてください。

### 1.2.2 系切り替えの方式

系切り替えの方式については、マニュアル『高信頼化システム監視機能 HA モニタ Linux(R) (x86) 編』 の「系切り替えの方式」の説明を参照してください。なお、パブリッククラウド環境下では、「系のリセッ トによる系切り替え」の方式で系切り替えを実施します。

### <span id="page-13-0"></span>1.3 HA モニタの動作環境

HA モニタを動作させるために必要なパブリッククラウド環境,およびソフトウェアについて説明します。

### 1.3.1 【AWS】必要な環境

HA モニタを動作させるために必要な AWS 環境について説明します。

構成例では,各系に ENI を複数個配置していますが,各系に ENI を 1 個ずつ配置して,監視パス,業務 LAN. レプリケーションパスを集約する構成にもできます。

遮断対象となる ENI を少なくすることによって系切り替え時間を短縮できます。そのため、特に、ネット ワーク遮断による系切り替えを使用する場合は,複数の業務 LAN の集約や,業務 LAN,レプリケーショ ンパス,および EFS へのアクセス用パスの兼用を検討してください。ネットワーク遮断による系切り替え については、「[\(2\) ネットワーク遮断による系切り替え](#page-28-0)」を参照してください。

なお,レプリケーション構成の場合,監視パスとディスクレプリケーションパスは,分けることを推奨し ます。理由は,次のとおりです。

- HA モニタとレプリケーションソフトが相互に影響を及ぼさないようにするため。
- 運用を失敗した場合に,監視パスおよびディスクレプリケーションパスが同時に切断されないようにす るため。

インスタンス,ENI,EBS,および EFS の詳細については,AWS のドキュメントを参照してください。

### (1) 1:1 系切り替え構成

構成例を次に示します。

#### 図 1-1 AWS 環境構成例 (レプリケーション構成)

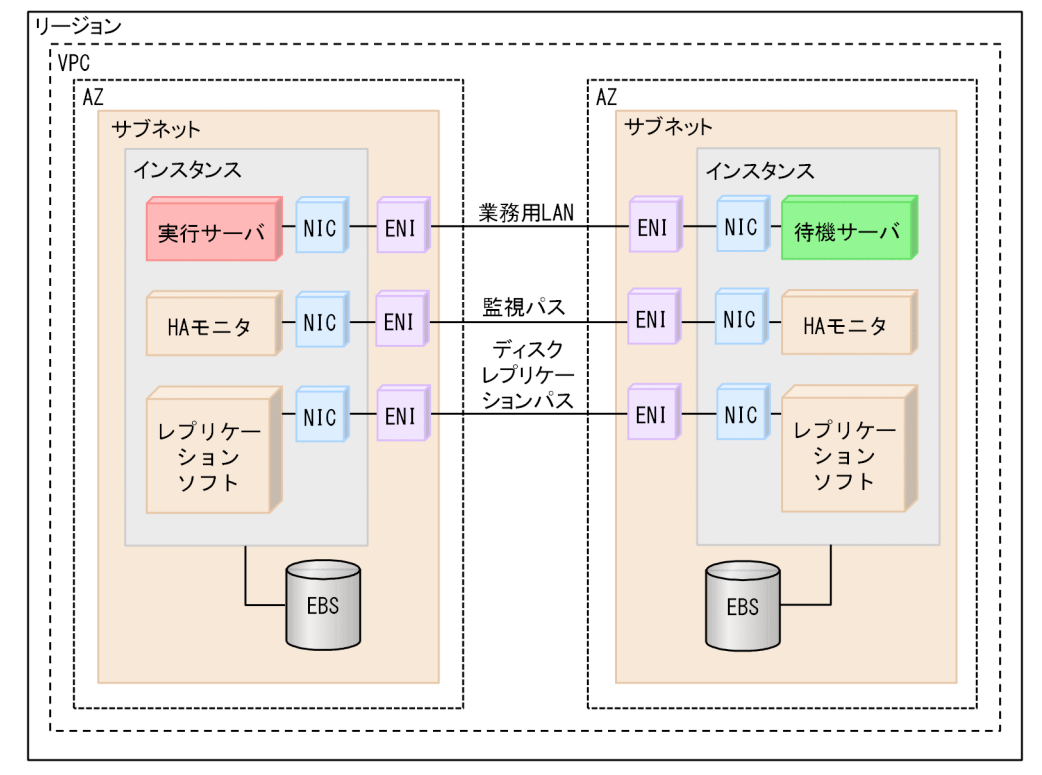

図 1-2 AWS 環境構成例(EBS マルチアタッチによる共有ディスク構成)

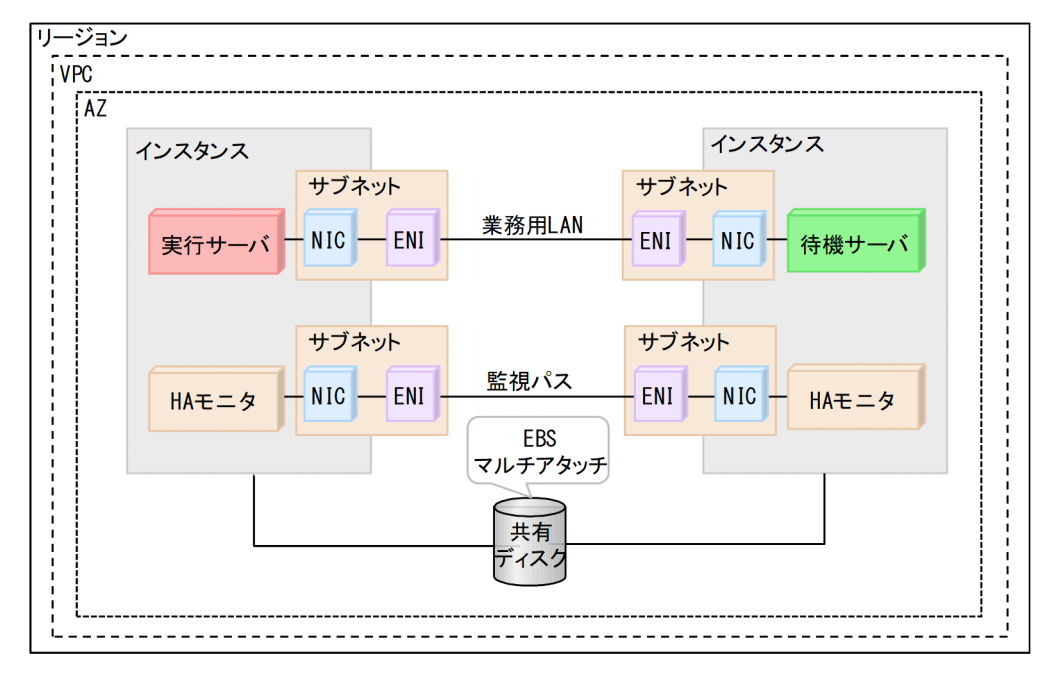

<span id="page-15-0"></span>図 1-3 AWS 環境構成例(EFS による共有ディスク構成)

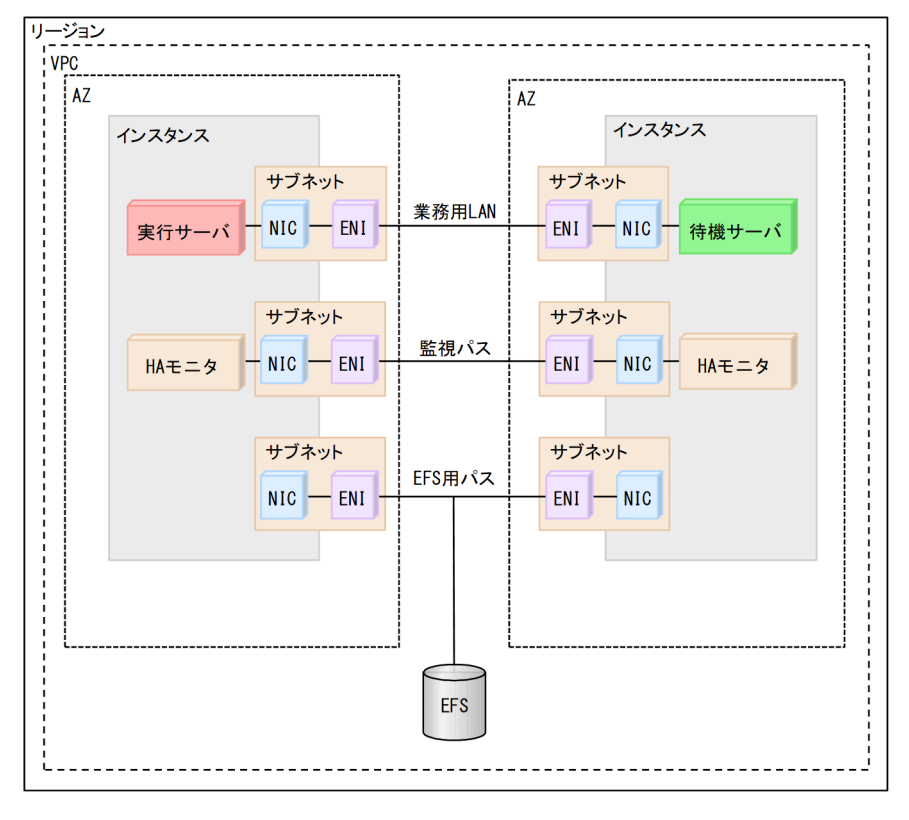

注

EFS による共有ディスク構成の場合,1 つの VPC 内でのクラスタ構成にしてください。

# (2) 複数スタンバイ構成

構成例を次に示します。

1. パブリッククラウド環境下の HA モニタの概要

#### 図 1-4 AWS 環境構成例 (レプリケーション構成)

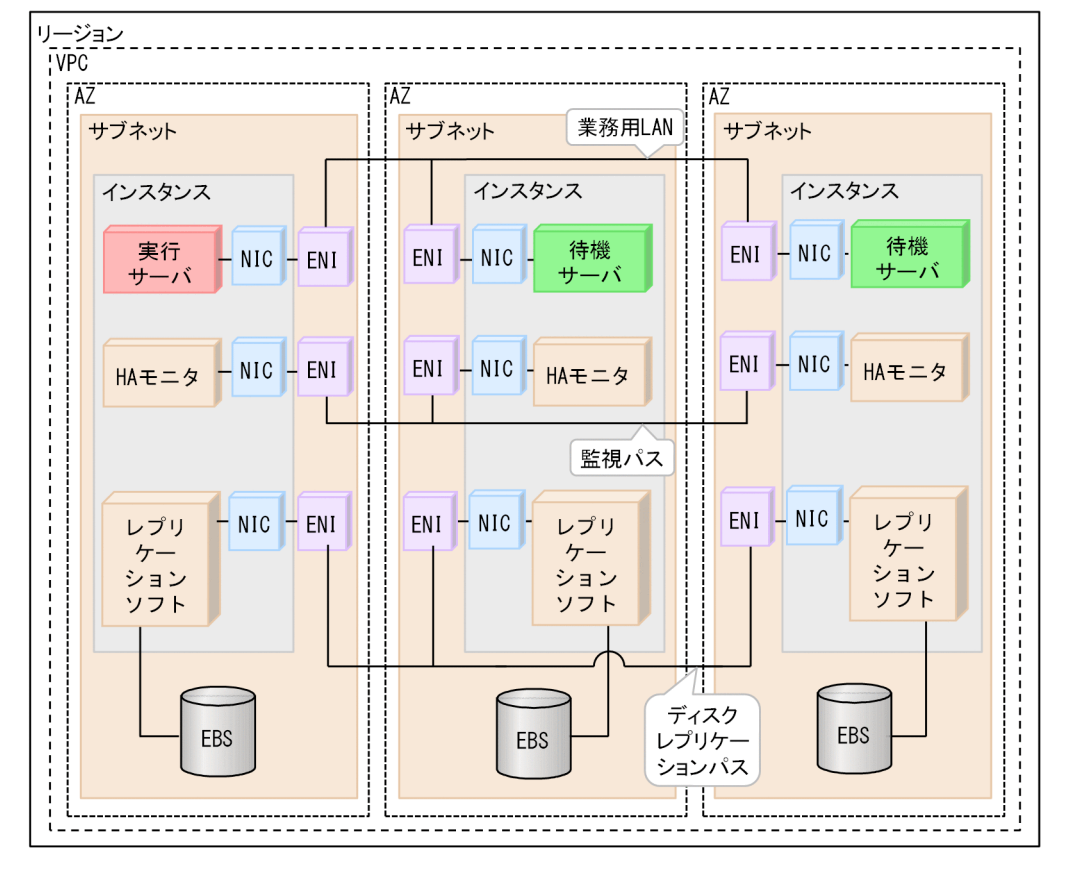

#### 図 1-5 AWS 環境構成例 (EBS マルチアタッチによる共有ディスク構成)

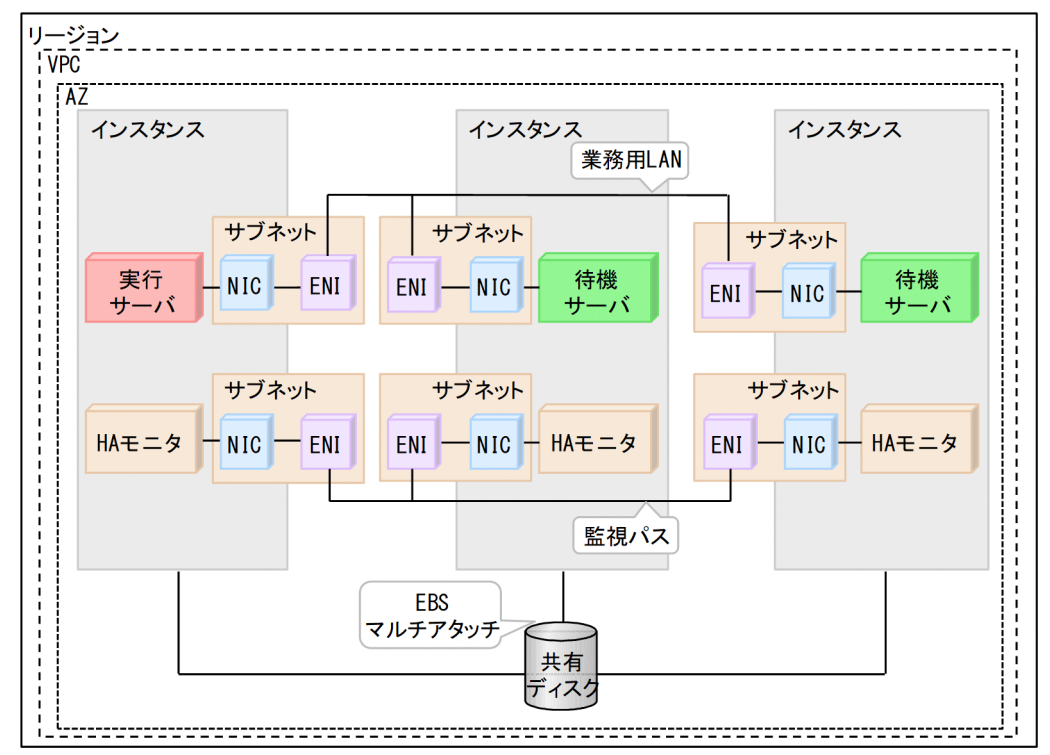

#### <span id="page-17-0"></span>図 1-6 AWS 環境構成例(EFS による共有ディスク構成)

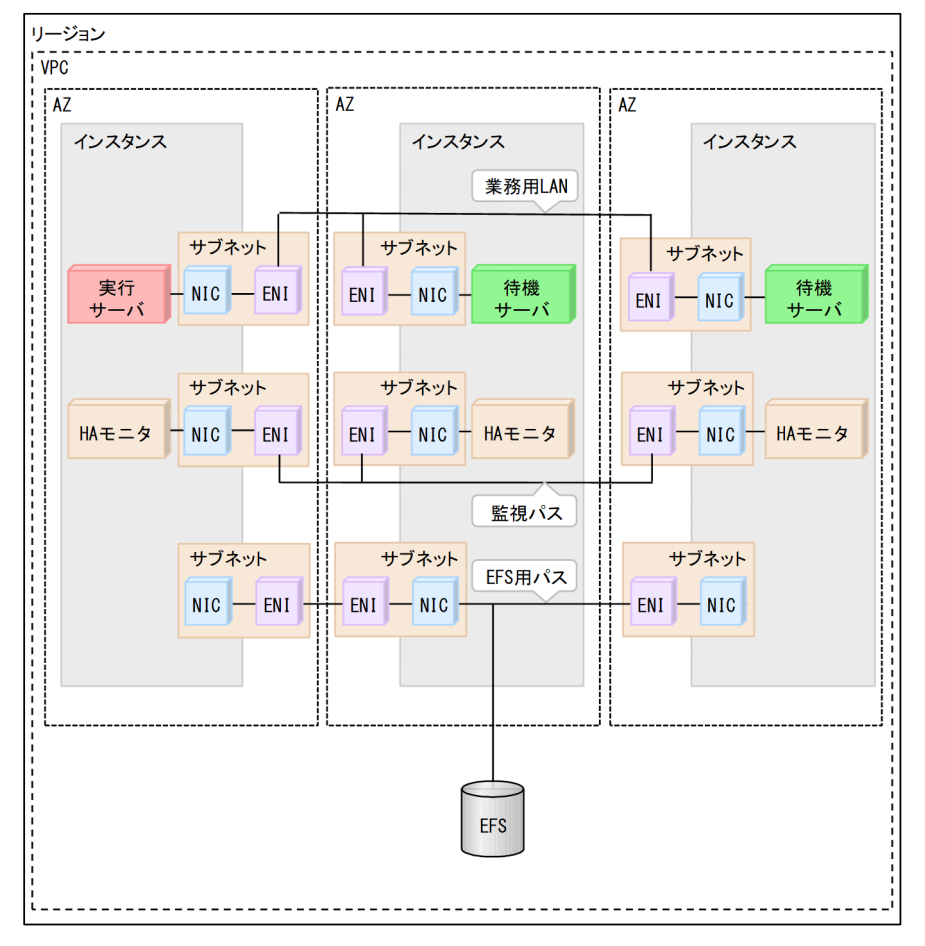

注

EFS による共有ディスク構成の場合,1 つの VPC 内でのクラスタ構成にしてください。

# 1.3.2 【Azure】必要な環境

HA モニタを動作させるために必要な Azure 環境について説明します。

なお、このマニュアルでは、Azure リソースのネットワークインターフェイスを「仮想 NIC」と記載しま す。

構成例では,すべての Azure リソースを同じリソースグループ内に配置し,すべての仮想マシンを同じサ ブネット内に配置していますが,次の構成にもできます。

- Azure リソースを異なるリソースグループに分けて配置する構成
- 仮想マシンを異なるサブネットに分けて配置する構成

可用性ゾーン,可用性セット,Disk Storage,およびマネージドディスクの詳細については、Azure のド キュメントを参照してください。

# (1) 1:1 系切り替え構成

構成例を次に示します。

図 1-7 Azure 環境構成例 (レプリケーション構成で、異なる可用性ゾーンに仮想マシンを配置 する場合)

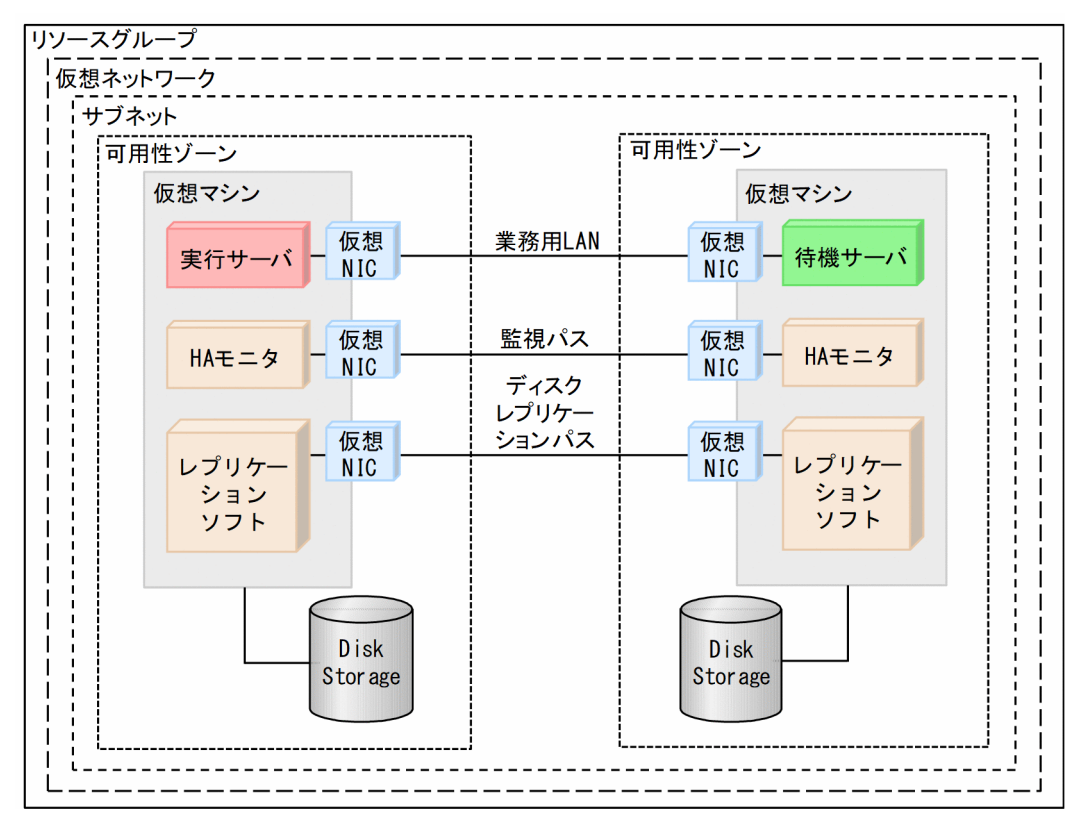

1. パブリッククラウド環境下の HA モニタの概要

#### 図 1-8 Azure 環境構成例 (レプリケーション構成で、同じ可用性セット内に仮想マシンを配置 する場合)

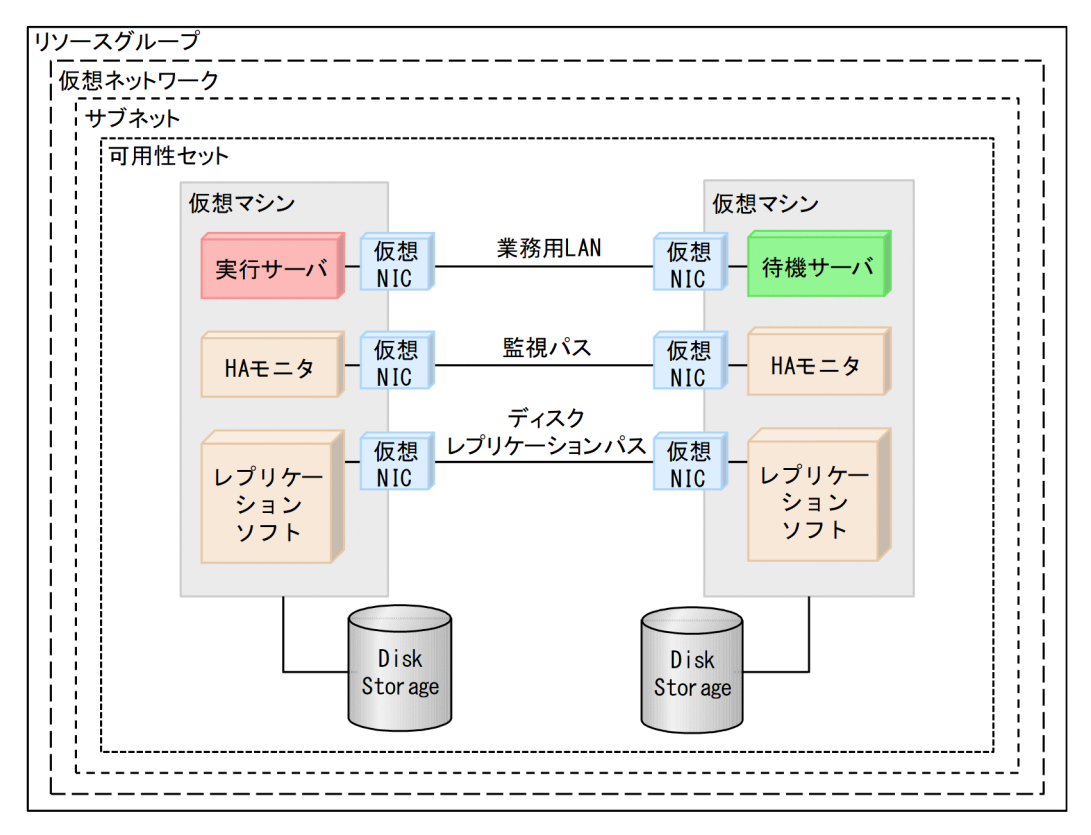

図 1-9 Azure 環境構成例(共有ディスク構成で,同じ可用性ゾーン内に仮想マシンを配置する 場合)

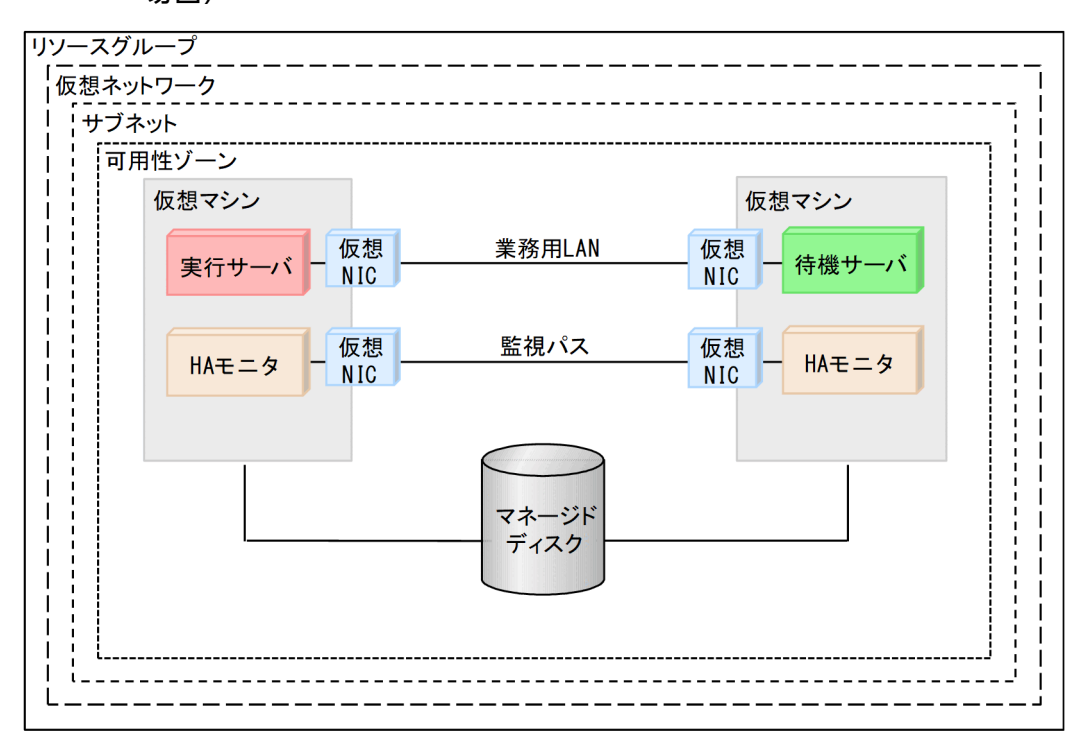

図 1-10 Azure 環境構成例(共有ディスク構成で,同じ可用性セット内に仮想マシンを配置する 場合)

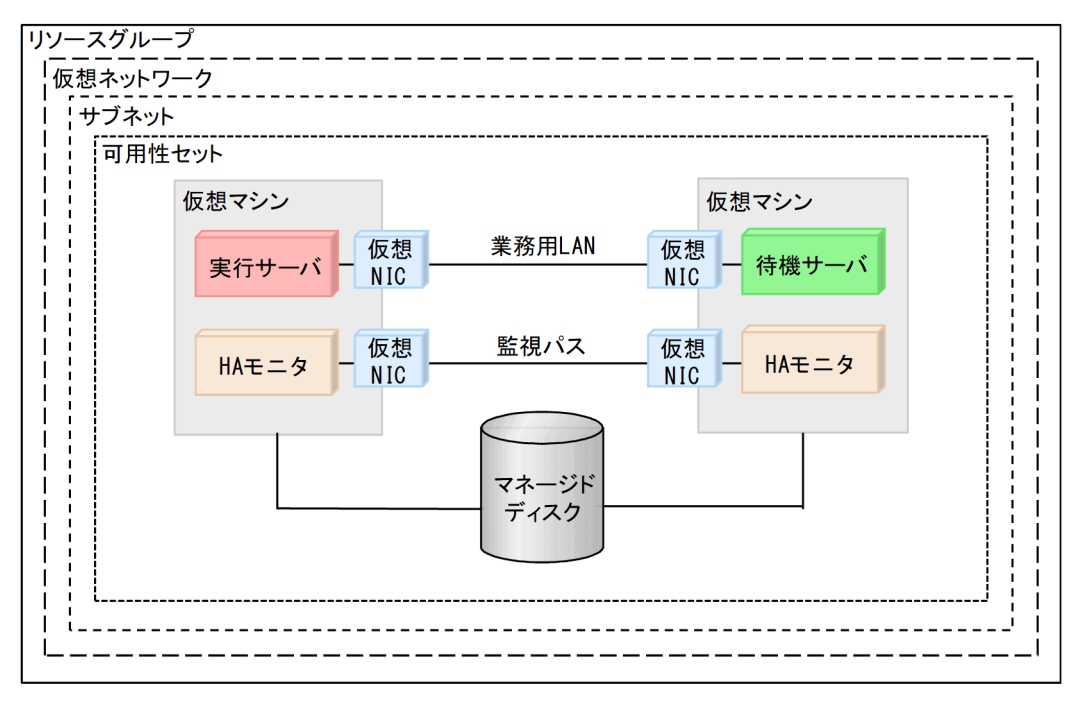

# (2) 複数スタンバイ構成

構成例を次に示します。

1. パブリッククラウド環境下の HA モニタの概要

### 図 1-11 Azure 環境構成例(レプリケーション構成で,異なる可用性ゾーンに仮想マシンを配置 する場合)

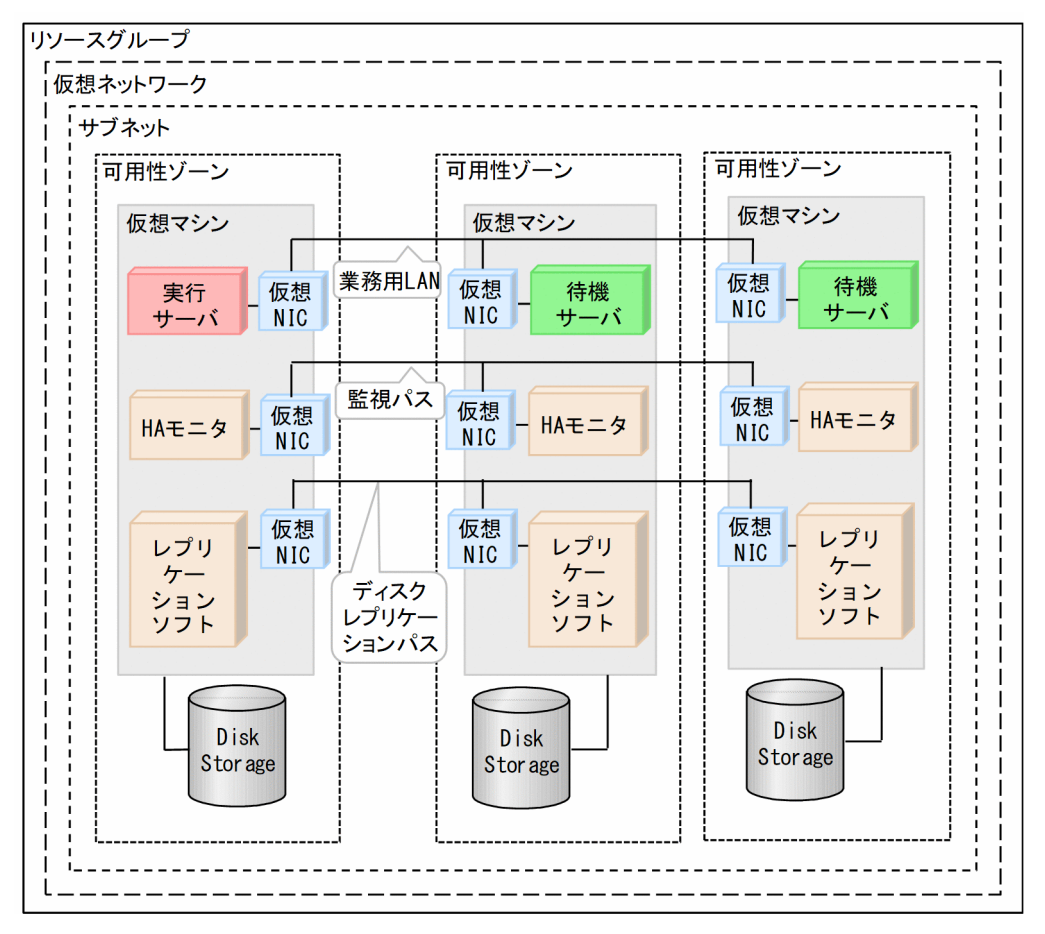

### <span id="page-22-0"></span>図 1-12 Azure 環境構成例(共有ディスク構成で,同じ可用性ゾーン内に仮想マシンを配置する 場合)

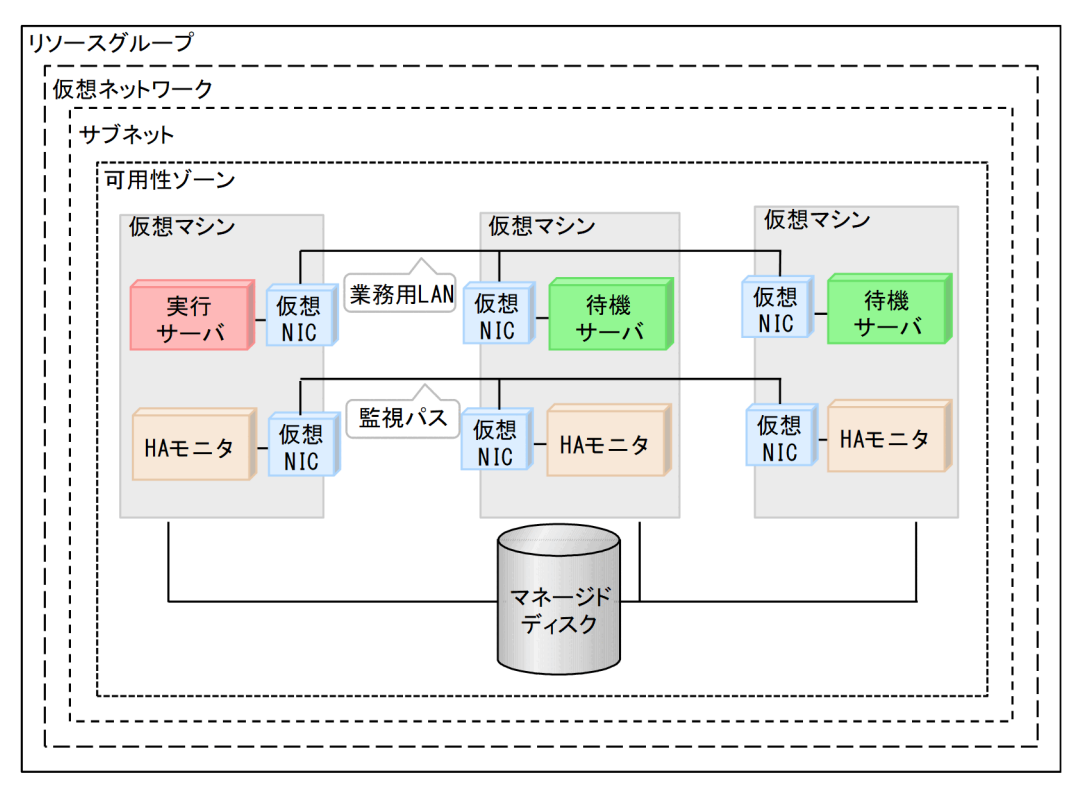

# 1.3.3 【OCI】必要な環境

HA モニタを動作させるために必要な OCI 環境について説明します。構成例を次に示します。

1. パブリッククラウド環境下の HA モニタの概要

#### 図 1-13 OCI 環境構成例 (1:1 系切り替え構成)

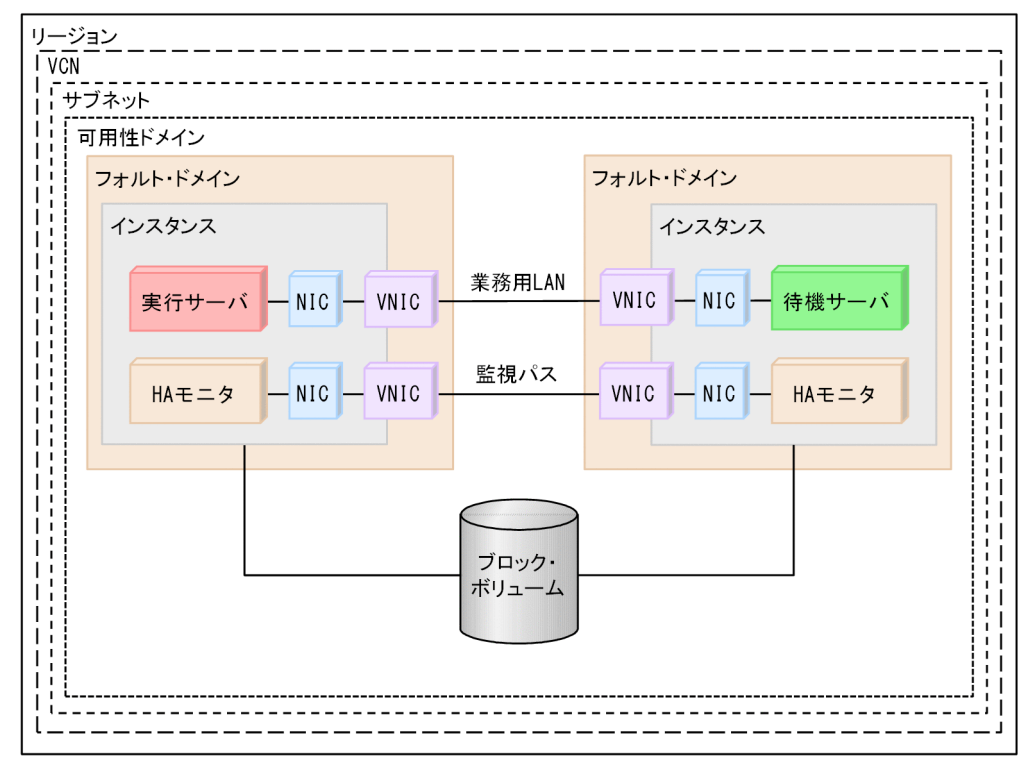

### 図 1-14 OCI 環境構成例(複数スタンバイ構成)

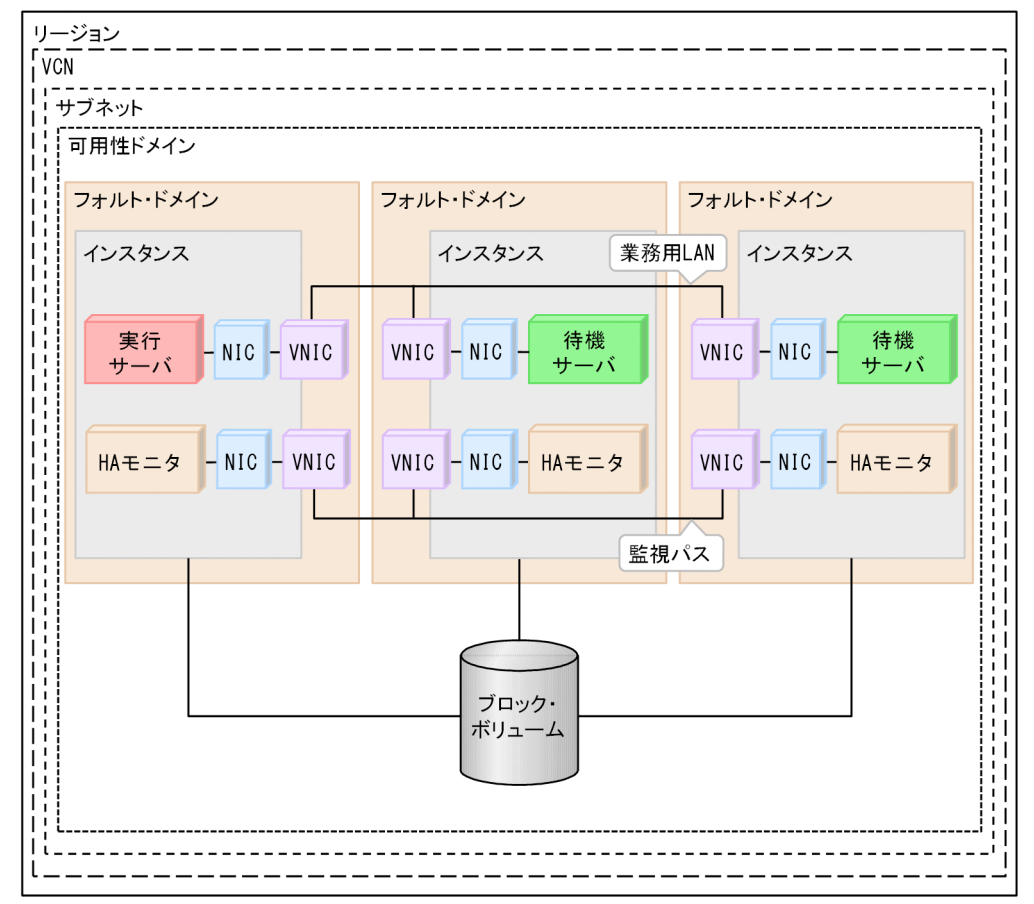

<span id="page-24-0"></span>1つの可用性ドメインにつき、フォルト・ドメインは3つあります。可用性の確保のため、系が3つ以下 の場合は、すべての系を異なるフォルト・ドメインに配置してください。系が4つ以上の場合は、3つの フォルト・ドメインに最低 1 つずつ系を配置したあと、4 つ目以降の系をフォルト・ドメインのどれかに 配置してください。この場合,同じフォルト・ドメイン内に複数の系を配置することになります。

構成例では,すべてのインスタンスおよび VNIC を同じサブネットに格納していますが,インスタンスお よび監視パスに用いる VNIC は、系ごとに異なるサブネットに分けて配置する構成にもできます。

なお,業務通信に用いる VNIC は,すべての系で同じサブネットに格納してください。

可用性ドメイン,フォルト・ドメイン,インスタンス,VNIC,およびブロック・ボリュームの詳細につ いては,OCI のドキュメントを参照してください。

### 1.3.4 必要なソフトウェア

HA モニタを動作させるために必要なソフトウェアについて説明します。ソフトウェア構成例を,次の図 に示します。

図 1-15 必要なソフトウェア

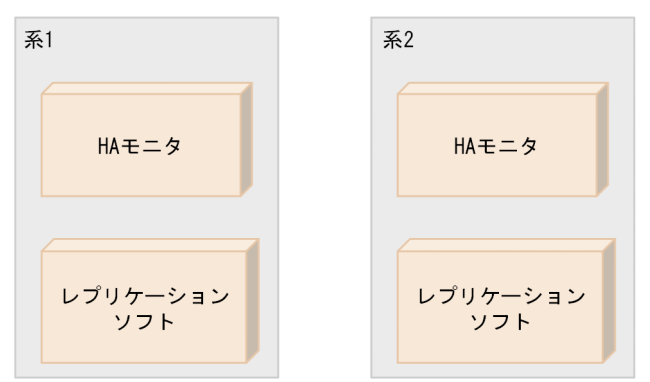

ディスクをレプリケーションして実行系から待機系にデータを引き継ぐ場合に,レプリケーションソフト が必要です。

1. パブリッククラウド環境下の HA モニタの概要

<span id="page-25-0"></span>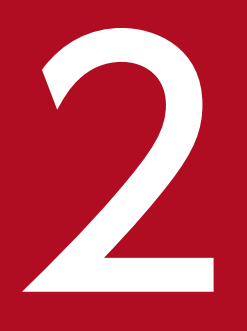

# HA モニタを使用した系切り替え

この章では,障害が発生したあとに HA モニタが行う系切り替えについて説明します。系切り替 えという概念を理解している方に向けて,HA モニタではどのように系を切り替えるのか,を中 心に説明します。なお,この章はマニュアル『高信頼化システム監視機能 HA モニタ Linux(R) (x86)編』の「HA モニタを使用した系切り替え」とあわせてお読みください。

# <span id="page-26-0"></span>2.1 障害検出から系切り替えまでの流れ

障害検出から系切り替えまでの流れについては、マニュアル『高信頼化システム監視機能 HA モニタ Linux(R) (x86) 編」の「障害検出から系切り替えまでの流れ」の説明を参照してください。この節では. 障害検出から系切り替えまでの流れについて、パブリッククラウド環境下で差異がある事項だけを記載しま す。

### 2.1.1 【AWS】系障害時の系切り替え

HA モニタが系障害を検出した場合,次の2つの方法で系切り替えをします。

- 系のリセットによる系切り替え
- ネットワーク遮断による系切り替え

ここでは,HA モニタのそれぞれの系切り替えについて説明します。

# (1) 系のリセットによる系切り替え

AWS 環境では、障害系のインスタンスを強制停止することによって系をリセットし、系切り替えをしま す。強制停止に失敗した場合は,系切り替え待ち状態となり,オペレータの対処が必要です。

系障害時の,HA モニタの系のリセットによる系切り替えの概要を,次の図に示します。

#### 図 2-1 系障害時の系のリセットによる系切り替えの概要(AWS)

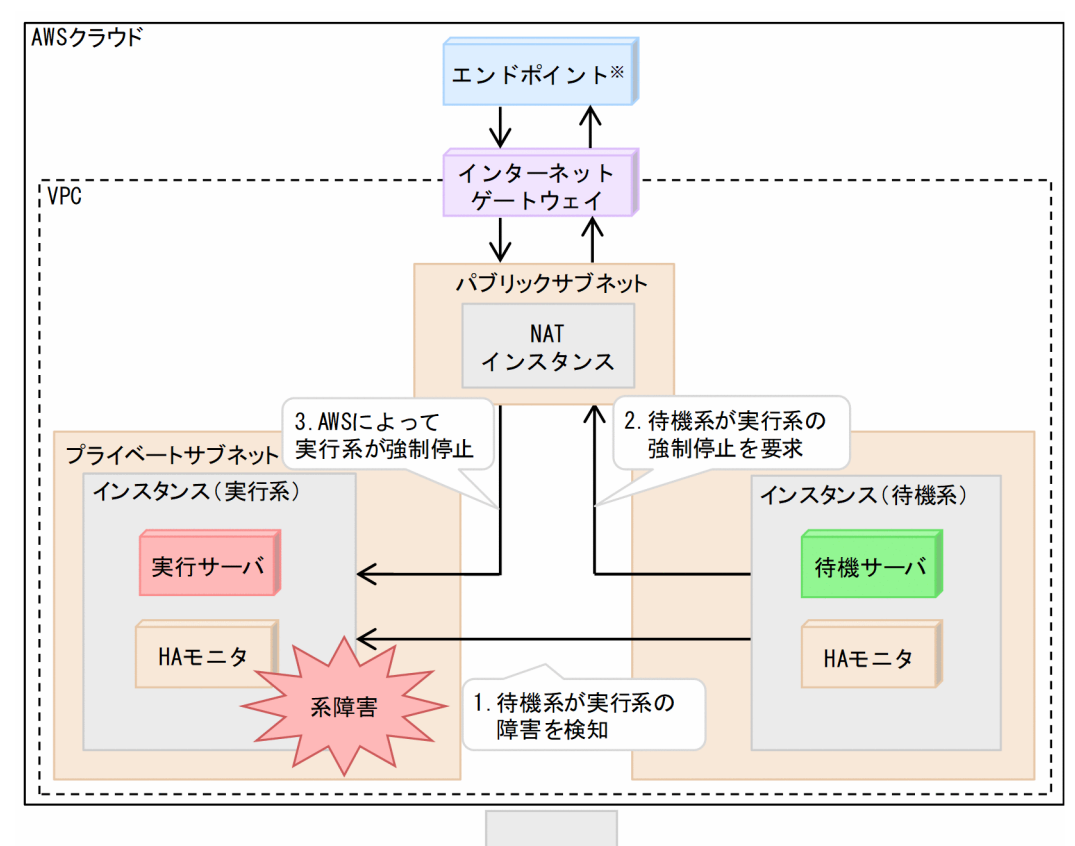

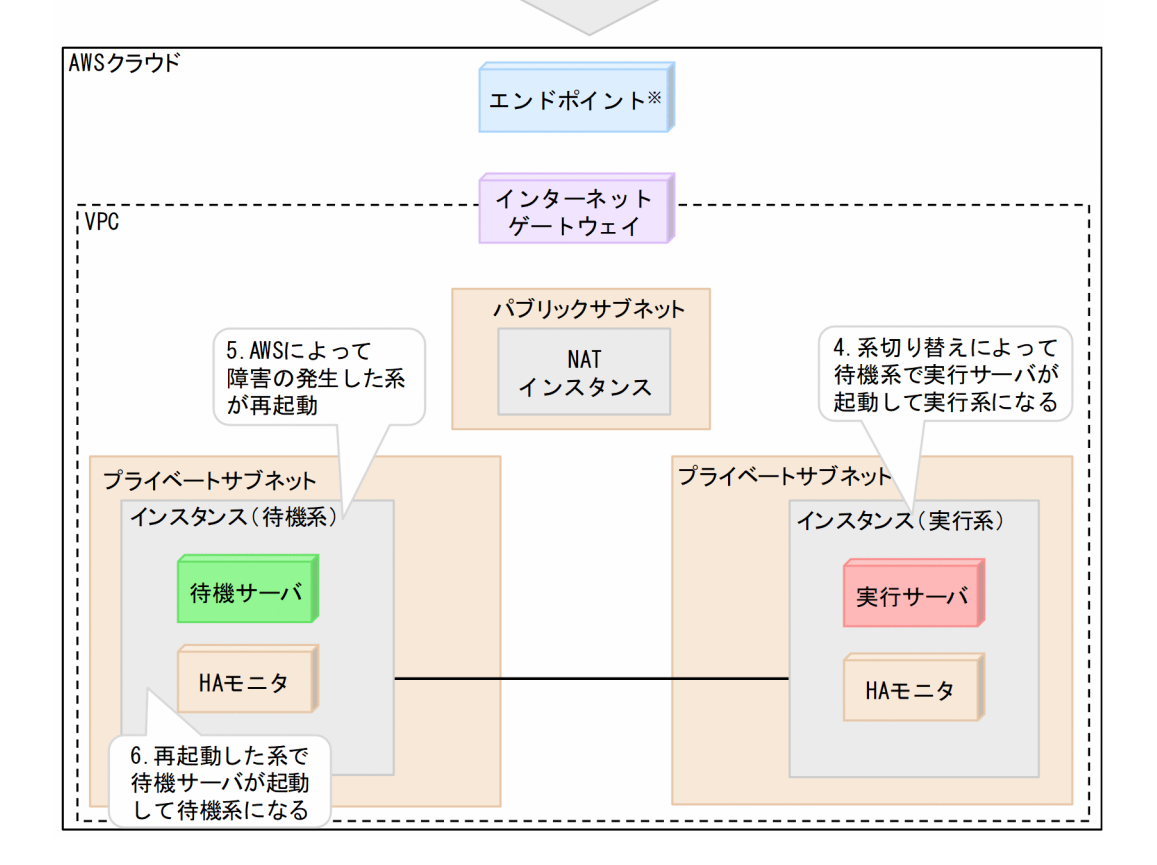

2. HA モニタを使用した系切り替え

<span id="page-28-0"></span>注※

エンドポイントには. VPC エンドポイントを使用しても問題ありません。ただし,DNS 名制御によっ て業務通信を切り替える場合は,インターネットゲートウェイを介してエンドポイントにアクセスする 必要があります。

系障害時の,HAモニタの系切り替えの概要について説明します。番号は、上記の図と対応しています。

1. 待機系が実行系の系障害を検知する。

- 2. 待機系が実行系の強制停止を要求する。
- 3. AWS によって実行系が強制停止される。
- 4. 系切り替えによって待機系で実行サーバが起動して実行系になる。
- 5. AWS によって障害が発生した系が再起動される。
- 6. 系の起動時に HA モニタおよびサーバを自動起動させる設定にしている場合,再起動した系で待機サー バが起動して待機系になる。

### (2) ネットワーク遮断による系切り替え

ネットワーク遮断による系切り替えは、障害系の入出力を閉塞させるため、障害系インスタンスの ENI<sup>※</sup> をデタッチして,障害系をネットワークから切り離すことで通信を遮断させる機能です。これによって, 障害系の入出力を確実に遮断して系切り替えをします。

注※

ENI は DRBD レプリケーション, EFS へのアクセス, および業務通信に使用し, プライマリ ENI を 使用していないことを前提としています。

ネットワーク遮断による系切り替えは,系のリセットによる系切り替えよりも所要時間が短いというメリッ トがあります。

系障害時の HA モニタのネットワーク遮断による系切り替えの概要を、次の図に示します。

図 2-2 ネットワーク遮断による系切り替えの概要(AWS)

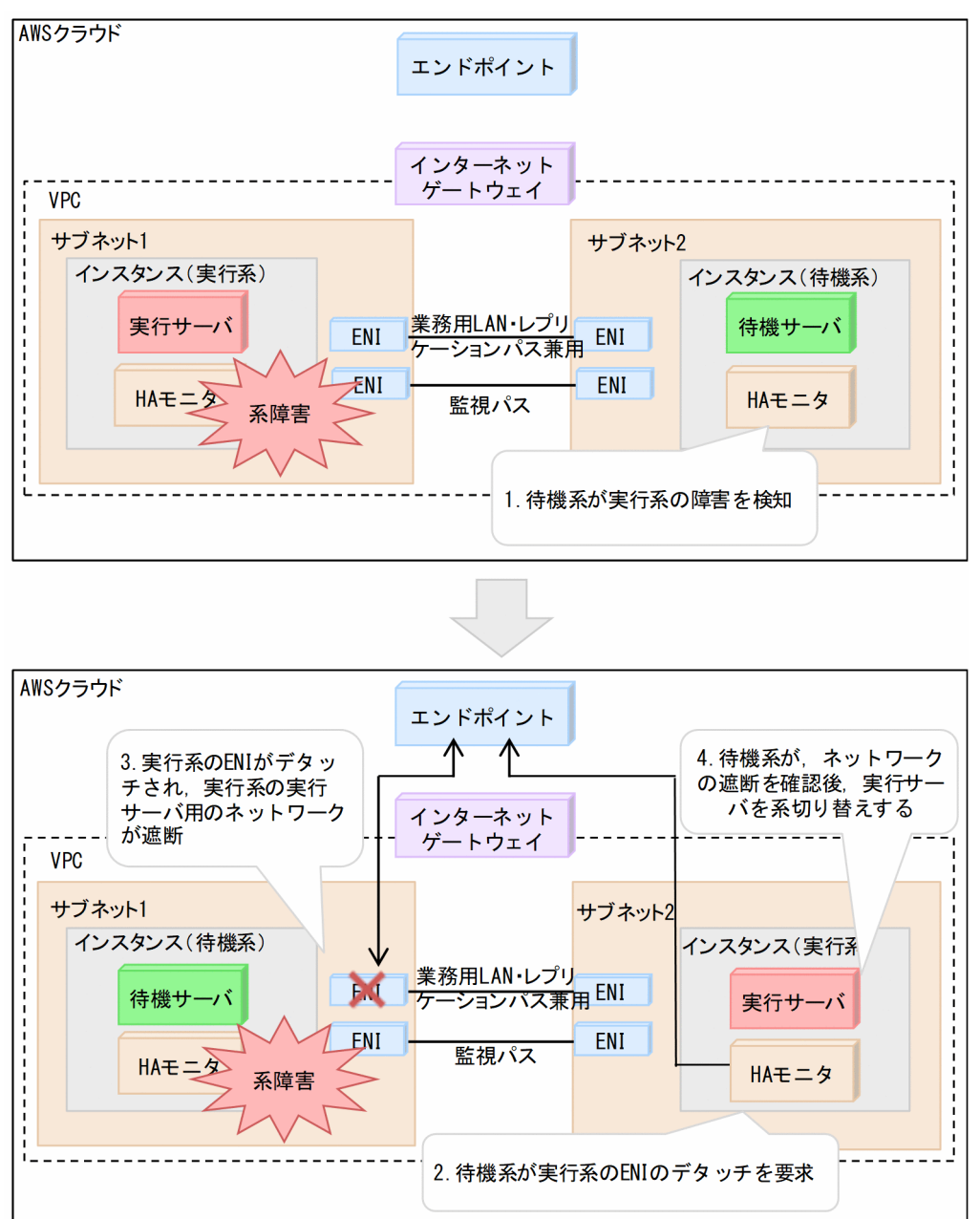

ネットワーク遮断による系切り替えの動作は,次のとおりです。番号は,図中の番号と対応しています。

1. 待機系が実行系の障害を検知する。

2. 待機系が実行系の ENI のデタッチを要求する。

3. 実行系の ENI がデタッチされ、実行系の実行サーバ用のネットワークが遮断される。

4. 待機系が,ネットワークの遮断を確認後,実行サーバを系切り替えをする。

デタッチ対象の ENI は次のとおりです。

- 実行サーバが業務通信に使用するネットワークの ENI
- レプリケーションに使用するネットワークの ENI

• EFS へのアクセスに使用するネットワークの ENI

ネットワークの遮断に掛かる時間はデタッチ対象の ENI の数に比例するため、業務用 LAN, レプリケー ションパス、および EFS へのアクセス用パスで ENI を兼用するなど、ENI の数を必要最小限にすること を推奨します。

監視パスだけで使用するネットワークの ENI についてはデタッチの対象外です。

なお、実行系のネットワークが遮断されると、系切り替えと並行して、実行系インスタンスは強制停止さ れます。実行系インスタンスの強制停止を確認後、実行系インスタンスに ENI を再度アタッチし、実行系 インスタンスの再起動によって,復旧に備えます。実行系インスタンスの強制停止から待機サーバ再起動 までの流れについて、次の図に示します。

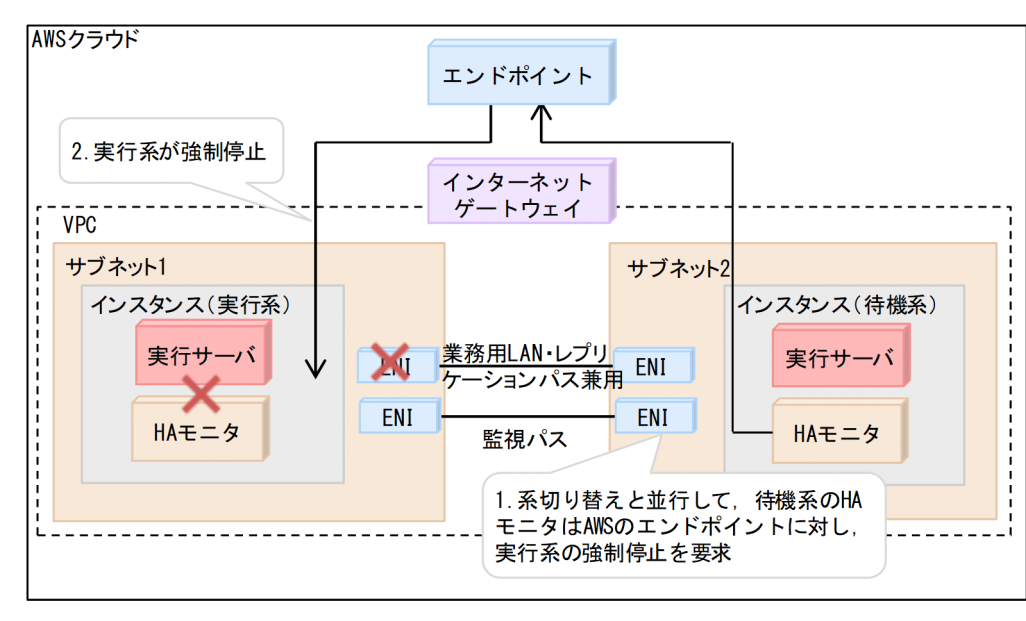

#### 図 2-3 実行系の強制停止

2. HA モニタを使用した系切り替え

#### 図 2-4 実行系インスタンスの再起動

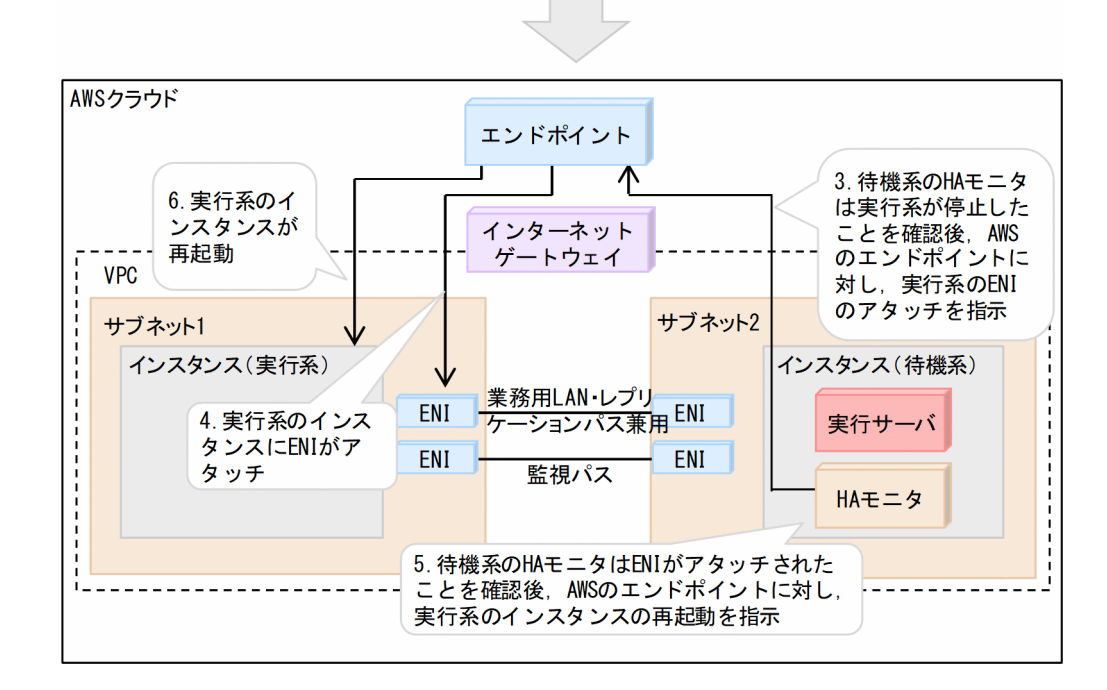

#### 図 2-5 待機系サーバの再起動

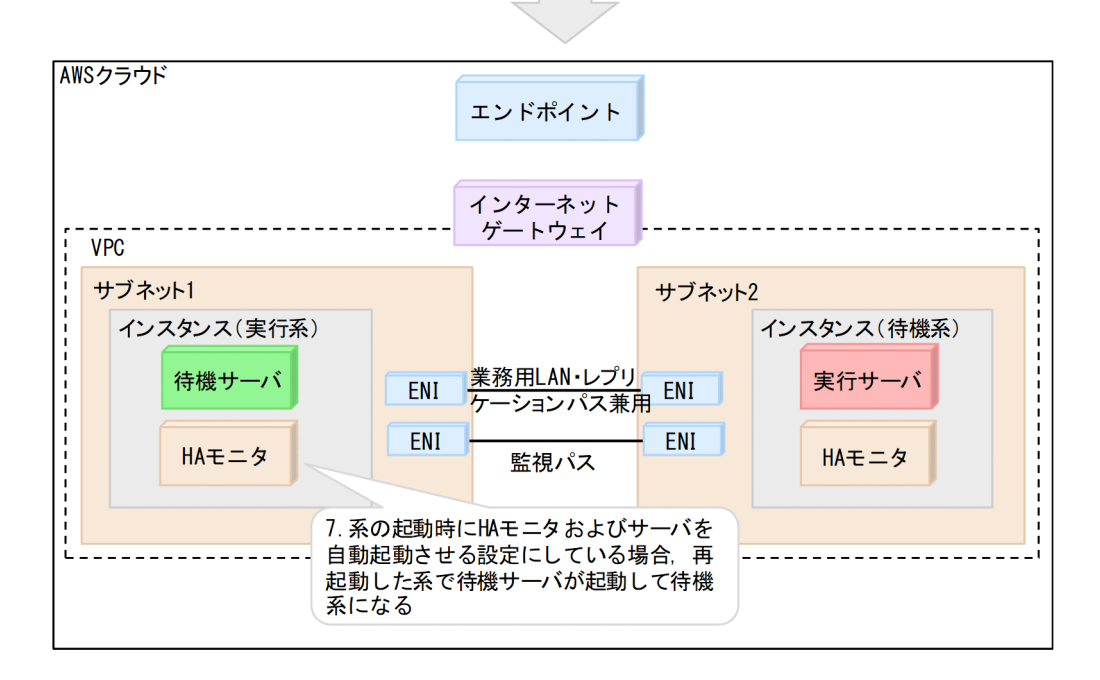

実行系インスタンスの強制停止から待機サーバ再起動までの動作は、次のとおりです。番号は、図中の番 号と対応しています。

- 1. 系切り替えと並行して, 待機系の HA モニタは AWS のエンドポイントに対し, 実行系の強制停止を要 求する。
- 2. 実行系が強制停止される。
- 3. 待機系の HA モニタは実行系が停止したことを確認後、AWS のエンドポイントに対し、実行系の ENI のアタッチを指示する。
- 4. 実行系のインスタンスに ENI がアタッチされる。
- 5. 待機系の HA モニタは ENI がアタッチされたことを確認後, AWS のエンドポイントに対し,実行系 のインスタンスの再起動を指示する。
- 6. 実行系のインスタンスが再起動する。
- 7. 系の起動時に HA モニタおよびサーバを自動起動させる設定にしている場合,再起動した系で待機サー バが起動して待機系になる。

ネットワークの遮断に失敗した場合でも,インスタンスの強制停止に成功すれば,系切り替えができます。 ネットワークの遮断とインスタンスの強制停止の両方に失敗した場合は,系切り替え待ちとなります。

ネットワーク遮断による系切り替えは,次の場合に動作します。

- 系障害による系切り替え時。
- サーバ障害や計画系切り替え時に,切り替え元の系でリソースの切り離しに失敗したとき。
- ペアダウン機能によって系切り替えをするとき。
- monswap -f コマンドで強制的に系切り替えをするとき。

ネットワーク遮断による系切り替えの動作時,次の事象が発生した場合は,ユーザによる対処が必要にな ります。

- 障害系のネットワークの遮断,およびインスタンスの強制停止の両方に失敗したとき。 待機系で系切り替え待ちの状態になります。HA モニタのmonact コマンドの入力によって系切り替えを 再開させるなど,系切り替え待ちになった場合の運用をしてください。
- インスタンスが自動的に再起動しないとき。 AWS コンソールからインスタンスを再起動してください。
- ENI の再アタッチができなかったとき。

該当する系の HA モニタを再起動したときに、KAMN766-E メッセージが出力されます。必要な ENI を該当する系のインスタンスにアタッチしてから,インスタンスを再起動してください。

HA モニタはアタッチするためのツールとして/opt/hitachi/HAmon/lib/aws\_eni\_attach\_tool.sh を提 供しています。

このツールは,ツールを実行した系のネットワーク遮断設定ファイルに定義された ENI をインスタン スにアタッチします。

実行例を次に示します。

# /opt/hitachi/HAmon/lib/aws\_eni\_attach\_tool.sh Attach the following ENI to this instance(ID:i-007f3a3f424a2782e). ENI ID:eni-00b5544856f6e1bed ENI ID:eni-0456be17c65141837 Continue(hit enter key) or Cancel([CTRL]+[C]) ?※ Attaching ENI:eni-00b5544856f6e1bed ................. Attached.

<span id="page-33-0"></span>注※

ENI ID に表示された ENI をアタッチしたい場合はエンターキーを押してください。アタッチしない 場合はコントロールキーを押しながら[C]キー([CTRL]+[C])を押してください。

なお、このツールでは、AWS CLI を使用するため、AWS のエンドポイントと通信可能な状態で実行 してください。

### 2.1.2 【Azure】系障害時の系切り替え

HA モニタが系障害を検出した場合、系のリセットによって系切り替えをします。Azure 環境では、障害 系の仮想マシンを強制停止することによって系をリセットし,系切り替えをします。強制停止に失敗した 場合は,系切り替え待ち状態となり,オペレータの対処が必要です。

系障害時の,HA モニタの系切り替えの概要を,次の図に示します。

#### 図 2-6 系障害時の系切り替えの概要(Azure)

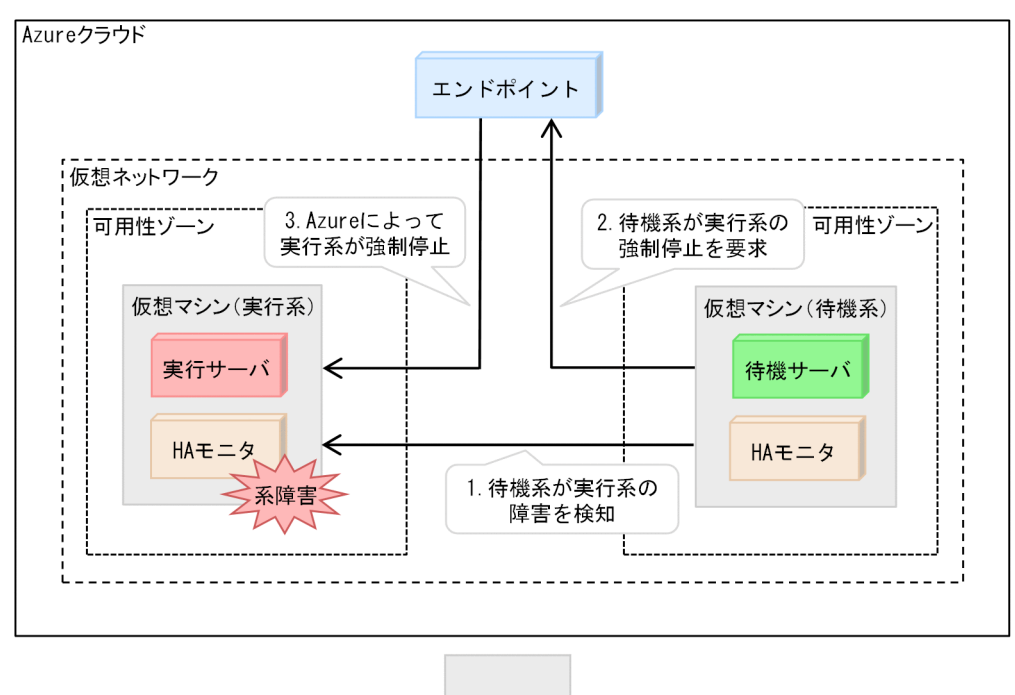

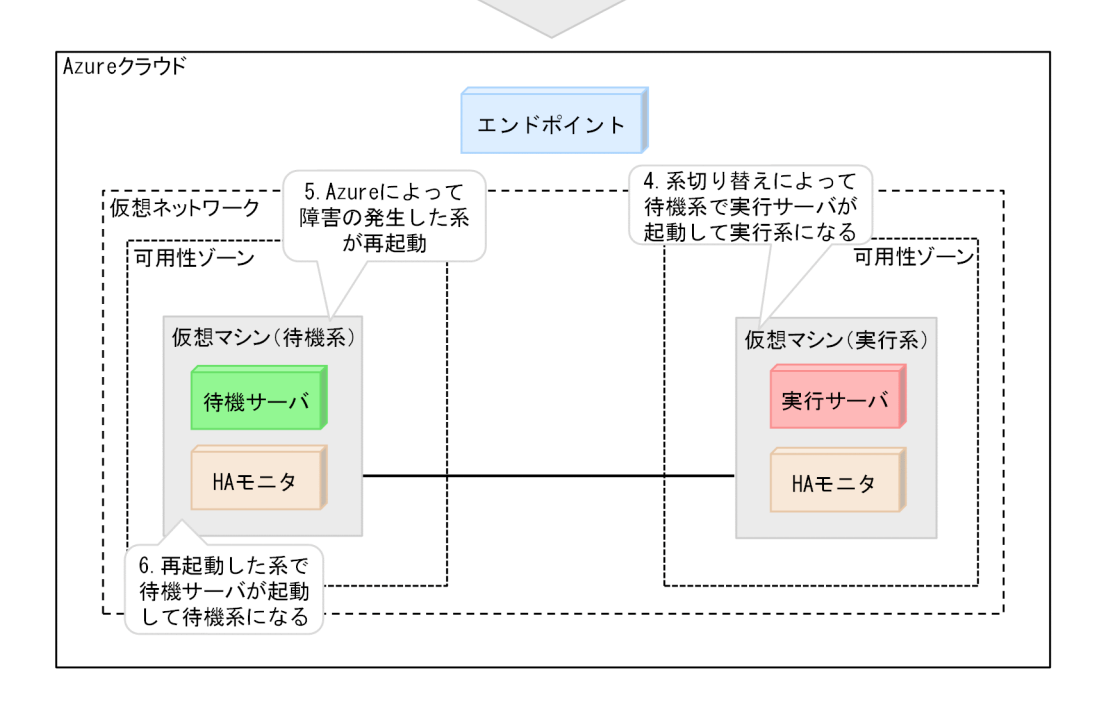

系障害時の,HA モニタの系切り替えの概要について説明します。番号は,上記の図と対応しています。

1. 待機系が実行系の系障害を検知する。

2. 待機系が実行系の強制停止を要求する。

3. Azure によって実行系が強制停止される。

4. 系切り替えによって待機系で実行サーバが起動して実行系になる。

5. Azure によって障害が発生した系が再起動される。

2. HA モニタを使用した系切り替え

<span id="page-35-0"></span>6. 系の起動時に HA モニタおよびサーバを自動起動させる設定にしている場合,再起動した系で待機サー バが起動して待機系になる。

# 2.1.3 【OCI】系障害時の系切り替え

HA モニタが系障害を検出した場合. 系のリセットによって系切り替えをします。OCI 環境では. 障害系 のインスタンスを強制停止することによって系をリセットし,系切り替えをします。強制停止に失敗した 場合は,系切り替え待ち状態となり,オペレータの対処が必要です。

系障害時の,HA モニタの系切り替えの概要を,次の図に示します。

2. HA モニタを使用した系切り替え
## 図 2-7 系障害時の系切り替えの概要(OCI)

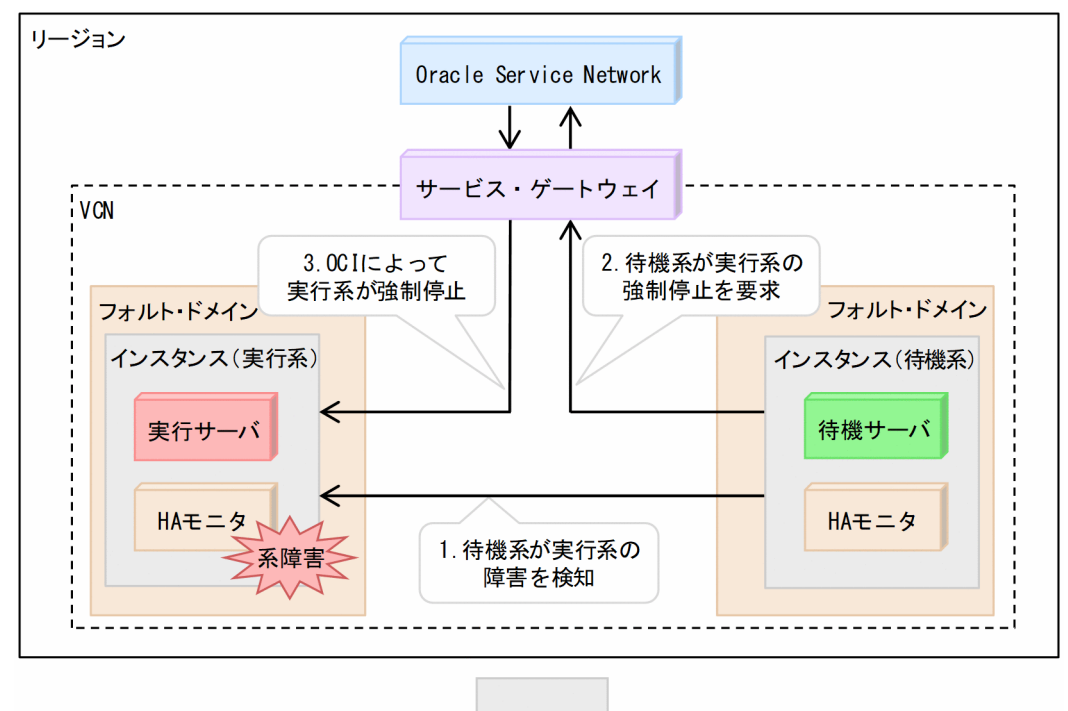

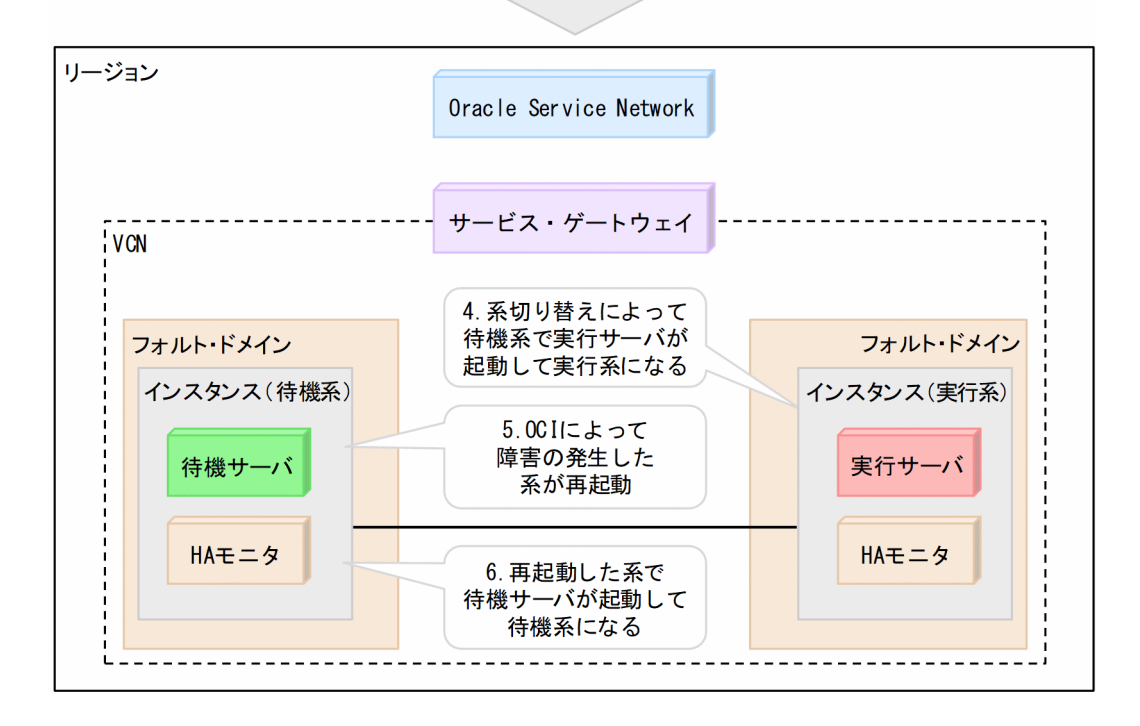

系障害時の,HA モニタの系切り替えの概要について説明します。番号は,上記の図と対応しています。

1. 待機系が実行系の系障害を検知する。

2. 待機系が実行系の強制停止を要求する。

3. OCI によって実行系が強制停止される。

4. 系切り替えによって待機系で実行サーバが起動して実行系になる。

5. OCI によって障害が発生した系が再起動される。

6. 系の起動時に HA モニタおよびサーバを自動起動させる設定にしている場合,再起動した系で待機サー バが起動して待機系になる。

2. HA モニタを使用した系切り替え

# 2.2 HA モニタによる障害検出

HA モニタによる障害検出については、マニュアル『高信頼化システム監視機能 HA モニタ Linux(R) (x86)編』の「HA モニタによる障害検出」の説明を参照してください。この節では,HA モニタによる 障害検出について,パブリッククラウド環境下で差異がある事項だけを記載します。

## 2.2.1 HA モニタが系切り替えをする条件

サーバ障害発生時に系切り替えをする条件については,マニュアル『高信頼化システム監視機能 HA モニ タ Linux(R)(x86)編』の「HA モニタが系切り替えをする条件」の説明を参照してください。

なお,系障害発生時に系切り替えをする条件については,パブリッククラウド環境でない場合とは差異が あります。パブリッククラウド環境下の系障害発生時に系切り替えをする条件を次に示します。

- 待機系の HA モニタと,監視パスで通信できる状態であること
- 実行サーバに対応する待機サーバが待機中であること
- AWS CLI または Azure CLI が実行できる状態であること

## 2.2.2 系障害の検出

マニュアル『高信頼化システム監視機能 HA モニタ Linux(R)(x86)編』の「系障害の検出」の説明を参 照してください。

ただし,パブリッククラウド環境下では,リセットパスのヘルスチェックをしません。代わりに,AWS CLI または Azure CLI の実行可否チェックをします。

## (1) AWS CLI,Azure CLI,または OCI CLI の実行可否チェック

AWS CLI, Azure CLI, および OCI CLI の実行可否チェックについて、説明します。

パブリッククラウド環境下では、インスタンスの強制停止や業務通信の切り替えなどを AWS CLI. Azure CLI. または OCI CLI で実施します。CLI が実行できる状態でなければ、系切り替えはできません。その ため、HA モニタは CLI を実行できる状態かどうかを定期的にチェックします。

CLI 実行可否チェックは,HA モニタを起動してから停止するまで,60 秒間隔で実施します。

CLI を実行できない場合は,メッセージKAMN768-E を出力します。メッセージに従って,対処してください。

次のどちらかの場合で,CLI を実行できない状態が継続している間は,1 時間おきに繰り返しメッセージ KAMN769-W を出力します。

• HA モニタの環境設定のnotswitch\_notify オペランドにuse を指定している場合

```
2. HA モニタを使用した系切り替え
```
• HA モニタの環境設定のnotswitch\_notify オペランドを省略した場合

CLI を実行できない状態から、実行できる状態に回復した場合は、CLI 実行可否チェック時にメッセージ KAMN770-I を出力します。

CLI 実行可否チェックは,シェルスクリプトから CLI を実行することによって実施します。このシェルス クリプトは,パブリッククラウド環境で HA モニタを使用するために必要なスクリプトを集めたシェルス クリプト群に含まれています。環境構築時にこのシェルスクリプト群を展開しておく必要があります。こ のシェルスクリプト群については,「[5.7 【AWS】AWS 用のシェルスクリプト群の展開」](#page-105-0),「[5.8 【Azure】](#page-107-0) [Azure 用のシェルスクリプト群の展開](#page-107-0)」,または「[5.9 【OCI】OCI 用のシェルスクリプト群の展開」](#page-109-0)を 参照してください。

# 2.3 【AWS】リソースの引き継ぎ

マニュアル『高信頼化システム監視機能 HA モニタ Linux(R)(x86)編』の「共有リソースの引き継ぎ」 を参照してください。ただし,AWS 環境下では次の点が異なります。

- どちらかの方式で業務ディスクを引き継ぐ。
	- 実行系および待機系に業務ディスクを配置し,業務ディスク内のデータをレプリケーションソフト で常時同期する(レプリケーション構成)。※
	- EBS マルチアタッチ機能,または EFS を使用して、実行系および待機系で業務ディスクを共有する (共有ディスク構成)。
- LAN の引き継ぎに加え,次の制御で通信を切り替える。
	- ・VIP 制御
	- ・EIP 制御
	- ・DNS 名制御
- 注※

実行系および待機系に業務ディスクを配置する構成であっても,LVM によるボリュームグループ単位 の接続・切り離し,ファイルシステムのマウント・アンマウントは実施します。

詳細については,「[4.2 リソースの管理」](#page-49-0)を参照してください。

2. HA モニタを使用した系切り替え

# 2.4 【Azure】リソースの引き継ぎ

マニュアル『高信頼化システム監視機能 HA モニタ Linux(R)(x86)編』の「共有リソースの引き継ぎ」 を参照してください。ただし,Azure 環境下では次の点が異なります。

- どちらかの方式で業務ディスクを引き継ぐ。
	- 実行系および待機系に業務ディスクを配置し,業務ディスク内のデータをレプリケーションソフト で常時同期する(レプリケーション構成)。※
	- マネージドディスクの共有をして、実行系および待機系で業務ディスクを共有する(共有ディスク 構成)。
- LAN の引き継ぎに加え,次の制御で通信を切り替える。
	- ・Azure ロードバランサーによる制御
	- ・DNS 名制御
- 注※

実行系および待機系に業務ディスクを配置する構成であっても,LVM によるボリュームグループ単位 の接続・切り離し,ファイルシステムのマウント・アンマウントは実施します。

詳細については,「[4.2 リソースの管理」](#page-49-0)を参照してください。

# 2.5 【OCI】リソースの引き継ぎ

マニュアル『高信頼化システム監視機能 HA モニタ Linux(R) (x86) 編』の「共有リソースの引き継ぎ」 を参照してください。ただし,OCI 環境下では次の点が異なります。

• LAN の引き継ぎに加え,次の制御で通信を切り替える。

・プライベート IP アドレスによる制御

詳細については,「[4.2 リソースの管理」](#page-49-0)を参照してください。

2. HA モニタを使用した系切り替え

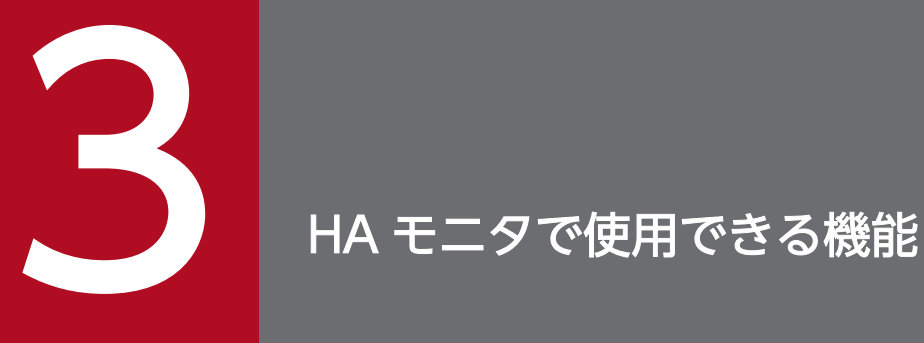

この章では,パブリッククラウド環境下で使用できる HA モニタの機能について説明します。な お,この章はマニュアル『高信頼化システム監視機能 HA モニタ Linux(R)(x86)編』の「HA モニタで使用できる機能」とあわせてお読みください。

# 3.1 HA モニタで使用できる機能一覧

パブリッククラウド環境下で使用できる HA モニタの機能を、次の表に示します。

## 表 3-1 パブリッククラウド環境下の HA モニタで使用できる機能

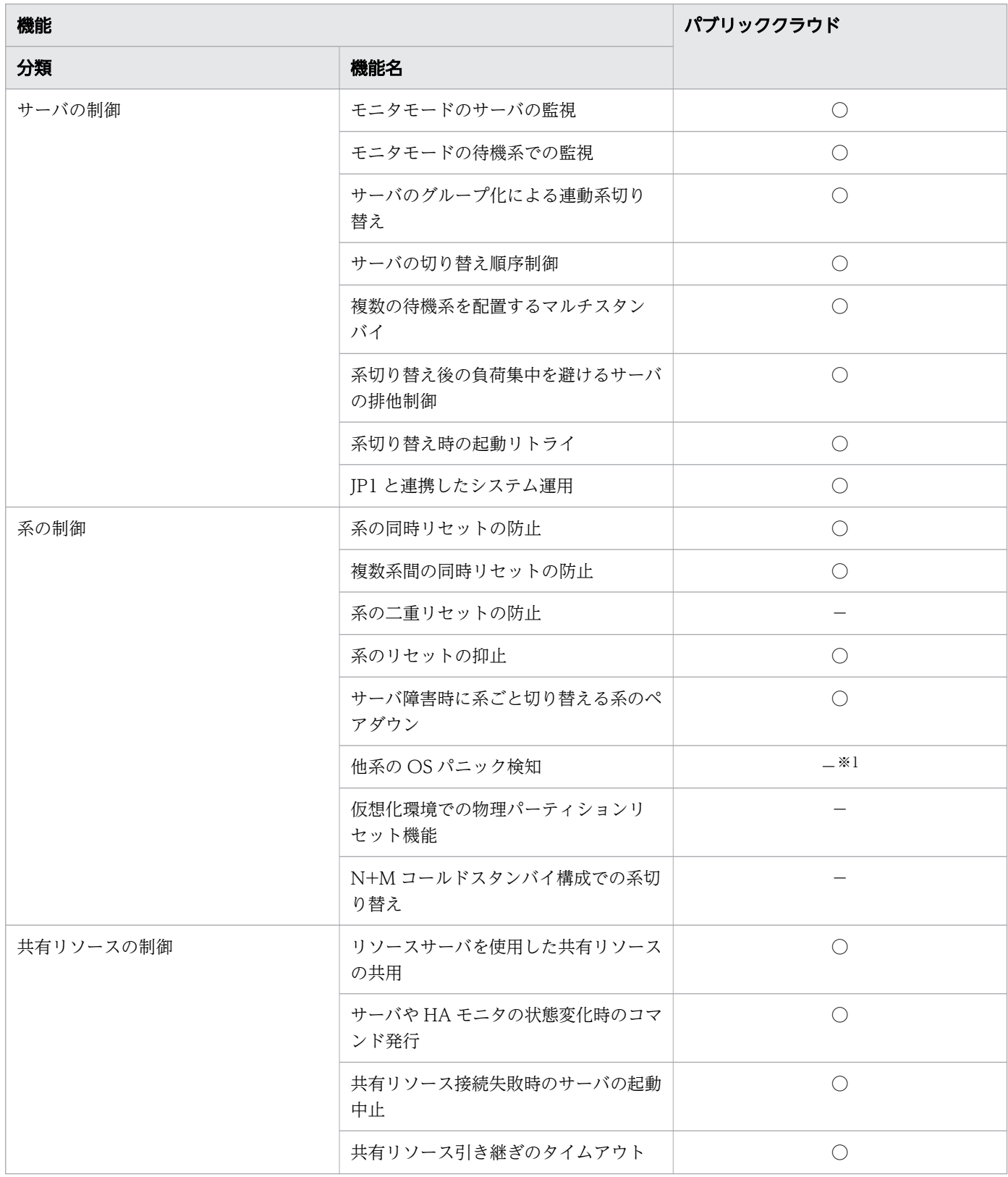

3. HA モニタで使用できる機能

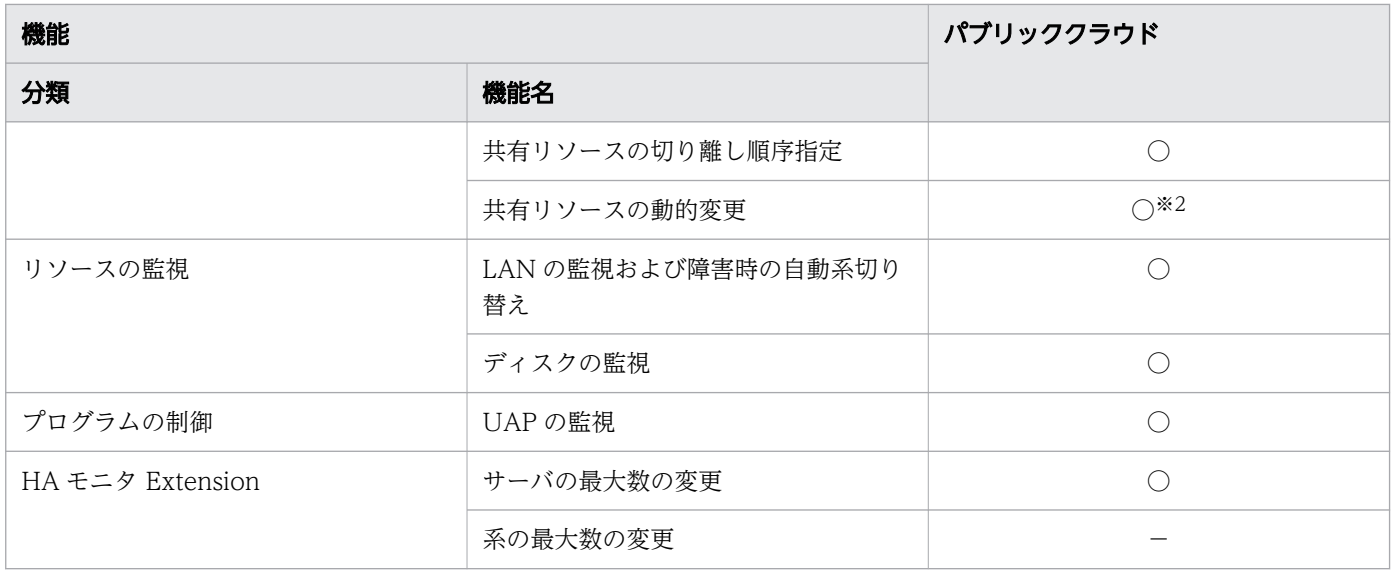

(凡例)

○:使用できます。

−:使用できません。

注※1

OS パニックになった場合,すぐに検知できませんが,系障害検知時間が経過すると検知します。 注※2

DRBD リソースの動的変更はできません。

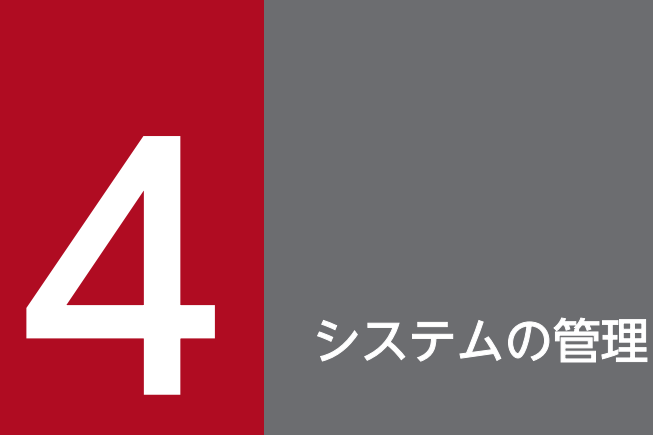

この章では,HA モニタが系およびリソースをどのように管理しているかについて説明します。 HA モニタの動作の詳細を知りたい場合にお読みください。なお,この章はマニュアル『高信頼 化システム監視機能 HA モニタ Linux(R) (x86) 編』の「系の管理」とあわせてお読みください。

## 4.1 系の管理

マニュアル『高信頼化システム監視機能 HA モニタ Linux(R)(x86)編』の「系の管理」を参照してくだ さい。この節では,系のリセットに関する HA モニタの動作について,パブリッククラウド環境下で差異 がある事項だけを記載します。

なお,オペレータの操作については,「[6. システムの運用](#page-149-0)」を参照してください。

### 4.1.1 系のリセットまたはネットワーク遮断をする系の決定方法

マニュアル『高信頼化システム監視機能 HA モニタ Linux(R)(x86)編』の「系のリセットをする系の決 定方法」を参照してください。ただし,リセット完了またはネットワーク遮断連絡を待つ時間を次のとお りに読み替えてください。

- AWS 環境かつ系のリセットをする場合,または Azure 環境の場合:120 秒
- AWS 環境かつ系のネットワーク遮断をする場合:30 秒
- OCI 環境の場合:30 秒

## 4.1.2 両系が障害を同時に検出した場合の系切り替え

マニュアル『高信頼化システム監視機能 HA モニタ Linux(R)(x86)編』の「両系が障害を同時に検出し た場合の系切り替え」を参照してください。ただし,リセット発行またはネットワーク遮断の待ち時間を 次のとおりに読み替えてください。

- AWS 環境かつ系のリセットをする場合,または Azure 環境の場合:120 秒
- AWS 環境かつ系のネットワーク遮断をする場合:30 秒
- OCI 環境の場合:30 秒

また,「ユーザがリセット優先系を指定しないときの系切り替え」はパブリッククラウド環境下では使用で きません。

## 4.1.3 複数の待機系がある場合の系のリセットまたはネットワーク遮断

マニュアル『高信頼化システム監視機能 HA モニタ Linux(R) (x86) 編』の「複数の待機系がある場合の 系のリセット」を参照してください。ただし,リセット発行またはネットワーク遮断の待ち時間を次のと おりに読み替えてください。

- AWS 環境かつ系のリセットをする場合,または Azure 環境の場合:120 秒
- AWS 環境かつ系のネットワーク遮断をする場合:30 秒

• OCI 環境の場合:30 秒

## <span id="page-49-0"></span>4.2 リソースの管理

マニュアル『高信頼化システム監視機能 HA モニタ Linux(R)(x86)編』の「共有リソースの管理」を参 照してください。この節では、リソースの管理について、パブリッククラウド環境下で差異がある事項だ けを記載します。

## 4.2.1 業務ディスクの管理

マニュアル『高信頼化システム監視機能 HA モニタ Linux(R)(x86)編』の「共有ディスクの管理」を参 照してください。

AWS 環境下および Azure 環境下では、業務ディスクをレプリケーションする構成の場合、加えて次の制 御も実施します。

## (1) 基本的な制御

HA モニタは、OS のコマンドによってボリュームグループ単位で接続・切り離しをします。HA モニタが ボリュームグループに接続することで,レプリケーションソフトによって業務ディスクがプライマリに昇 格します。HA モニタがボリュームグループを切り離すことで,レプリケーションソフトによって業務ディ スクがセカンダリに降格します。

## (2) レプリケーションパス障害時の制御

系切り替えができる状態でレプリケーションパスが障害になった場合,セカンダリ側(待機系)の業務ディ スクが更新できなくなります。また,待機サーバを起動したときにレプリケーションパスが障害だった場 合も,セカンダリ側(待機系)の業務ディスクは更新されません。セカンダリ側(待機系)の業務ディス クが更新されていない状態だと,実行系に障害が発生し,系切り替えをしたときに,古いデータを参照し た状態で業務を続行することになります。

これを防止するため、HA モニタで次の作業を実施します。

マルチスタンバイ機能を使用しない場合

セカンダリ側の HA モニタで次のコマンドを実行して,セカンダリ側の業務ディスクがプライマリに昇 格することを抑止します。

drbdsetup outdate /dev/drbdX

drbdsetup コマンドの実行によって、レプリケーションパスの障害時に系切り替えをした場合でも、セ カンダリ側の業務ディスクがプライマリに昇格できないため,古いデータを参照して業務を続行するこ とを防止できます。セカンダリ側の業務ディスクがプライマリに昇格するのを抑止したあと、プライマ リ側で I/O を継続します。

レプリケーションパス障害時の制御の流れについて,次の図に示します。

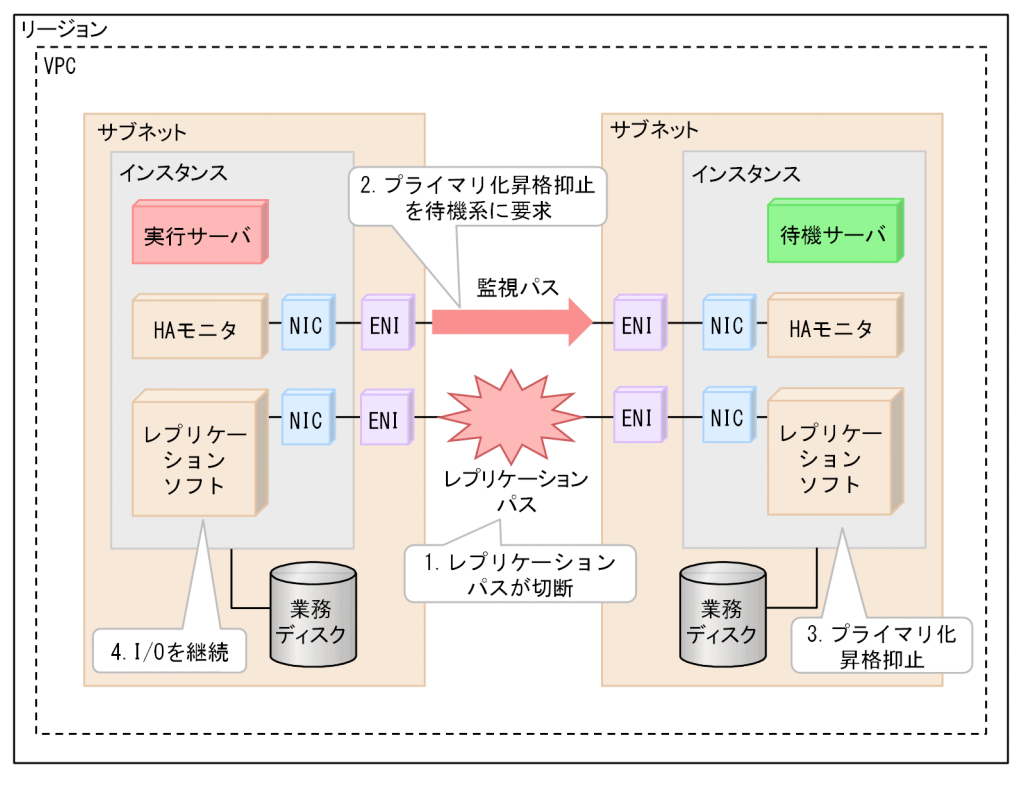

#### 図 4-1 レプリケーションパス障害時の制御の流れ

プライマリ昇格抑止に失敗した場合は,メッセージKAMN771-E を出力し,待機サーバを停止させます。 プライマリ昇格抑止をしたあとに,レプリケーションパスが回復した場合には,レプリケーションソフ トによって再同期が実施され,プライマリ昇格抑止が自動的に解除されます。なお,再同期中に系障害 による系切り替えが発生した場合、セカンダリ側は業務ディスクステータスが最新になっていないた め,プライマリ昇格はできず,古いデータを参照して業務を継続することはありません。

レプリケーションパスと監視パスが同時に障害になった場合,待機系に連絡できずプライマリ昇格抑止 設定ができません。そのため,実行系が待機系をリセットして,その後の系切り替えが発生しないよう にします。ただし,リセット優先系の設定などによって実行系がリセットされて系切り替えをする場合 もあります。DRBD 用のシェルスクリプト群を展開している場合は、standbyreset オペランドの指定 に関係なく待機系がリセットされます。詳細は,マニュアル『高信頼化システム監視機能 HA モニタ Linux(R) (x86) 編』の「両系が障害を同時に検出した場合の系切り替え」を参照してください。

マルチスタンバイ機能を使用する場合

レプリケーションパスが切断したセカンダリの系で,メッセージKAMN771-E を出力して待機サーバを停 止します。レプリケーションパスを回復させたあと,待機サーバを再起動してください。

レプリケーションパスと監視パスが同時に障害になった場合は,リセット優先度に従って動作します。 詳細は、マニュアル『高信頼化システム監視機能 HA モニタ Linux(R) (x86)編』の「複数の待機系 がある場合の系のリセット」を参照してください。実行系がリセットされた場合は,系切り替えをしま す。レプリケーションパスが切断したセカンダリの系がリセットされた場合は,リセットされた系以外 で業務を継続します。

# 4.2.2 【AWS】LAN の管理

クライアントから実行サーバへの通信を実現するために,HA モニタは次の制御をします。

OS でのエイリアス IP の追加・削除(DNS 名制御の場合を除く)

マニュアル『高信頼化システム監視機能 HA モニタ Linux(R)(x86)編』の「LAN の管理」を参照し てください。ただし,AWS 環境下では次の点が異なります。

- OS のarping コマンドは実行不要※
- エイリアス IP を割り当てるとき,ブロードキャストアドレスは指定不可

注※

AWS での通信経路の制御によって,通信経路が定まるためです。

AWS での通信経路の制御

1つのリージョン内または1つの VPC 内で系切り替えをする構成の場合,AWS 環境下では,次の通 信制御の方式があります。

- VIP 制御による業務通信の切り替え
- EIP 制御による業務通信の切り替え
- DNS 名制御による業務通信の切り替え

複数のリージョン間、または複数の VPC 間で系切り替えをする構成の場合、AWS 環境下では、次の 通信制御の方式があります。

- VIP 制御による業務通信の切り替え
- DNS 名制御による業務通信の切り替え

系切り替え対象のサーバと通信するクライアントの場所によって,業務通信の切り替え方法が決定しま す。次の表で,業務通信の切り替え方法を確認してください。

#### 表 4-1 AWS 環境下の業務通信の切り替え方法

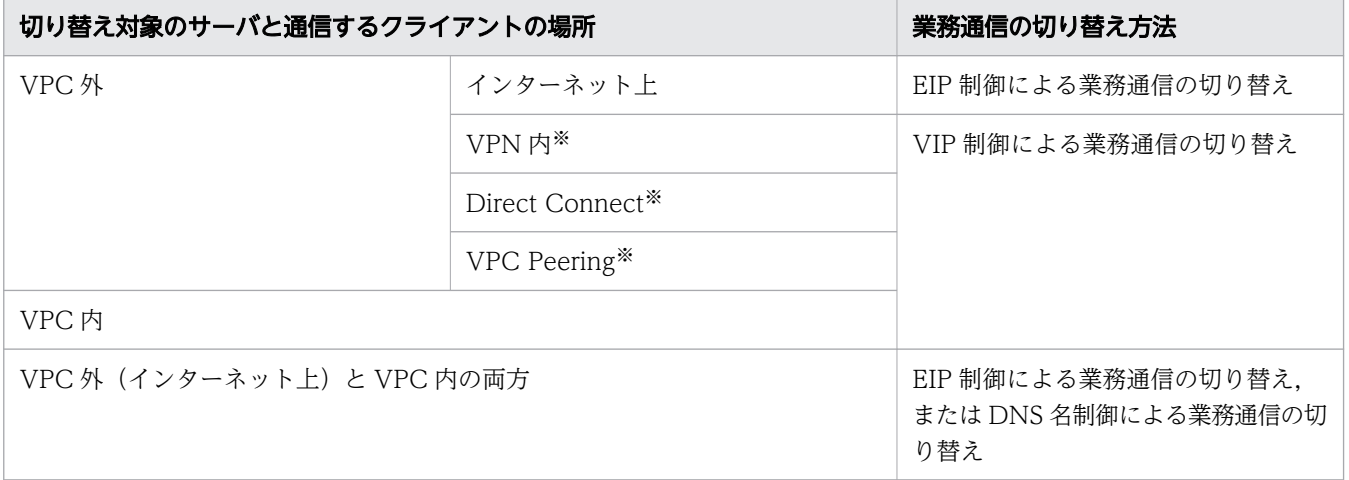

注※

トランジットゲートウェイによる接続が必要です。

4. システムの管理

次に,それぞれの通信経路の制御方式について説明します。

# (1) VIP 制御による業務通信の切り替え(1 つのリージョン内または 1 つの VPC 内で系切り替えをする構成の場合)

1 つのリージョン内または1つのVPC内で系切り替えをする構成での. VIP 制御による業務通信の切り 替えについて説明します。

AWS 上での操作によるルートテーブルの書き換え,および OS でのエイリアス IP の追加・削除によっ て,業務通信を切り替えます。

VIP 制御による業務通信の切り替えの流れについて説明します。実行系インスタンスから待機系インスタ ンスに VIP を切り替える場合の動作例について次の図に示します。

## 図 4-2 VIP 制御による業務通信の切り替えの動作例

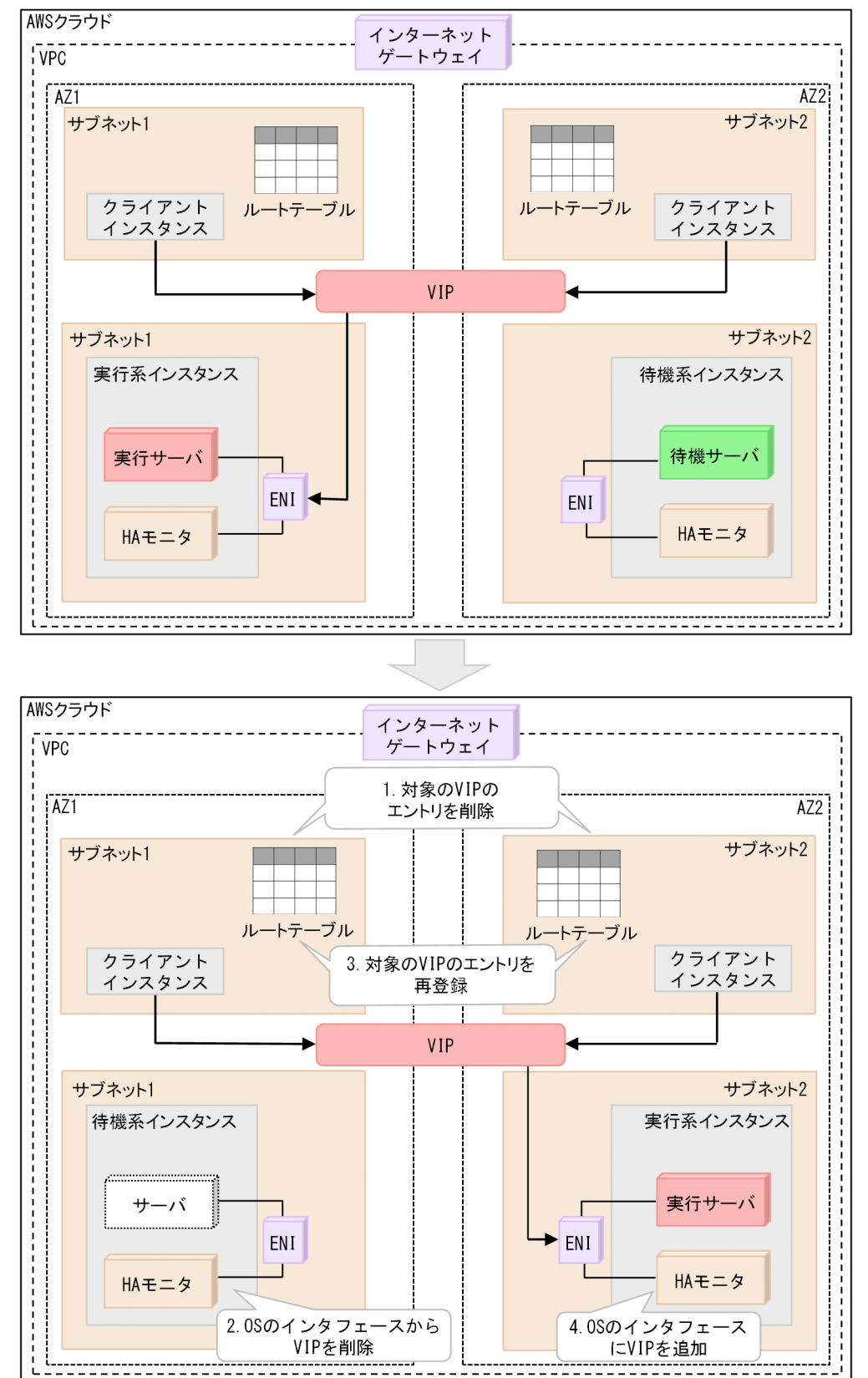

業務通信を切り替える前の,実行系インスタンスのルートテーブルの例を次に示します。この時点では, VIP は、実行系インスタンスの ENI を指しています。

#### 表 4-2 業務通信の切り替え前のルートテーブル例

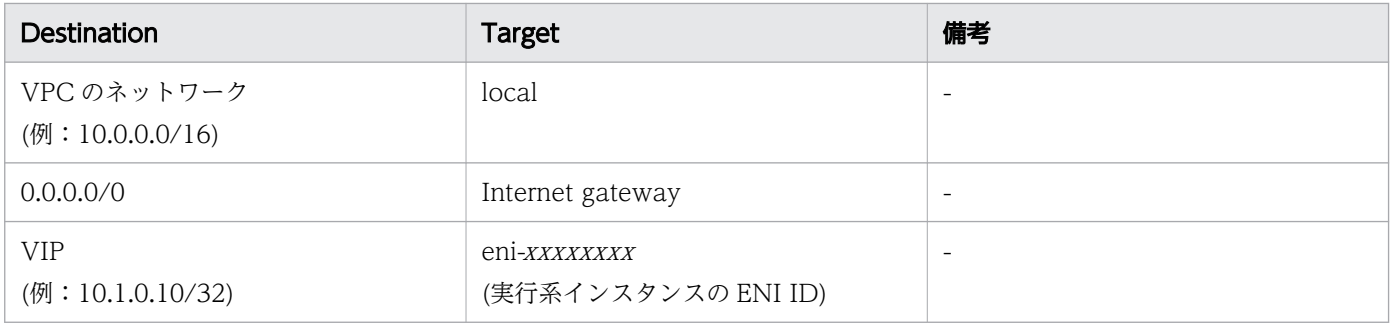

(凡例)

-:特にありません。

VIP 制御による業務通信の切り替えの動作は、次のとおりです。番号は、図中の番号と対応しています。

1. HA モニタは. AWS CLI で、ルートテーブルから対象の VIP のエントリを削除する。

ルートテーブルの内容(エントリを削除後):

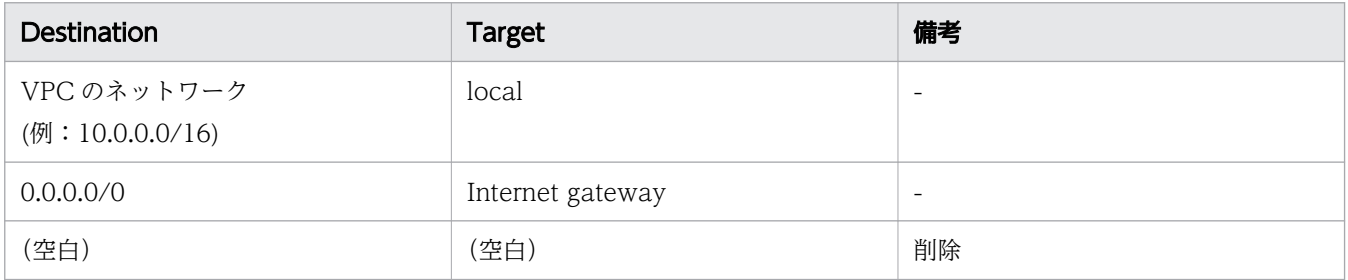

(凡例)

-:特にありません。

- 2. HA モニタは、OS のip コマンドを実行することによって、ネットワークインタフェースから実行系イ ンスタンスに対する VIP を削除する。
- 3. HA モニタは, AWS CLI で, 対象の VIP のエントリをルートテーブルに再登録する。対象 VIP のター ゲットは,待機系インスタンスの ENI にする。

ルートテーブルの内容(エントリを再登録後):

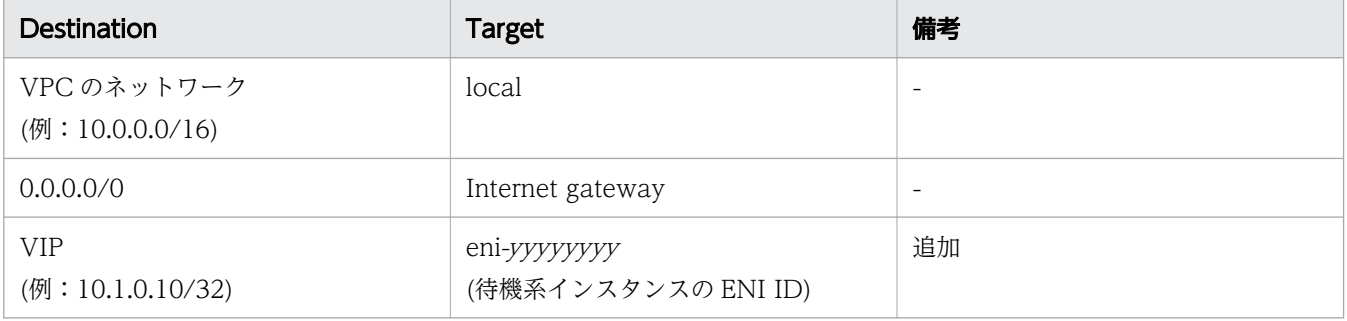

(凡例)

-:特にありません。

4. HA モニタは,OS のip コマンドを実行することによって,ネットワークインタフェースに待機系イン スタンスに対する VIP を追加する。

例えば、上記の図中で、実行系インスタンスおよび待機系インスタンスにも、対象の VIP と通信するクラ イアントがある場合、実行系インスタンスおよび待機系インスタンスが持つルートテーブルも、操作対象 となります。

これらの処理をするためには、LAN の状態設定ファイルを設定する必要があります。LAN の状態設定ファ イルについては,「[5.13.2 【AWS】LAN の状態設定ファイルの設定\(1 つのリージョン内または 1 つの](#page-114-0) [VPC 内で系切り替えをする構成の場合\)](#page-114-0)」を参照してください。

# (2) VIP 制御による業務通信の切り替え(複数のリージョン間または複数の VPC 間で系切り替えをする場合)

次の構成での,VIP 制御による業務通信の切り替えについて説明します。

- 同一のリージョン内の,複数の VPC 間で系切り替えをする構成
- 複数のリージョン間で系切り替えをする構成
- 同一の VPC 内の複数の AZ 間,および複数のリージョン間で系切り替えをする構成

これらの構成には,トランジットゲートウェイが必要です。トランジットゲートウェイの詳細については, AWS のドキュメントを参照してください。

## 重要

これらの構成で系切り替えをする場合は,次の前提条件を満たす必要があります。

- リージョンが2つ以内の構成であること
- 系切り替え構成のリージョン内に,クライアントが配置されていること

次に,それぞれの構成について説明します。

同一のリージョン内の,複数の VPC 間で系切り替えをする構成

同一のリージョン内の,複数の VPC 間で系切り替えをする構成の例を次の図に示します。

図 4-3 同一のリージョン内の,複数の VPC 間で系切り替えをする構成の例

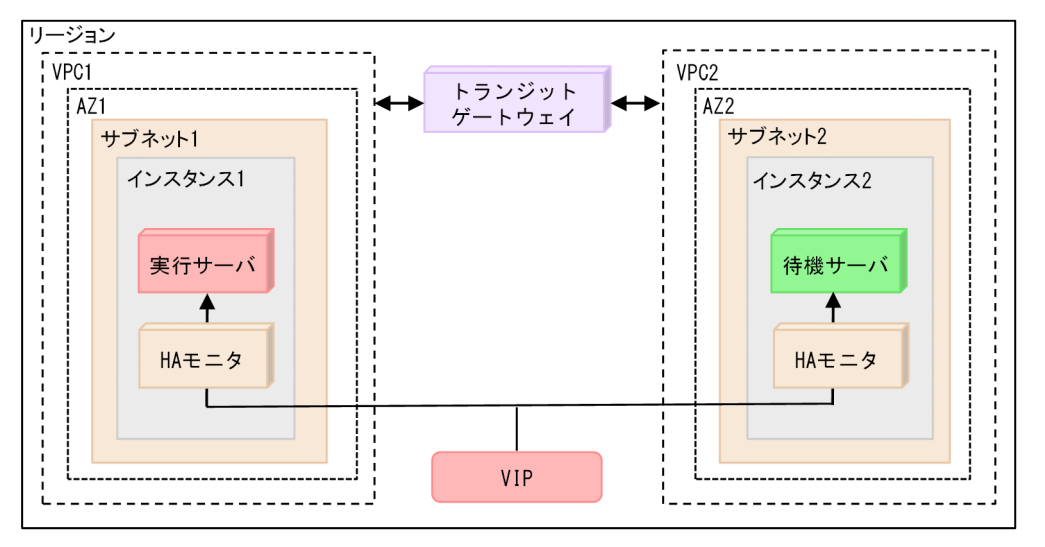

同一のリージョン内の各 VPC (VPC1 および VPC2)に,HA モニタを構成するインスタンス(イン スタンス 1 およびインスタンス 2) をそれぞれ配置します。また. 複数の VPC 間をトランジットゲー トウェイで接続し,VIP の業務通信をルーティングします。

複数のリージョン間で系切り替えをする構成

複数のリージョン間で系切り替えをする構成の例を次の図に示します。

図 4-4 複数のリージョン間で系切り替えをする構成の例

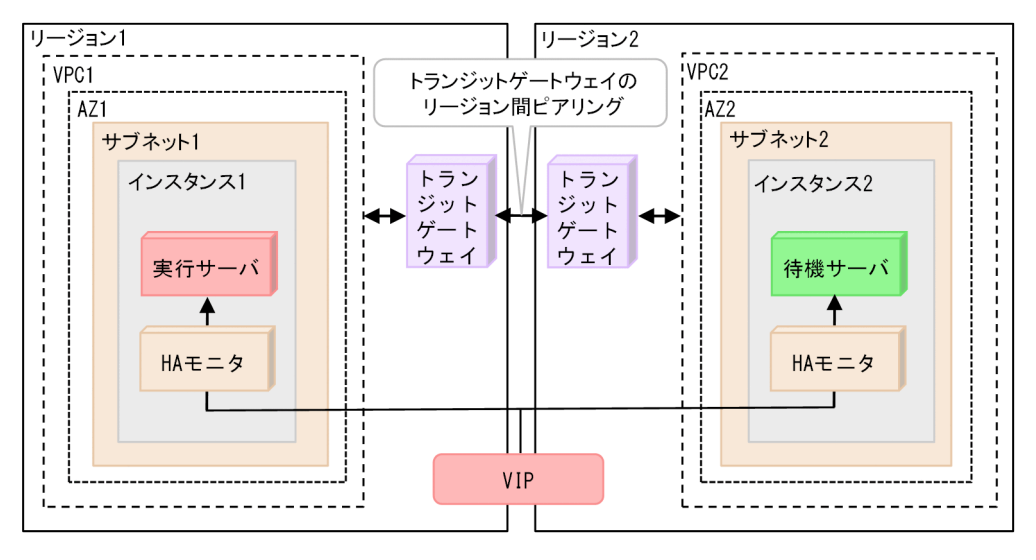

各リージョン (リージョン 1 およびリージョン 2)に, HA モニタを構成するインスタンス (インスタ ンス 1 およびインスタンス 2) をそれぞれ配置します。

また,トランジットゲートウェイをリージョンごとに配置します。トランジットゲートウェイのリー ジョン間ピアリングの機能で,複数のリージョン間を接続し,VIP の業務通信をルーティングします。

同一の VPC 内の複数の AZ 間、および複数のリージョン間で系切り替えをする構成 同一の VPC 内の複数の AZ 間.および複数のリージョン間で系切り替えをする構成の例を次の図に示 します。

図 4-5 同一の VPC 内の複数の AZ 間. および複数のリージョン間で系切り替えをする構成 の例

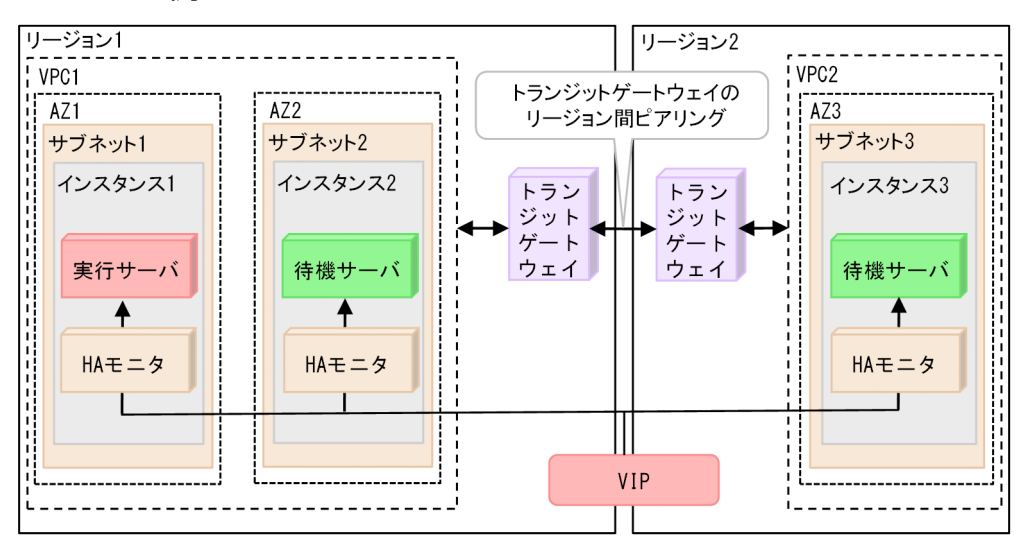

上記の図は、複数スタンバイ構成です。リージョン 1 の VPC (VPC1) 内に、HA モニタを構成する インスタンス (インスタンス 1 およびインスタンス 2) をそれぞれ配置します。リージョン 2 の VPC (VPC2)内にも, HA モニタを構成するインスタンス (インスタンス 3) を配置します。

また,トランジットゲートウェイをリージョンごとに配置します。トランジットゲートウェイのリー ジョン間ピアリングの機能で複数のリージョン間を接続し,VIP の業務通信をルーティングします。

#### (a) VIP のルーティングの動作

VIP のルーティングの概要について説明します。

各トランジットゲートウェイには,VPC のルートテーブルとは別に,トランジットゲートウェイルート テーブルがあります。トランジットゲートウェイルートテーブルは,トランジットゲートウェイアタッチ メント内のパケットをどこにルーティングするかを指定できます。

トランジットゲートウェイアタッチメントは,次のとおりネットワーク間を接続しています。

- VPC 用のトランジットゲートウェイアタッチメントで.VPC とトランジットゲートウェイとの間を接続
- ピアリング用のトランジットゲートウェイアタッチメントで,トランジットゲートウェイ間を接続

なお,トランジットゲートウェイアタッチメントは,トランジットゲートウェイルートテーブルと関連づ けることができます。

次に、VIP のルーティングの動作について説明します。

VIP による業務通信を切り替える場合,HA モニタが次のルートテーブルの経路情報を追加します。

- VPC のルートテーブル
- トランジットゲートウェイルートテーブル

複数のリージョン間で系切り替えをする構成で,サーバーインスタンス 1 と,VIP による業務通信をでき るようにする例を次の図に示します。

図 4-6 複数のリージョン間で系切り替えをする構成での VIP のルーティングの動作例

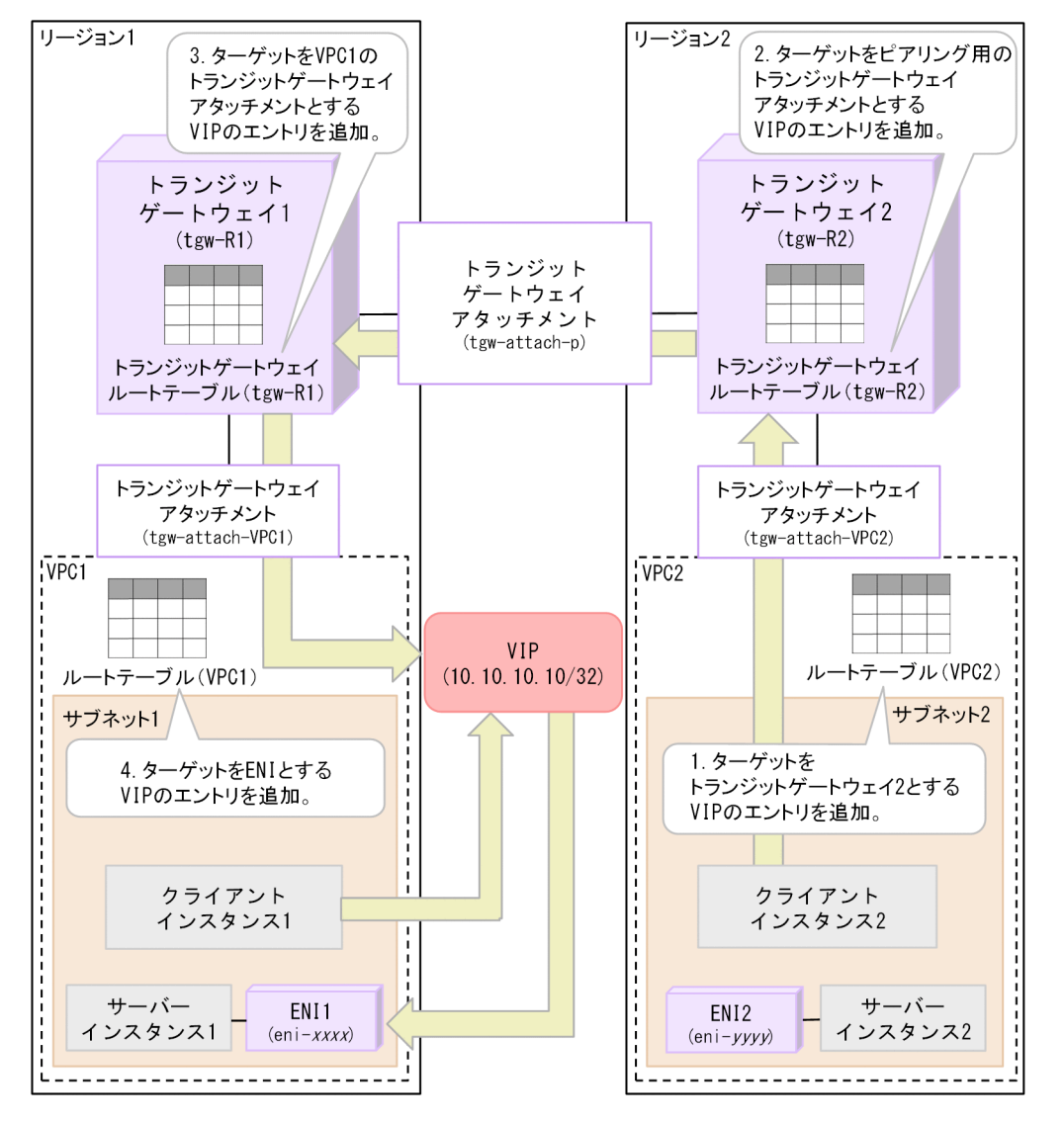

VIP のルーティングの動作は、次のとおりです。番号は、図中の番号と対応しています。

1. ルートテーブル (VPC2) に, VIP のエントリを追加する。

ターゲットをトランジットゲートウェイ 2(tgw-R2)とする VIP のエントリを追加します。

#### 表 4-3 ルートテーブル (VPC2)の内容

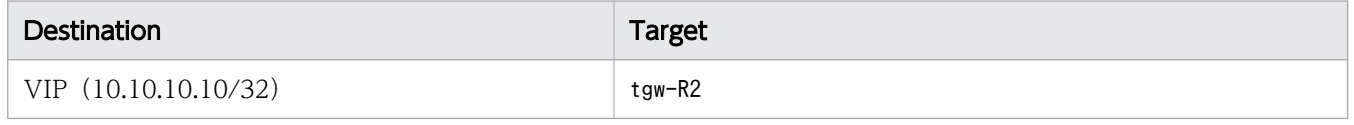

これによって,VIP 宛ての業務通信がトランジットゲートウェイ 2(tgw-R2)に転送されます。

2. トランジットゲートウェイルートテーブル(tgw-R2)に,VIP のエントリを追加する。

ターゲットをピアリング用のトランジットゲートウェイアタッチメント(tgw-attach-P)とする VIP のエントリを追加します。

4. システムの管理

#### 表 4-4 トランジットゲートウェイルートテーブル (tgw-R2)の内容

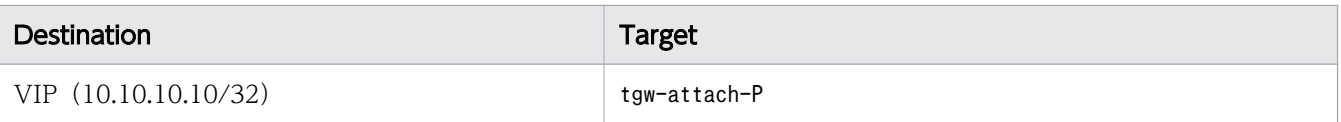

これによって、VIP 宛ての業務通信がピアリングしているトランジットゲートウェイ 1 (tgw-R1) に転 送されます。

3. トランジットゲートウェイルートテーブル (tgw-R1)に, VIP のエントリを追加する。

ターゲットを VPC1 のトランジットゲートウェイアタッチメント(tgw-attach-VPC1)とする VIP の エントリを追加します。

#### 表 4-5 トランジットゲートウェイルートテーブル (tgw-R1)の内容

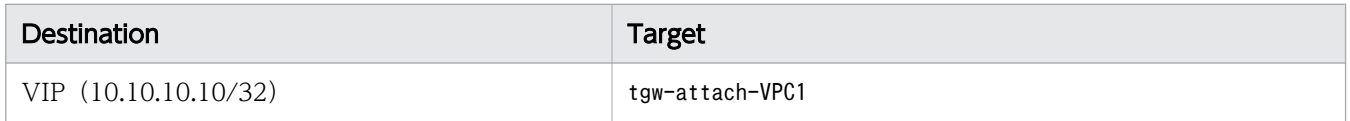

これによって、VIP 宛ての業務通信が VPC1 (tgw-attach-VPC1) に転送されます。

4. ルートテーブル (VPC1) に, VIP のエントリを追加する。

ターゲットを ENI(eni-xxxx)とする VIP のエントリを追加します。

#### 表 4-6 ルートテーブル (VPC1) の内容

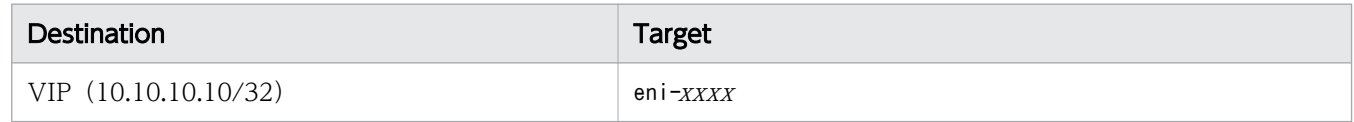

これによって、VIP 宛ての業務通信が ENI1 (eni-xxxx) に転送されます。

上記の一連の動作によって,クライアントインスタンス 1 およびクライアントインスタンス 2 から VIP ア ドレス(10.10.10.10/32)を使用して,サーバーインスタンス 1 にアクセスできるようになります。

## (b) 系切り替え時の動作

HA モニタは,次の動作によって業務通信を切り替えます。

- AWS 上でのルートテーブルおよびトランジットゲートウェイルートテーブルの書き換え
- OS 上での VIP の追加・削除

#### 目 メモ

処理が完了するのに掛かる時間は,次の点によって変わります。

- 操作する VIP の数
- 操作するルートテーブルの数
- 操作するトランジットゲートウェイルートテーブルの数

VIP による業務通信を実行系から待機系に切り替えるには、次の2段階の動作があります。

- 実行サーバ側のサーバーインスタンスを指すルーティング情報の削除,および OS 上での VIP の削除
- 待機サーバ側のサーバーインスタンスを指すルーティング情報の追加, OS 上での VIP の追加, および 系切り替え

これらの2つの段階に分けて、実行サーバ側のサーバーインスタンスから待機サーバ側のサーバーインス タンスに,VIP による業務通信を切り替える動作を説明します。

実行サーバ側のサーバーインスタンスを指すルーティング情報の削除,および OS 上での VIP の削除 実行サーバ側のサーバーインスタンスを指すルーティング情報を削除し、OS上で VIP を削除する動作 を次の図に示します。

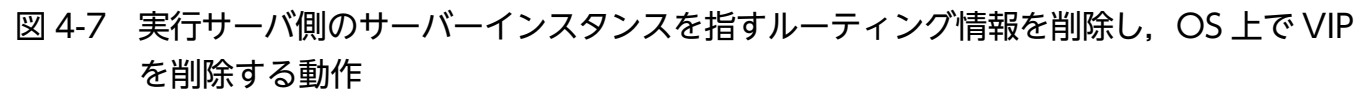

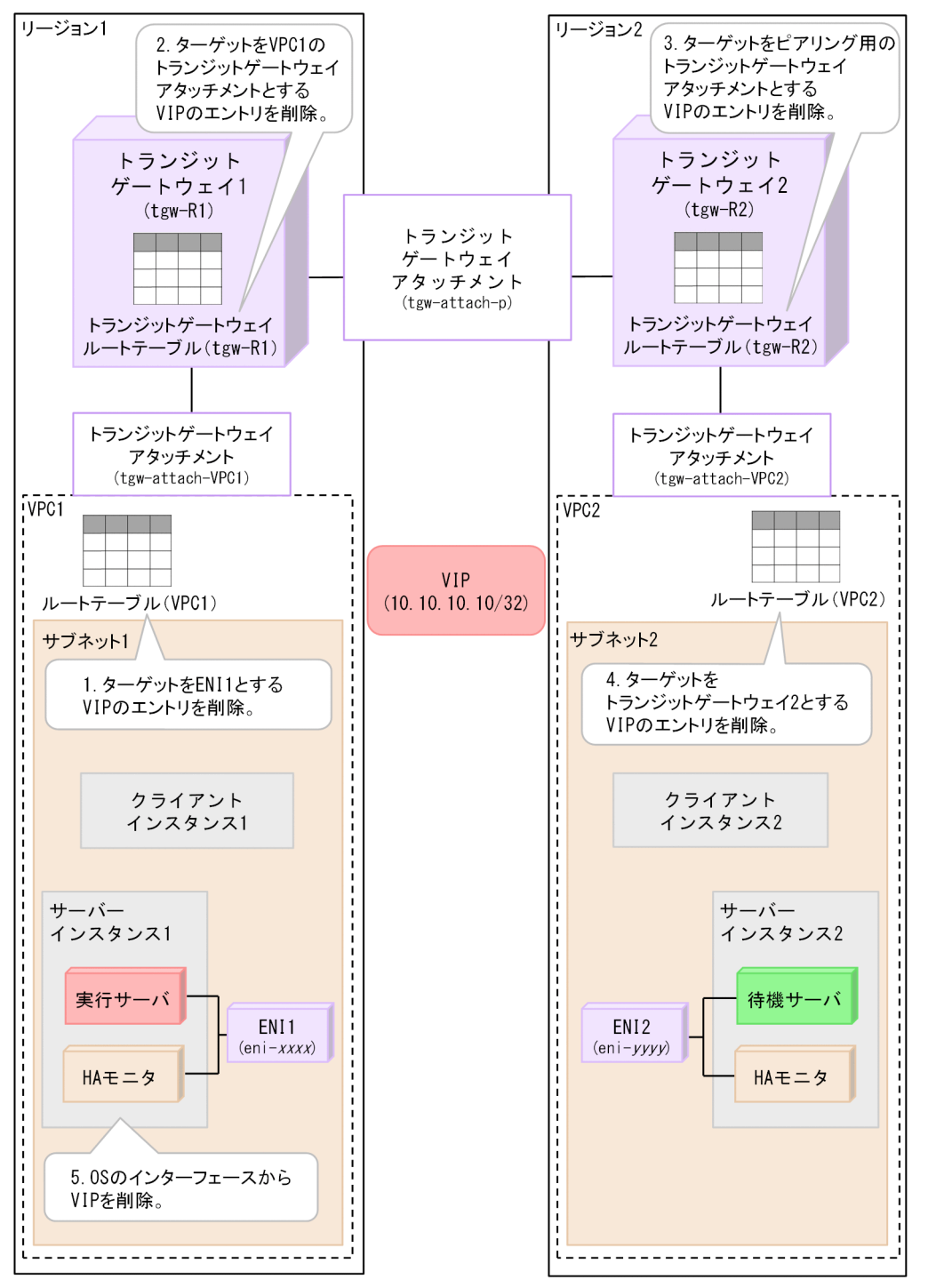

実行サーバ側のサーバーインスタンスを指すルーティング情報を削除し,OS上で VIP を削除する動作 は,次のとおりです。番号は,図中の番号と対応しています。

- 1. ルートテーブル (VPC1) から. VIP のエントリを削除する。
	- ターゲットを ENI1(eni-xxxx)とする VIP のエントリを削除します。

#### 表 4-7 ルートテーブル (VPC1) の内容

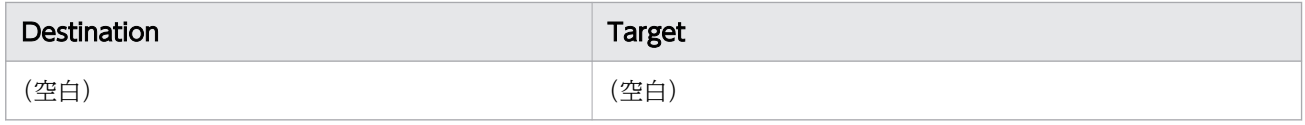

2. トランジットゲートウェイルートテーブル (tgw-R1) から, VIP のエントリを削除する。 ターゲットを VPC1 のトランジットゲートウェイアタッチメント(tgw-attach-VPC1)とする VIP のエントリを削除します。

#### 表 4-8 トランジットゲートウェイルートテーブル (tgw-R1) の内容

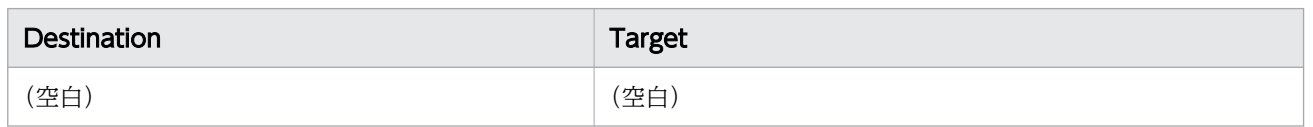

3. トランジットゲートウェイルートテーブル(tgw-R2)から,VIP のエントリを削除する。 ターゲットをピアリング用のトランジットゲートウェイアタッチメント(tgw-attach-P)とする VIP のエントリを削除します。

#### 表 4-9 トランジットゲートウェイルートテーブル (tgw-R2) の内容

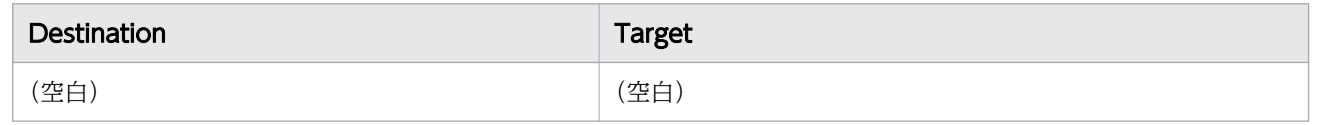

4. ルートテーブル (VPC2) から. VIP のエントリを削除する。

ターゲットをトランジットゲートウェイ 2(tgw-R2)とする VIP のエントリを削除します。

#### 表 4-10 ルートテーブル (VPC2)の内容

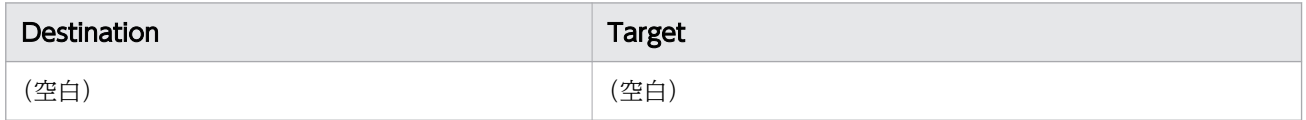

5. OS のネットワークインタフェースから VIP を削除する。

実行サーバ側のサーバーインスタンスで OS のip コマンドを使用して、VIP を削除します。

#### 目 メモ

同一の VPC 内の複数の AZ 間で系切り替えをするときは,系切り替えをする VPC 外のルー ティング情報を変更しません。

待機サーバ側のサーバーインスタンスを指すルーティング情報の追加, OS 上での VIP の追加, および系 切り替え

待機サーバ側のサーバーインスタンスを指すルーティング情報の追加,および OS 上での VIP の追加 をして,系切り替えをする動作を次の図に示します。

図 4-8 待機サーバ側のサーバーインスタンスを指すルーティング情報の追加,および OS 上 での VIP の追加をして、系切り替えをする動作

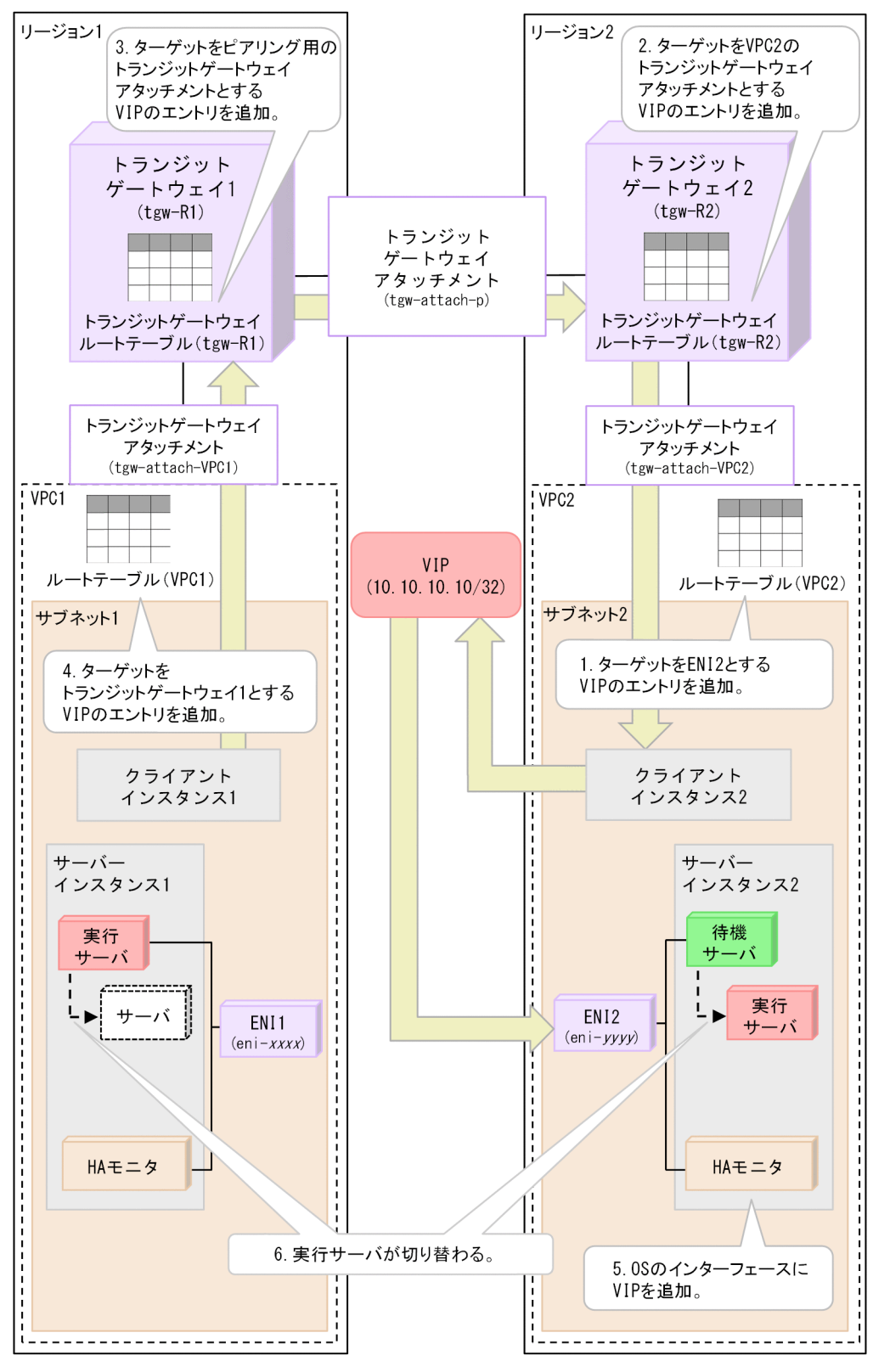

待機サーバ側のサーバーインスタンスを指すルーティング情報の追加,および OS 上での VIP の追加 をして,系切り替えをする動作は,次のとおりです。番号は,図中の番号と対応しています。 1. ルートテーブル (VPC2) に, VIP のエントリを追加する。

ターゲットを ENI2(eni-yyyy)とする VIP のエントリを追加します。

#### 表 4-11 ルートテーブル (VPC2)の内容

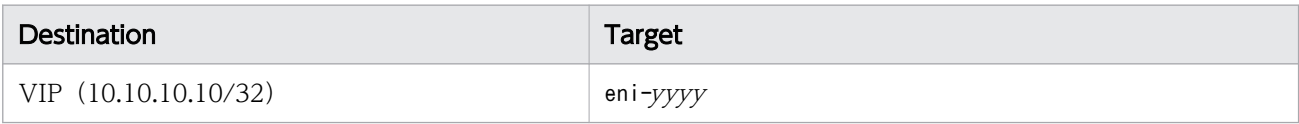

これによって, VIP 宛ての業務通信が ENI2 (eni-yyyy) に転送されます。

2. トランジットゲートウェイルートテーブル (tgw-R2) に, VIP のエントリを追加する。

ターゲットを VPC2 のトランジットゲートウェイアタッチメント(tgw-attach-VPC2)とする VIP のエントリを追加します。

#### 表 4-12 トランジットゲートウェイルートテーブル (tgw-R2)の内容

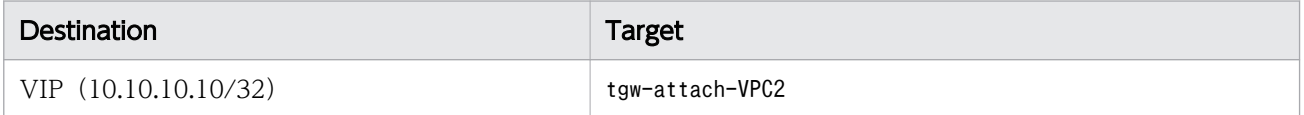

これによって、VIP 宛ての業務通信が VPC2 に転送されます。

3. トランジットゲートウェイルートテーブル (tgw-R1)に, VIP のエントリを追加する。

ターゲットをピアリング用のトランジットゲートウェイアタッチメント(tgw-attach-P)とする VIP のエントリを追加します。

#### 表 4-13 トランジットゲートウェイルートテーブル (tgw-R1) の内容

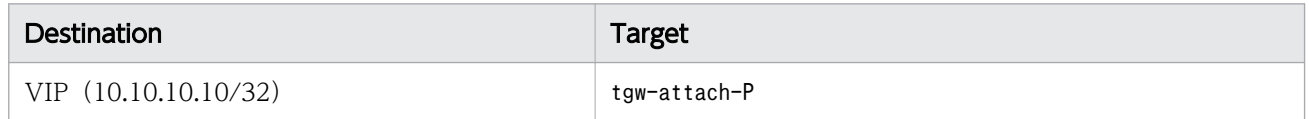

これによって.VIP 宛ての業務通信がピアリングしているトランジットゲートウェイ 1 (tgw-R1) に転送されます。

4. ルートテーブル (VPC1) に, VIP のエントリを追加する。

ターゲットをトランジットゲートウェイ 1(tgw-R1)とする VIP のエントリを追加します。

#### 表 4-14 ルートテーブル (VPC1)の内容

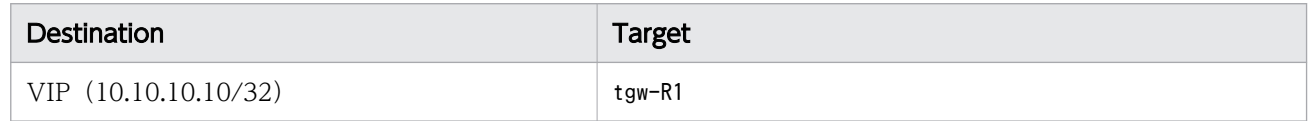

これによって、VIP 宛ての業務通信がトランジットゲートウェイ 1 (tgw-R1) に転送されます。

5. OS のネットワークインタフェースに VIP を追加する。

待機サーバ側のサーバーインスタンスで OS のip コマンドを使用して,VIP を追加します。

6. 実行サーバが切り替わる。

上記の 2 段階の動作によって, VIP による業務通信が実行サーバ側のサーバーインスタンスから, 待 機サーバ側のサーバーインスタンスに切り替わります。

# (3) VIP 制御による業務通信の切り替え(クライアントからの通信が NLB を 経由する構成の場合)

クライアントが NLB を経由して VIP に通信する構成での、VIP 制御による業務通信の切り替えについて 説明します。NLB の詳細については,AWS のドキュメントを参照してください。

クライアントが NLB を経由して VIP に通信する構成の例を次の図に示します。

## 図 4-9 クライアントが NLB を経由して VIP に通信する構成の例

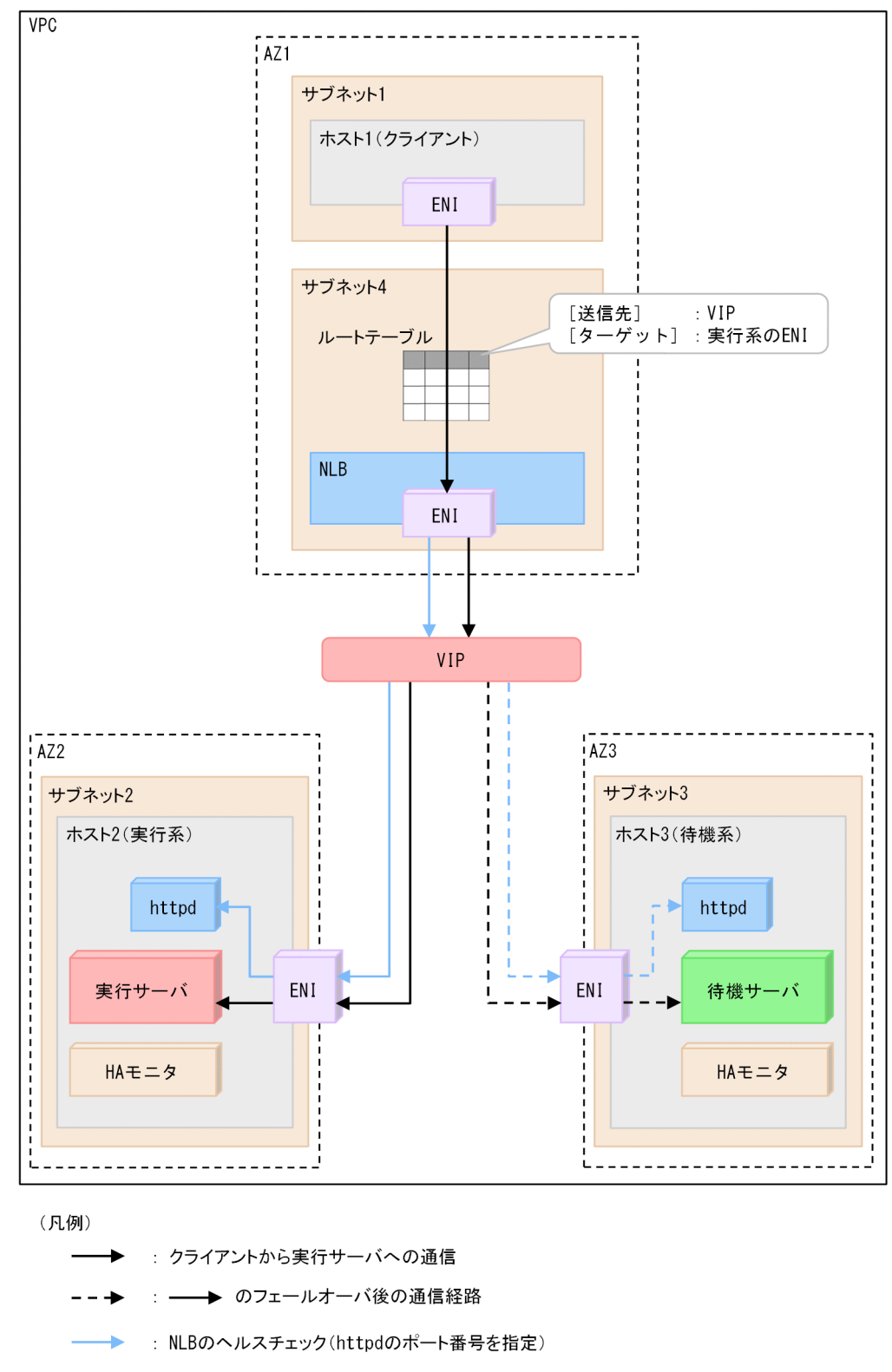

--→ : - ♪ のフェールオーバ後の通信経路

この構成では、次の設定をしてください。

• NLB によるトラフィックの転送先に VIP を設定してください。設定する VIP は、NLB の設定の「リ スナー」タブにある転送先ターゲットグループで設定してください。

4. システムの管理

- NLB のヘルスチェック関連のパラメタに任意の値を設定してください。
- NLB のヘルスチェックを受け取るhttpd は,OS 起動時または実行サーバ起動時に起動するように設定 してください。
- LAN の状態設定ファイルを設定してください。設定方法の詳細は「[5.13.4 【AWS】LAN の状態設定](#page-139-0) [ファイルの設定\(クライアントからの通信が NLB を経由する構成の場合\)](#page-139-0)」を参照してください。

## (4) EIP 制御による業務通信の切り替え

EIP (Elastic IP アドレス)制御による業務通信の切り替えについて説明します。

AWS 上での操作による EIP の付け替え、および OS での EIP の付与・削除によって業務通信を切り替え ます。

実行系インスタンスから待機系インスタンスに EIP を切り替える場合の動作例について次の図に示します。

### 図 4-10 EIP 制御による業務通信の切り替えの動作例

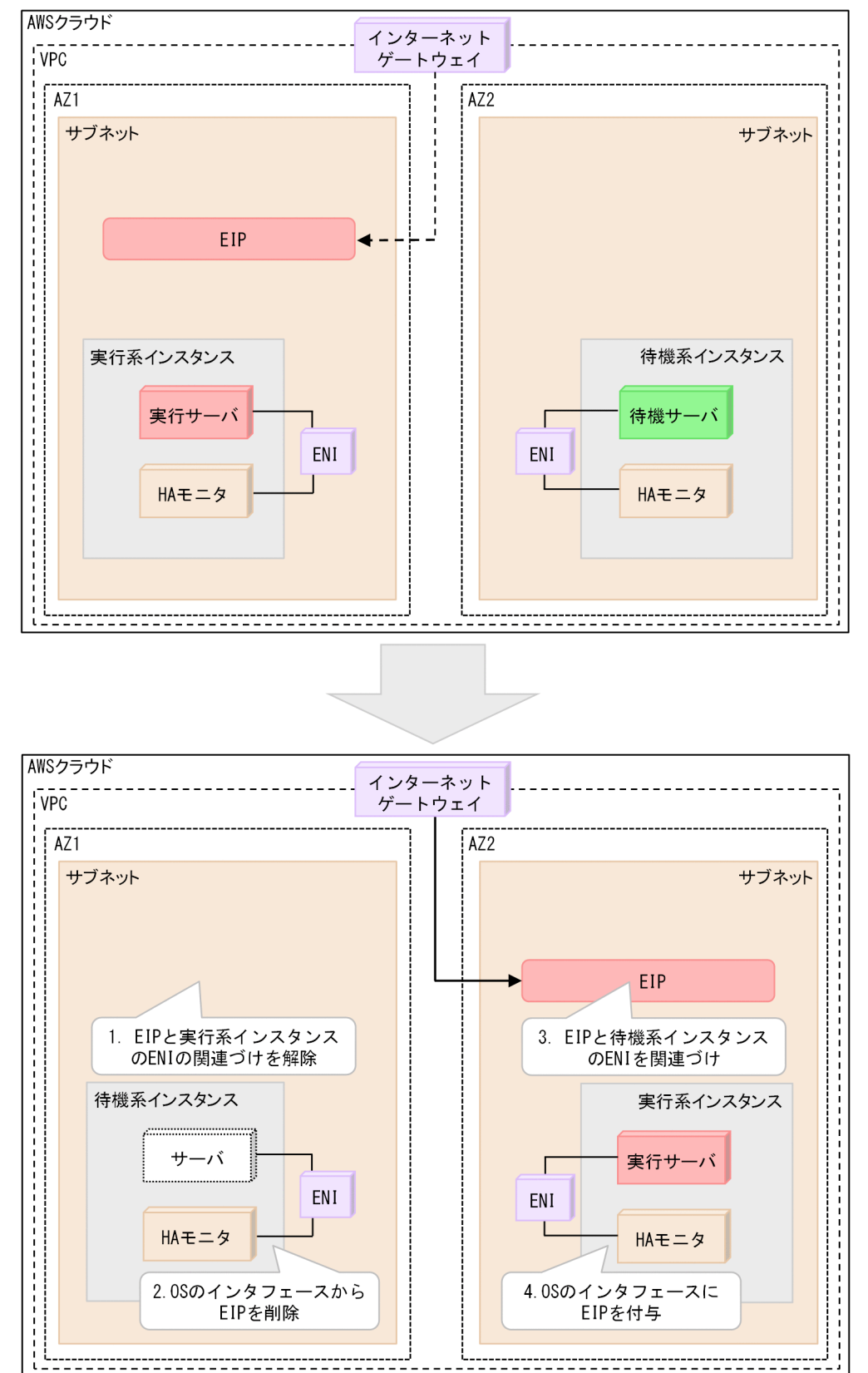

切り替え前は,EIP は実行系インスタンスの ENI に関連づけられています。

EIP 制御による業務通信の切り替えの動作は、次のとおりです。番号は、図中の番号と対応しています。

1. HA モニタは. AWS CLI で. EIP と実行系インスタンスの ENI の関連づけを解除する。

- 2. HA モニタは、実行系インスタンスで, OS のip コマンドを実行することによって、ネットワークイン タフェースから EIP を削除する。
- 3. HA モニタは, AWS CLI で, EIP と待機系インスタンスの ENI の関連づけをする。
- 4. HA モニタは、待機系インスタンスで, OS のip コマンドを実行することによって、ネットワークイン タフェースに EIP を付与する。

これらの処理をするために,LAN の状態設定ファイルを設定する必要があります。LAN の状態設定ファ イルについては,「[5.13.2 【AWS】LAN の状態設定ファイルの設定\(1 つのリージョン内または 1 つの](#page-114-0) [VPC 内で系切り替えをする構成の場合\)](#page-114-0)」を参照してください。

## (5) DNS 名制御による業務通信の切り替え

DNS 名制御による業務通信の切り替えについて説明します。

Amazon Route 53 のホストゾーンに登録しているレコードを変更することによって,業務通信を切り替 えます。

## 重要

ホストゾーンは,事前に作成する必要があります。関連づけた VPC にだけレコードを公開す る場合は,プライベートホストゾーンを作成してください。インターネットにレコードを公開 する場合は,パブリックホストゾーンを作成してください。

ホストゾーンの作成方法の詳細ついては、AWS のドキュメントを参照してください。

レコードの変更方法は,次のどちらかを選択してください。

- レコードを更新する方法
- レコードを削除したあとレコードを更新する方法

それぞれの方法の詳細について,次の表に示します。

表 4-15 Amazon Route 53 のホストゾーンに登録しているレコードの変更方法

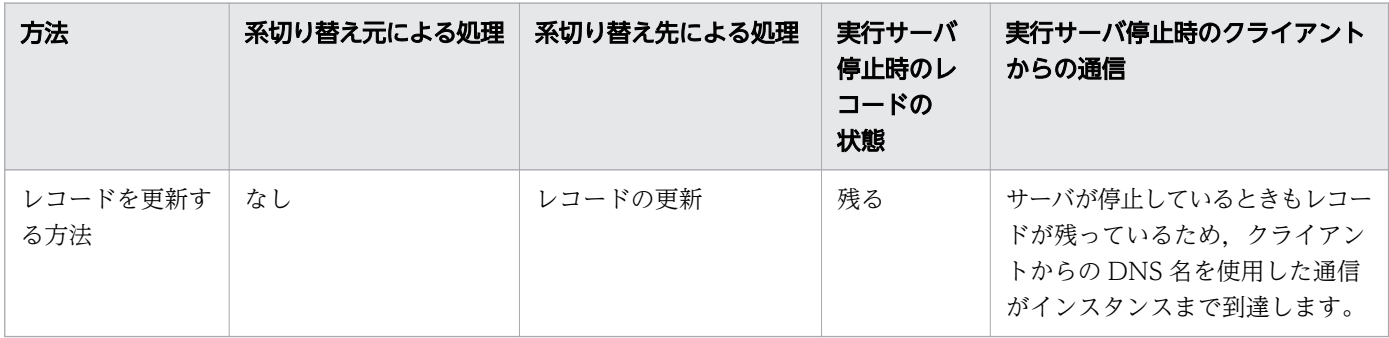

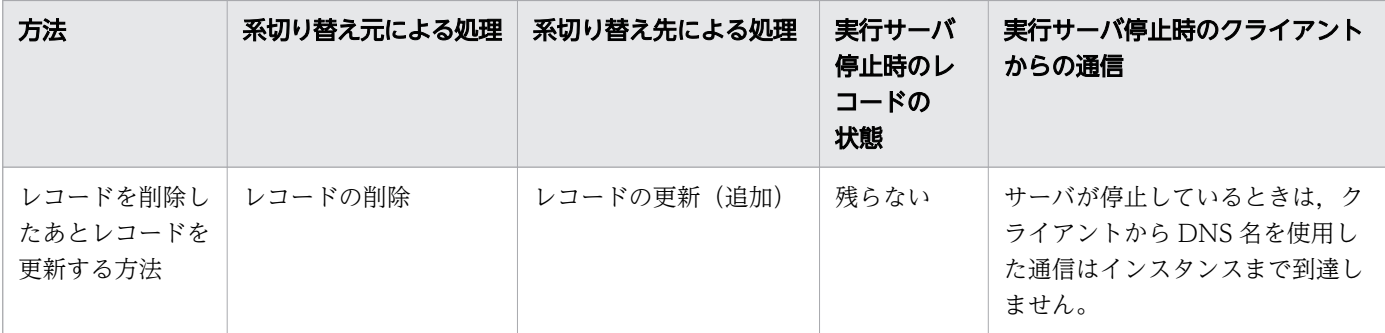

「レコードを更新する方法」より「レコードを削除したあとレコードを更新する方法」の方が,処理に時間 が掛かります。そのため,「レコードを更新する方法」を推奨します。「実行サーバ停止時のクライアント からの通信」がシステム要件に合わない場合は,「レコードを削除したあとレコードを更新する方法」を選 択してください。

それぞれの方法の処理の流れについて説明します。

レコードを更新する方法

レコードを更新する方法によって,業務通信を切り替える流れを次の図に示します。

## 図 4-11 レコードを更新する場合の動作例

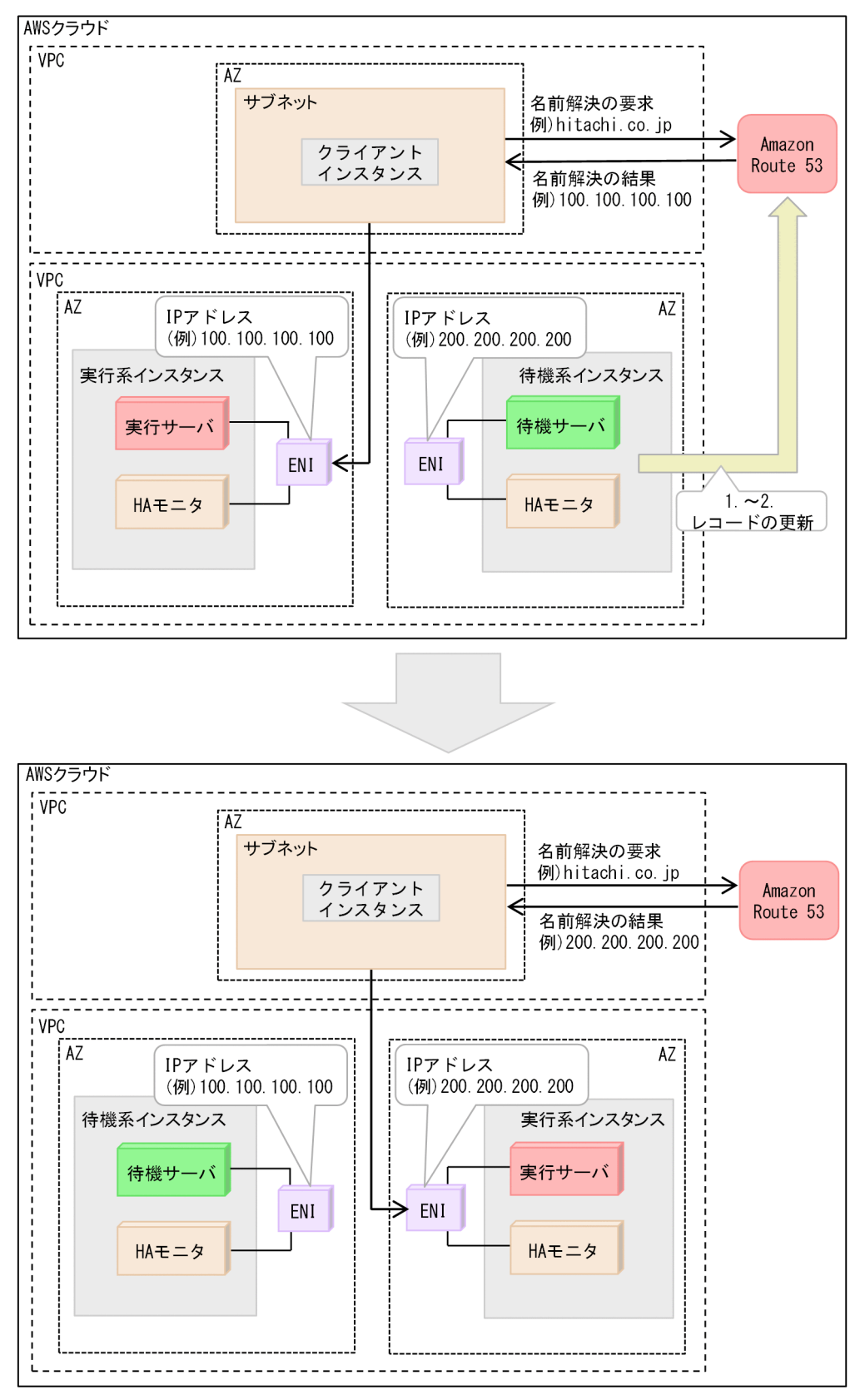

変更前のレコードの例を次に示します。
#### 表 4-16 変更前のレコード(レコードを更新する方法)

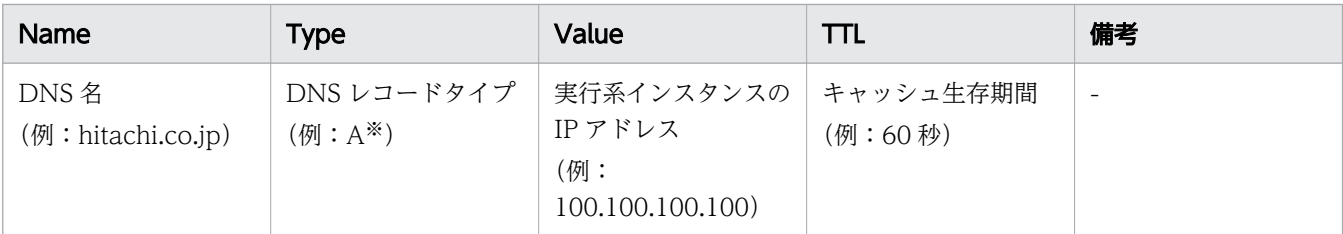

(凡例)

-:特にありません。

注※

この例では,IPv4 アドレスを記録する A レコードタイプを使用しています。

業務通信を切り替える動作を次に示します。番号は,図中の番号と対応しています。

- 1. レコードの更新を AWS CLI で要求する。
- 2. レコードの更新が完了したことを AWS CLI で確認する。

変更後のレコードの例を次に示します。

#### 表 4-17 変更後のレコード(レコードを更新する方法)

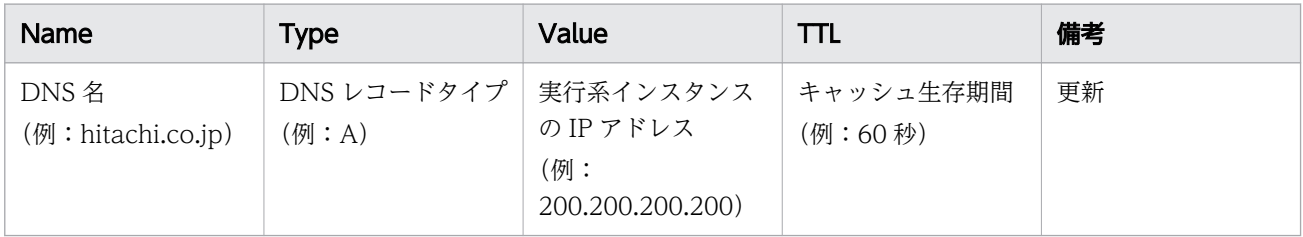

レコードを削除したあとレコードを更新する方法

レコードを削除したあとレコードを更新する方法によって,業務通信を切り替える流れを次の図に示し ます。

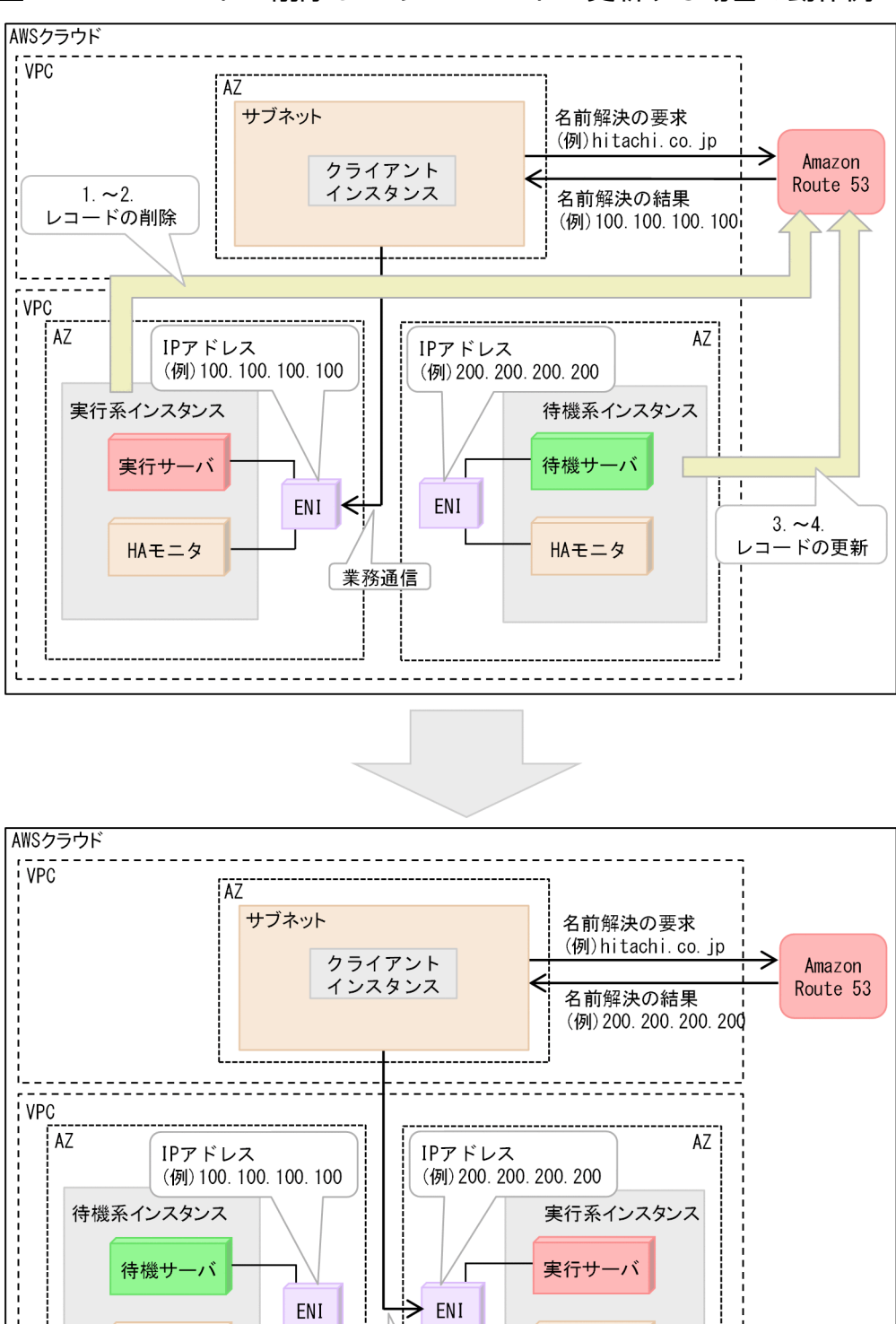

HAモニタ

図 4-12 レコードを削除したあとレコードを更新する場合の動作例

業務通信

HAモニタ

表 4-18 変更前のレコード(レコードを削除したあとレコードを更新する方法)

| Name                                     | <b>Type</b>                          | Value                                            | ШL                   | 備考                       |
|------------------------------------------|--------------------------------------|--------------------------------------------------|----------------------|--------------------------|
| DNS 名<br>$(\varnothing$ : hitachi.co.jp) | DNS レコードタイプ<br>$(\varnothing : A^*)$ | 実行系インスタンスの <br>IPアドレス<br>(例:<br>100.100.100.100) | キャッシュ生存期間<br>(例:60秒) | $\overline{\phantom{a}}$ |

(凡例)

-:特にありません。

注※

この例では,IPv4 アドレスを記録する A レコードタイプを使用しています。

業務通信を切り替える動作を次に示します。番号は,図中の番号と対応しています。

1. レコードの削除を AWS CLI で要求する。

2. レコードの削除が完了したことを AWS CLI で確認する。

削除後のレコードの例を次に示します。

#### 表 4-19 削除後のレコード(レコードを削除したあとレコードを更新する方法)

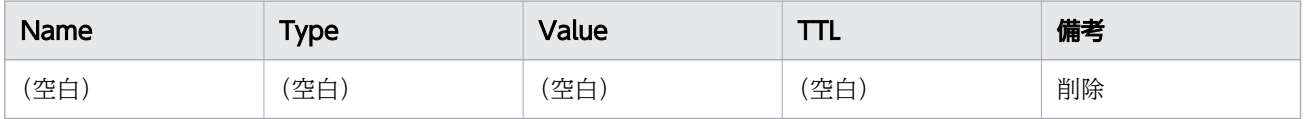

3. レコードの追加を AWS CLI で要求する。

4. レコードの追加が完了したことを AWS CLI で確認する。

追加後のレコードの例を次に示します。

#### 表 4-20 追加後のレコード(レコードを削除したあとレコードを更新する方法)

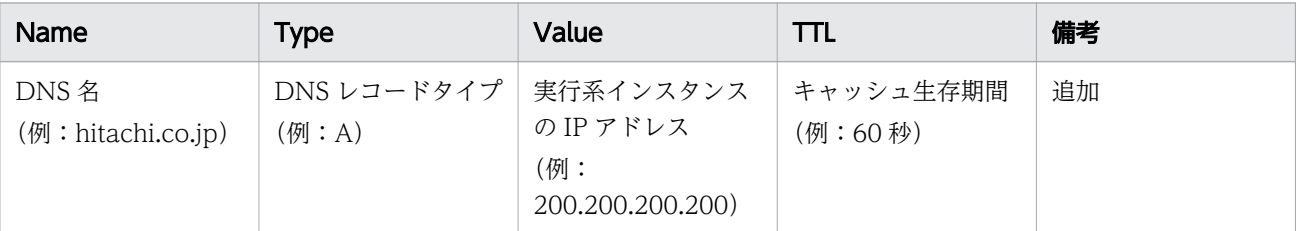

#### 重要

• これらの処理をするために,LAN の状態設定ファイルを設定する必要があります。LAN の 状態設定ファイルについては, [5.13.2 【AWS】LAN の状態設定ファイルの設定(1つの [リージョン内または 1 つの VPC 内で系切り替えをする構成の場合\)](#page-114-0)」を参照してください。

# 4.2.3 【Azure】LAN の管理

クライアントから実行サーバへの通信を実現するために,HA モニタは次の制御をします。

OS でのエイリアス IP の追加・削除(DNS 名制御の場合を除く)

マニュアル『高信頼化システム監視機能 HA モニタ Linux(R)(x86)編』の「LAN の管理」を参照し てください。ただし,Azure 環境下では次の点が異なります。

- OS のarping コマンドは実行不要※
- エイリアス IP を割り当てるとき,ブロードキャストアドレスは指定不可

注※

Azure での通信経路の制御によって,通信経路が定まるためです。

#### Azure での通信経路の制御

クライアントから実行サーバへ通信できるようにするために,HA モニタが業務通信経路の切り替えを 制御します。次の表のとおり,クライアントからの通信方法によって,業務通信の切り替え方法を決定 してください。

#### 表 4-21 Azure 環境下の業務通信の切り替え方法

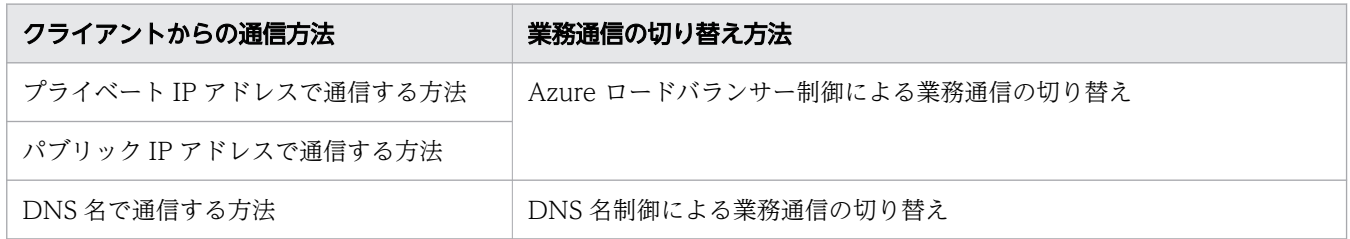

次に,それぞれの通信経路の制御方式について説明します。

## (1) Azure ロードバランサー制御による業務通信の切り替え

Azure ロードバランサー制御による業務通信の切り替えについて説明します。

Azure ロードバランサーには,関連づけた複数の仮想マシンにトラフィックを分散させる機能がありま す。Azure ロードバランサーは,特定のプロトコルおよびポートを使用して,一定時間ごとに仮想マシン の正常性確認を実行します。正常性確認に応答があった仮想マシンにトラフィックを転送し、応答がなかっ た仮想マシンにはトラフィックを転送しません。

HA モニタでは、実行系仮想マシンだけが正常性確認に応答するように制御することで、クライアントが 実行サーバと通信できるようにします。

Azure ロードバランサー制御によって,業務通信を切り替える流れを次の図に示します。

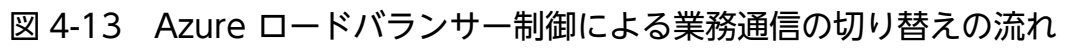

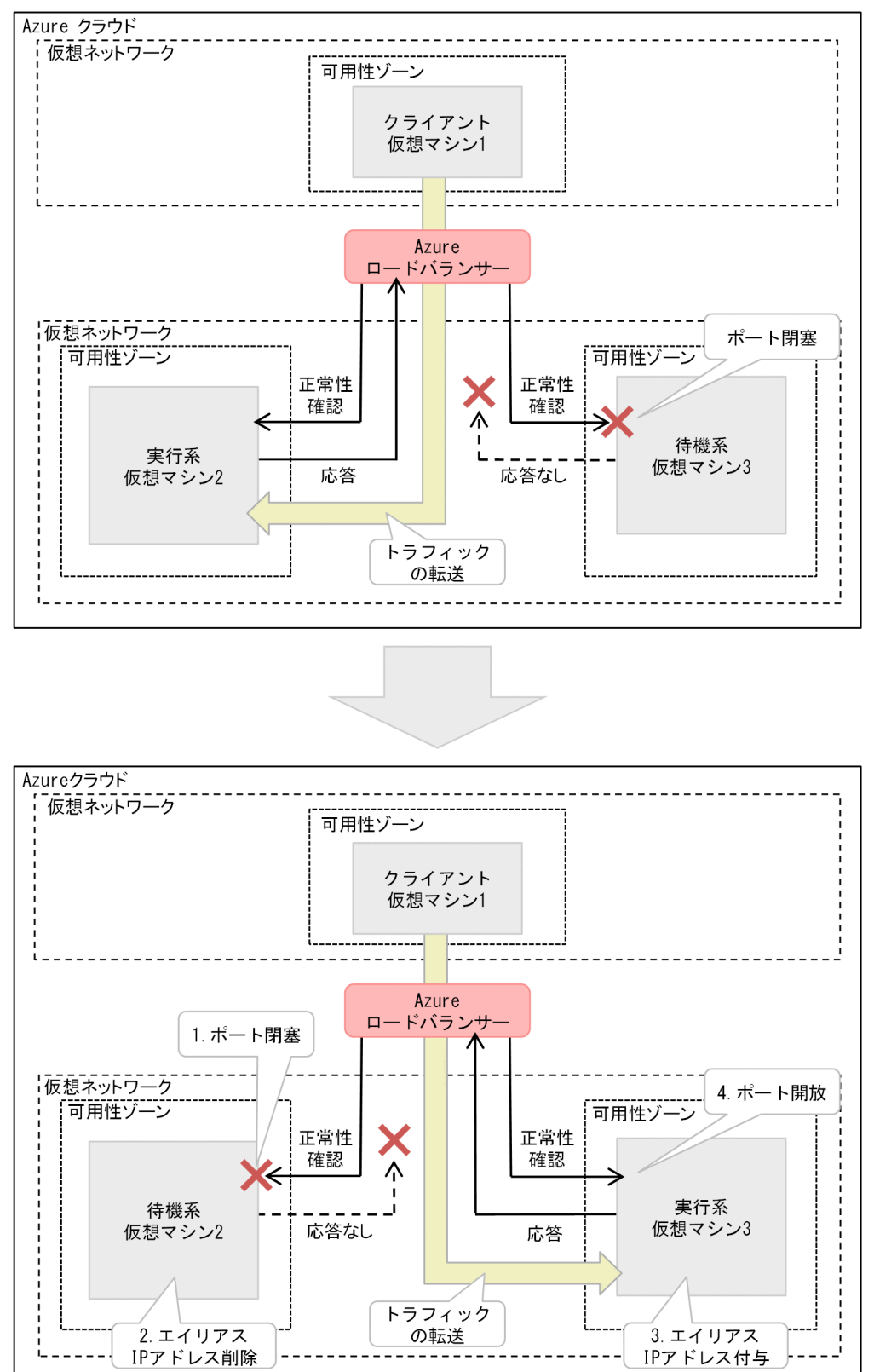

上記の図の系切り替え前は、仮想マシン 2 だけが Azure ロードバランサーからの正常性確認に応答しま す。そのため、仮想マシン 2 だけにトラフィックが転送されます。系切り替え後は、仮想マシン 3 だけが Azure ロードバランサーからの正常性確認に応答します。そのため、仮想マシン 3 だけにトラフィックが 転送されます。

Azure ロードバランサー制御による業務通信の切り替えの動作は、次のとおりです。番号は、図中の番号 と対応しています。

1. 実行系仮想マシンで正常性確認を待ち受けるポートを閉塞する。

- 2. 実行系仮想マシンの Linux のループバックインターフェイスから、エイリアス IP アドレス (Azure ロードバランサーの IP アドレス)を削除する。
- 3. 待機系仮想マシンの Linux のループバックインターフェイスに、エイリアス IP アドレス (Azure ロー ドバランサーの IP アドレス)を付与する。

4. 待機系仮想マシンで正常性確認を待ち受けるポートを開放する。

Azure ロードバランサー制御による業務通信の切り替えをするためには,LAN の状態設定ファイルを設 定する必要があります。LAN の状態設定ファイルについては,[「5.13.5 【Azure】LAN の状態設定ファ](#page-139-0) [イルの設定](#page-139-0)」を参照してください。

## (2) DNS 名制御による業務通信の切り替え

DNS 名制御による業務通信の切り替えについて説明します。

Azure DNS に登録しているレコードを変更することによって,業務通信を切り替えます。このレコード には,DNS 名と実行系仮想マシンの IP アドレスの対応が記載されています。

レコードの変更方法は,次のどちらかを選択してください。

- レコードを更新する方法
- レコードを削除したあとレコードを更新する方法

それぞれの方法の詳細について,次の表に示します。

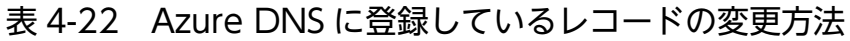

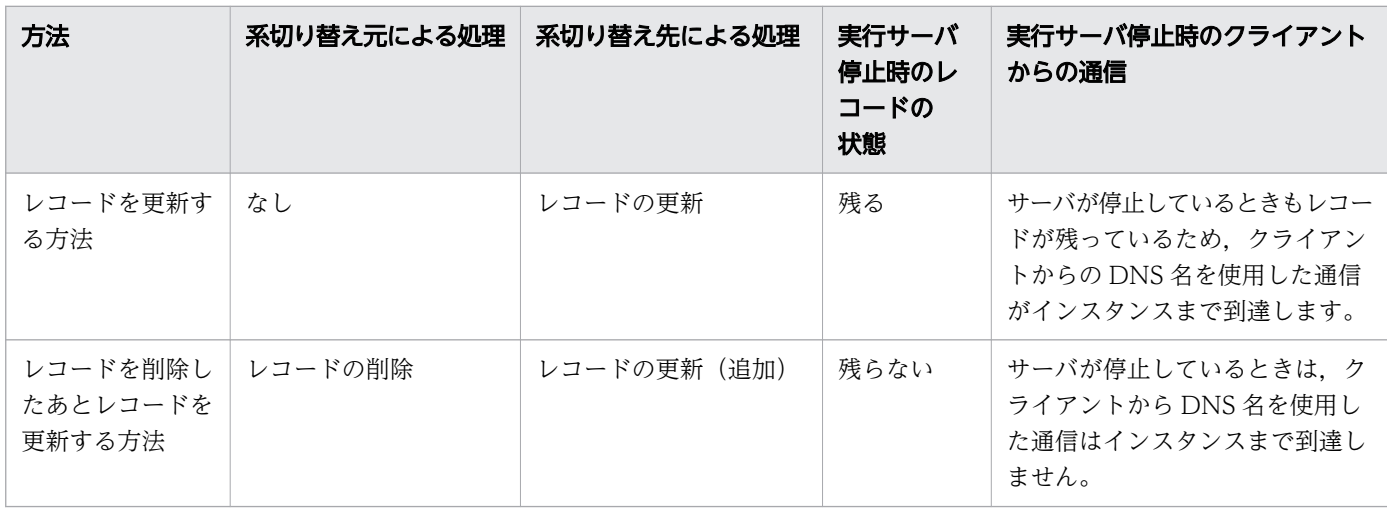

「レコードを更新する方法」より「レコードを削除したあとレコードを更新する方法」の方が,処理に時間 が掛かります。そのため,「レコードを更新する方法」を推奨します。「実行サーバ停止時のクライアント からの通信」がシステム要件に合わない場合は,「レコードを削除したあとレコードを更新する方法」を選 択してください。

それぞれの方法の処理の流れについて説明します。

レコードを更新する方法

レコードを更新する方法によって,業務通信を切り替える流れを次の図に示します。

#### 図 4-14 レコードを更新する方法の動作例

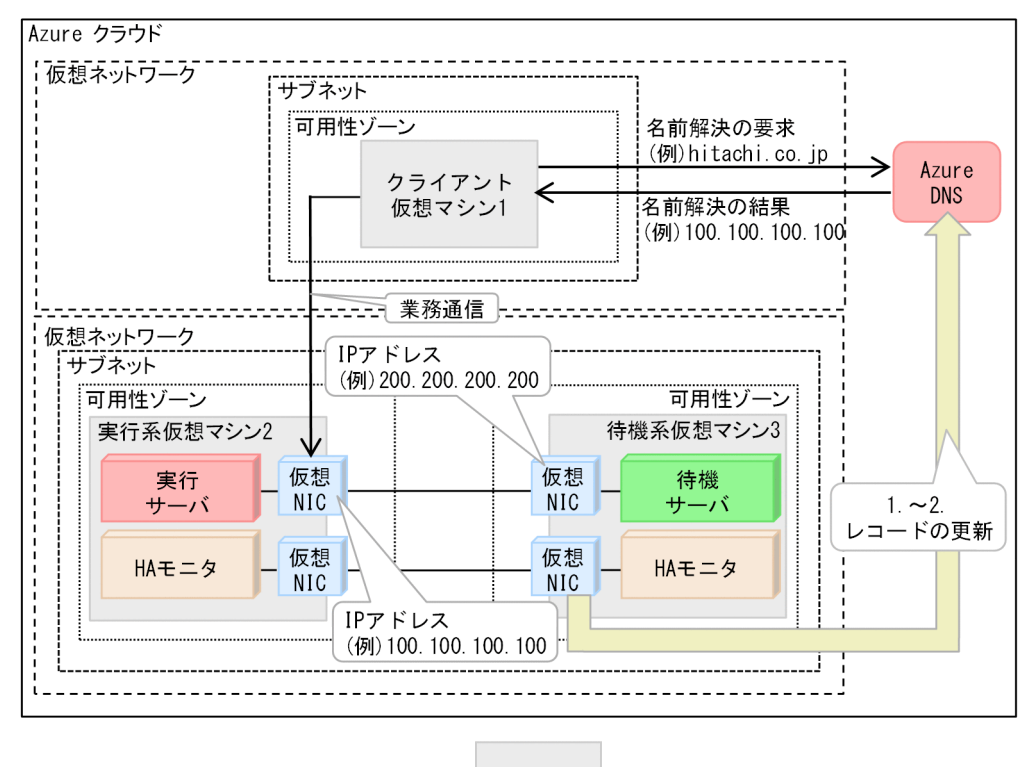

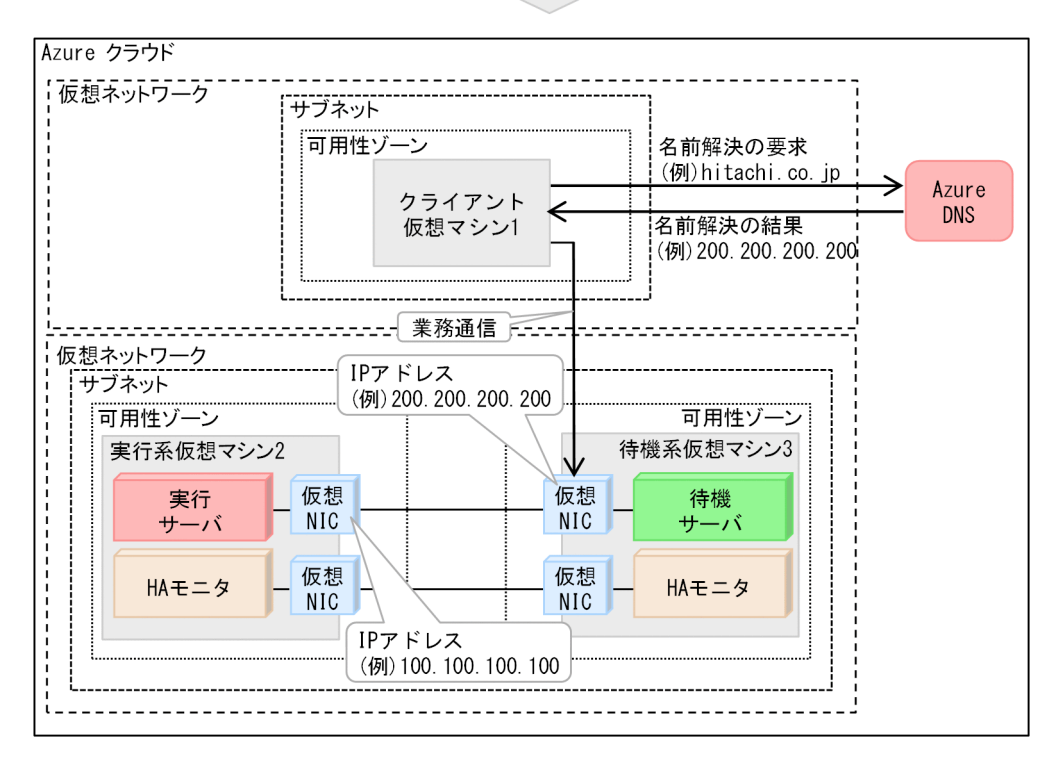

図の例では,Azure DNS の DNS ゾーンに,DNS 名と仮想マシン 2 の IP アドレスとを対応させるレ コードを登録します。これによって,クライアントから,DNS 名を使用した通信ができます。系切り 替え時は,このレコードを,DNS 名と仮想マシン 3 の IP アドレスとを対応させるレコードに更新す ることによって,業務通信を切り替えます。

変更前のレコードの例を次に示します。

#### 表 4-23 変更前のレコード(レコードを更新する方法)

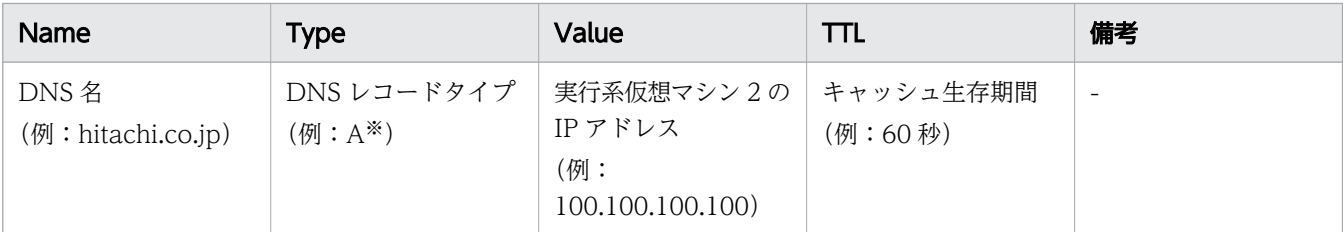

(凡例)

-:特にありません。

注※

この例では,IPv4 アドレスを記録する A レコードタイプを使用しています。

図中の仮想マシン2から、仮想マシン3に系切り替えをするときの動作を次に示します。番号は、図 中の番号と対応しています。

1. 新規のレコード追加を要求する。

新規(更新しようとしている内容)のレコード追加を Azure CLI で要求します。

2. 新規のレコード追加を確認する。

新規(更新しようとしている内容)のレコード追加が完了したことを Azure CLI で確認します。 変更後のレコードの例を次に示します。

表 4-24 変更後のレコード(レコードを更新する方法)

| <b>Name</b>                              | <b>Type</b>            | Value                                             | ШL                   | 備考 |
|------------------------------------------|------------------------|---------------------------------------------------|----------------------|----|
| DNS 名<br>$(\varnothing$ : hitachi.co.jp) | DNS レコードタイプ  <br>(例:A) | 実行系仮想マシン3<br>の IP アドレス<br>(例:<br>200.200.200.200) | キャッシュ生存期間<br>(例:60秒) | 更新 |

レコードを削除したあとレコードを更新する方法

レコードを削除したあとレコードを更新する方法によって,業務通信を切り替える流れを次の図に示し ます。

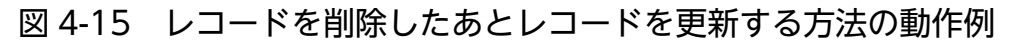

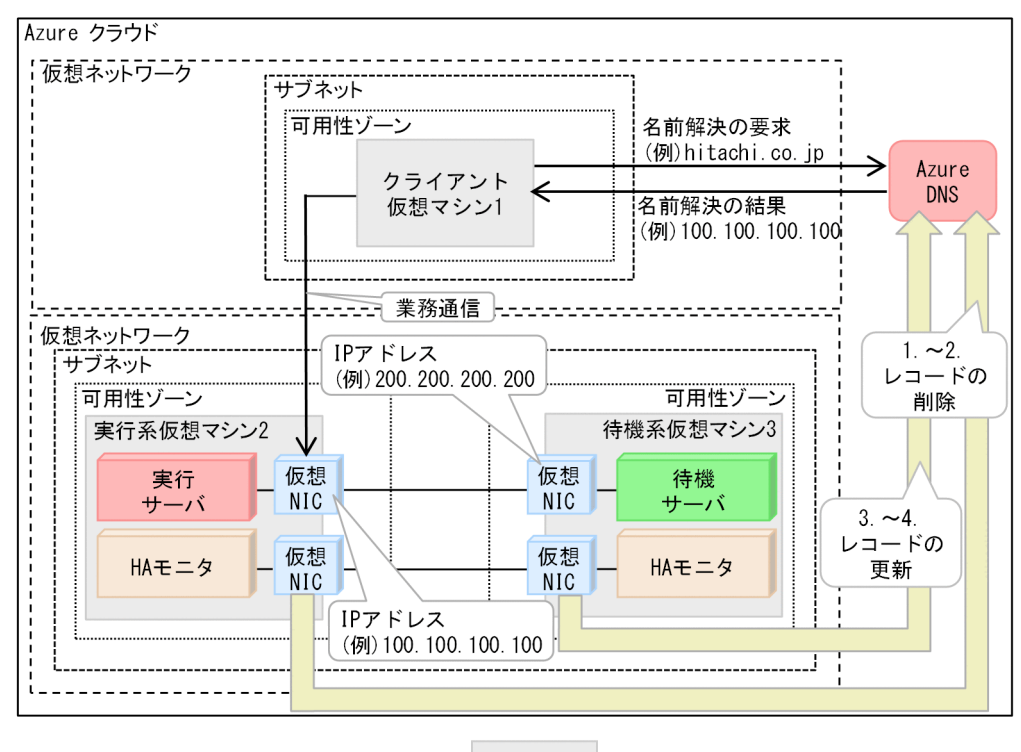

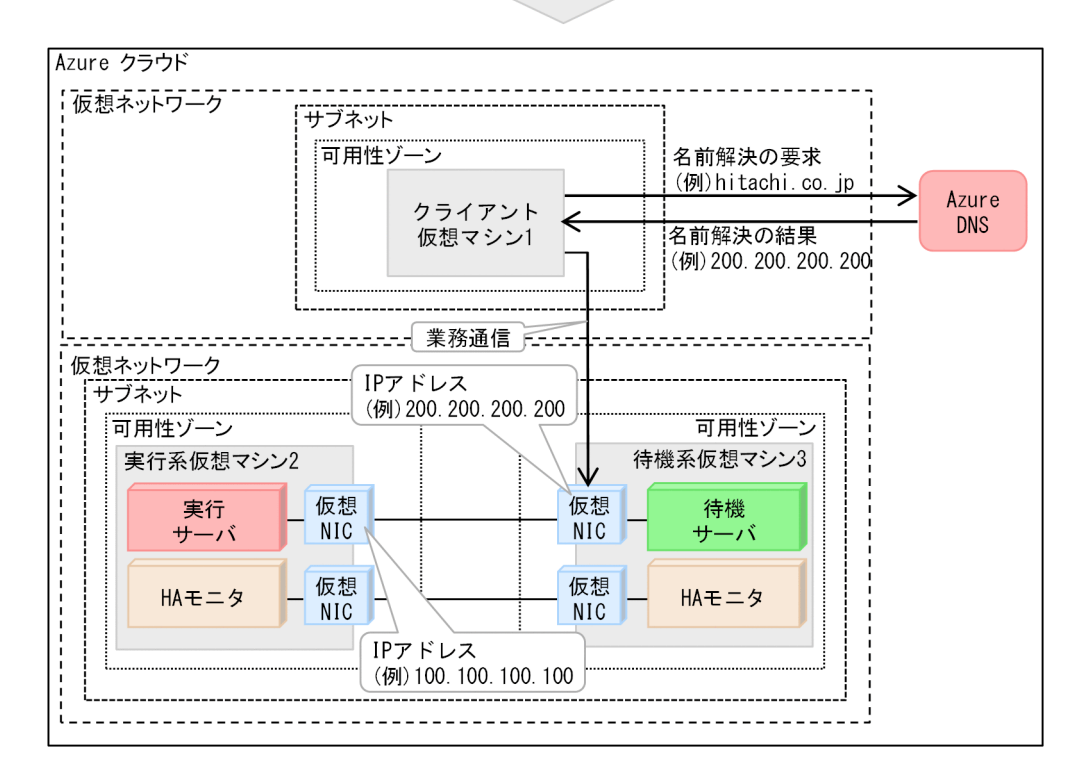

変更前のレコードの例を次に示します。

表 4-25 変更前のレコード(レコードを削除したあとレコードを更新する方法)

| Name                                     | Type                                 | Value                                            | ШL                     | 備考 |
|------------------------------------------|--------------------------------------|--------------------------------------------------|------------------------|----|
| DNS 名<br>$(\varnothing$ : hitachi.co.jp) | DNS レコードタイプ<br>$(\varnothing : A^*)$ | 実行系仮想マシン2の <br>IPアドレス<br>(例:<br>100.100.100.100) | │ キャッシュ生存期間<br>(例:60秒) |    |

(凡例)

-:特にありません。

注※

この例では,IPv4 アドレスを記録する A レコードタイプを使用しています。

図中の仮想マシン2から、仮想マシン3に系切り替えをするときの動作を次に示します。番号は、図 中の番号と対応しています。

1. レコードの削除を Azure CLI で要求する。

2. レコードの削除が完了したことを Azure CLI で確認する。

削除後のレコードの例を次に示します。

#### 表 4-26 削除後のレコード(レコードを削除したあとレコードを更新する方法)

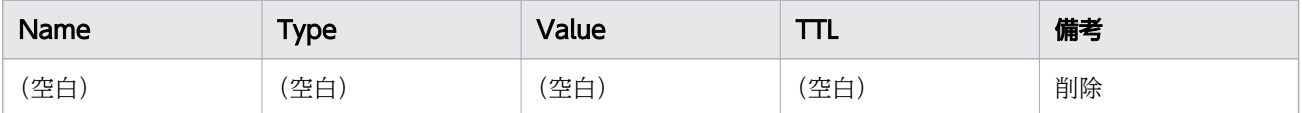

3. レコードの追加を Azure CLI で要求する。

4. レコードの追加が完了したことを Azure CLI で確認する。 変更後のレコードの例を次に示します。

#### 表 4-27 変更後のレコード(レコードを削除したあとレコードを更新する方法)

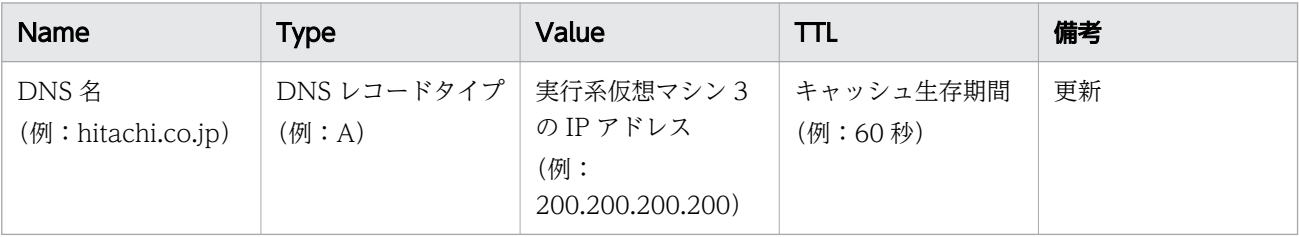

## 重要

• これらの処理をするために,LAN の状態設定ファイルを設定する必要があります。LAN の 状態設定ファイルについては,「[5.13.5 【Azure】LAN の状態設定ファイルの設定」](#page-139-0)を参 照してください。

# 4.2.4 【OCI】LAN の管理

クライアントから実行サーバへの通信を実現するために,HA モニタは次の制御をします。

OS でのエイリアス IP の追加・削除

マニュアル『高信頼化システム監視機能 HA モニタ Linux(R)(x86)編』の「LAN の管理」を参照し てください。ただし,OCI 環境下では次の点が異なります。

- OS のarping コマンドは実行不要※
- エイリアス IP を割り当てるとき,ブロードキャストアドレスは指定不可

注※

OCI での通信経路の制御によって,通信経路が定まるためです。

OCI での通信経路の制御

クライアントから実行サーバへ通信できるようにするために,プライベート IP アドレスの制御によっ て業務通信を切り替えます。

プライベート IP アドレス制御による業務通信の切り替えについて、次に説明します。

# (1) プライベート IP アドレス制御による業務通信の切り替え

OCI 上での操作によるプライベート IP アドレスの付け替え、および OS 上でのプライベート IP アドレス の付与・削除によって,業務通信を切り替えます。

プライベート IP アドレス制御によって,業務通信を切り替える流れを次の図に示します。

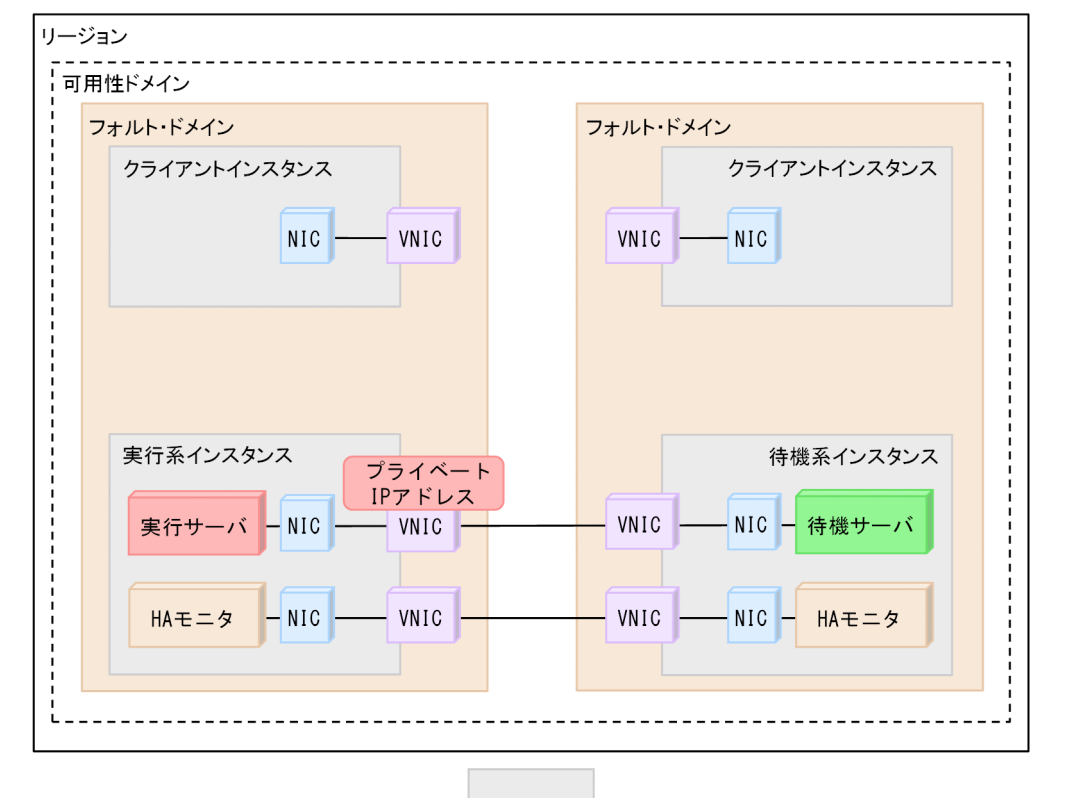

#### 図 4-16 プライベート IP アドレス制御による業務通信の切り替えの流れ

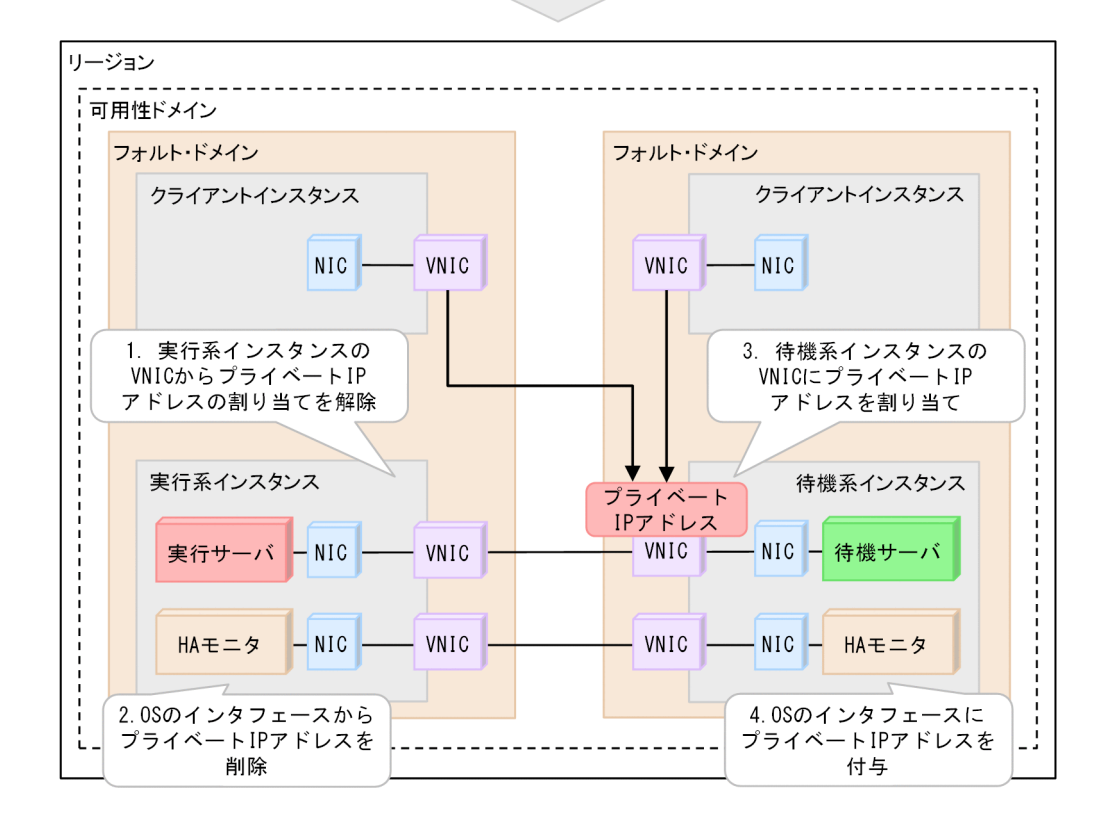

プライベート IP アドレス制御による業務通信の切り替えの動作は、次のとおりです。番号は、図中の番号 と対応しています。

- 1. HA モニタは、OCI CLI で、実行系インスタンスの VNIC からプライベート IP アドレスの割り当てを 解除する。
- 2. HA モニタは、実行系インスタンスで, OS のip コマンドを実行することによって、ネットワークイン タフェースからプライベート IP アドレスを削除する。
- 3. HA モニタは、OCI CLI で、待機系インスタンスの VNIC にプライベート IP アドレスを割り当てる。
- 4. HA モニタは、待機系インスタンスで, OS のip コマンドを実行することによって、ネットワークイン タフェースにプライベート IP アドレスを付与する。

プライベート IP アドレス制御による業務通信の切り替えをするためには、LAN の状態設定ファイルを設 定する必要があります。LAN の状態設定ファイルについては,[「5.13.6 【OCI】LAN の状態設定ファイ](#page-143-0) [ルの設定](#page-143-0)」を参照してください。

# 4.3 【AWS】処理の流れ

マニュアル『高信頼化システム監視機能 HA モニタ Linux(R)(x86)編』の「処理の流れ」を参照してく ださい。ただし,AWS 環境下では,次の点が異なります。

実行サーバの起動時(系切り替え時も含む)

- ネットワークインタフェース状態設定前に,VIP 制御,EIP 制御または DNS 名制御によって業務 の通信先を実行系にする。
- レプリケーション構成の場合,業務ディスクを参照+更新接続したあと,DRBD がディスクに対応 する DRBD のリソースをプライマリに昇格させる。

実行サーバの停止時(サーバ障害などによる停止も含む)

- ネットワークインタフェース状態設定前に,VIP 制御,EIP 制御または DNS 名制御によって業務 の通信先を削除する。
- レプリケーション構成の場合,業務ディスクを切り離したあと,DRBD がディスクに対応する DRBD のリソースをセカンダリに降格させる。

系のリセット

ネットワーク遮断をする場合は,ネットワーク遮断とリセットをします。

マニュアル『高信頼化システム監視機能 HA モニタ Linux(R)(x86)編』の「処理の流れ」を参照してく ださい。ただし,Azure 環境下では,次の点が異なります。

実行サーバの起動時(系切り替え時も含む)

- ネットワークインタフェース状態設定前に,Azure ロードバランサー制御または DNS 名制御によっ て業務の通信先を実行系にする。
- レプリケーション構成の場合,業務ディスクを参照+更新接続したあと,DRBD がディスクに対応 する DRBD のリソースをプライマリに昇格させる。

実行サーバの停止時(サーバ障害などによる停止も含む)

- ネットワークインタフェース状態設定前に,Azure ロードバランサー制御または DNS 名制御によっ て業務の通信先を削除する。
- レプリケーション構成の場合,業務ディスクを切り離したあと,DRBD がディスクに対応する DRBD のリソースをセカンダリに降格させる。

# 4.5 【OCI】処理の流れ

マニュアル『高信頼化システム監視機能 HA モニタ Linux(R) (x86) 編』の「処理の流れ」を参照してく ださい。ただし,OCI 環境下では,次の点が異なります。

実行サーバの起動時(系切り替え時も含む)

• ネットワークインタフェース状態設定前に,プライベート IP アドレス制御によって業務の通信先を 実行系にする。

実行サーバの停止時(サーバ障害などによる停止も含む)

• ネットワークインタフェース状態設定前に,プライベート IP アドレス制御によって業務の通信先を 削除する。

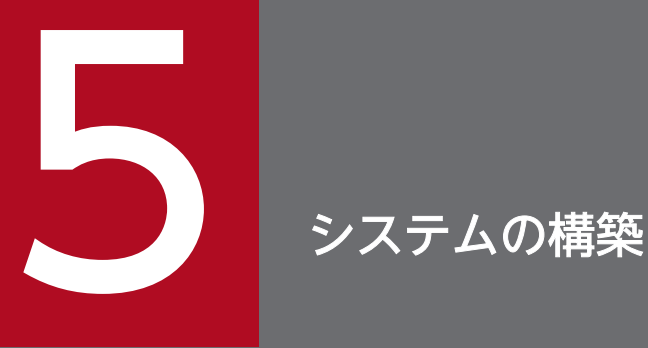

HA モニタを組み込んだシステムの構築手順,HA モニタのディレクトリ構成,および HA モニタ のシステムの構築に必要な各設定について説明します。システムの構築は,スーパユーザの権限 で行ってください。この章では,システム構築の前提となるハードウェアはすでに構成されてい るものとして説明します。なお,この章はマニュアル『高信頼化システム監視機能 HA モニタ Linux(R) (x86) 編』の「システムの構築」とあわせてお読みください。

# 5.1 構築の流れ

構築の流れについては,マニュアル『高信頼化システム監視機能 HA モニタ Linux(R)(x86)編』の「構 築の流れ」の説明を参照してください。この節では,構築の流れについて,パブリッククラウド環境下で 差異がある事項だけを記載します。

#### 5.1.1 系のリセットまたはネットワーク遮断をする場合

マニュアル『高信頼化システム監視機能 HA モニタ Linux(R)(x86)編』の「系のリセットをする場合 (BladeSymphony または HA8000)」を参照してください。ただし、パブリッククラウド環境下では次の 点が異なります。

•「HA モニタで使用するための VMware ESXi の設定」は不要です。代わりに,次を設定します。

AWS を使用する方

[「5.2 【AWS】AWS の設定」](#page-91-0)および「[5.5 【AWS】【Azure】レプリケーションソフト\(DRBD\)](#page-101-0) [の設定](#page-101-0)」をしてください。

Azure を使用する方

[「5.3 【Azure】Azure の設定」](#page-95-0)および[「5.5 【AWS】【Azure】レプリケーションソフト\(DRBD\)](#page-101-0) [の設定](#page-101-0)」をしてください。

OCI を使用する方

「[5.4 【OCI】OCI の設定」](#page-99-0)をしてください。

•「リセットパスの設定」は不要です。

# <span id="page-91-0"></span>5.2 【AWS】AWS の設定

AWS 環境下で HA モニタを使用する場合に,AWS で設定する事項について説明します。

## 5.2.1 AWS CLI のインストール・設定

HA モニタは, AWS CLI を実行して, 業務通信の切り替えやインスタンスの強制停止を実施します。AWS CLI のインストールおよび設定について説明します。

Linux OS 上に AWS CLI をインストールします。HA モニタは AWS CLI を/usr/bin/aws で実行するた め,インストールの際は,次のどちらかを実行してください。

- インストールパスを/usr/bin にする
- インストールパス /bin/aws へのシンボリックリンクaws を/usr/bin 配下に作成する

#### 重要

インスタンスの設定で、インスタンスメタデータサービスのバージョン 2 (IMDSv2) だけを 有効にする場合は, IMDSv2 に対応したバージョン (1.16.287 以降) をインストールしてくだ さい。

インスタンスメタデータサービス(IMDS)の設定についての詳細は,AWS のドキュメントを 参照してください。

なお. 各インスタンスで TCP ポート 443 での HTTPS 通信ができるように設定してください。

また,インスタンスのroot ユーザが次のアクションを実行できる必要があります。使用する通信制御の方 式によって,必要なアクションは異なります。IAM ポリシーを適切に設定してください。

通信制御の方式に関係なく,共通で必要なアクション

ec2:Describe\*

ec2:StartInstances

ec2:StopInstances

VIP 制御による業務通信の切り替えを使用する場合に必要なアクション

ec2:DeleteRoute

ec2:CreateRoute

ec2:CreateTransitGatewayRoute※

ec2:DeleteTransitGatewayRoute※

ec2:SearchTransitGatewayRoutes※

注※

複数のリージョン間または複数の VPC 間で系切り替えをする場合に必要です。

EIP 制御による業務通信の切り替えを使用する場合に必要なアクション

ec2:AssociateAddress

ec2:DisassociateAddress

DNS 名制御による業務通信の切り替えを使用する場合に必要なアクション

Route 53:ListResourceRecordSets

Route 53:ChangeResourceRecordSets

Route 53:GetChange

ネットワーク遮断をする場合に必要なアクション

ec2:DetachNetworkInterface

ec2:AttachNetworkInterface

業務ディスクとして EFS を使用する場合に必要なアクション

elasticfilesystem:DescribeFileSystems

AWS CLI のインストール方法および設定に関する詳細は,AWS のドキュメントを参照してください。

## 5.2.2 エンドポイントの設定

HA モニタをインストールしたインスタンスが EC2 サービスのエンドポイントに接続できるようにしてく ださい。エンドポイントの設定に関する詳細は,AWS のドキュメントを参照してください。

#### 5.2.3 インスタンスのメタデータ取得のための設定

HA モニタがインスタンスのメタデータを取得するため、次のとおりに設定してください。

- IP アドレス 169.254.169.254 にプロトコル HTTP でアクセスできるように設定する iptables などで通信を制限する場合は、root ユーザのプロセスから IP アドレス 169.254.169.254 へ の通信を許可してください。
- インスタンスの設定で,インスタンスメタデータサービス(IMDS)を有効にする インスタンスメタデータサービス(IMDS)についての詳細は,AWS のドキュメントを参照してくだ さい。

## 5.2.4 プロキシを使用する場合の設定

HTTP および HTTPS 通信をプロキシ経由で実施する場合,HA モニタが CLI 通信およびメタデータの取 得ができるように、次のように設定してください。

5. システムの構築

• HA モニタの Unit 設定ファイル/usr/lib/systemd/system/HAmon-powercontrol.service に, HTTP\_PROXY, HTTPS\_PROXY および NO\_PROXY 環境変数を設定する プロキシおよび環境変数の詳細は,AWS のドキュメントを参照してください。なお,環境変数は小文 字で指定する必要がある場合があります。環境に応じて適切に設定してください。

設定例を次に示します。太字部分を環境に応じて設定してください。

```
[Unit]
Description=HA Monitor(power control)
 :
[Service]
Type=oneshot
RemainAfterExit=yes
ExecStart=/bin/sh -c '/opt/hitachi/HAmon/bin/HApwon >/dev/null 2>&1'
ExecStop=/bin/sh -c '/opt/hitachi/HAmon/bin/HApwoff >/dev/null 2>&1'
Environment="HTTPS_PROXY=http://proxy.example.com:8080"
Environment="HTTP_PROXY=http://proxy.example.com:8080"
Environment="NO_PROXY=169.254.169.254"
       :(以降省略)
```
# 5.2.5 ENI の設定

業務通信の切り替えに VIP 方式を使用する場合. ENI に付与されているプライベート IP アドレスとは異 なる IP アドレスを宛先としたパケットが ENI に届きます。ENI のデフォルト設定では、無関係の宛先 IP アドレスのパケットは破棄されます。VIP 宛のパケットを各インスタンスが受け取れるように、各インス タンスの ENI の「送信元/送信先チェック」を無効化して,宛先が破棄されないようにしてください。

## 5.2.6 EBS マルチアタッチの設定

EBS マルチアタッチ機能を使用して現用系と待機系の間で業務ディスクを引き継ぐ構成(共有ディスク構 成)にする場合,EBS マルチアタッチの設定をします。

EBS マルチアタッチを設定するには、EBS の作成画面で「ボリュームタイプ」に「Provisioned IOPS SSD (io2)」を選択し,「Multi-Attach」をチェックします。その後,作成した EBS を複数のインスタンスにア タッチします。

EBS マルチアタッチの設定に関する詳細は,AWS のドキュメントを参照してください。

## 5.2.7 EFS の設定

EFS を使用して現用系と待機系の間で業務ディスクを引き継ぐ構成(共有ディスク構成)にする場合, EFS の設定をします。

EFS を使用する場合に,必要な設定を次に示します。

ストレージクラス

- 複数の AZ 間でのクラスタ構成にする場合,ストレージクラスを「標準」に設定してください。デー タを,複数の AZ に,冗長化して保存できるようにするためです。
- 1 つの AZ 内でのクラスタ構成にする場合,任意の項目に設定してください。

インスタンスからのアクセス

- インスタンスからファイルシステムに,DNS 名でアクセスできるように設定してください。
- ネットワーク遮断による系切り替えをする場合,ファイルシステムへのアクセスに,プライマリ ENI を使用しないでください。
- アクセスする ENI 以外からの通信を許可しないように,EFS のセキュリティを設定してください。

# <span id="page-95-0"></span>5.3 【Azure】Azure の設定

Azure 環境下で HA モニタを使用する場合に、Azure で設定する事項について説明します。

## 5.3.1 Azure CLI のインストール・設定

HA モニタは, Azure CLI を実行して, 業務通信の切り替えやインスタンスの強制停止を実施します。 Azure CLI のインストールおよび設定について, 次に説明します。

• Azure CLI のインストール

Linux OS 上に Azure CLI をインストールします。Azure CLI のインストール方法に関する詳細は, Azure のドキュメントを参照してください。

• Azure CLI の設定

Azure CLI の設定に関する詳細は、Azure のドキュメントを参照してください。

HA モニタでは、HA モニタ専用のサービスプリンシパルを使用して、Azure リソースにアクセスしま す。そのため,サービスプリンシパルを作成する必要があります。

次の手順でサービスプリンシパルを作成してください。

1. サービスプリンシパルに割り当てるカスタムロールの作成

Azure は、Azure リソースに対してロールベースのアクセス制御を実施します。ロールは、Azure リソースへのアクセス許可の集合体を指し,ユーザに割り当てられます。

Azure リソースにアクセスするために、次のパスのアクセスを許可してください。

- ・Microsoft.Compute/virtualMachines/read
- ・Microsoft.Compute/virtualMachines/start/action
- ・Microsoft.Compute/virtualMachines/powerOff/action

また、DNS 名制御によって業務通信を切り替える場合、次のパスもアクセスを許可してください。

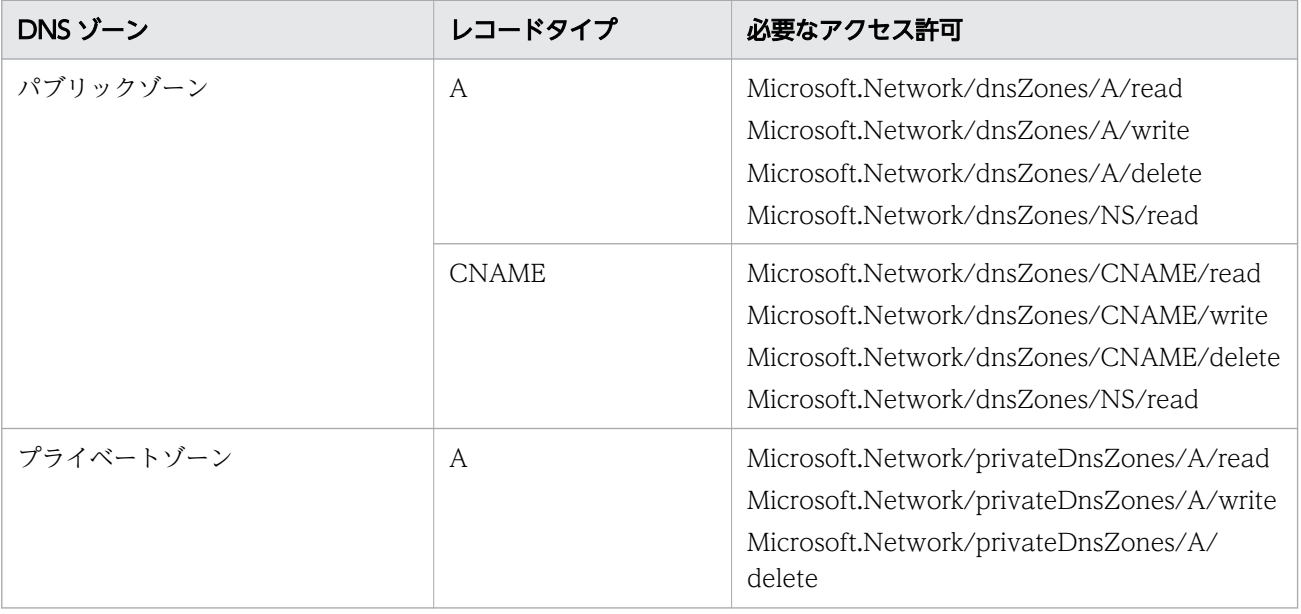

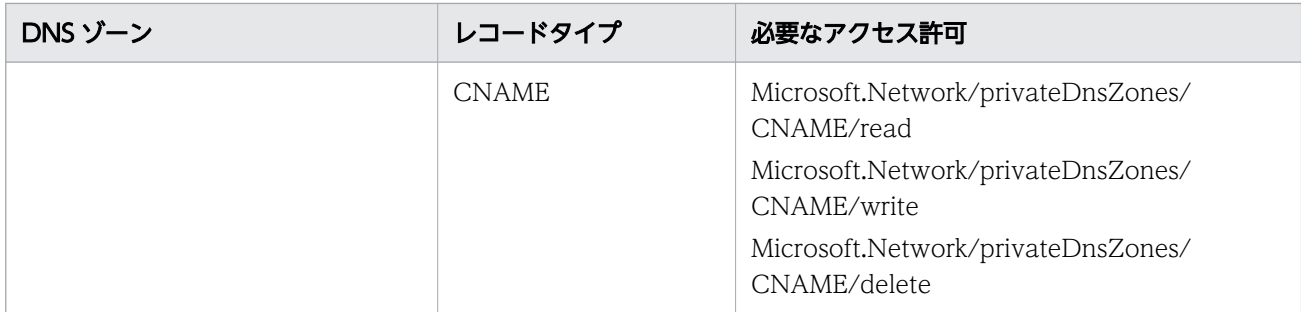

上記のアクセス許可を持つ既定のロールを割り当てても問題ありませんが、HA モニタに上記以外 のアクセス許可を与えないように,HA モニタ専用のロールを作成してサービスプリンシパルに割 り当てることを推奨します。上記のアクセス許可がない場合は,仮想マシンの強制停止および業務 通信の切り替えがエラーとなり,失敗します。

ロールやアクセス許可などの設定に関する詳細は,Azure のドキュメントを参照してください。

2. サービスプリンシパルの作成

HA モニタ専用のサービスプリンシパルを作成し、ロールとして「1.」で作成したカスタムロール を割り当ててください。

サービスプリンシパルのログイン認証方法として,証明書を設定してください。業務の稼働中に有 効期限が切れないようにするため,証明書の有効期限には,業務の稼働期間より十分に長い期間を 設定してください。有効期限が切れた場合は,サーバの起動や系切り替えなどに失敗するおそれが あります。

サービスプリンシパルの作成に関する詳細は、Azure のドキュメントを参照してください。

なお、サービスプリンシパルのアプリケーション ID. 認証に使用する証明書の格納パス、およびテ ナント ID は,HA モニタの設定で使用します。HA モニタの設定については,[「5.12.2 【Azure】](#page-112-0) [サービスプリンシパル情報設定ファイルの設定](#page-112-0)」を参照してください。

## 5.3.2 インスタンスのメタデータ取得のための設定

HA モニタがインスタンスのメタデータを取得するため、次のとおりに設定してください。

• IP アドレス 169.254.169.254 にプロトコル HTTP でアクセスできるように設定する iptables などで通信を制限する場合は、root ユーザのプロセスから IP アドレス 169.254.169.254 へ の通信を許可してください。

## 5.3.3 プロキシを使用する場合の設定

HTTP および HTTPS 通信をプロキシ経由で実施する場合, HA モニタが CLI 通信およびメタデータの取 得ができるように,次のように設定してください。

• HA モニタの Unit 設定ファイル/usr/lib/systemd/system/HAmon-powercontrol.service に, HTTP\_PROXY, HTTPS\_PROXY および NO\_PROXY 環境変数を設定する

プロキシおよび環境変数の詳細は,Azure のドキュメントを参照してください。なお,環境変数は小文 字で指定する必要がある場合があります。環境に応じて適切に設定してください。

設定例を次に示します。太字部分を環境に応じて設定してください。

[Unit] Description=HA Monitor(power control) : [Service] Type=oneshot RemainAfterExit=yes ExecStart=/bin/sh -c '/opt/hitachi/HAmon/bin/HApwon >/dev/null 2>&1' ExecStop=/bin/sh -c '/opt/hitachi/HAmon/bin/HApwoff >/dev/null 2>&1' Environment="HTTPS\_PROXY=http://proxy.example.com:8080" Environment="HTTP\_PROXY=http://proxy.example.com:8080" Environment="NO\_PROXY=169.254.169.254" :(以降省略)

## 5.3.4 Azure ロードバランサーの作成・設定

Azure ロードバランサーの制御によって業務通信の切り替えをする場合,Azure ロードバランサーの作成 および設定をします。Azure ロードバランサーの作成および設定に関する詳細は、Azure のドキュメント を参照してください。

ここでは,HA モニタで必要な設定について説明します。次の設定をしてください。

• バックエンドプールの設定

バックエンドプールに実行系仮想マシンおよび待機系仮想マシンを設定します。

• フロントエンド IP アドレス

業務通信に使用する IP アドレスを Azure ロードバランサーに設定します。

• 正常性プローブ

次の値を設定します。

- ・プロトコル:TCP
- ・ポート:ほかの用途で使用されていないポート番号
- ・間隔:5
- ・異常しきい値:2

なお. 業務通信に使用する IP アドレスが複数ある場合は, ポート番号が重複しないように複数の正 常性プローブを作成してください。

• 負荷分散規則

上記のフロントエンド IP アドレス、および正常性プローブで指定したポート番号を指定して作成し ます。業務通信が複数ある場合は、業務通信ごとに設定したフロントエンド IP アドレス、および正 常性プローブで指定したポート番号を指定して,複数の規則を作成します。

各負荷分散規則では,フローティング IP(Direct Server Return)を有効に設定します。バックエ ンドの仮想マシンで稼働するサーバが,系切り替え前後で同じ IP アドレスで通信できるようにする ためです。

なお、フロントエンド IP アドレス、および正常性プローブで指定したポート番号は、HA モニタに も設定します。HA モニタの設定については,「[5.13.5 【Azure】LAN の状態設定ファイルの設](#page-139-0) [定](#page-139-0)」を参照してください。

## 5.3.5 Azure DNS の設定

DNS 名制御によって業務通信の切り替えをする場合、DNS ゾーンの作成および設定をしてください。詳 細は、Azure のドキュメントを参照してください。

DNS ゾーン名、および DNS ゾーンを収容するリソースグループ名は、HA モニタの設定で使用します。 HA モニタの設定については,[「5.13.5 【Azure】LAN の状態設定ファイルの設定」](#page-139-0)を参照してください。

# 5.3.6 マネージドディスクの共有

マネージドディスクを複数の仮想マシンにアタッチすることで共有ディスク構成にできます。

マネージドディスクの共有については,Azure のドキュメントを参照してください。

# <span id="page-99-0"></span>5.4 【OCI】OCI の設定

OCI 環境下で HA モニタを使用する場合に、OCI で設定する事項について説明します。

## 5.4.1 OCI CLI のインストール・設定

HA モニタは、OCI CLI を実行して、業務通信の切り替えやインスタンスの強制停止を実施します。OCI CLI のインストールおよび設定について説明します。

Linux OS 上に OCI CLI をインストールします。HA モニタは OCI CLI を/root/bin/oci で実行するた め、OCI CLI は/root/bin/oci で実行できるように設定してください。

また,インスタンスの root ユーザが,系切り替え構成内のインスタンスおよび VNIC にアクセスします。 次の IAM ポリシーを設定してください。

- Allow  $\langle \text{subject} \rangle$  to use instances in  $\langle \text{location} \rangle$
- Allow  $\langle \text{subject} \rangle$  to use vnics in  $\langle \text{location} \rangle$

上記以外の IAM ポリシーについては,ポリシー構文に従い,環境に合わせて適切に設定してください。

OCI CLI のインストール方法および設定に関する詳細は、OCI のドキュメントを参照してください。

## 5.4.2 インスタンスのメタデータ取得のための設定

HA モニタがインスタンスのメタデータを取得するため,次のとおりに設定してください。

- IP アドレス 169.254.169.254 にプロトコル HTTP でアクセスできるように設定する iptables などで通信を制限する場合は、root ユーザのプロセスから IP アドレス 169.254.169.254 へ の通信を許可してください。
- インスタンスメタデータサービス (IMDS) のバージョン 1 を有効にする インスタンスメタデータサービス(IMDS)についての詳細は,OCI のドキュメントを参照してくださ  $V_{\alpha}$

## 5.4.3 プロキシを使用する場合の設定

HTTP および HTTPS 通信をプロキシ経由で実施する場合、HA モニタが CLI 通信およびメタデータの取 得ができるように、次のように設定してください。

• HA モニタの Unit 設定ファイル/usr/lib/systemd/system/HAmon-powercontrol.service に, HTTP\_PROXY, HTTPS\_PROXY および NO\_PROXY 環境変数を設定する

プロキシおよび環境変数の詳細は,OCI のドキュメントを参照してください。なお,環境変数は小文 字で指定する必要がある場合があります。環境に応じて適切に設定してください。

設定例を次に示します。太字部分を環境に応じて設定してください。

[Unit] Description=HA Monitor(power control) : [Service] Type=oneshot RemainAfterExit=yes ExecStart=/bin/sh -c '/opt/hitachi/HAmon/bin/HApwon >/dev/null 2>&1' ExecStop=/bin/sh -c '/opt/hitachi/HAmon/bin/HApwoff >/dev/null 2>&1' Environment="HTTPS\_PROXY=http://proxy.example.com:8080" Environment="HTTP\_PROXY=http://proxy.example.com:8080" Environment="NO\_PROXY=169.254.169.254" :(以降省略)

## 5.4.4 エンドポイントの設定

HA モニタをインストールしたインスタンスがコア・サービスのエンドポイントに接続できるようにして ください。エンドポイントの設定に関する詳細は,OCI のドキュメントを参照してください。

## 5.4.5 ブロック・ボリュームの設定

共有ディスクとして使用するブロック・ボリュームを,系切り替え構成のインスタンスにマルチアタッチ してください。このとき、アクセス「読取り/書込み - 共有可能」を選択してください。ボリュームグルー プ,lvm.conf,およびファイルシステムなどの設定は,マニュアル『高信頼化システム監視機能 HA モニ タ Linux(R)(x86)編』の「共有ディスクの設定」を参照してください。

# 5.4.6 /etc/hosts ファイルの永続化

/etc/hosts ファイルに加えた変更内容を永続化するため,次の行を/etc/oci-hostname.conf に追加してく ださい。

#### PRESERVE\_HOSTINFO=2

詳細は OCI のドキュメントを参照してください。

# <span id="page-101-0"></span>5.5 【AWS】【Azure】レプリケーションソフト(DRBD)の設定

レプリケーションソフト(DRBD)を使用する場合に必要な設定について説明します。詳細については, DRBD のドキュメントを参照してください。

定義チェックコマンド(moncheck コマンド)による定義チェック前までに実施する設定

1. 業務ディスクを構成する DRBD 論理デバイスの作成

2. 作成した DRBD 論理デバイスを LVM の物理ボリューム (Physical volume) として、LVM のボ リュームグループを構成

OS 起動時にレプリケーションソフト(DRBD)を自動起動する設定

OS のsystemctl コマンドを実行して,サービスを有効化してください。

サービスの有効化方法を,次に示します。

# systemctl enable drbd

リソースの設定

次に示す項目は必ず設定してください。次に示す項目以外は環境に合わせて設定してください。

- ハンドラの設定 common セクションのfence-peer ハンドラに, /opt/hitachi/HAmon/bin/parts/monfence-peer.sh を 設定します。
- 自動プロモーション(auto-promote オプション) yes を指定します。
- 同期モード (protocol オプション) 系切り替え時のデータの欠損を防止するため,プロトコル C の設定を推奨します。
- フェンシングの設定(fencing オプション) resource-and-stonith を設定します。
- レプリケーションパスの設定(address オプション) レプリケーションパスの IP アドレスを指定します。
- 対向ノード接続待ちの設定(wfc-timeout オプション) DRBD 起動時に対向ノードと接続できるまで待機する時間を指定します。

レプリケーションソフト(DRBD)の設定例を次に示します。

/etc/drbd.d/global\_common.conf

```
global {
  usage-count no;
}
common {
handlers {
     fence-peer "/opt/hitachi/HAmon/bin/parts/monfence-peer.sh";
   }
  options {
```

```
 auto-promote yes;
   }
net {
     protocol C;
     fencing resource-and-stonith;
   }
   startup {
     wfc-timeout 30;
   }
}
```
/etc/drbd.d/r0.res(リソース名:r0,複数ボリュームグループがある場合)

```
resource r0 {
   volume 0 {
     device /dev/drbd1;
    disk /dev/disk/by-id/nvme-Amazon Elastic Block Store volXXXXX; *
     meta-disk internal;
   }
   volume 1 {
     device /dev/drbd2;
    disk /dev/disk/by-id/nvme-Amazon Elastic Block Store volYYYYY; \frac{1}{2} meta-disk internal;
   }
   on host1 {
     address 10.1.1.31:7789;
   }
   on host2 {
     address 10.1.2.32:7789;
   }
}
```
注※

/dev 配下のデバイス名(/dev/nvme1n1p1 など)は,OS のデバイス認識順によって変わる場合があ ります。そのため,認識順に関係なく,デバイスを一意に特定できる/dev/disk/by-id/下のシンボ リックリンクファイル(実デバイス/dev/nvme1n1p1 などへのシンボリックリンクファイル)を指定 することをお勧めします。

設定方法の詳細については,レプリケーションソフト(DRBD)のドキュメントを参照してください。 DRBD 用シェルスクリプト群の展開

DRBD のプライマリへの昇格を抑止するために,HA モニタは DRBD 用のシェルスクリプト群を提供 しています。[「5.6 【AWS】【Azure】レプリケーションソフト\(DRBD\)用のシェルスクリプト群の](#page-104-0) [展開」](#page-104-0)を参照し,シェルスクリプト群を展開してください。

サーバ対応の環境設定の定義

- 業務ディスクを構成するレプリケーションソフト(DRBD)のリソース名をサーバ対応の環境設定 のrep\_device オペランドに指定します。 rep\_device オペランドの詳細については,[「\(1\) rep\\_device」](#page-160-0)を参照してください。
- 構成したボリュームグループをサーバ対応の環境設定のdisk オペランドに指定します。 disk オペランドの詳細は、マニュアル『高信頼化システム監視機能 HA モニタ Linux(R) (x86) 編』の「サーバの環境設定」を参照してください。

#### リソース制限の変更

ディスクをレプリケーションする構成で HA モニタを使用する場合,次の計算式で求められる値によっ ては,リソース制限を変更する必要があります。

「サーバ対応の環境設定のrep\_deviceオペランドに指定したリソースの合計(サーバ対応の環境設 定全体のDRBDのリソース数)」×「接続する系の数-1」

上記の計算式の値に従って,次のとおりに対応してください。

- 計算式の値が 512 以下の場合:リソース制限の設定は変更不要です。
- 計算式の値が 512 を超える場合:計算式の値に 1,024 を加えた値を,HA モニタの Unit 設定ファ イルの Service セクションの「LimitNOFILE」に指定します。

計算式の例を次に示します。

計算式の例

サーバ対応の環境設定のrep\_device オペランドに指定したリソースの合計が 250. 接続する系の数 が5の場合は、次のとおりになります。

 $250 \times (5-1) = 1,000$  $1,000+1,024=2,024$ 

2,024 を LimitNOFILE に設定します。

リソース制限の設定例を次に示します。次のファイルの太字部分を変更してください。

/usr/lib/systemd/system/HAmon-powercontrol.service

[Unit] Description=HA Monitor(power control) After= sysinit.target network.target sshd.service jp1 base.service HABooster.service ltd. service haconnd service drbd service [Service]

Type=oneshot RemainAfterExit=yes ExecStart=/bin/sh -c '/opt/hitachi/HAmon/bin/HApwon >/dev/null 2>&1' ExecStop=/bin/sh -c '/opt/hitachi/HAmon/bin/HApwoff >/dev/null 2>&1' LimitNOFILE=2024

[Install] WantedBy=multi-user.target

# <span id="page-104-0"></span>5.6 【AWS】【Azure】レプリケーションソフト (DRBD) 用のシェルスクリ プト群の展開

レプリケーションソフト (DRBD) を使用するために,HA モニタが DRBD 用のシェルスクリプト群を提 供しています。DRBD のプライマリへの昇格を抑止するために,DRBD 用のシェルスクリプト群を展開 する必要があります。

DRBD 用のシェルスクリプト群の展開イメージを次の図で示します。

#### 図 5-1 DRBD 用のシェルスクリプト群の展開イメージ

/opt/hitachi/HAmon  $/$ lib $/$ rep

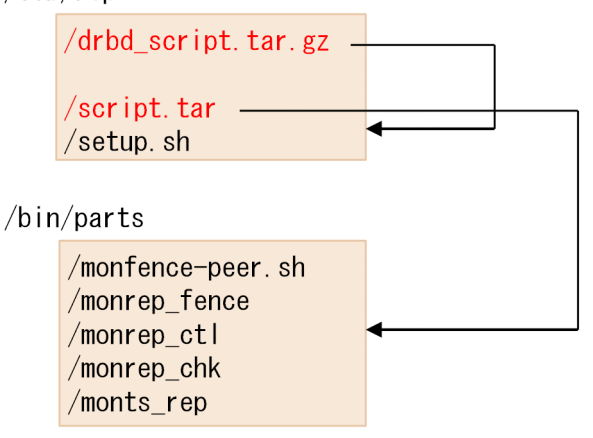

DRBD 用のシェルスクリプト群を次の手順で展開してください。操作はroot ユーザで実行してください。

1. tar コマンドで DRBD 用のシェルスクリプト群を展開する。

tar コマンドを実行したカレントディレクトリにファイルが展開されます。

```
# tar -zxvf /opt/hitachi/HAmon/lib/rep/drbd_script.tar.gz
./script.tar
./setup.sh
```
2. setup.sh を実行する。

必要なシェルスクリプト群が自動的に配置されます。なお,すでに展開されているレプリケーションソ フト用のシェルスクリプト群がある場合は,自動的に削除されます。

# ./setup.sh

注意事項

レプリケーション構成を含めずに共有ディスク構成だけで業務ディスクを制御する場合,DRBD 用の シェルスクリプト群を展開しないでください。

# 5.7 【AWS】AWS 用のシェルスクリプト群の展開

AWS CLI を操作をするために,HA モニタが AWS 用のシェルスクリプト群を提供しています。HA モニ タのインストール後,「[5.10 リセットパスの設定」](#page-110-0)から「[5.14 リソースの監視のための設定」](#page-146-0)までの 設定を実施する前に,AWS 用のシェルスクリプト群を展開する必要があります。

AWS 用のシェルスクリプト群の展開イメージを次の図で示します。

#### 図 5-2 AWS 用のシェルスクリプト群の展開イメージ

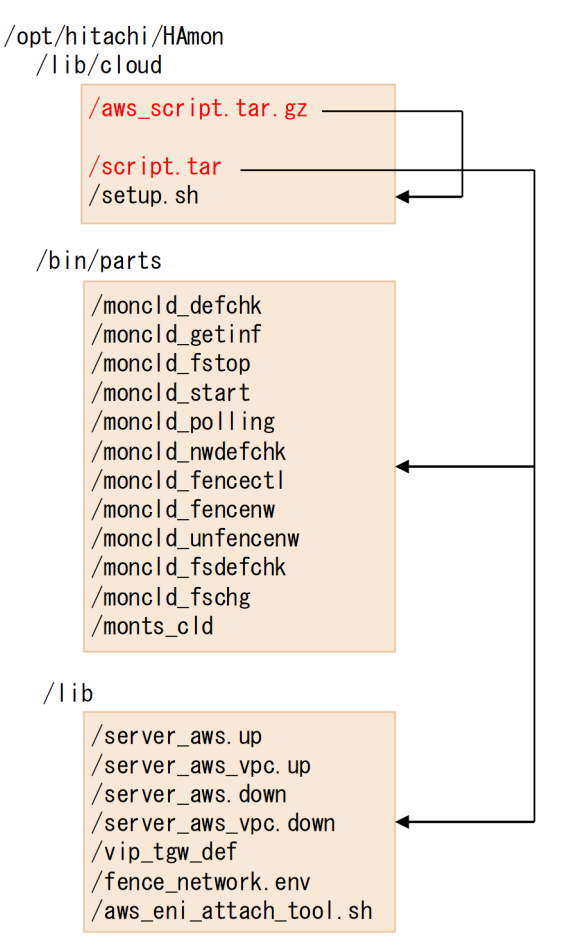

AWS 用のシェルスクリプト群を次の手順で展開してください。操作はroot ユーザで実行してください。

1. tar コマンドで AWS 用のシェルスクリプト群を展開する。

tar コマンドを実行したカレントディレクトリにファイルが展開されます。

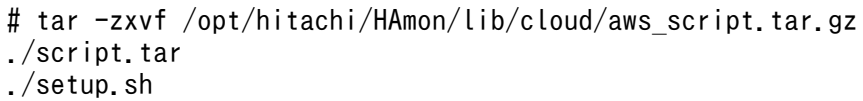

2. setup.sh を実行する。

必要なシェルスクリプト群が自動的に配置されます。なお,すでに展開されているパブリッククラウド 用のシェルスクリプト群がある場合は,自動的に削除されます。

5. システムの構築

#### # ./setup.sh

# 5.8 【Azure】Azure 用のシェルスクリプト群の展開

Azure CLI を操作するために,HA モニタが Azure 用のシェルスクリプト群を提供しています。HA モニ タのインストール後,「[5.10 リセットパスの設定」](#page-110-0)から「[5.14 リソースの監視のための設定」](#page-146-0)までの 設定を実施する前に, Azure 用のシェルスクリプト群を展開する必要があります。

Azure 用のシェルスクリプト群の展開イメージを次の図で示します。

#### 図 5-3 Azure 用のシェルスクリプト群の展開イメージ

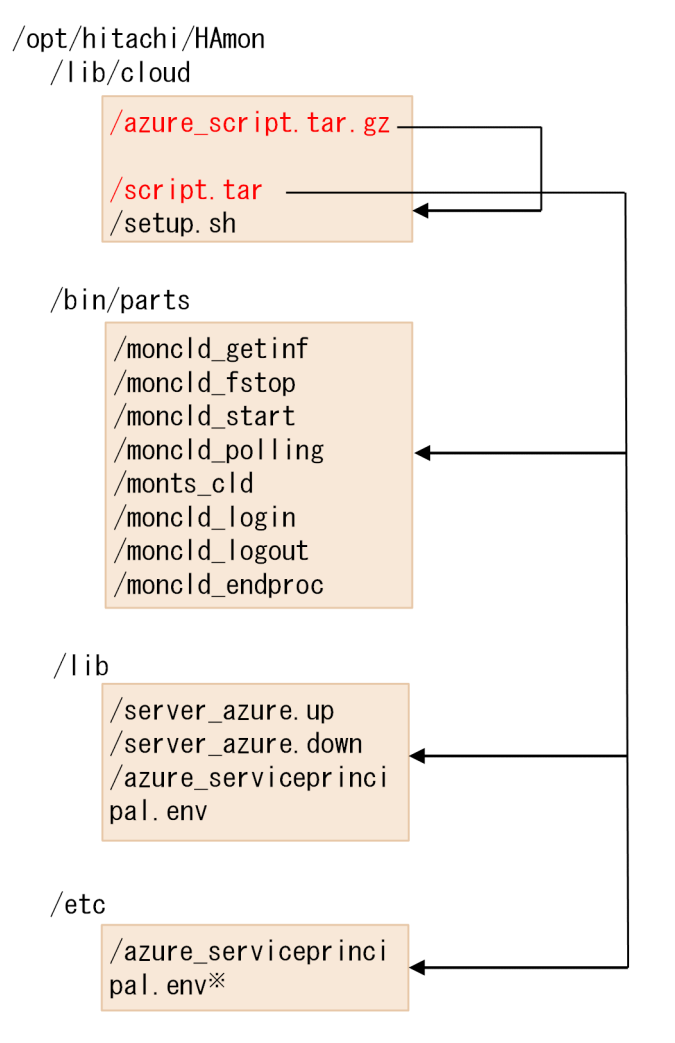

#### 注※

このファイルが/etc 下にない場合だけ展開されます。

Azure 用のシェルスクリプト群を次の手順で展開してください。操作はroot ユーザで実行してください。

1. tar コマンドで Azure 用のシェルスクリプト群を展開する。

tar コマンドを実行したカレントディレクトリにファイルが展開されます。

# tar -zxvf /opt/hitachi/HAmon/lib/cloud/azure\_script.tar.gz ./script.tar ./setup.sh
#### 2. setup.sh を実行する。

必要なシェルスクリプト群が自動的に配置されます。なお,すでに展開されているパブリッククラウド 用のシェルスクリプト群がある場合は,自動的に削除されます。

# ./setup.sh

# <span id="page-109-0"></span>5.9 【OCI】OCI 用のシェルスクリプト群の展開

OCI CLI を操作するために、HA モニタが OCI 用のシェルスクリプト群を提供しています。HA モニタ のインストール後,「[5.10 リセットパスの設定」](#page-110-0)から「[5.14 リソースの監視のための設定」](#page-146-0)までの設 定を実施する前に,OCI 用のシェルスクリプト群を展開する必要があります。

OCI 用のシェルスクリプト群の展開イメージを次の図で示します。

### 図 5-4 OCI 用のシェルスクリプト群の展開イメージ

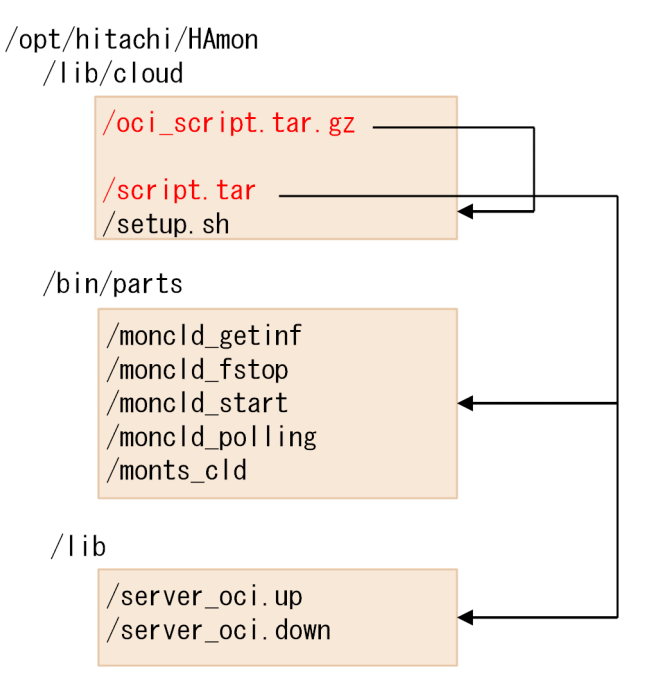

OCI 用のシェルスクリプト群を次の手順で展開してください。操作はroot ユーザで実行してください。

1. tar コマンドで OCI 用のシェルスクリプト群を展開する。

tar コマンドを実行したカレントディレクトリにファイルが展開されます。

# tar -zxvf /opt/hitachi/HAmon/lib/cloud/oci\_script.tar.gz ./script.tar ./setup.sh

2. setup.sh を実行する。

必要なシェルスクリプト群が自動的に配置されます。なお,すでに展開されているパブリッククラウド 用のシェルスクリプト群がある場合は,自動的に削除されます。

# ./setup.sh

<span id="page-110-0"></span>パブリッククラウド環境下で使用する場合,リセットパスの設定は不要です。リセットパスの設定がされ ていても無効となります。

# 5.11 監視パスの設定

マニュアル『高信頼化システム監視機能 HA モニタ Linux(R) (x86) 編』の「監視パスの設定」を参照し てください。ただし,パブリッククラウド環境下では次の点が異なります。

- 監視パスは 1 つだけ配置する
- HA モニタの接続構成設定ファイルは,必ず手動で作成する

# 5.12 定義ファイルの作成(HA モニタ)

マニュアル『高信頼化システム監視機能 HA モニタ Linux(R)(x86)編』の「定義ファイルの作成(HA モニタ)」を参照してください。この節では,パブリッククラウド環境下で差異がある事項だけを記載しま す。

### 5.12.1 HA モニタの環境設定

HA モニタの環境を設定する定義ファイルを作成します。

詳細は,「[7.2 HA モニタの環境設定](#page-156-0)」を参照してください。

## 5.12.2 【Azure】サービスプリンシパル情報設定ファイルの設定

HA モニタがサービスプリンシパルを使用して Azure にログインするには、次の情報が必要です。

- アプリケーション ID※
- 認証に使用する証明書の格納パス
- テナント ID※
- 注※

Azure ポータルから確認できます。

これらの情報をサービスプリンシパル情報設定ファイル (azure serviceprincipal.env)に設定し,etc 配下に配置する必要があります。Azure 用のシェルスクリプト群を展開すると,サービスプリンシパル情 報設定ファイルのサンプルファイルがlib 配下に展開されます。また,サービスプリンシパル情報設定ファ イルがetc 配下に存在しない場合は,etc 配下にも展開されます。

サンプルファイルの内容を次に示す記述形式で編集してください。

app $Id = aa.$ ... $aa$ fileWithCertAndPrivateKey=/bb....bb/cc....cc.pem tenant=dd....dd

aa....aa:アプリケーション ID

/bb....bb/cc....cc.pem:認証に使用する証明書の格納パス

dd....dd:テナント ID

#### 注意事項

- 上記以外の情報は入力しないでください。
- 5. システムの構築

• イコール(=)の前後にスペースおよびタブを入力しないでください。

## 5.12.3 【AWS】ネットワーク遮断設定ファイルの設定

ここでは、パブリッククラウド環境固有のネットワーク遮断設定ファイルについて説明します。

ネットワーク遮断設定ファイル (定義ファイル:/opt/hitachi/HAmon/etc/fence\_network.env)は、ネッ トワーク遮断の対象とする ENI の ID を列挙します。

サンプルファイルは/opt/hitachi/HAmon/lib/fence\_network.env にあります。サンプルファイルを/opt/ hitachi/HAmon/etc 配下にコピーしてから設定します。系切り替え構成内の各系で設定してください。

サンプルからコピーしたとき,ネットワーク遮断設定ファイルの内容は,次のように ENI の ID としては 仮の値が列挙されています。

eni-aaaa eni-bbbb

次の ENI の ID を系ごとに列挙してください。なお, ENI の ID は系ごとに異なるため, ネットワーク遮 断設定ファイルの内容は各系で異なります。

- 業務通信用の ENI
- レプリケーションパスに使用している ENI
- EFS へのアクセス用パスに使用している ENI

HA モニタの監視パスだけで使用する ENI については列挙不要です。

HA モニタの監視パスの ENI を業務通信, レプリケーションパス, および EFS へのアクセス用パスで兼用 する場合は,遮断対象の ENI として列挙してください。

ネットワーク遮断設定ファイルの記述ルールは次のとおりです。

- 1 行当たり ENI ID を 1 つ記述する。
- ENI ID は 1〜10 まで指定できる。
- 同じ ENI ID を複数指定しないこと。
- 先頭が#の行はコメント行となる(無視される)。
- 空白行を指定できる(無視される)。
- コメント行を除き,1 行は 50 文字以内で記述する。

## <span id="page-114-0"></span>5.13 サーバが使用するリソースの設定

マニュアル『高信頼化システム監視機能 HA モニタ Linux(R)(x86)編』の「サーバが使用する共有リ ソースの設定」を参照してください。この節では,サーバが使用するリソースの設定について,パブリッ ククラウド環境下で差異がある事項だけを記載します。

### 5.13.1 業務ディスクの設定

マニュアル『高信頼化システム監視機能 HA モニタ Linux(R)(x86)編』の「共有ディスクの設定」を参 照してください。

さらに,AWS 環境下および Azure 環境下でレプリケーション構成にする場合,レプリケーションソフト (DRBD)の設定が必要です。[「5.5 【AWS】【Azure】レプリケーションソフト\(DRBD\)の設定](#page-101-0)」を参 照して、設定してください。

# 5.13.2 【AWS】LAN の状態設定ファイルの設定 (1 つのリージョン内また は 1 つの VPC 内で系切り替えをする構成の場合)

HA モニタでは、LAN はサーバ単位に接続、切り離しをします。そのため、LAN の状態設定ファイルを 作成して設定する必要があります。この項では,1 つのリージョン内または 1 つの VPC 内で系切り替え をする構成での,LAN の状態設定ファイルの設定方法について説明します。

LAN の状態設定ファイルの種類を、次に示します。

サーバ識別名 .up ファイル

LAN を接続する場合に使用します。業務通信の切り替えに関する情報を設定します。

サーバ識別名 .down ファイル

LAN の切り離しをする場合に使用します。業務通信の切り替えに関する情報を設定します。

これらのファイルは,サーバごとに HA モニタの環境設定用ディレクトリの下に作成します。ファイル名 のサーバ識別名 の部分は,サーバ対応の環境設定のalias オペランドで指定した値にしてください。

LAN の状態設定ファイルには、OS のip コマンドの引数として、LAN アダプタに追加・削除するエイリ アス IP アドレスを指定します。OS のコマンドについては,OS のマニュアルを参照してください。

AWS 用シェルスクリプト群を展開すると、AWS 用の LAN の状態設定ファイルのサンプルファイル が,/opt/hitachi/HAmon/lib 配下に配置されます。AWS 用シェルスクリプト群の展開については,「[5.7](#page-105-0)  [【AWS】AWS 用のシェルスクリプト群の展開」](#page-105-0)を参照してください。サンプルファイルの名称は, server aws.up およびserver aws.down です。

server aws.up のファイル内容を次に示します。

```
#!/bin/bash
set -x
###############################################################################
# VIP ADDRESS[0]=aa.bb.cc.dd
# VIP_RTB[0]="rtb-AAA rtb-BBB …"
# VIP_ENI[0]=eni-CCC
\# VIP LABEL[0]=lo:0
# VIP_ADDRESS[1]=ee.ff.gg.hh
# VIP_RTB[1]="rtb-DDD rtb-EEE …"
# VIP ENI[1]=eni-FFF
# VIP LABEL[1]=lo:1
# EIP_ADDRESS[0]=ii.jj.kk.ll
# EIP_ENI[0]=eni-GGG
# EIP LABEL[0]=eth0:0
# EIP_ADDRESS[1]=mm.nn.oo.pp
# EIP_ENI[1]=eni-HHH
# EIP_LABEL[1]=eth1:0
# DNS_ZONEID[0]=ZIII
# DNS_NAME[0]=JJJ.com.
# DNS_TYPE[0]=A
# DNS<sup>VALUE[0]=qq.rr.ss.tt</sup>
# DNS_TTL[0]=uu
# DNS_ZONEID[1]=ZKKK
# DNS_NAME[1]=LLL.com.
# DNS TYPE[1]=CNAME
# DNS<sup>-</sup>VALUE[1]=MMM.com.
# DNS_TTL[1]=vv
###############################################################################
function main() {
    VIP RCD=0
    if [ ${#VIP ADDRESS[@]} -gt 0 ]
     then
         add_vip
         rc=$?
        if \lceil $rc -ne \theta ]
         then
            VIP RCD=1
         fi
     fi
    EIP RCD=0
    if [ ${#EIP ADDRESS[@]} -gt 0 ]
     then
         add_eip
         rc=$?
         if [ $rc -ne 0 ]
         then
            EIP_RCD=2
```

```
 fi
      fi
     DNS RCD=0
     if \overline{[} ${#DNS NAME[@]} -gt 0 ]
      then
           add_dns
          rc = \sqrt{3}?
           if [ $rc -ne 0 ]
           then
                DNS_RCD=4
           fi
      fi
     RCD=$(($VIP RCD|$EIP RCD|$DNS RCD))
      return $RCD
}
```
############################################################################### :(以下を編集しないこと)

server aws.down のファイル内容を次に示します。

```
#!/bin/bash
set -x
###############################################################################
# VIP_ADDRESS[0]=aa.bb.cc.dd
# VIP RTB[0]="rtb-AAA rtb-BBB …"
# VIP_ENI[0]=eni-CCC
# VIP LABEL[0]=lo:0# VIP ADDRESS[1]=ee.ff.gg.hh
# VIP RTB[1]="rtb-DDD rtb-EEE \cdots"
# VIP_ENI[1]=eni-FFF
\# VIP LABEL[1]=lo:1
# EIP_ADDRESS[0]=ii.jj.kk.ll
# EIP_ENI[0]=eni-GGG
# EIP_LABEL[0]=eth0:0
# EIP_ADDRESS[1]=mm.nn.oo.pp
# EIP ENI[1]=eni-HHH
# EIP LABEL[1]=eth1:0
# DNS_ZONEID[0]=ZIII
# DNS_NAME[0]=JJJ.com.
# DNS_TYPE[0]=A
# DNS VALUE[0]=qq.rr.ss.tt
# DNS_TTL[0]=uu
# DNS_ZONEID[1]=ZKKK
# DNS_NAME[1]=LLL.com.
# DNS_TYPE[1]=CNAME
```

```
# DNS VALUE[1]=MMM.com.
# DNS_TTL[1]=vv
###############################################################################
function main() {
    VIP_RCD=0
    if \overline{C} ${#VIP ADDRESS[@]} -gt 0 ]
     then
         delete_vip
         rc=$?
         if [ $rc -ne 0 ]
         then
             VIP RCD=1
         fi
     fi
    EIP RCD=0
    if [ ${#EIP_ADDRESS[@]} -gt 0 ]
     then
         delete_eip
         rc=$?
        if \lceil $rc -ne \theta ]
         then
             EIP RCD=2
         fi
     fi
    DNS RCD=0
    if [ ${#DNS NAME[@]} -gt 0 ]
     then
        delete dns
         rc=$?
         if [ $rc -ne 0 ]
         then
            DNS RCD=4
         fi
     fi
    RCD=$(($VIP RCD|$EIP RCD|$DNS RCD))
     return $RCD
}
###############################################################################
:(以下を編集しないこと)
```
サーバごとに、サンプルファイルを/opt/hitachi/HAmon/etc 配下にコピーして、server\_aws.up をサーバ 識別名.up に、server aws.down をサーバ識別名.down にリネームしてください。

サーバ識別名 .up/down で設定が必要なシェル変数について説明します。

#### 目 メモ

ここで説明する[n]は配列の添え字です。VIP, EIP, または業務通信に使用する DNS 名が 1 つの場合, [n]は 0 です。複数ある場合, 1 つ目の[n]は 0, 2 つ目の[n]は 1, のように, 添え字 が 0 から順に 1 ずつ増加するように設定してください。

サンプルファイルからコピーした状態では,シェル変数部分はコメント行となっています。コ メント行を表す先頭の"#"を削除してから、設定してください。例えば、VIP が 1 つの場合は, 次のシェル変数について,コメント"#"を削除し,シェル変数を設定します。

- VIP\_ADDRESS[0]
- VIP\_RTB[0]
- VIP ENI[0]
- VIP LABEL[0]

2 つの場合は,次のシェル変数について,コメント"#"を削除し,シェル変数を設定します。

- VIP\_ADDRESS[0]
- VIP RTB[0]
- VIP ENI[0]
- VIP LABEL[0]
- VIP ADDRESS[1]
- VIP RTB[1]
- $\bullet$  VIP ENI[1]
- VIP LABEL[1]

3 つ目以降については,シェル変数をコピーするなどの方法で,設定してください。

VIP 制御によって業務通信を切り替える場合

"VIP "から始まるシェル変数を次のとおりに設定してください。

• VIP ADDRESS $[n]$ 

業務 IP アドレスとして使用する VIP を設定してください。すべての系切り替え構成内で同じ設定 にしてください。

• VIP RTB[n]

VIP 宛の通信をするインスタンスがあるサブネットに関連づけられた、ルートテーブルの固有 ID を設定してください。複数設定する場合は,1 つ以上の半角スペースまたはタブで区切り,全体を ダブルクォーテーションで囲んで設定してください。すべての系切り替え構成内で同じ設定にして ください。

• VIP  $ENI[n]$ 

VIP 宛の通信を受信する自インスタンスに付与されている ENI の固有 ID を設定してください。系 によって値が異なります。

• VIP  $LABEL[n]$ 

VIP を付与する OS 上の LAN インタフェースを"LAN インタフェース名:xxx "の形式で設定してく ださい。すべての系切り替え構成内で同じ設定にしてください。

EIP 制御によって業務通信を切り替える場合

"EIP "から始まるシェル変数を次のとおりに設定してください。

- EIP\_ADDRESS $[n]$ 業務 IP アドレスとして使用する EIP を設定してください。すべての系切り替え構成内で同じ設定 にしてください。
- EIP  $ENI[n]$ EIP と関連づける ENI の固有 ID を設定してください。系によって値が異なります。

• EIP  $LABEL[n]$ 

EIP を付与する OS 上の LAN インタフェースを"LAN インタフェース名:xxx "の形式で設定してく ださい。すべての系切り替え構成内で同じ設定にしてください。

DNS 名制御によって業務通信を切り替える場合

レコードの変更方法によって,LAN の状態設定ファイルのシェル変数の設定方法が異なります。シェ ル変数の設定要否を次の表に示します。

表 5-1 LAN の状態設定ファイルのシェル変数の設定要否

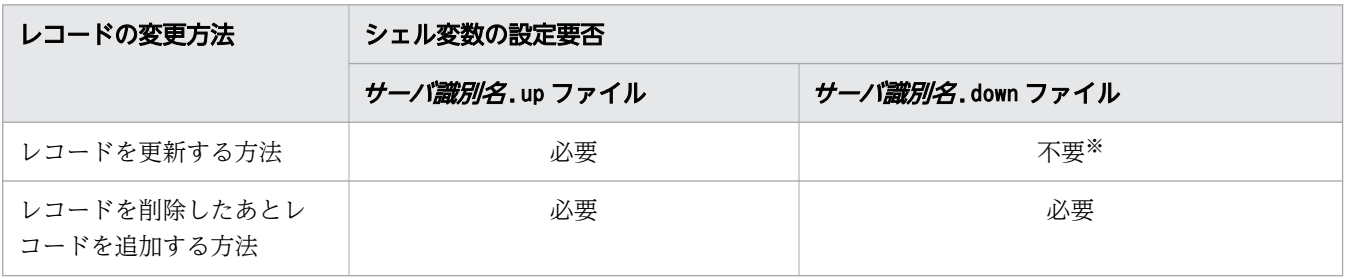

注※

シェル変数の設定は不要ですが、サーバ識別名.down ファイルは/opt/hitachi/HAmon/etc 配下に作 成する必要があります。

"DNS "から始まるシェル変数のコメントアウトを外し、次のとおりに設定してください。

• DNS NAME $[n]$ 

業務通信に使用する DNS 名を設定してください。すべての系切り替え構成内で同じ設定にしてく ださい。

• DNS ZONEID[n]

業務通信に使用する DNS 名を管理対象に含む. ホストゾーンの ID を設定してください。すべての 系切り替え構成内で同じ設定にしてください。

なお,ホストゾーン ID の確認方法は次のとおりです。

1. Amazon Route 53 コンソール上で,「ホストゾーン」をクリックする。

2. ホストゾーンの一覧の中から,業務通信に使用する DNS 名を管理対象に含むホストゾーンを選 択する。

3. ホストゾーンの詳細情報から. ホストゾーン ID を確認する。

• DNS  $TYPE[n]$ 

DNS レコードタイプ(A レコードタイプまたは CNAME レコードタイプ)を設定してください。 A レコードタイプは,名前解決の結果である IPv4 アドレスを記録します。CNAME レコードタイ プは,名前解決を実行する別の DNS 名を記録します。すべての系切り替え構成内で同じ設定にし てください。

• DNS VALUE[n]

DNS レコードタイプが A レコードタイプの場合は IPv4 アドレス,CNAME レコードタイプの場 合は DNS 名を設定してください。設定する値は系ごとに異なります。

• DNS  $TTL[n]$ 

リゾルバがレコードをキャッシュしておく時間(秒)を設定してください。

DNS\_TTL で設定された時間内は,キャッシュ内の値を使用して業務通信します。

DNS TTL の値が大きすぎると、HA モニタが実行サーバを系切り替えしても、切り替え元の系で 業務通信するおそれがあります。そのため,次の手順で DNS\_TTL を決めてください。

1. DNS 名制御を使用した計画系切り替えを実施し、系切り替え時間を計測<sup>※</sup>する。

2. 計測した系切り替え時間より小さい値を DNS\_TTL に設定する。

注※ 系切り替え元でメッセージKAMN290-I を出力してから、系切り替え先でメッセージKAMN311-I を出力するまでの時間を計測します。

# 5.13.3 【AWS】LAN の状態設定ファイルの設定(複数のリージョン間また は複数の VPC 間で系切り替えをする構成の場合)

HA モニタでは、LAN はサーバ単位に接続、切り離しをします。そのため、LAN の状態設定ファイルを 作成して設定する必要があります。この項では、複数のリージョン間または複数の VPC 間で系切り替え をする構成での,LAN の状態設定ファイルの設定方法について説明します。

LAN の状態設定ファイルの種類を,次に示します。

• サーバ識別名 .up ファイル

LAN を接続する場合に使用します。業務通信の切り替えに関する情報を設定します。 サンプルファイルの名称は, server\_aws\_vpc.up です。サーバごとに、サンプルファイルを/opt/ hitachi/HAmon/etc 配下にコピーします。server aws\_vpc.up をサーバ識別名.up にリネームして使用し てください。

• サーバ識別名 .down ファイル LAN の切り離しをする場合に使用します。業務通信の切り替えに関する情報を設定します。

サンプルファイルの名称は, server aws vpc.down です。サーバごとに、サンプルファイルを/opt/ hitachi/HAmon/etc 配下にコピーします。server aws vpc.down をサーバ識別名.down にリネームして使 用してください。

• vip tgw def ファイル

業務通信の切り替えに必要な情報として,次の情報を設定します。

- 複数の VPC 間で系切り替えをする構成での,トランジットゲートウェイおよびルートテーブルに 関する情報
- すべての系のホストに関する情報

サンプルファイルの名称は. vip\_tgw\_def です。サンプルファイルは、サーバ識別名 .up ファイル, お よびサーバ識別名 .down ファイルと同じフォルダにあります。サンプルファイルを/opt/hitachi/ HAmon/etc 配下にコピーして,編集して使用してください。

なお,ファイル名はリネームしないでください。また,この定義ファイルはすべての系で同じ設定内容 にしてください。

server aws vpc.up. およびserver aws vpc.down のファイルの内容を次に示します。

#!/bin/bash  $set -x$ ############################################################################### # HOSTNAME=hostA # VIP[0]=bb.cc.dd.ee # LABEL[0]=lo:0 # VIP[1]=ff.gg.hh.ii # LABEL[1]=lo:0 # DNS\_ZONEID[0]=ZIII # DNS\_NAME[0]=JJJ.com. # DNS\_TYPE[0]=A # DNS<sup>-</sup>VALUE[0]=qq.rr.ss.tt # DNS TTL[0]=uu # DNS\_ZONEID[1]=ZKKK # DNS NAME[1]=LLL.com. # DNS\_TYPE[1]=CNAME # DNS\_VALUE[1]=MMM.com. # DNS\_TTL[1]=vv ############################################################################### :(以下を編集しないこと)

vip tgw def のファイルの内容を次に示します。

# host information host { host name=hostA

5. システムの構築

```
host_region=ap-northeast-1
host_vpc=vpc-AAA
host vip[0]=aa.bb.cc.dd
host eni[0]=eni-AAA000
host tgw attachment[0]=tgw-attach-AAA
host vip[1]=ee.ff.gg.hh
host eni[1]=eni-AAA111
host tgw attachment[1]=tgw-attach-AAA
}
host {
host name=hostB
host region=ap-southeast-1
host_vpc=vpc-BBB
host vin[0]=aa.bb.cc.dd
host_eni[0]=eni-BBB000
host tgw attachment[0]=tgw-attach-BBB
host_vip[1]=ee.ff.gg.hh
host eni[1]=eni-BBB111
host tgw attachment[1]=tgw-attach-BBB
}
# route table information
rtb {
rtb_id=rtb-AAA
rtb_region=ap-northeast-1
rtb_vpc=vpc-AAA
rtb vip[0]=aa.bb.cc.dd
rtb_tgw[0]=tgw-AAA
rtb vip[1]=ee.ff.gg.hh
rtb_tgw[1]=tgw-AAA }
rtb {
rtb_id=rtb-BBB
rtb_region=ap-southeast-1
rtb_vpc=vpc-BBB
rtb_vip[0]=aa.bb.cc.dd
rtb_tgw[0]=tgw-BBB
rtb_vip[1]=ee.ff.gg.hh
rtb_tgw[1]=tgw-BBB }
# transit gateway information
tgw {
tgw_id=tgw-AAA
tgw_region=ap-northeast-1
tgw_vip[0]=aa.bb.cc.dd
tgw_route_table[0]=tgw-rtb-AAA
tgw_vip[1]=ee.ff.gg.hh
tgw route table[1]=tgw-rtb-AAA
tgw_attachment=tgw-attach-AAA
tgw_peering_attachment=tgw-attach-PPP }
tgw {
```

```
tgw_id=tgw-BBB
tgw_region=ap-southeast-1
tgw_vip[0]=aa.bb.cc.dd
tgw_route_table[0]=tgw-rtb-BBB
tgw_vip[1]=ee.ff.gg.hh
tgw_route_table[1]=tgw-rtb-AAA
tgw_attachment=tgw-attach-BBB
tgw_peering_attachment=tgw-attach-PPP
}
```
次の通信制御の方式で業務通信を切り替える場合の,LAN の状態設定ファイルの設定方法について説明し ます。

- VIP 制御
- DNS 制御

# (1) VIP 制御の場合

VIP 制御で複数のリージョン間または複数の VPC 間で系切り替えをする場合の,LAN の状態設定ファイ ルの設定方法について説明します。

### (a) LAN の状態設定ファイルの記述形式

LAN の状態設定ファイルの記述形式について説明します。

サーバ識別名.up ファイル, およびサーバ識別名.down ファイルの記述形式

サーバ識別名.up ファイル、およびサーバ識別名.down ファイルの記述形式を次に示します。

```
#!/bin/bash
set -x
###############################################################################
# HOSTNAME=hosta
# VIP[0]=bb.cc.dd.ee
# LABEL[0]=lo:0
# VIP[1]=ff.gg.hh.ii
# LABEL[1]=lo:0
(以下略)
```
次に、サーバ識別名.up ファイル、およびサーバ識別名.down ファイルで設定が必要なシェル変数につい て説明します。

サンプルファイルからコピーした状態では,シェル変数部分はコメント行となっています。コメント行 を表す先頭の"#"を削除してから、設定してください。例えば、VIP が 1 つの場合は、次のシェル変数 について,コメント"#"を削除し,シェル変数を設定します。

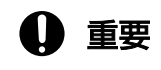

シェル変数を記述する際は、次の点に注意してください。

- シェル変数を「シェル変数=値」の形式で,1 行につき 1 つずつ記述する。
- シェル変数および"="の前後に空白を記述しない。
- 先頭が"#"の場合は,コメント行になる。

### 表 5-2 サーバ識別名.up ファイル,およびサーバ識別名.down ファイルで設定が必要なシェ ル変数

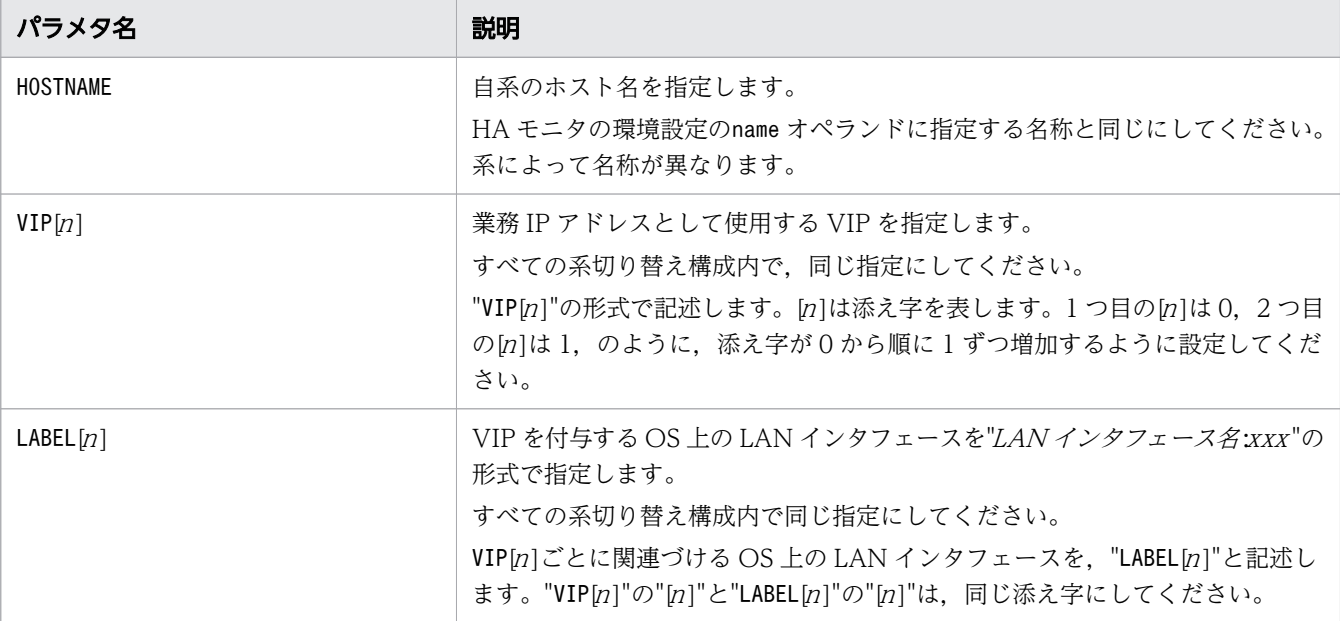

VIP およびLABEL の設定例を次に示します。

(例)VIP(10.10.10.10,10.10.10.20)をLABEL(lo:0)に設定する場合

VIP[0]=10.10.10.10  $LABEL[0] = lo:0$ VIP[1]=10.10.10.20 LABEL[1]=lo:0

(例) VIP (10.10.10.10) をLABEL (lo:0) に, VIP (10.10.10.20) をLABEL (lo:1) に設定する場合

VIP[0]=10.10.10.10 LABEL[0]=lo:0 VIP[1]=10.10.10.20  $LABEL[1]=lo:1$ 

vip tgw\_def ファイルの記述形式

次に, vip tgw\_def ファイルの記述形式について説明します。 vip tgw def ファイルは、次の3つの要素で構成されています。

• tgw

系切り替え構成内のすべてのトランジットゲートウェイに関する情報を設定します。

• rtb 系切り替え構成内のすべてのルートテーブルを関する情報を設定します。 • host

系切り替え構成内のすべてのホストに関する情報を設定します。

次に, 系切り替え構成例とそれに対応するvip\_tgw\_def ファイルの記述形式の例を示します。

### 図 5-5 系切り替え構成例(複数のリージョン間で系切り替えをする構成の例)

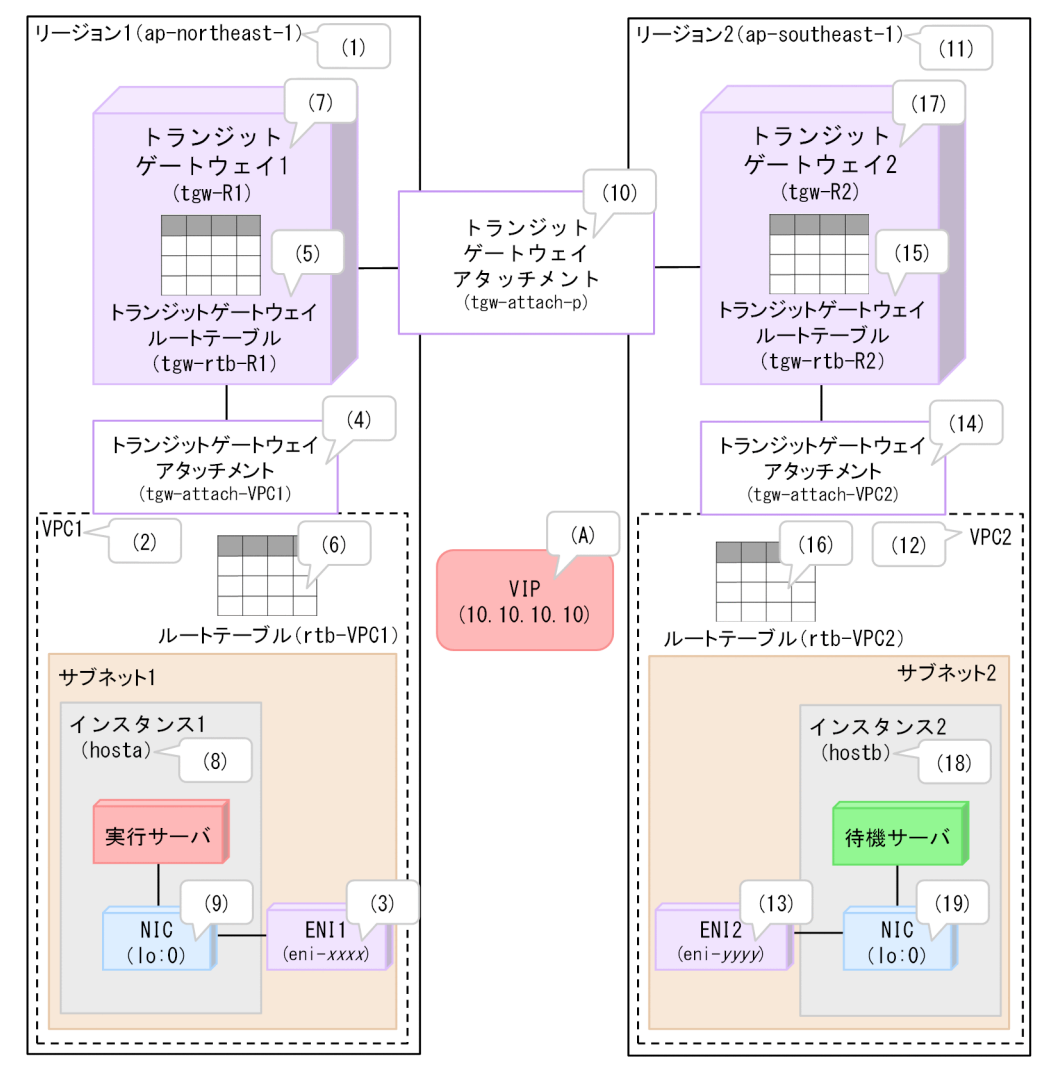

上記の系切り替え構成例に対応する, vip\_tgw\_def ファイルの記述形式は次のとおりです。記述形式中 の"(n)"は、図中の"(n)"と対応しています。

tgw の記述形式

```
## トランジットゲートウェイ情報 ##
tgw
{
tgw id = tgw - R1 … (7)
tgw region=ap-northeast-1 \cdots (1)
tgw vip[0]=10.10.10.10 … (A)
tgw_route_table[0]=tgw-rtb-R1  …(5)
tgw_attachment=tgw-attach-VPC1 … (4)<br>tgw_beering_attachment=tgw-attach-P … (10)
tgw_peering_attachment=tgw-attach-P
}
tgw
```

```
{
tgw id = tgw - R2 … (17)
tgw_region=ap-southeast-1  …(11)
tgw vip[0]=10.10.10.10 … (A)
tgw_route_table[0]=tgw-rtb-R2  …(15)
tgw_attachment=tgw-attach-VPC2  …(14)
tgw peering attachment=tgw-attach-P \cdots (10)
}
```
"tgw"を先頭に記載します。その下に,"{}"を追加し,"{}"内にトランジットゲートウェイの各パラ メタを記述します。各パラメタについては,「表 5-3 tgw [に設定するパラメタ](#page-127-0)」を参照してくださ い。トランジットゲートウェイの数だけ,"tgw"およびトランジットゲートウェイの各パラメタの記 述を追加してください。

rtb の記述形式

```
## ルートテーブル情報 ##
rtb
{
rtb_id=rtb-VPC1 \cdots (6)
rtb_region=ap-northeast-1  …(1)
rtb vpc=VPC1 … (2)
rtb_vip[0]=10.10.10.10 \cdots (A)
rtb tgw[0]=tgw-R1 \cdots (7)
}
rtb
{
rtb_id=rtb-VPC2 … (16)
rtb_region=ap-southeast-1  …(11)
rtb vpc=VPC2 … (12)
rtb_vip[0]=10.10.10.10 … (A)<br>rtb_tgw[0]=tgw-R2 … (17)
rtb tgw[0]=tgw-R2
}
```
"rtb"を先頭に記載します。その下に,"{}"を追加し,"{}"内にルートテーブルの各パラメタを記述 します。各パラメタについては,「表 5-4 rtb [に設定するパラメタ](#page-128-0)」を参照してください。ルート テーブルの数だけ,"rtb"およびルートテーブルの各パラメタの記述を追加してください。

host の記述形式

```
## ホスト情報 ##
host
{
host name=hosta \cdots (8)
host region=ap-northeast-1 … (1)
host vpc=VPC1 … (2)
host_vip[0]=10.10.10.10 \cdots (A)
host eni[0]=eni-XXXX … (3)
host_tgw_attachment[0]=tgw-attach-VPC1 \cdots (4)
}
host
{
host name=hostb \cdots (18)
host region=ap-southeast-1 \cdots (11)
```

```
host vpc=VPC2 … (12)
host \mathsf{vip}[0] = 10.10.10.10 \quad \cdots (A)host_eni[0]=eni-yyyy … (13)
host tgw attachment[0]=tgw-attach-VPC2  … (14)
}
```
"host"を先頭に記載します。その下に,"{}"を追加し,"{}"内にホストの各パラメタを記述します。 各パラメタについては,「表 5-5 host [に設定するパラメタ」](#page-129-0)を参照してください。系切り替え構成 内のホストの数だけ,"host"およびホストの各パラメタの記述を追加してください。

次に, vip\_tgw\_def ファイルに設定するパラメタについて説明します。

すべてのパラメタをvip\_tgw\_def ファイルに設定します。設定後, moncheck コマンドを実行し, フォー マットのエラーがないかを確認してください。フォーマットのエラーがある場合は,moncheck コマン ドがメッセージKAMN773-E を出力します。

## 重要

パラメタを記述する際は、次の点に注意してください。

- パラメタを「パラメタ名=値」の形式で,1 行につき 1 つずつ記述する。
- パラメタおよび"="の前後に空白を記述しない。
- 先頭が"#"の場合は,コメント行になる。

tgw に記載するパラメタ名を次の表に示します。

#### 表 5-3 tgw に設定するパラメタ

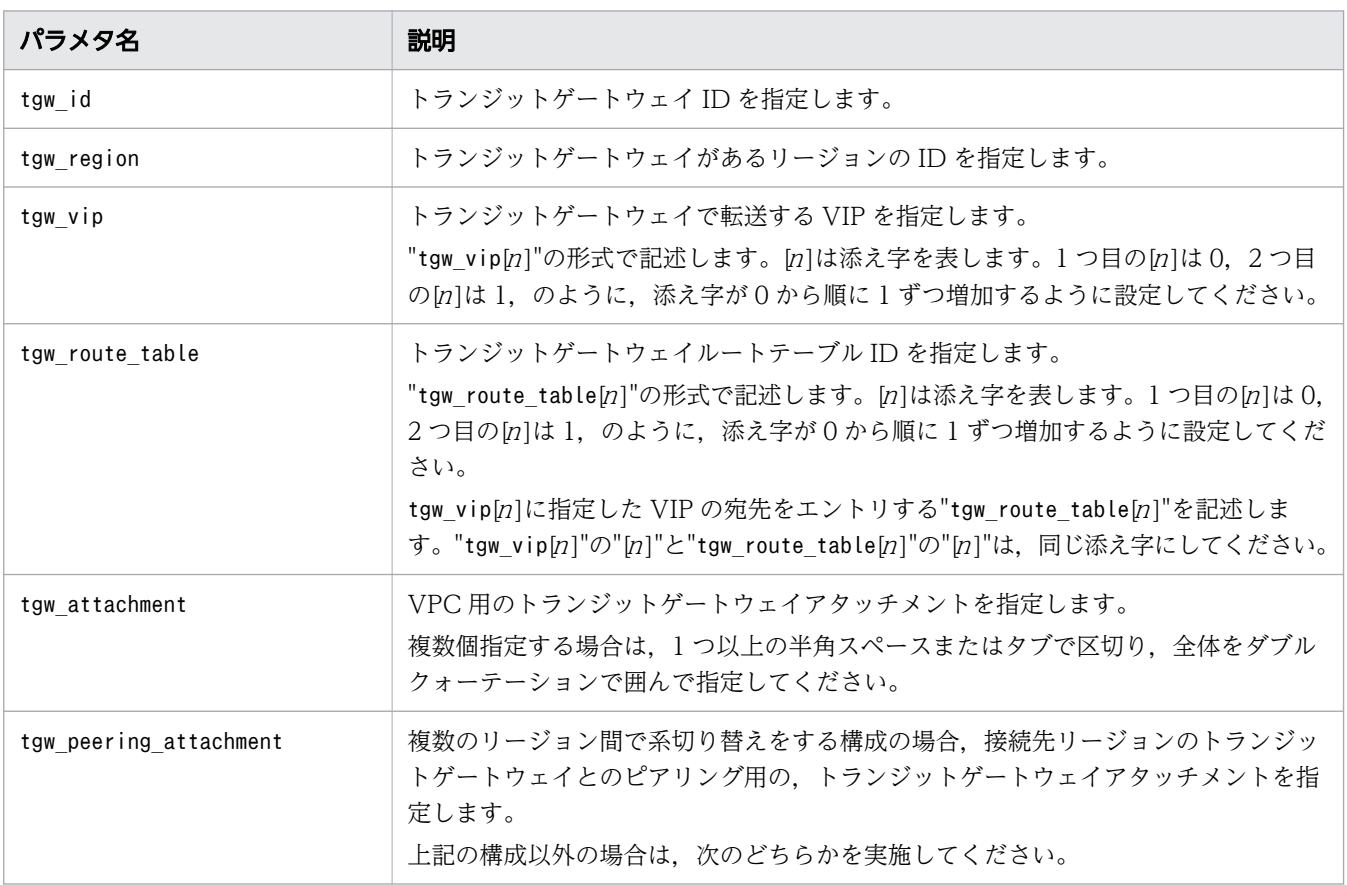

<span id="page-128-0"></span>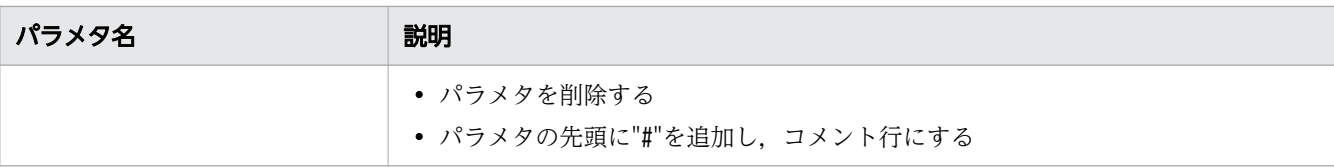

tgw\_vipおよびtgw\_route\_table の設定例を次に示します。

(例) VIP (10.10.10.10, 10.10.10.20) をトランジットゲートウェイルートテーブル (tgw-rtb-R1) に追加する設定の場合

tgw\_vip[0]=10.10.10.10 tgw\_route\_table[0]=tgw-rtb-R1 tgw\_vip[1]=10.10.10.20 tgw\_route\_table[1]=tgw-rtb-R1

(例) VIP (10.10.10.10) をトランジットゲートウェイルートテーブル (tgw-rtb-R1) に. VIP (10.10.10.20)をトランジットゲートウェイルートテーブル(tgw-rtb-R2)に追加する設定の場合

tgw\_vip[0]=10.10.10.10 tgw\_route\_table[0]=tgw-rtb-R1 tgw\_vip[1]=10.10.10.20 tgw\_route\_table[1]=tgw-rtb-R2

(例)VIP(10.10.10.10,10.10.10.20)をトランジットゲートウェイルートテーブル(tgw-rtb-R1) に,VIP(10.10.10.30)をトランジットゲートウェイルートテーブル(tgw-rtb-R2)に追加する設定 の場合

tgw\_vip[0]=10.10.10.10 tgw\_route\_table[0]=tgw-rtb-R1 tgw\_vip[1]=10.10.10.20 tgw\_route\_table[1]=tgw-rtb-R1 tgw\_vip[2]=10.10.10.30 tgw\_route\_table[2]=tgw-rtb-R2

tgw attachment の設定例を次に示します。

(例)VPC 用のトランジットゲートウェイアタッチメントに,tgw-attach-VPC1,tgw-attach-VPC2 を 設定する場合

tgw\_attachment="tgw-attach-VPC1△tgw-attach-VPC2"

(凡例)△:1 つ以上の半角スペースまたはタブ

rtb に記載するパラメタ名を次の表に示します。

#### 表 5-4 rtb に設定するパラメタ

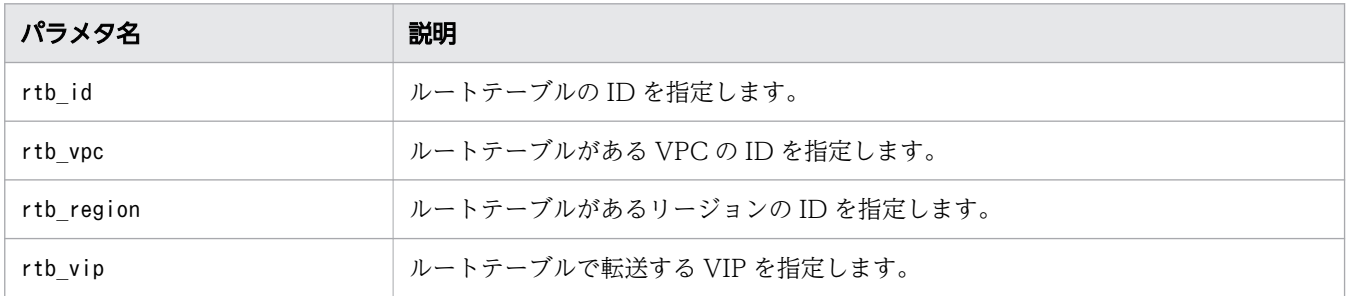

<span id="page-129-0"></span>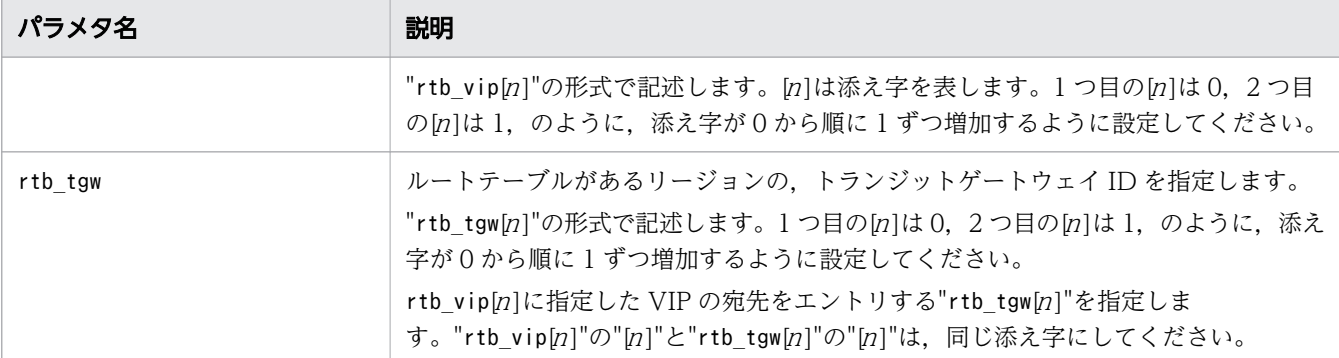

rtb\_vip およびrtb\_tgw の設定例を次に示します。

#### (例)ルートテーブルに VIP(10.10.10.10,10.10.10.20)の宛先をtgw-R1 に設定する場合

rtb\_vip[0]=10.10.10.10 rtb\_tgw[0]=tgw-R1 rtb\_vip[1]=10.10.10.20 rtb\_tgw[1]=tgw-R1

host に記載するパラメタ名を次の表に示します。

### 表 5-5 host に設定するパラメタ

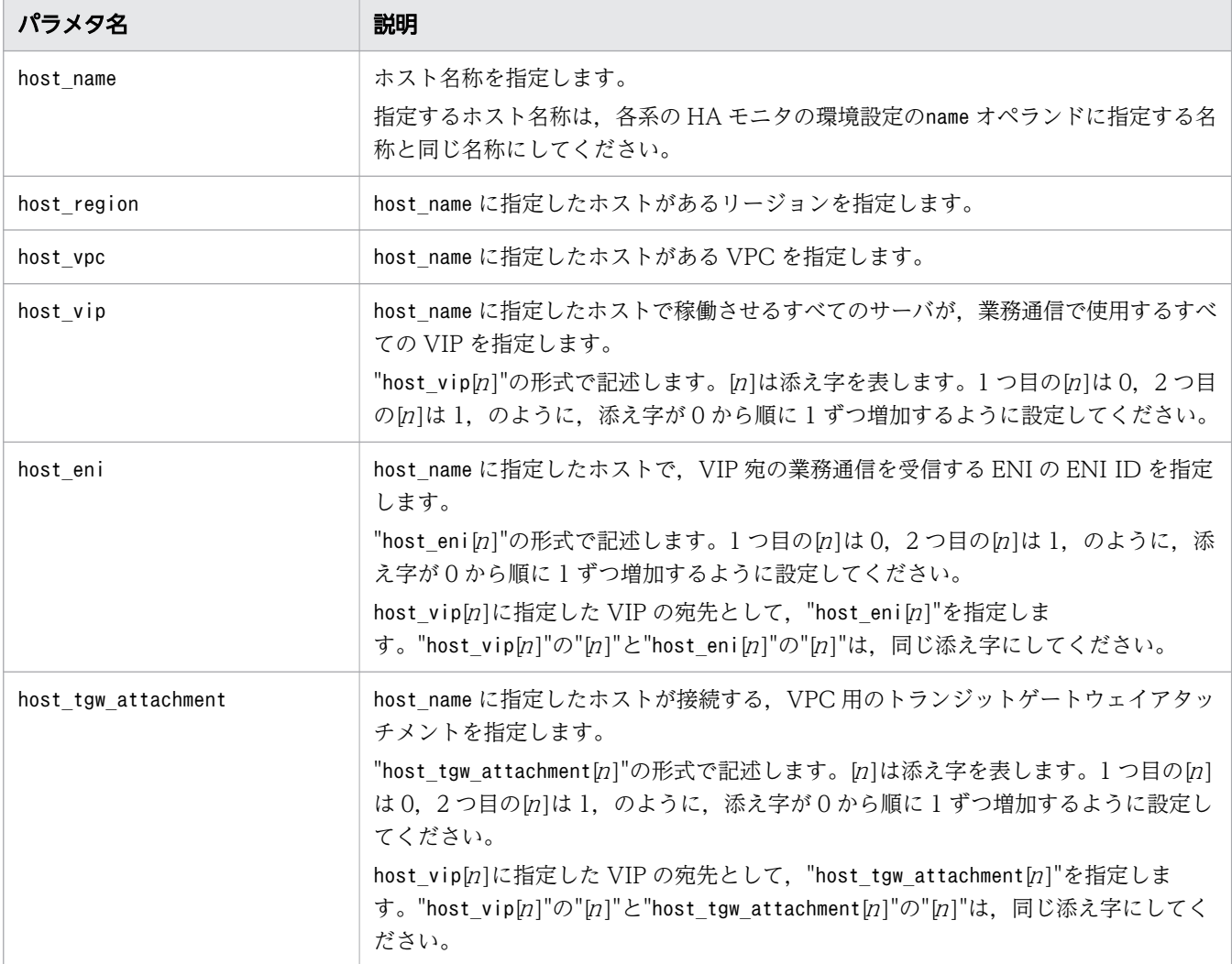

host vip, host eni およびhost tgw attachment の設定例を次に示します。

(例) VIP (10.10.10.10, 10.10.10.20) の宛先をeni-xxxx, tgw-attach-VPC1 に設定する場合

```
host_vip[0]=10.10.10.10
host eni[0]=eni-xxxx
host tgw attachment[0]=tgw-attach-VPC1
host vip[1]=10.10.10.20
host eni[1]=eni-xxxx
host tgw attachment[1]=tgw-attach-VPC1
```
(例) VIP (10.10.10.10) の宛先をeni-xxxx およびtgw-attach-VPC1 に, VIP (10.10.10.20) の宛 先をeni-yyyy およびtgw-attach-VPC2 に設定する場合

```
host_vip[0]=10.10.10.10
host eni[0]=eni-xxxx
host_tgw_attachment[0]=tgw-attach-VPC1
host vip[1]=10.10.10.20
host eni[1]=eni-yyyy
host tgw attachment[1]=tgw-attach-VPC2
```
## (b) LAN の状態設定ファイルの設定例

次の系切り替え構成と,それに対応する LAN の状態設定ファイルの設定例について説明します。

- 同一のリージョン内の,複数の VPC 間で系切り替えをする構成
- 複数のリージョン間で系切り替えをする構成
- 同一の VPC 内の複数の AZ 間. および複数のリージョン間で系切り替えをする構成

### 目 メモ

LAN の状態設定ファイルの格納先は次のとおりです。

- サーバ識別名 .up ファイルの格納先 /opt/hitachi/HAmon/etc/サーバ識別名.upファイル
- サーバ識別名 .down ファイルの格納先 /opt/hitachi/HAmon/etc/サーバ識別名 .downファイル
- vip tgw def ファイルの格納先 /opt/hitachi/HAmon/etc/vip\_tgw\_def

同一のリージョン内の,複数の VPC 間で系切り替えをする構成の場合

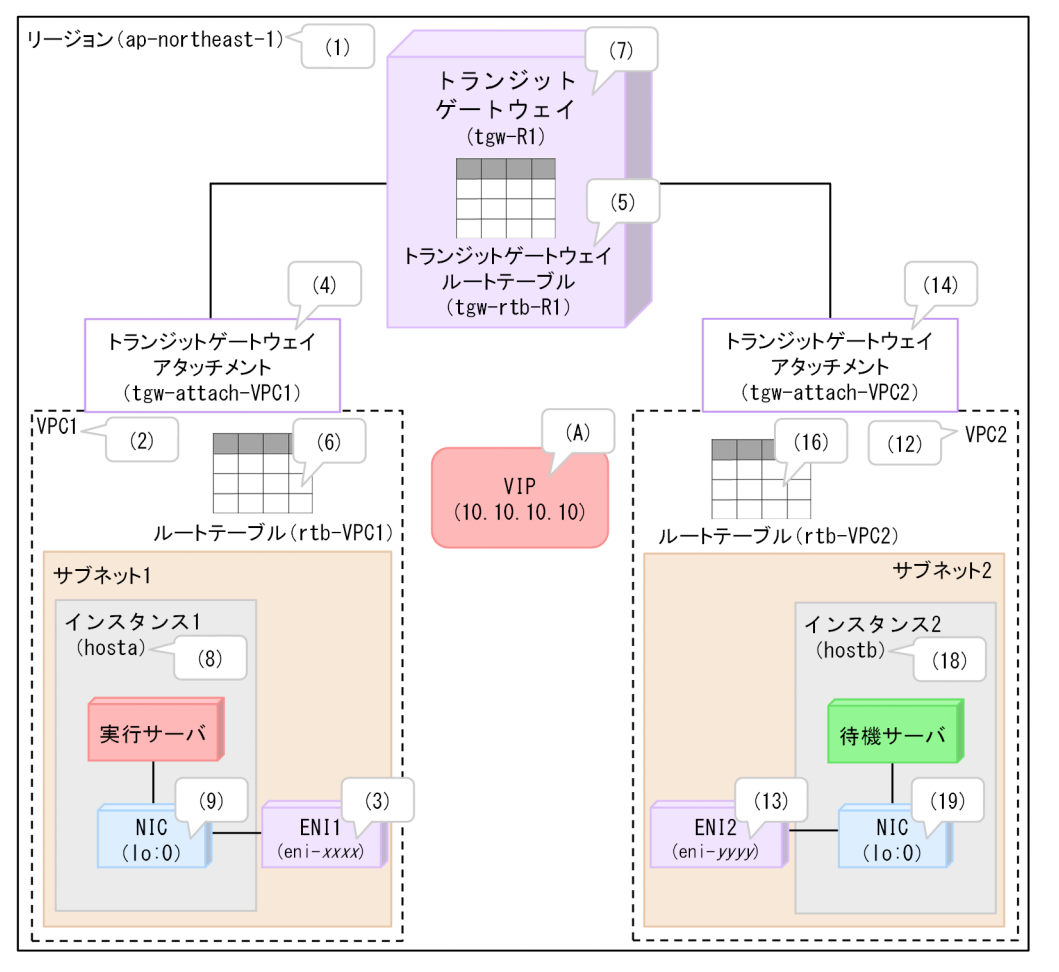

#### 図 5-6 同一のリージョン内の,複数の VPC 間で系切り替えをする構成例

上記の図に対応する. LAN の状態設定ファイルの設定例は次のとおりです。設定例中の"(n)"は、図中 の"(n)"と対応しています。

現用系 (インスタンス 1)のサーバ識別名 .up ファイル, サーバ識別名 .down ファイル

```
#!/bin/bash
set -x
#######################################################################
HOSTNAME=hosta … (8)
VIP[0]=10.10.10.10 \cdots (A)LABEL\lceil \emptyset \rceil = \lceil \emptyset \rceil = m (9)
#######################################################################
:(以下を編集しないこと)
```
予備系 (インスタンス 2)のサーバ識別名.up ファイル,サーバ識別名.down ファイル

```
#!/bin/bash
set -x
######################################################################
HOSTNAME=hostb … (18)
VIP[0] = 10, 10, 10, 10 \dots (A)
```
5. システムの構築

```
LABEL[0] = [0:0 \cdots (19)]######################################################################
```
:(以下を編集しないこと)

vip tgw def ファイル

```
## トランジットゲートウェイ情報 ##
tgw
{
tgw id = tgw - R1 … (7)
tgw region=ap-northeast-1 \cdots (1)
tgw_vip[0]=10.10.10.10 …(A)
tgw_route_table[0]=tgw-rtb-R1 …(5)
tgw_attachment="tgw-attach-VPC1 tgw-attach-VPC2" …(4)(14)
}
## ルートテーブル情報 ##
rtb
{
rtb id=rtb-VPC1 … (6)
rtb_region=ap-northeast-1 …(1)
rtb vpc=VPC1 \cdots (2)
rtb vip[0]=10.10.10.10 … (A)
rtb taw[0]=taw-R1 \cdots (7)}
rtb
{
rtb id=rtb-VPC2 … (16)
rtb region=ap-northeast-1 \cdots (1)
rtb vpc=VPC2 … (12)
rtb<sup>-</sup>vip[0]=10.10.10.10 … (A)
rtb<sup>-</sup>tgw[0]=tgw-R1 … (7)
}
## ホスト情報 ##
host
{
host name=hosta \cdots (8)
host_region=ap-northeast-1 …(1)
host_vpc=VPC1 …(2)
host vip[0]=10.10.10.10 … (A)
host eni[0]=eni-xxxx … (3)
host tgw attachment[0]=tgw-attach-VPC1 \cdots (4)
}
host
{
host name=hostb \cdots (18)
host region=ap-northeast-1 \cdots (1)
host_vpc=VPC2 … (12)
host \overline{v}ip[0]=10.10.10.10 … (A)
host eni[0]=eni-yyyy \cdots (13)host_tgw_attachment[0]=tgw-attach-VPC2 …(14)
}
```
複数のリージョン間で系切り替えをする構成の場合

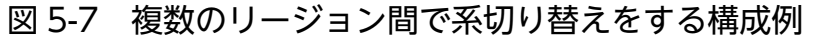

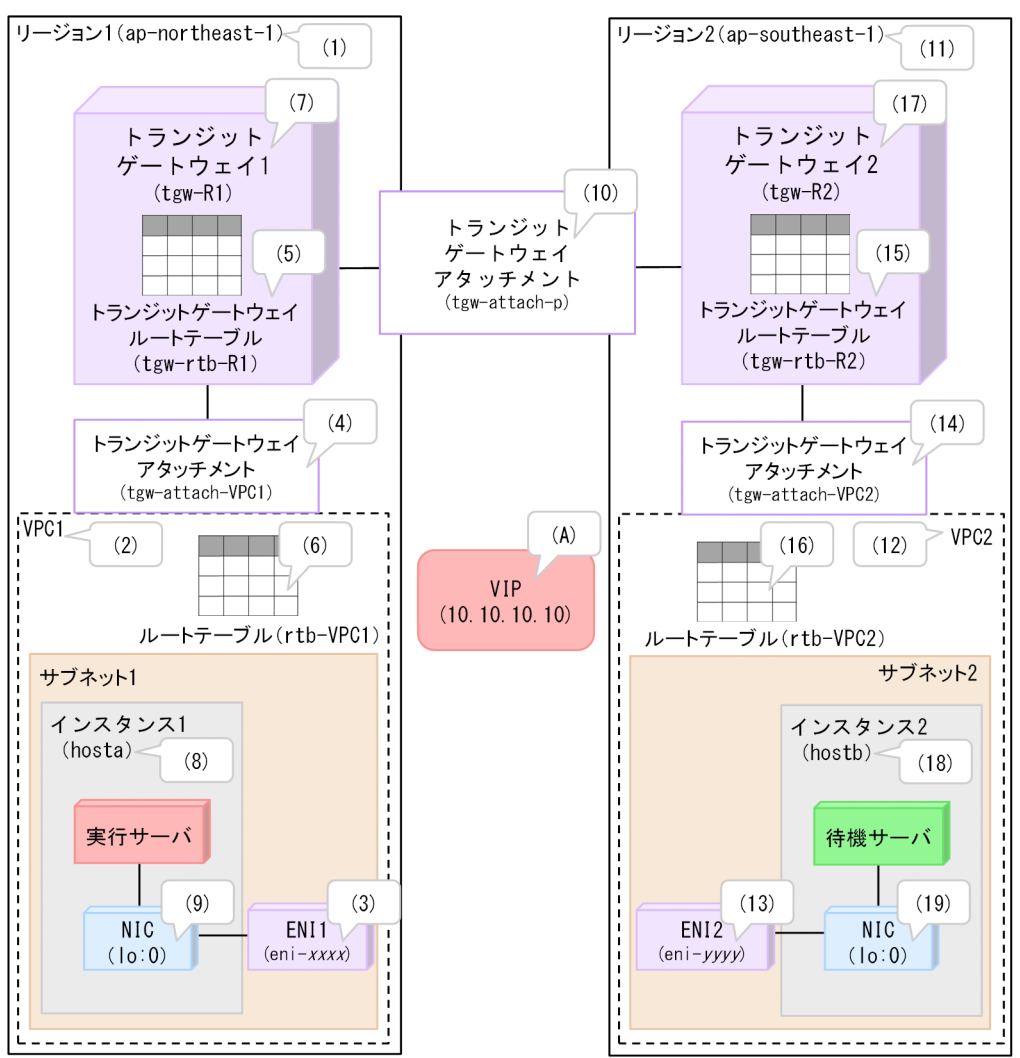

上記の図に対応する, LAN の状態設定ファイルの設定例は次のとおりです。設定例中の"(n)"は, 図中 の"(n)"と対応しています。

現用系 (インスタンス 1) のサーバ識別名 .up ファイル, サーバ識別名 .down ファイル

```
#!/bin/bash
set -x
#########################################################################
HOSTNAME=hosta …(8)
VIP[0]=10.10.10.10 \cdots (A)LABEL[0] = lo:0 \dots (9)#########################################################################
:(以下を編集しないこと)
```
予備系 (インスタンス 2)のサーバ識別名.up ファイル,サーバ識別名.down ファイル

```
#!/bin/bash
set -x
#######################################################################
HOSTNAME=hostb … (18)
```
5. システムの構築

```
VIP[0] = 10.10.10.10 ... (A)LABEL[0] = log: 0 \cdots (19)#######################################################################
```
:(以下を編集しないこと)

vip tgw def ファイル

```
## トランジットゲートウェイ情報 ##
tgw
{
tgw id=tgw-R1 … (7)
tgw_region=ap-northeast-1 …(1)
tgw vip[0]=10.10.10.10 … (A)
tgw route table [0]=tgw-rtb-R1 … (5)
tgw_attachment=tgw-attach-VPC1 …(4)
tgw peering attachment=tgw-attach-P \cdots (10)}
tgw
{
tgw id = tgw - R2 … (17)
tgw_region=ap-southeast-1 …(11)
tgw vip[0]=10.10.10.10 … (A)
tgw route table[0]=tqw-rtb-R2 \cdots (15)tgw attachment=tgw-attach-VPC2 … (14)
tgw peering attachment=tgw-attach-P \cdots (10)
}
## ルートテーブル情報 ##
rtb
{
rtb id=rtb-VPC1 … (6)
rtb region=ap-northeast-1 \cdots (1)
rtb vpc=VPC1 … (2)
rtb_vip[0]=10.10.10.10 …(A)
rtb tgw[0]=tgw-R1 \cdots (7)
}
rtb
{
rtb_id=rtb-VPC2 … (16)
rtb_region=ap-southeast-1 …(11)
rtb vpc=VPC2 … (12)
rtb vip[0]=10.10.10.10 … (A)
rtb tgw[0]=tgw-R2 \cdots (17)}
## ホスト情報 ##
host
{
host name=hosta \cdots (8)
host region=ap-northeast-1 … (1)
host_vpc=VPC1 \cdots (2)
host \mathsf{vip}[0] = 10.10.10.10 \cdots (A)host eni[0]=eni-xxxx … (3)
host tgw attachment[0]=tgw-attach-VPC1 … (4)
}
```

```
host
{
host_name=hostb … (18)
host_region=ap-southeast-1 …(11)
host_vpc=VPC2 …(12)
host\_vip[0] = 10.10.10.10 … (A)
host eni[0]=eni-yyyy … (13)
host_tgw_attachment[0]=tgw-attach-VPC2 … (14)
}
```
同一の VPC 内の複数の AZ 間,および複数のリージョン間で系切り替えをする構成の場合

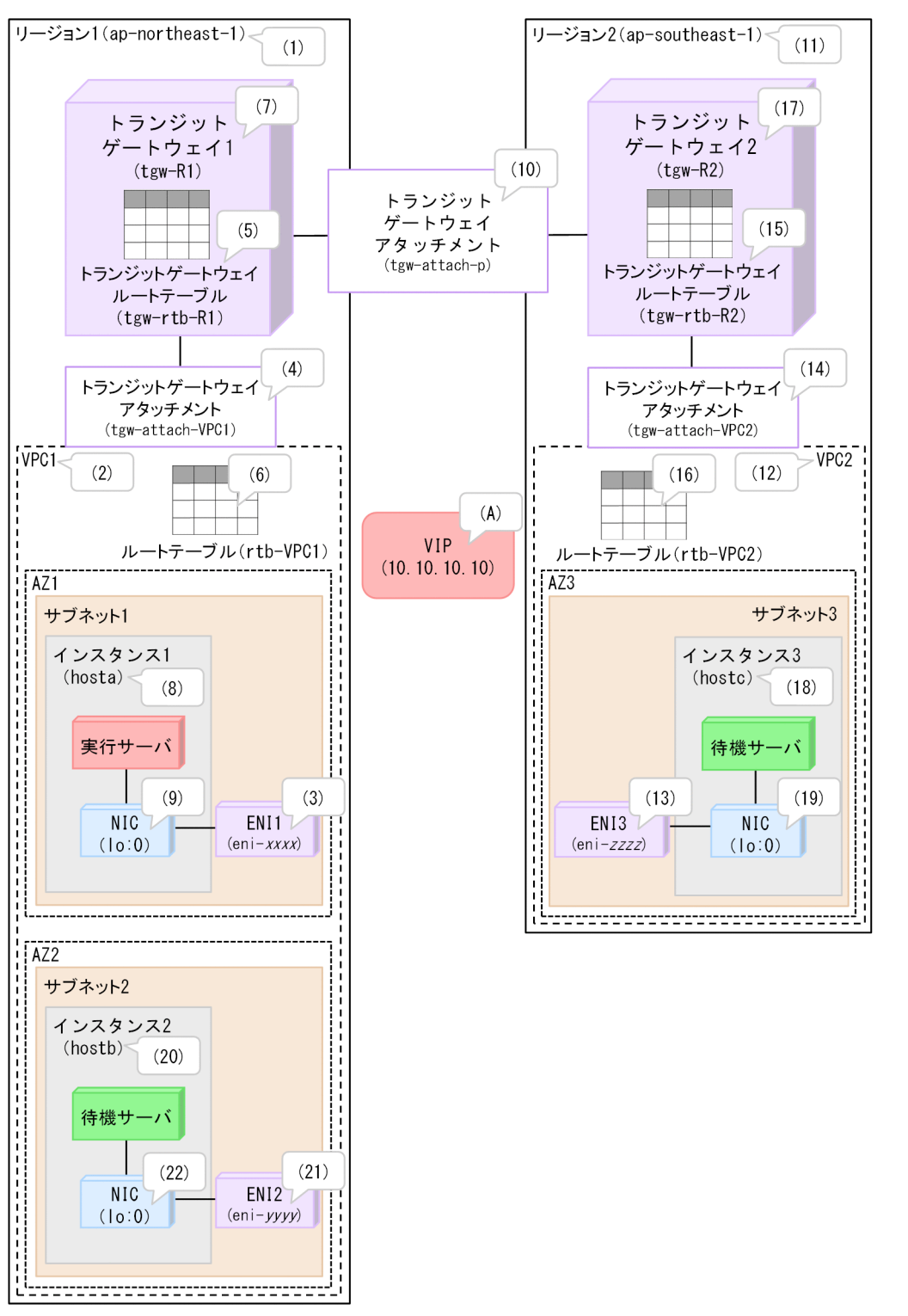

図 5-8 同一の VPC 内の複数の AZ 間, および複数のリージョン間で系切り替えをする構成例

上記の図に対応する, LAN の状態設定ファイルの設定例は次のとおりです。設定例中の"(n)"は、図中 の"(n)"と対応しています。

現用系 (インスタンス 1) のサーバ識別名 up ファイル, サーバ識別名 .down ファイル

#!/bin/bash set -x

```
#########################################################################
HOSTNAME=hosta … (8)
VIP[0]=10.10.10.10 \cdots (A)LABEL[0] = [0:0 \cdots (9)]#########################################################################
:(以下を編集しないこと)
```
予備系 (インスタンス 2)のサーバ識別名.up ファイル,サーバ識別名.down ファイル

```
#!/bin/bash
set -x
#######################################################################
HOSTNAME=hostb …(20)
VIP[0]=10.10.10.10 …(A)
LABEL[0] = \{0:0 \cdots (22)\}#######################################################################
```
:(以下を編集しないこと)

予備系 (インスタンス 3)のサーバ識別名.up ファイル,サーバ識別名.down ファイル

```
#!/bin/bash
set -x#######################################################################
HOSTNAME=hostc … (18)
VIP[0] = 10.10.10.10 ... (A)LABEL[0] = [0:0 \cdots (19)]#######################################################################
:(以下を編集しないこと)
```
vip\_tgw\_def ファイル

```
## トランジットゲートウェイ情報 ##
tgw
{
tgw id = tgw - R1 … (7)
tgw_region=ap-northeast-1 …(1)
tgw vip[0]=10.10.10.10 … (A)
tgw route table[0]=tgw-rtb-R1 \cdots (5)
tgw_attachment=tgw-attach-VPC1 …(4)
tgw peering attachment=tgw-attach-P … (10)
}
tgw
{
tgw id = tgw - R2 … (17)
tgw region=ap-southeast-1 … (11)
tgw vip[0]=10.10.10.10 … (A)
tgw_route_table[0]=tgw-rtb-R2 \cdots (15)
tgw_attachment=tgw-attach-VPC2 …(14)
tgw peering attachment=tgw-attach-P … (10)
}
## ルートテーブル情報 ##
rtb
{
```

```
rtb_id=rtb-VPC1 …(6)
rtb_region=ap-northeast-1 …(1)
rtb<sup>-</sup>vpc=VPC1 \cdots (2)
rtb vip[0]=10.10.10.10 … (A)
rtb tgw[0]=tgw-R1 \cdots (7)
}
rtb
{
rtb_id=rtb-VPC2 … (16)
rtb_region=ap-southeast-1 …(11)
rtb vpc=VPC2 … (12)
rtb vip[0]=10.10.10.10 … (A)
rtb_tgw[0]=tgw-R2 \cdots (17)}
## ホスト情報 ##
host
{
host_name=hosta … (8)
host_region=ap-northeast-1 …(1)
host_vpc=VPC1 \cdots (2)
host \mathsf{vip}[0] = 10.10.10.10 \cdots (A)host eni[0]=eni-XXXX … (3)
host_tgw_attachment[0]=tgw-attach-VPC1 …(4)
}
host
{
host name=hostb … (20)
host_region=ap-northeast-1 …(1)
host vpc=VPC1 … (2)
host vip[0]=10.10.10.10 … (A)
host_eni[0]=eni-YYYY …(21)
host_tgw_attachment[0]=tgw-attach-VPC1 … (4)
}
host
{
host name=hostc \cdots (18)
host_region=ap-southeast-1 …(11)
host_vpc=VPC2 … (12)
host \mathsf{vip}[0] = 10.10.10.10 \cdots (A)host eni[0]=eni-ZZZZ … (13)
host tgw attachment[0]=tgw-attach-VPC2 \cdots (14)
}
```
# (2) DNS 制御の場合

DNS 制御の場合,LAN の状態設定ファイルは次のサンプルファイルを基に作成してください。

- server\_aws\_vpc.up
- server aws vpc.down

設定方法は,「[5.13.2 【AWS】LAN の状態設定ファイルの設定\(1](#page-114-0) つのリージョン内または 1 つの VPC [内で系切り替えをする構成の場合\)」](#page-114-0)を参照してください。

次のどちらの場合でも、設定方法は同じです。

- DNS 制御によって,1 つのリージョン内または 1 つの VPC 内で系切り替えをする場合
- DNS 制御によって,複数のリージョン間または複数の VPC 間で系切り替えをする場合

ただし,説明中のサンプルファイル名は,次のとおりに読み替えてください。

- [server aws.up] を [server aws vpc.up] に読み替える。
- •「server aws.down」を「server aws vpc.down」に読み替える。

# 5.13.4 【AWS】LAN の状態設定ファイルの設定(クライアントからの通信 が NLB を経由する構成の場合)

設定方法については,1 つのリージョン内または 1 つの VPC 内で系切り替えをする構成の場合と同じで す。詳細は[「5.13.2 【AWS】LAN の状態設定ファイルの設定\(1 つのリージョン内または 1 つの VPC](#page-114-0) [内で系切り替えをする構成の場合\)」](#page-114-0)を参照してください。

## 5.13.5 【Azure】LAN の状態設定ファイルの設定

HA モニタでは、LAN はサーバ単位に接続、切り離しをします。そのため、LAN の状態設定ファイルを 作成して設定する必要があります。

LAN の状態設定ファイルの種類を、次に示します。

サーバ識別名 .up ファイル

LAN を接続する場合に使用します。業務通信の切り替えに関する情報を設定します。

サーバ識別名 .down ファイル

LAN の切り離しをする場合に使用します。業務通信の切り替えに関する情報を設定します。

これらのファイルは,サーバごとに HA モニタの環境設定用ディレクトリの下に作成します。ファイル名 のサーバ識別名の部分は、サーバ対応の環境設定のalias オペランドで指定した値にしてください。

LAN の状態設定ファイルには、OS のip コマンドの引数として、LAN アダプタに追加・削除するエイリ アス IP アドレスを指定します。OS のコマンドについては,OS のマニュアルを参照してください。

Azure 用シェルスクリプト群を展開すると、Azure 用の LAN の状態設定ファイルのサンプルファイル が,/opt/hitachi/HAmon/lib 配下に配置されます。Azure 用シェルスクリプト群の展開については,「[5.8](#page-107-0)  [【Azure】Azure 用のシェルスクリプト群の展開](#page-107-0)」を参照してください。サンプルファイルの名称は, server\_azure.up およびserver\_azure.down です。

server\_azure.up およびserver\_azure.down のファイル内容を次に示します。

#!/bin/bash set -x ############################################################################### # LB IPADDR[0]=aa.aa.aa.aa # LB\_PORT[0]=bbbb # LB IPADDR[1]=cc.cc.cc.cc # LB\_PORT[1]=dddd # DNS PUBLICZONE[0]=eeee.com # DNS\_PRIVATEZONE[0]=ffff.com # DNS RECORDSET[0]=gggg # DNS\_RESOURCEGROUP[0]=hhhh # DNS\_TYPE[0]=A # DNS\_VALUE[0]=ii.ii.ii.ii # DNS\_TTL[0]=jj # DNS PUBLICZONE[1]=kkkk.com # DNS\_PRIVATEZONE[1]=llll.com # DNS RECORDSET[1]=mmmm # DNS\_RESOURCEGROUP[1]=nnnn # DNS\_TYPE[1]=CNAME # DNS VALUE[1]=oooo.com. # DNS TTL[1]=pp ############################################################################### function main() { :

サーバごとに,サンプルファイルを/opt/hitachi/HAmon/etc 配下にコピーして,server\_azure.up をサー *バ識別名*.up に,server\_azure.down をサーバ*識別名* .down にリネームしてください。

サーバ識別名 .up/down で設定が必要なシェル変数について説明します。

### いちょう はんじょう しゅうしゃ 自らのこと

ここで説明するIn は配列の添え字です。業務通信に使用する仮想マシンのエイリアス IP アド レス,または業務通信に使用する DNS 名が 1 つの場合, [n]は 0 です。複数ある場合, 1 つ目 の[n]は 0, 2 つ目の[n]は 1, のように,添え字が 0 から順に 1 ずつ増加するように設定してく ださい。

サンプルファイルからコピーした状態では,シェル変数部分はコメント行となっています。コ メント行を表す先頭の"#"を削除してから,設定してください。例えば,業務通信に使用する仮 想マシンのエイリアス IP アドレスが 1 つの場合は、次のシェル変数について、コメント"#"を 削除し,シェル変数を設定します。

- LB\_IPADDR[0]
- LB PORT[0]

2つの場合は、次のシェル変数について、コメント"#"を削除し、シェル変数を設定します。

- LB\_IPADDR[0]
- LB PORT[0]
- LB\_IPADDR[1]
- LB\_PORT[1]

3 つ目以降については,シェル変数をコピーするなどの方法で,設定してください。

Azure ロードバランサー制御によって業務通信を切り替える場合

"LB "から始まるシェル変数を次のとおりに設定してください。

• LB\_IPADDR[n]

仮想マシンに付与または削除するエイリアス IP アドレスを設定してください。エイリアス IP アド レスは、業務通信に使用する IP アドレスで、Azure ロードバランサーのフロントエンドに設定し た IP アドレスと同じアドレスを指定します。すべての系切り替え構成内で同じ設定にしてください。

 $\cdot$  LB PORT $[n]$ 

Azure ロードバランサーからの正常性確認を待ち受けるポート番号を設定してください。すべての 系切り替え構成内で同じ設定にしてください。

LB IPADDR および LB PORT の値は、異なる添え字間で重複しないように設定してください。

LB IPADDR および LB PORT の値は、異なるサーバ間(異なるサーバ*識別名*.up 間および異なるサー バ識別名.down 間)で重複しないように設定してください。

DNS 名制御によって業務通信を切り替える場合

レコードの変更方法によって,LAN の状態設定ファイルのシェル変数の設定方法が異なります。シェ ル変数の設定要否を次の表に示します。

#### 表 5-6 LAN の状態設定ファイルのシェル変数の設定要否

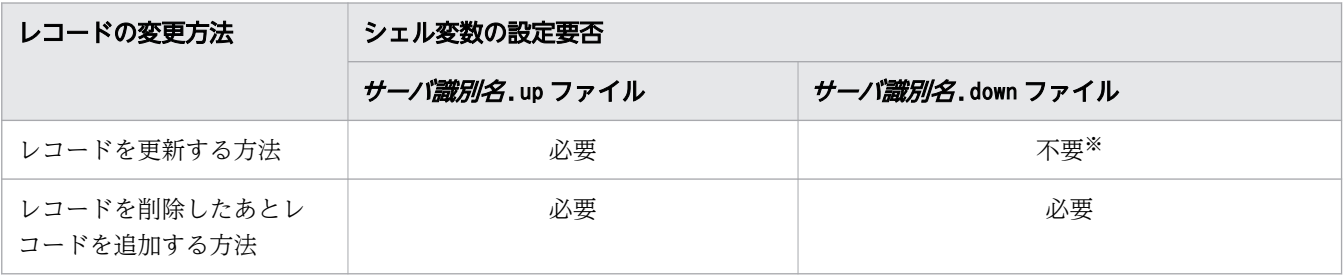

注※

シェル変数の設定は不要ですが、サーバ*識別名*.down ファイルは/opt/hitachi/HAmon/etc 配下に作 成する必要があります。

"DNS "から始まるシェル変数のコメントアウトを外し、次のとおりに設定してください。

• DNS PUBLICZONE[n]

DNS ゾーンがパブリックゾーンの場合に、業務通信に使用する DNS 名を管理対象に含む. DNS ゾーン名を設定してください。すべての系切り替え構成内で同じ設定にしてください。

• DNS PRIVATEZONE[n]

DNS ゾーンがプライベートゾーンの場合に、業務通信に使用する DNS 名を管理対象に含む. DNS ゾーン名を設定してください。すべての系切り替え構成内で同じ設定にしてください。

• DNS RECORDSET[n]

レコードのレコードセット名を設定してください。すべての系切り替え構成内で同じ設定にしてく ださい。

## ■ メモ

DNS ゾーン名とレコードセット名によって,業務通信に使用する DNS 名が決定しま す。例えば, DNS PUBLICZONE[0]=hitachi.com, DNS\_RECORDSET[0]=sample の場合, 業務通信に使用する DNS 名は sample.hitachi.com となります。

- DNS RESOURCEGROUP[n] DNS ゾーンを含むリソースグループ名を設定してください。すべての系切り替え構成内で同じ設定 にしてください。
- $\bullet$  DNS TYPE[n]

DNS レコードタイプ(A レコードタイプまたは CNAME レコードタイプ)を設定してください。 A レコードタイプは,名前解決の結果である IPv4 アドレスを記録します。CNAME レコードタイ プは,名前解決を実行する別の DNS 名を記録します。すべての系切り替え構成内で同じ設定にし てください。

• DNS VALUE[n]

DNS レコードタイプが A レコードタイプの場合は IPv4 アドレス,CNAME レコードタイプの場 合は DNS 名を設定してください。設定する値は系ごとに異なります。

• DNS TTL[n]

レコードがクライアントによってキャッシュされる時間(秒)を設定してください。 DNS\_TTL で設定された時間内は,キャッシュ内の値を使用して業務通信します。 DNS TTL の値が大きすぎると, HA モニタが実行サーバを系切り替えしても, 切り替え元の系で 業務通信するおそれがあります。そのため、次の手順で DNS\_TTL を決めてください。 1. DNS 名制御を使用した計画系切り替えを実施し、系切り替え時間を計測※する。 2. 計測した系切り替え時間より小さい値を DNS\_TTL に設定する。 注※ 系切り替え元でメッセージKAMN290-I を出力してから,系切り替え先でメッセージKAMN311-I を出力するまでの時間を計測します。

# 5.13.6 【OCI】LAN の状態設定ファイルの設定

HA モニタでは、LAN はサーバ単位に接続、切り離しをします。そのため、LAN の状態設定ファイルを 作成して設定する必要があります。

LAN の状態設定ファイルの種類を、次に示します。

サーバ識別名 .up ファイル

LAN を接続する場合に使用します。業務通信の切り替えに関する情報を設定します。

サーバ識別名 .down ファイル

LAN の切り離しをする場合に使用します。業務通信の切り替えに関する情報を設定します。

これらのファイルは,サーバごとに HA モニタの環境設定用ディレクトリの下に作成します。ファイル名 のサーバ識別名 の部分は,サーバ対応の環境設定のalias オペランドで指定した値にしてください。

LAN の状態設定ファイルには、OS のip コマンドの引数として、LAN アダプタに追加・削除するエイリ アス IP アドレスを指定します。OS のコマンドについては,OS のマニュアルを参照してください。

OCI 用シェルスクリプト群を展開すると,OCI 用の LAN の状態設定ファイルのサンプルファイルが,/opt/ hitachi/HAmon/lib 配下に配置されます。OCI 用シェルスクリプト群の展開については,[「5.9 【OCI】](#page-109-0) [OCI 用のシェルスクリプト群の展開](#page-109-0)|を参照してください。サンプルファイルの名称は、server\_oci.up およびserver\_oci.down です。

server oci.up およびserver oci.down のファイル内容を次に示します。

#!/bin/bash set -x ############################################################################### # PIP\_ADDRESS[0]=aa.aa.aa.aa # PIP\_PREFIX[0]=bb # PIP\_VNIC[0]=cccc # PIP\_LABEL[0]=eth0:0 # PIP ADDRESS[1]=dd.dd.dd.dd # PIP\_PREFIX[1]=ee # PIP VNIC[1]=ffff # PIP LABEL[1]=eth1:0 ############################################################################### function main() { :

サーバごとに, サンプルファイルを/opt/hitachi/HAmon/etc 配下にコピーして, server\_oci.up をサーバ *識別名*.up に, server\_oci.down をサーバ*識別名*.down にリネームしてください。

サーバ識別名 .up/down で設定が必要なシェル変数について説明します。
#### 目 メモ

ここで説明する[n]は配列の添え字です。業務 IP アドレスとして使用するプライベート IP アド レスが 1 つの場合, [n]は 0 です。複数ある場合, 1 つ目の[n]は 0, 2 つ目の[n]は 1, のよう に,添え字が 0 から順に 1 ずつ増加するように設定してください。

サンプルファイルからコピーした状態では,シェル変数部分はコメント行となっています。コ メント行を表す先頭の"#"を削除してから,設定してください。例えば,業務 IP アドレスとし て使用するプライベート IP アドレスが 1 つの場合は, 次のシェル変数について, コメント"#"を 削除し,シェル変数を設定します。

- PIP\_ADDRESS[0]
- PIP\_PREFIX[0]
- PIP\_VNIC[0]
- PIP\_LABEL[0]

2つの場合は、次のシェル変数について、コメント"#"を削除し、シェル変数を設定します。

- PIP\_ADDRESS[0]
- PIP PREFIX[0]
- PIP\_VNIC[0]
- PIP\_LABEL[0]
- PIP\_ADDRESS[1]
- PIP\_PREFIX[1]
- PIP\_VNIC[1]
- PIP LABEL[1]

3 つ目以降については,シェル変数をコピーするなどの方法で,設定してください。

"PIP "から始まるシェル変数を次のとおりに設定してください。

• PIP ADDRESS $[n]$ 

業務 IP アドレスとして使用するプライベート IP アドレスを設定してください。すべての系切り替え構 成内で同じ設定にしてください。

• PIP  $PREFIX[n]$ 

業務 IP アドレスのプリフィックスを設定してください。すべての系切り替え構成内で同じ設定にして ください。

• PIP  $VNIC[n]$ 

プライベート IP アドレスを割り当てる VNIC の OCID を設定してください。設定ミスを防ぐため, コピー&ペーストを使用して設定してください。系によって値が異なります。

5. システムの構築

#### •  $PIP_LABEL[n]$

プライベート IP アドレスを付与する OS 上の LAN インタフェースを"LAN インタフェース名:xxx "の 形式で設定してください。すべての系切り替え構成内で同じ設定にしてください。

## 5.14 リソースの監視のための設定

リソースの監視のための設定については、マニュアル『高信頼化システム監視機能 HA モニタ Linux(R) (x86)編』の「リソースの監視のための設定」の説明を参照してください。この節では,リソースの監視 のための設定について,パブリッククラウド環境下で差異がある事項だけを記載します。

リソースの監視のための設定について説明します。リソースには,LAN およびディスクがあります。

## 5.14.1 LAN の監視に必要なファイルの設定

マニュアル『高信頼化システム監視機能 HA モニタ Linux(R)(x86)編』の「LAN の監視に必要なファ イルの設定」を参照してください。ただし,パブリッククラウド環境下では次の点が異なります。

• LAN 監視定義ファイル(LAN インタフェース名称.conf)に指定する確認用パケット送出先としては, 次のすべての条件を満たす送出先の IP アドレスを指定してください。

・HA モニタを起動する前に,送出先が起動していること。送出先より HA モニタを先に起動すると, LAN 障害を検知してしまいます。

・送出先は,HA モニタの稼働する系ではないこと。ペアとなる HA モニタがある系の IP アドレスは 指定しないでください。

- HA モニタの環境設定のlancheck mode オペランドをroute に設定してください。
- 必ず HA モニタ 01-70 以降で提供する LAN 監視スクリプト(lanpatrol.sh)を使用してください。
- LAN 監視スクリプトには,次の条件を満たす送信元 IP アドレスを指定してください。 ・監視対象とする LAN インタフェースに付与されたステーショナリ IP アドレス。エイリアス IP アド レスを指定すると,LAN 障害を検知してしまうおそれがあります。

LAN の監視のスクリプトの修正例を次に示します。太字の個所を追記してください。

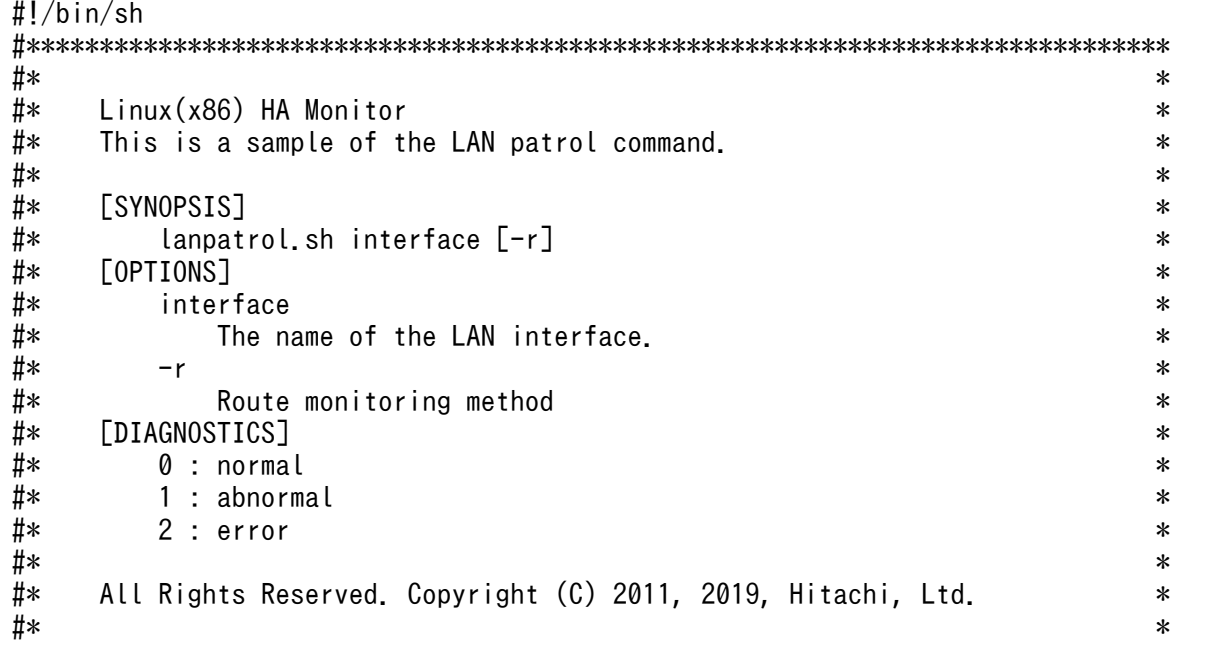

```
#******************************************************************************
#set -x
# retry interval(seconds) for receive packet number method. or
# return wait(seconds) of ping command for route monitoring method.
WAIT TIME=3
# retry counter
RETRY=3
# check interface and source IP address
PATROL IF[0]=eth0
SOURCE IP[0]=192.168.0.1
PATROL IF[1]=eth1
SOURCE_IP[1]=192.168.1.2
# environment variables
PATH=/usr/bin:/usr/sbin:/bin
export PATH
:
:
:
#******************************************************************************
\#* [NAME] *\#* exec_route_ping - execute_ping command and wait return *#* [SYNOPSIS] *
#* exec_route_ping interface *
#* [OPTIONS] *
\texttt{\#*} interface \texttt{*}#* The name of the LAN interface. *
#* [RETURN VALUE] *
\,\,\sharp\ast none \,\,\star#******************************************************************************
exec route ping() \{ # specific source IP address
    SRCIP=""
    index=0
   while [ ${PATROL IF[$index]} ]
    do
      if [ ${PATROL_IF[$index]} = "$1" ]; then
         SRCIP="-I ${SOURCE IP[$index]}
          break
       fi
       index=`expr $index + 1`
    done
   # send some ECHO REQUESTs and wait returns
    unset ping_pid
    unset dest_ip
    index=0
    while read P_IPADDR
    do
       echo "`date` exec_route_ping read() DEST_IPADDR=`echo ${P_IPADDR}` WAIT=`echo ${W
AIT_TIME}` SRC=`echo \'${SRCIP:-unspecified}\'
      (time ping -c 1 -w ${WAIT TIME} ${SRCIP} ${P_IPADDR}) &
       ping_pid[$index]=$!
      dest ip[$index]=${P_IPADDR}
```

```
 index=`expr $index + 1`
 done < ./etc/$1.conf
 echo "`date` exec_route_ping wait() start"
     unset ping_rtcd
     index=0
    while [ ${ping pid[$index]} ]
     do
        wait \{ping pid[\{sindex\}]}
        ping rtcd[$index]=$?
         echo "`date` DEST_IPADDR=${dest_ip[$index]}, RESULT=${ping_rtcd[$index]}"
         index=`expr $index + 1`
     done
     echo "`date` exec_route_ping wait() end"
     return
}
:
```
· PATROL IF[x]に監視対象の LAN インタフェース名を指定します。

・SOURCE\_IP[<sup>x</sup> ]に送信元 IP アドレスを指定します。

それぞれ[x]は配列の添え字です。監視対象のインタフェース名と送信元 IP アドレスの組み合わせで添 え字をそろえて指定してください。組み合わせが一つの場合でも添え字[0]を指定してください。

送信元 IP アドレスには,ステーショナリ IP アドレスが指定できます。エイリアス IP アドレスは指定 できません。IP ラベルも指定できますが,ホスト名の解決に時間が掛かることがあります。このため, IP アドレスを記述することを推奨します。

送信元に IP ラベルを指定する場合であっても、変数名は"SOURCE\_IP"とし、変更しないでください。

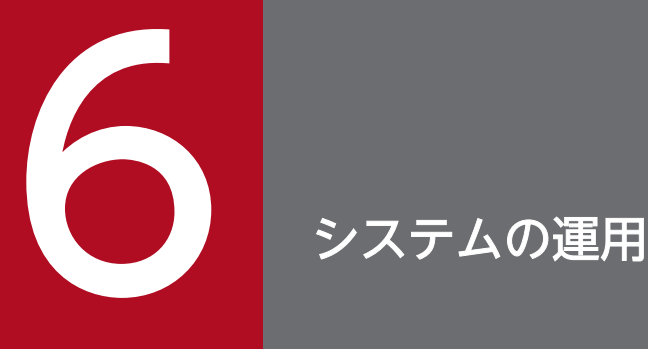

この章では,構築したシステムの運用について説明します。起動・停止方法,障害が発生した場 合のオペレータの操作,障害発生を防ぐための運用,および運用を自動化する方法やシステムを 変更する方法などについて説明します。なお,この章はマニュアル『高信頼化システム監視機能 HA モニタ Linux(R) (x86) 編』の「システムの運用」とあわせてお読みください。

マニュアル『高信頼化システム監視機能 HA モニタ Linux(R) (x86) 編』の「起動・停止」を参照してく ださい。ただし,AWS 環境下および Azure 環境下では次の点が異なります。

- HA モニタを起動する前に,レプリケーションソフトを起動する。
- HA モニタを停止したあとに,レプリケーションソフトを停止する。

## 6.2 システムの変更

マニュアル『高信頼化システム監視機能 HA モニタ Linux(R)(x86)編』の「システムの変更」を参照し てください。この節では,システムの変更について,パブリッククラウド環境下で差異がある事項だけを 記載します。

## 6.2.1 サーバを追加する

マニュアル『高信頼化システム監視機能 HA モニタ Linux(R)(x86)編』の「サーバを追加する」を参照 してください。ただし,AWS 環境下および Azure 環境下では加えて次の準備も必要になります。

• サーバを追加する場合の準備として,DRBD のリソースを追加する。

## 6.2.2 系やサーバを稼働させたままリソースの構成を変更する

マニュアル『高信頼化システム監視機能 HA モニタ Linux(R) (x86) 編』の「系やサーバを稼働させたま ま共有リソースの構成を変更する」を参照してください。ただし,AWS 環境下および Azure 環境下では 次の点が異なります。

• DRBD リソースの動的変更はできない。

## 6.3 システム運用時の注意事項

ここでは,システム運用時の注意事項について説明します。

## 6.3.1 パブリッククラウド環境のコンソール操作(CLI 発行含む)をする場 合の注意事項

パブリッククラウド環境のコンソール操作 (CLI 発行含む)をする場合の注意事項について、説明します。

HA モニタでのエラーを回避するために,系切り替え構成内のインスタンス(Azure の仮想マシンも含む) に対するパブリッククラウド環境のコンソール操作(CLI 発行含む)は,必要最低限にしてください。

HA モニタは CLI を実行して、強制停止などの操作を実施します。HA モニタ以外のアプリケーションや ユーザによるインスタンスの操作と,HA モニタによる CLI の実行タイミングが重なると,HA モニタが エラーメッセージを出力したり,系切り替えに失敗したりするおそれがあります。

エラーメッセージが出力されたときは、内容を確認して対処してください。系切り替えに失敗したときは, マニュアル『高信頼化システム監視機能 HA モニタ Linux(R) (x86) 編』の「系のリセット失敗に対処す る」を参照してください。

## 6.3.2 【AWS】【Azure】レプリケーションソフトを使用する場合の注意事項

レプリケーションソフトを使用する場合の注意事項について、説明します。

- HA モニタのメッセージだけでなく, レプリケーションソフトが出力するメッセージにも従い, 適切に 対処してください。
- レプリケーションソフトを使用する場合,系ごとに業務ディスクを配置する構成にします。これらの業 務ディスクのデータをレプリケーションソフトによって同期します。業務ディスクのデータが同期でき ている場合は,最新の業務ディスクのデータにアクセスできている状態のため,問題ありません。しか し,次の状態の場合は,業務ディスクのデータが同期されていないため,どれかの系の業務ディスクの データが古くなっています。
	- ・系間のレプリケーションパスが接続できていない状態 セカンダリ側の系の業務ディスクのデータが古くなっています。
	- ・系またはレプリケーションソフトが起動していない状態 起動していない系の業務ディスクのデータが古くなっています。
	- ・業務ディスクに障害が発生した状態

障害が発生した業務ディスクのデータが古くなっています。

これらの状態になっている場合は,速やかに系間でレプリケーションできる状態に回復し,データを同 期させてください。状態を回復させるまでは,業務ディスクのデータが古い系で,実行サーバを起動し

ないでください。状態が回復しないままシステムを停止し,業務ディスクのデータが古い系だけを起動 した場合,業務ディスクのデータが古い系で実行サーバが起動するおそれがあります。業務ディスクの データが古い系で実行サーバが起動してしまった場合は,速やかに実行サーバを停止してください。 なお,実行サーバが,データが古い業務ディスクを更新した場合は,その業務ディスクと最新のデータ を持つ業務ディスクは同期できません。最新のデータを持つ業務ディスクを同期の元として生かすよう に,レプリケーションソフトの回復運用をしてください。詳細は,レプリケーションソフトのドキュメ ントを参照してください。

- プライマリ側の系からセカンダリ側の系に業務ディスクのデータを同期中に,プライマリ側の系障害に よる系切り替えが発生した場合、セカンダリ側では業務ディスクにアクセスできません。このため、セ カンダリ側の実行サーバの停止,およびプライマリ側の系と実行サーバを再起動してください。 プライマリ側の系からセカンダリ側の系に業務ディスクのデータを同期中に,プライマリ側の実行サー バ障害による系切り替え,または計画系切り替えが発生した場合は,ディスクにアクセスできるため, 対処は不要です。
- レプリケーションする別の系が障害で起動できない場合などに,系をスタンドアロンで運用するとき は,次のことを確認してください。

・OS を起動したあと,サーバを起動する前に,DRBD リソースのdisk の状態がUpToDate になってい ること

レプリケーションソフトは,別の系とレプリケーションパスで接続して互いに状態を確認するまで, disk の状態がConsistent になっている場合があります。この場合、auto-promote による自動プライマ リ化ができないため,ディスクを使用できず,サーバの起動に失敗するおそれがあります。disk の状 態がConsistent になっている場合は、次の操作をして、disk の状態がUpToDate になったことを確認し てからサーバを起動してください。

手動でプライマリ化する

# drbdadm primary リソース名

disk の状態がUpToDate になったことを確認する

# drbdadm status リソース名

auto-promote による自動プライマリ化を有効にするため,セカンダリ化する

# drbdadm secondary リソース名

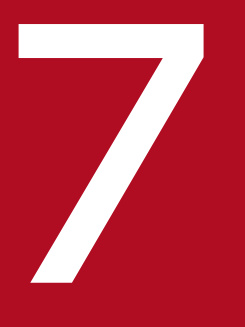

# フィックストリック<br>アクション<br>アクション環境設定で定義するファイル

HA モニタを使用するに当たって,ユーザは HA モニタおよびサーバの環境設定を定義ファイルに する必要があります。この章では,定義の記述規則,定義ファイルに指定するオペランド,およ び環境設定例について説明します。なお,この章はマニュアル『高信頼化システム監視機能 HA モニタ Linux(R) (x86) 編』の「環境設定で定義するファイル」とあわせてお読みください。

## 7.1 定義ファイルの概要

ここでは、ユーザが環境設定で定義するファイルについて説明します。定義する必要がある環境設定のファ イルを、次に示します。

• sysdef ファイル

HA モニタが動作するための環境設定をします。詳細については,[「7.2 HA モニタの環境設定」](#page-156-0)を参 照してください。

• servers ファイル

サーバが動作するための環境設定をします。リソースサーバを使用する場合も,servers ファイルで環 境設定をします。詳細については,[「7.3 サーバの環境設定](#page-160-0)」を参照してください。

系に定義ファイルを設定するに当たっての注意事項を,次に示します。

- 定義ファイルは,HA モニタがあるすべての系で設定してください。
- 定義ファイルの作成に当たって,定義ファイルのオペランドを現用・予備系で同じ値にする必要がある 個所と,異なる値にする必要がある個所があります。
- 定義ファイルの作成が完了したら、必ずすべての系に配布した上で、定義チェックコマンド (moncheck コマンド)を実行してください。

## <span id="page-156-0"></span>7.2 HA モニタの環境設定

マニュアル『高信頼化システム監視機能 HA モニタ Linux(R)(x86)編』の「HA モニタの環境設定」の 説明を参照してください。この節では、HA モニタの環境設定について、パブリッククラウド環境下で差 異がある事項だけを記載します。

## 7.2.1 パブリッククラウド環境固有の HA モニタの環境設定

ここでは,パブリッククラウド環境固有の HA モニタの環境設定について説明します。

次に説明するpublic\_cloud オペランドは、HA モニタの環境設定 (sysdef) のfunction 定義文のオペラン ドです。

## (1) public\_cloud

#### ユーザ指定値

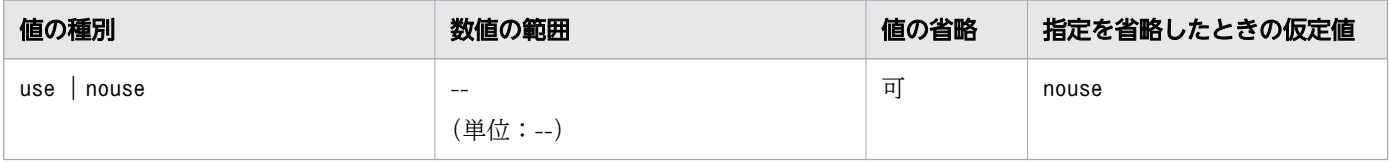

#### 説明

パブリッククラウド環境で,系切り替えをするかどうかを指定します。系切り替え構成内のすべての系で 同じ値を指定してください。

- use:パブリッククラウド環境で系切り替えをする
- nouse:パブリッククラウド環境で系切り替えをしない

## (2) fence\_network

## ユーザ指定値

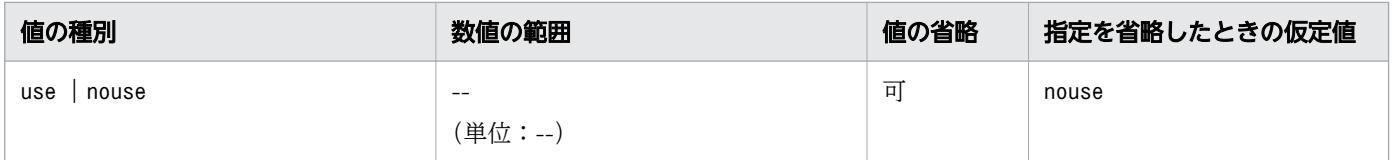

#### 説明

ネットワーク遮断による系切り替え機能を使用するかどうかを指定します。系切り替え構成内のすべての 系で同じ値を指定してください。public cloud オペランドにuse を指定していない場合は、このオペラン ドを指定しても無視されます。

- use:ネットワーク遮断による系切り替え機能を使用する
- nouse:ネットワーク遮断による系切り替え機能を使用しない

このオペランドにuse を指定した場合. 次の点に注意してください。

- clearwait オペランドとclearcheck オペランドの値は 30 秒になります。
- fence\_network オペランドにuse を指定した場合も系のリセットによって系切り替えをするため, パブ リッククラウド環境でのリセットに関するオペランドが有効になります。詳細については、「7.2.2 パ ブリッククラウド環境で注意が必要な HA モニタの環境設定のオペランド」を参照してください。ま た,注意が必要な HA モニタの環境設定のオペランドとして記載されていないcpudown オペランドおよ びreset\_type オペランドも有効になります。
- HA モニタのネットワーク遮断設定ファイルを設定してください。 ネットワーク遮断設定ファイルの設定については,[「5.12.3 【AWS】ネットワーク遮断設定ファイル](#page-113-0) [の設定」](#page-113-0)を参照してください。

## 7.2.2 パブリッククラウド環境で注意が必要な HA モニタの環境設定のオペ ランド

パブリッククラウド環境下で HA モニタを使用する場合に,注意が必要なオペランドについてだけ次の表 で説明します。各オペランドの詳細については,マニュアル『高信頼化システム監視機能 HA モニタ Linux(R)(x86)編』の「HA モニタの環境設定」の説明を参照してください。

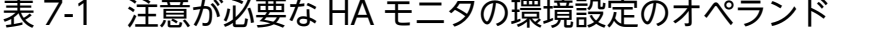

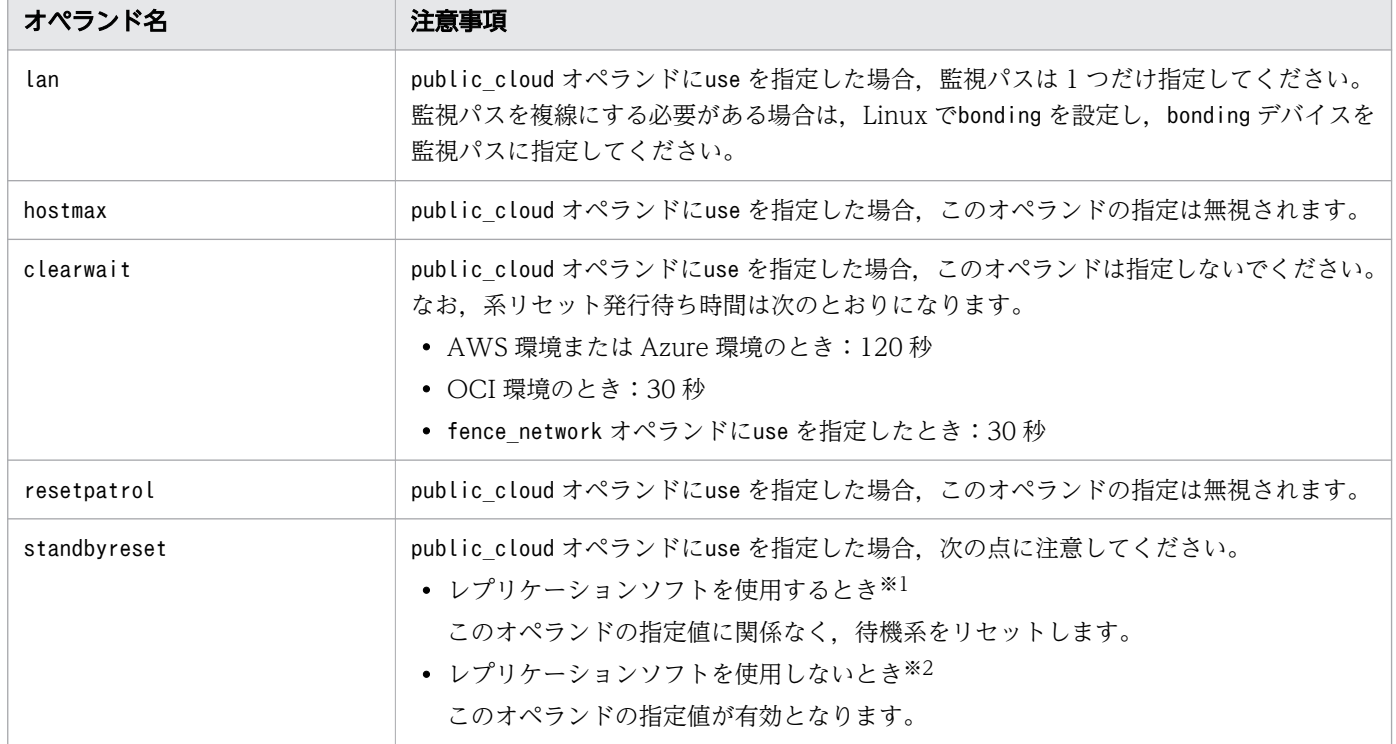

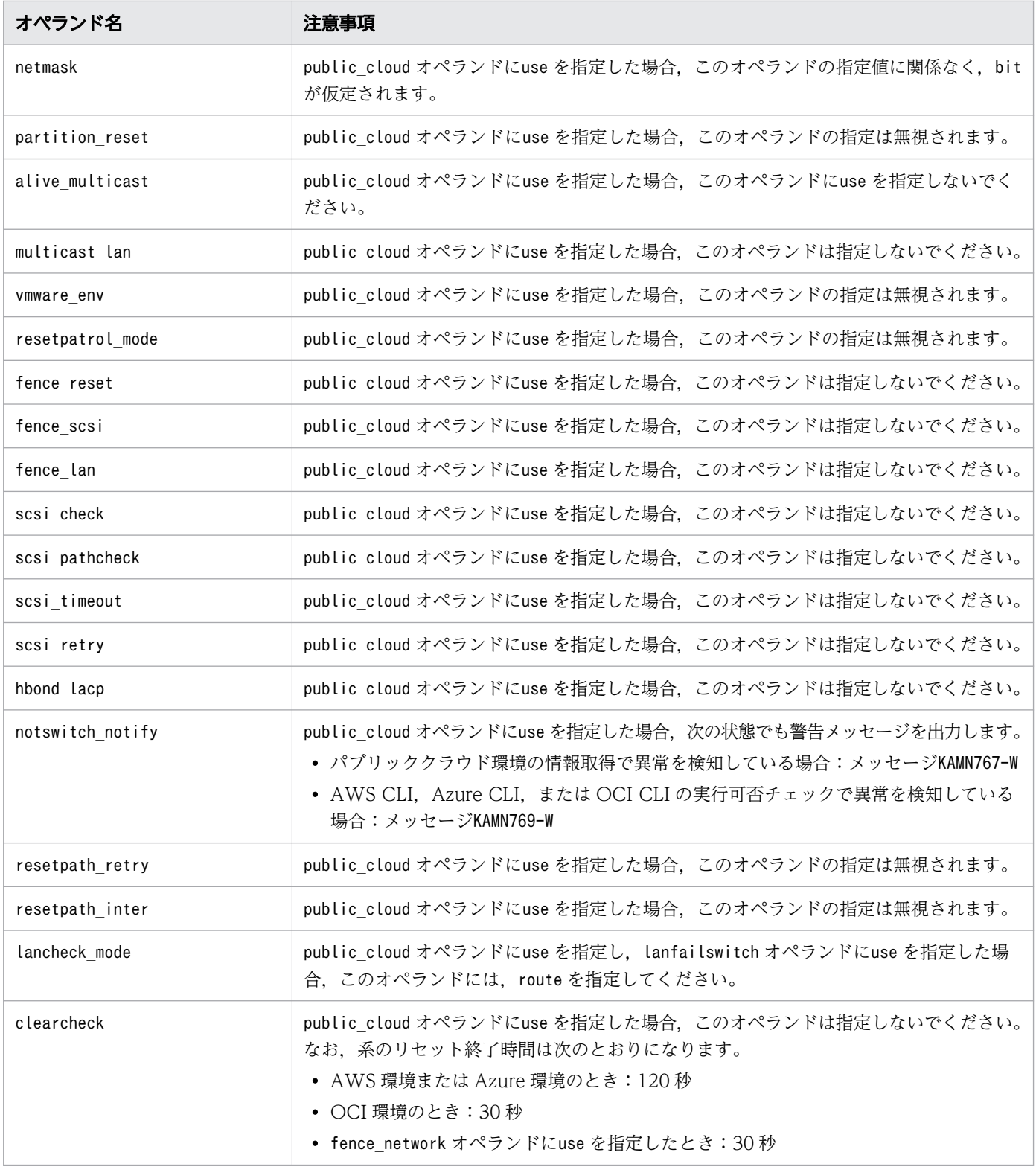

注※1

レプリケーションソフト用のシェルスクリプト群を展開しているとき。

なお,下記の構成との混在を含みます。

- AWS 環境での,EBS マルチアタッチ,または EFS による共有ディスク構成
- Azure 環境での,マネージドディスクによる共有ディスク構成

7. 環境設定で定義するファイル

注※2

レプリケーションソフト用のシェルスクリプト群を展開していないとき。 下記の構成および環境が該当します。

- AWS 環境での,EBS マルチアタッチ,または EFS による共有ディスクだけの構成
- Azure 環境での,マネージドディスクによる共有ディスクだけの構成
- OCI 環境

<sup>7.</sup> 環境設定で定義するファイル

## <span id="page-160-0"></span>7.3 サーバの環境設定

マニュアル『高信頼化システム監視機能 HA モニタ Linux(R)(x86)編』の「サーバの環境設定」の説明 を参照してください。この節では,サーバの環境設定について,パブリッククラウド環境下で差異がある 事項だけを記載します。

## 7.3.1 パブリッククラウド環境固有のサーバの環境設定

ここでは,パブリッククラウド環境固有のサーバの環境設定について説明します。

## (1) rep\_device

#### ユーザ指定値

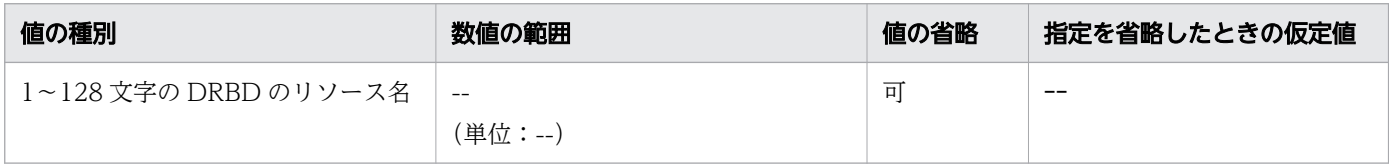

#### 説明

AWS 環境または Azure 環境の場合に,ディスクをレプリケーションする構成を使用するときに指定しま す。

「[5.5 【AWS】【Azure】レプリケーションソフト\(DRBD\)の設定」](#page-101-0)で設定した DRBD のリソース名を 指定してください。ただし,DRBD のリソース名は,次の条件を満たす必要があります。

- DRBD のリソース名は、1~128 文字の英字, 数字, /, -, \_, .で指定する。
- 最大 256 個指定できる。リソースサーバを含む全サーバの指定値の合計が 256 個以内となるようにす る。
- 系切り替え構成内のすべての系で同じ値を指定する。

次の手順によって,業務で使用する VG 名を基に,DRBD のリソース名を取得することもできます。

1. 次のコマンドを実行して,PV 名を確認します。

```
# vgdisplay -v VG名
```
実行例を次に示します。太字の部分が PV 名です。

```
# vgdisplay -v Vol00
  --- Volume group ---
  VG Name Vol00
  System ID
    :(途中省略)
 --- Physical volumes ---
```
2. 次のコマンドを実行して、対象の DRBD リソースが定義された DRBD の設定ファイルを確認します。

# grep -rl PV名 /etc/drbd.d/

実行例を次に示します。太字の部分が DRBD の設定ファイルです。

# grep -rl /dev/drbd5 /etc/drbd.d/ /etc/drbd.d/r0.res

3. 次のコマンドを実行して、DRBD の設定ファイルの内容を表示します。手順 1.で確認した PV を使用 しているresource セクションを探し,DRBD のリソース名を取得します。

# cat *DRBD設定ファイル* 

実行例を次に示します。1 つ目の太字の部分が DRBD のリソース名,2 つ目の太字の部分が手順 1.で 確認した PV です。

```
# cat /etc/drbd.d/r0.res
 resource r0 {
     volume 0 {
         device /dev/drbd5;
         disk /dev/xvdf1;
         meta-disk internal;
     }
     volume 1 {
        :(以下省略)
```
以上の手順で取得した DRBD のリソース名をrep\_device オペランドに指定してください。

## 7.3.2 パブリッククラウド環境で注意が必要なサーバ対応の環境設定のオペ ランド

ここでは,パブリッククラウド環境下で HA モニタを使用する場合に,注意が必要なオペランドについて だけ記載します。各オペランドの詳細については,マニュアル『高信頼化システム監視機能 HA モニタ Linux(R) (x86) 編」の「サーバの環境設定」の説明を参照してください。

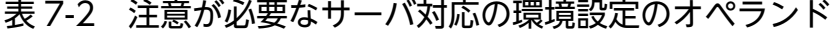

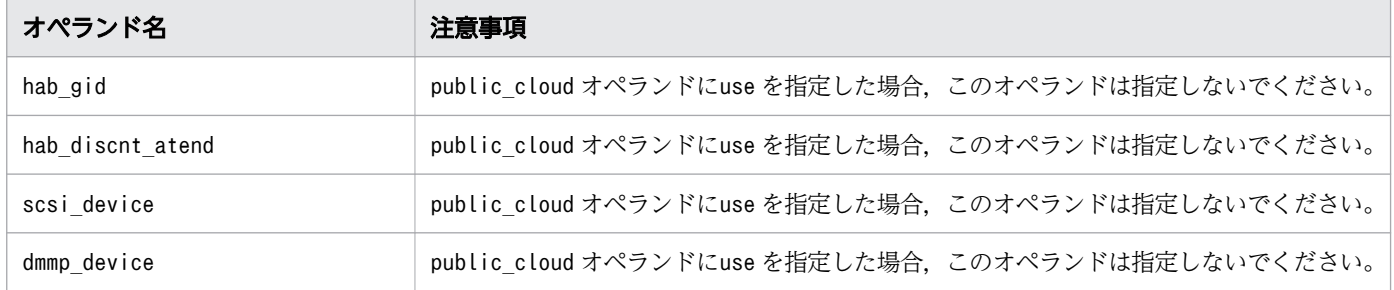

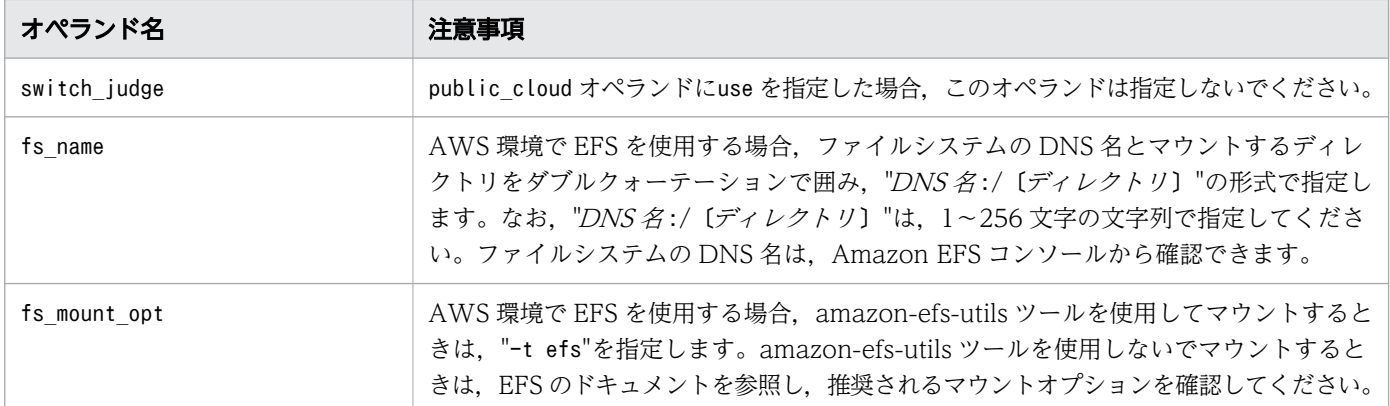

## 7.4 環境設定例

ここでは,パブリッククラウド環境での環境設定例について説明します。

## 7.4.1 【AWS】HA モニタを使用する場合の構成

AWS を使用する場合の、次の環境設定例について説明します。

- 系のリセットによる系切り替えをする場合の設定例(レプリケーション構成)
- ネットワーク遮断による系切り替えをする場合の設定例(レプリケーション構成)
- 共有ディスク構成の場合の設定例

## (1) 系のリセットによる系切り替えをする場合の設定例(レプリケーション 構成)

AWS を使用して系のリセットによる系切り替えをする場合の、環境設定例で示すシステム構成例を、次 の図に示します。

## 図 7-1 AWS を使用して系のリセットによる系切り替えをする場合の構成

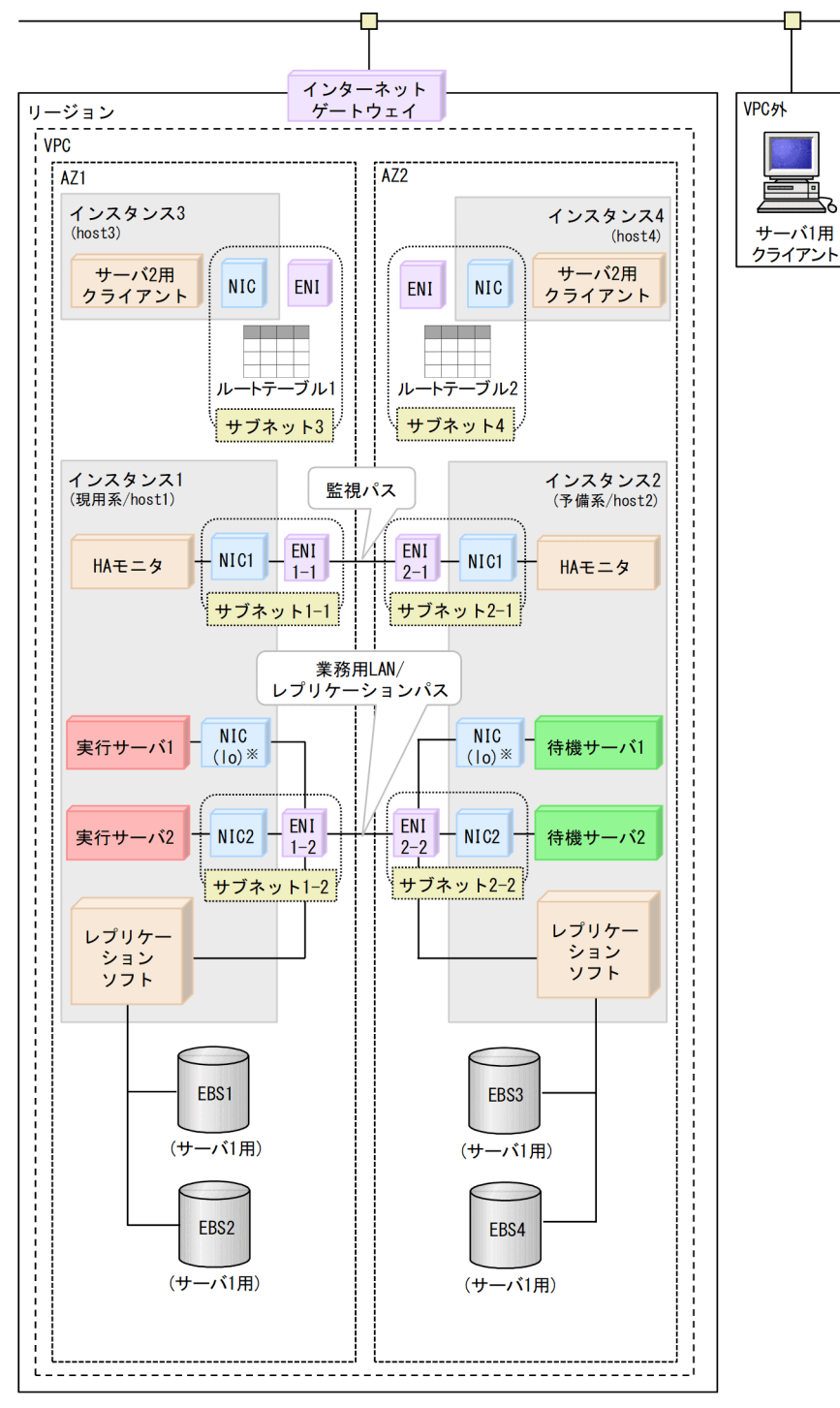

注※

lo とは,ローカルループバックのことです。

このシステム構成のサブネットの情報を次の表に示します。

7. 環境設定で定義するファイル

#### 表 7-3 サブネットの情報

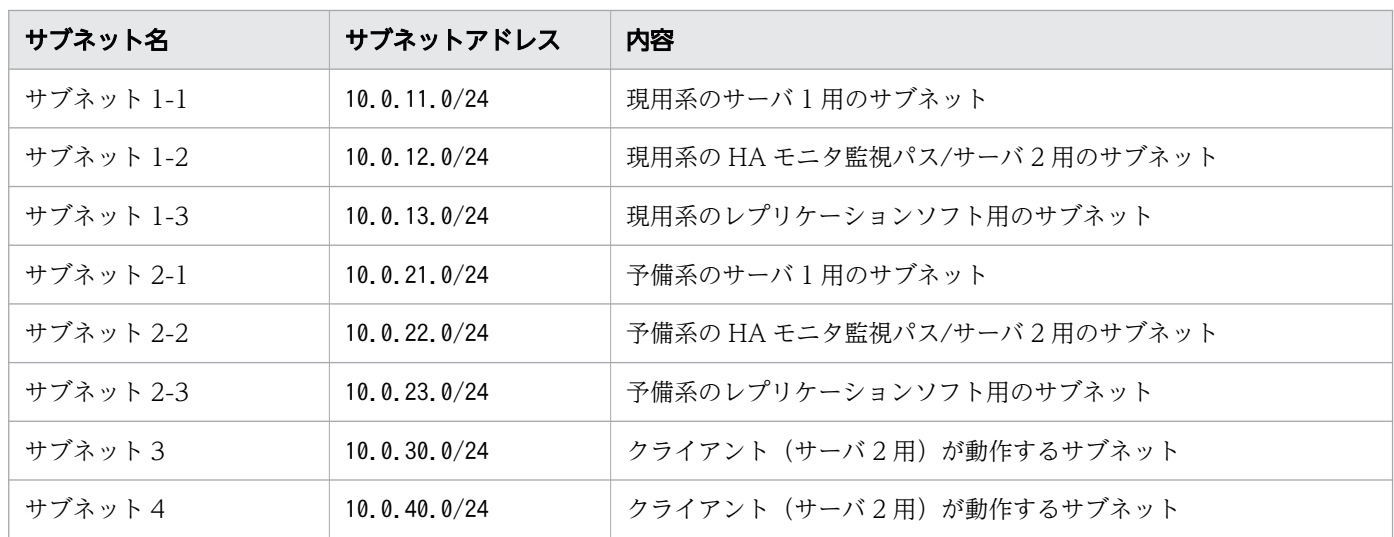

このシステム構成のルートテーブルの情報を次の表に示します。

表 7-4 ルートテーブルの情報

| <u>、ルートテーブル、</u> | │ ルートテーブル ID     | 内容                                         |
|------------------|------------------|--------------------------------------------|
| └ ルートテーブル 1      | rtb-xxxxxxxx     | host3 からサーバ2向けのVIPの経路情報が登録されているルートテーブル     |
| ゚ ルートテーブル2       | $ $ rtb-yyyyyyyy | host4 からサーバ 2 向けの VIP の経路情報が登録されているルートテーブル |

このシステム構成の ENI の情報を次の表に示します。

## 表 7-5 ENI の情報

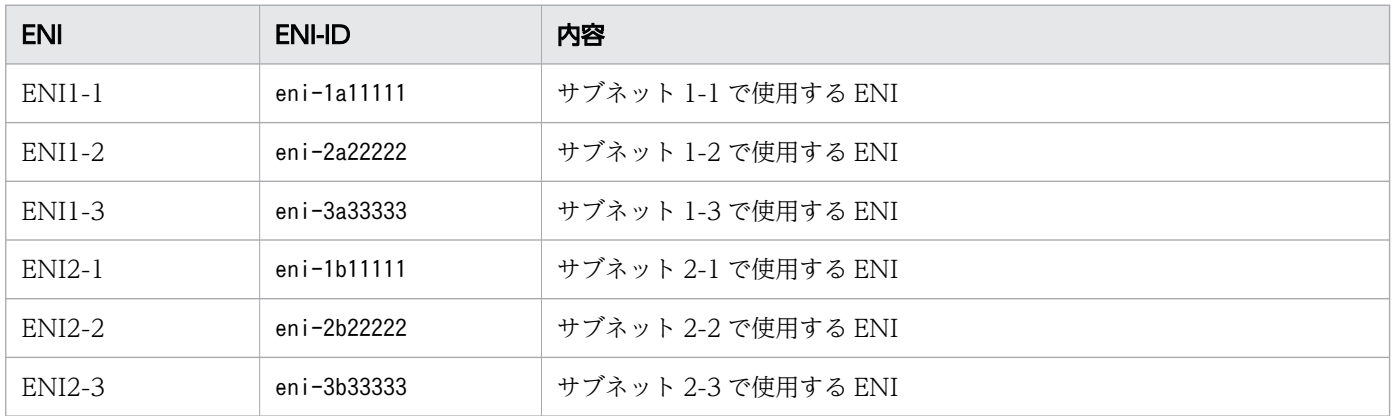

このシステム構成のサーバ用の仮想 IP アドレスを次の表に示します。

## 表 7-6 サーバ用の仮想 IP アドレス

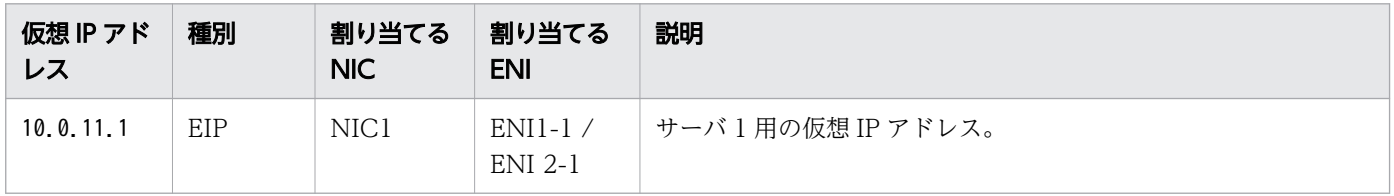

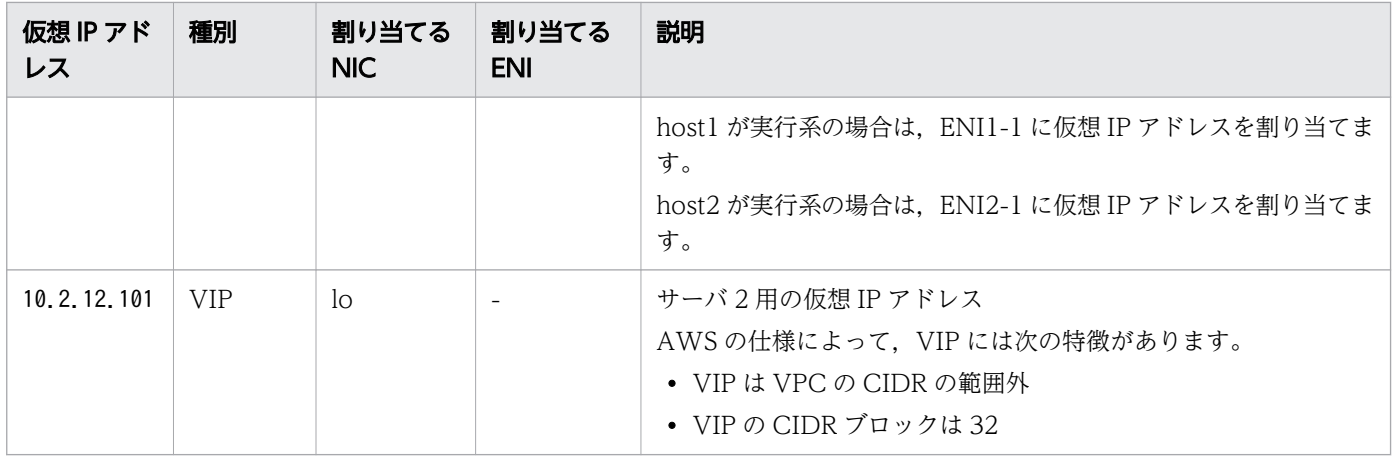

このシステム構成の HA モニタの情報を次の表に示します。

## 表 7-7 HA モニタの情報

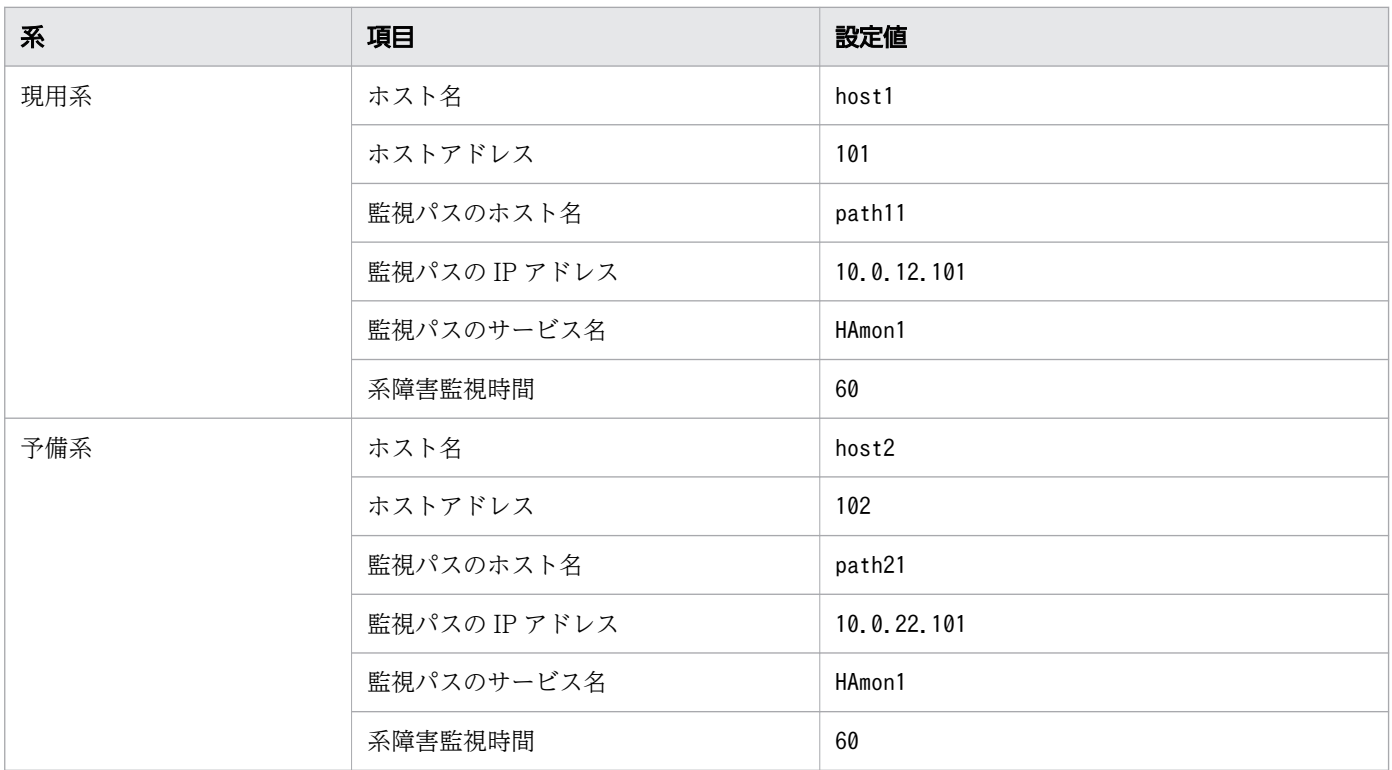

このシステム構成のサーバ 1 の情報を次の表に示します。

#### 表 7-8 サーバ 1 の情報

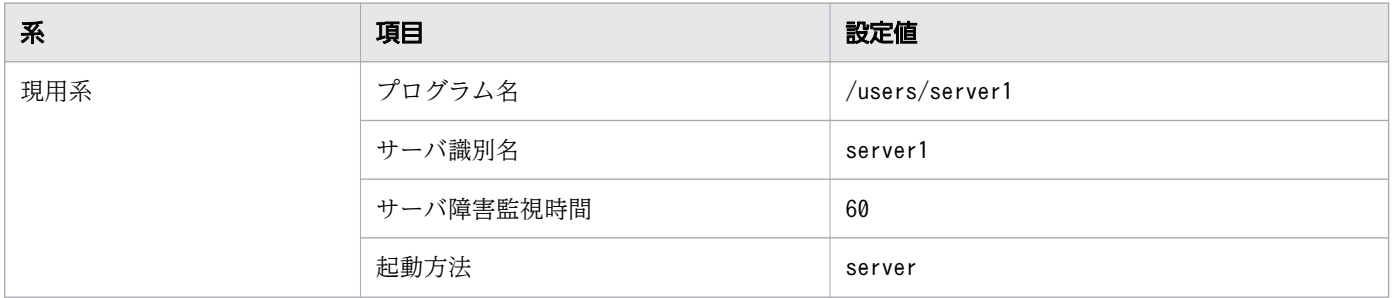

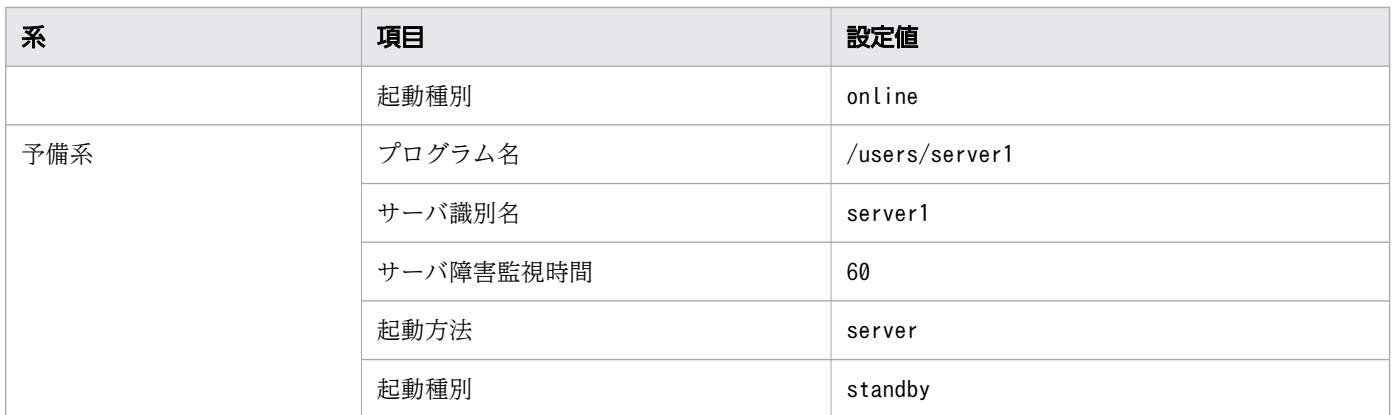

このシステム構成のサーバ 2 の情報を次の表に示します。

#### 表 7-9 サーバ 2 の情報

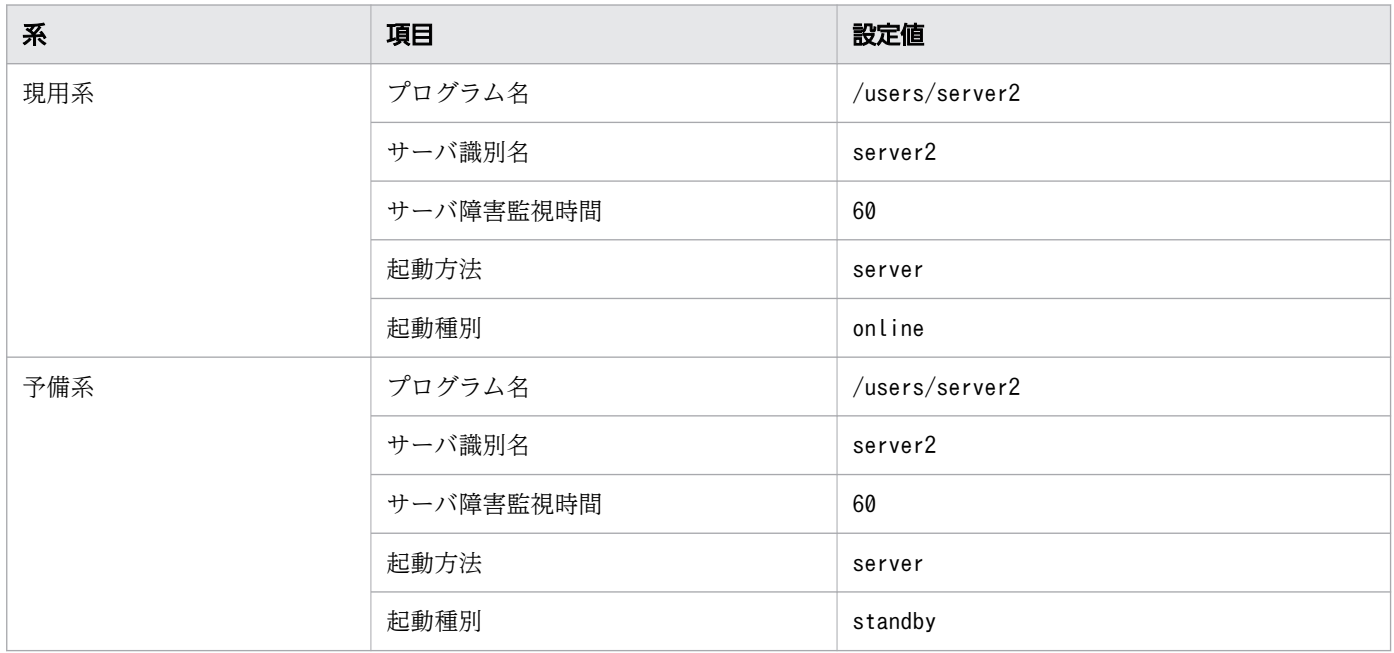

このシステム構成の EBS の情報を次の表に示します。

## 表 7-10 EBS の情報

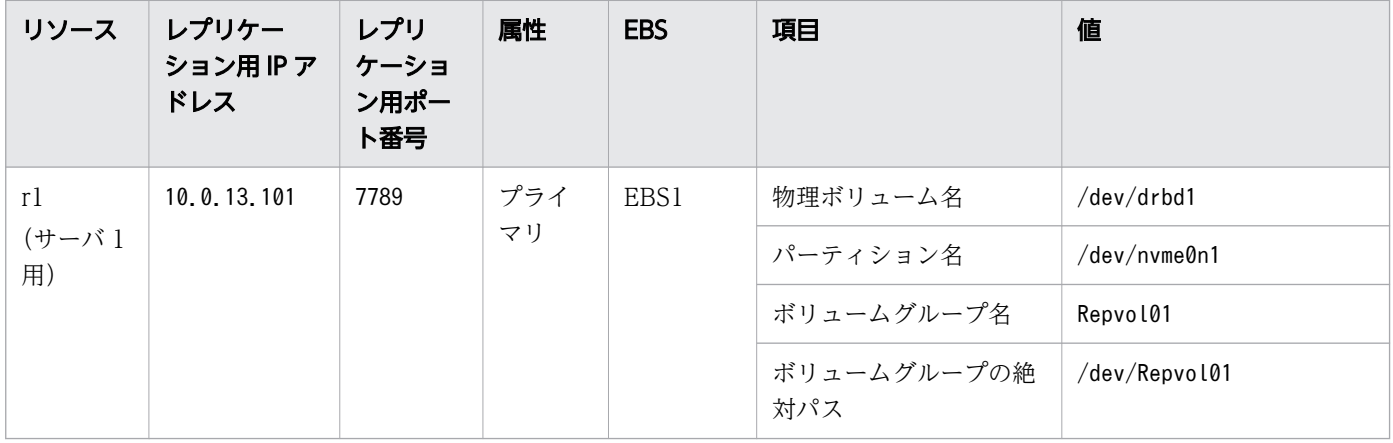

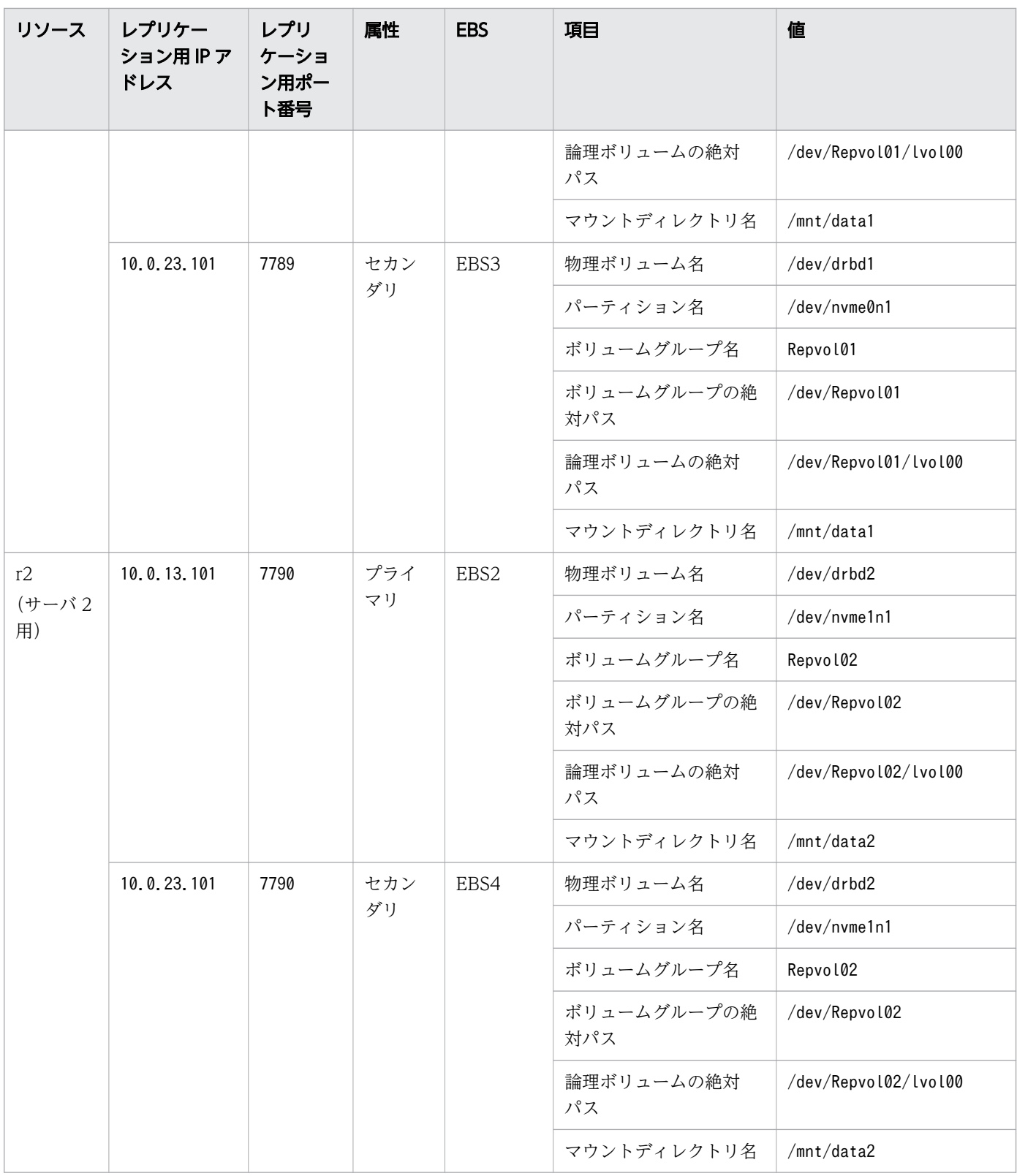

このシステム構成での環境設定例を,次に示します。

現用系の HA モニタの環境設定(定義ファイル:/opt/hitachi/HAmon/etc/sysdef)

予備系では、name オペランド,address オペランド,およびlan オペランドに、予備系側の値を設定し てください。

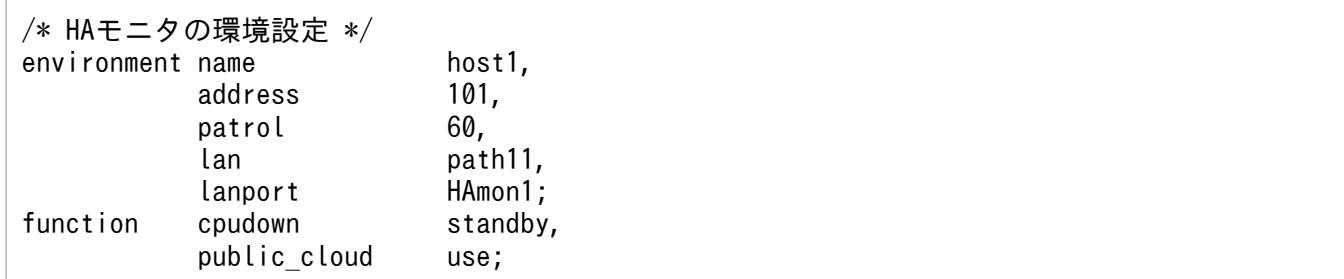

現用系のサーバ対応の環境設定(定義ファイル:/opt/hitachi/HAmon/etc/servers)

予備系では,initial オペランドにstandby を設定してください。

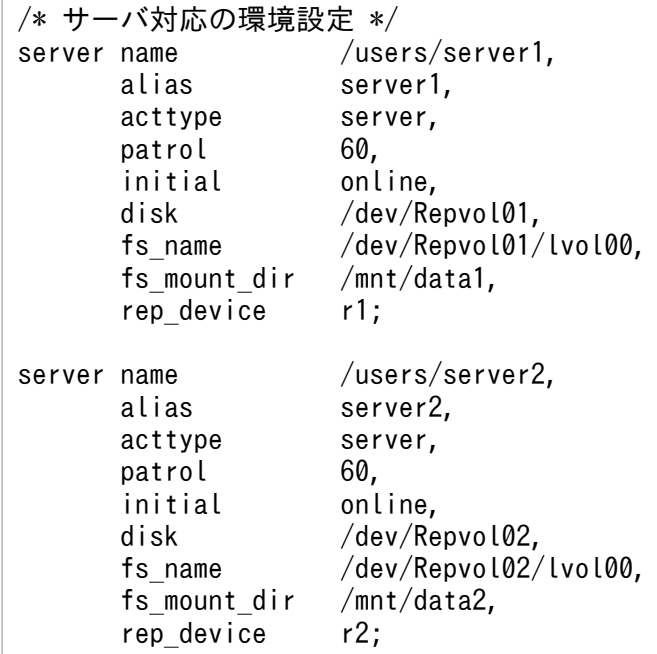

現用系の server1.up ファイルの設定

予備系では、EIP\_ENI に ENI2-1 の ENI ID を設定してください。

```
#!/bin/bash
set -x: 15 a
###############################################################################
EIP_ADDRESS[0]=10.0.11.1
EIP ENI[0]=eni-1a11111
EIP LABEL[0]=NIC1:0
 (以降省略)
```
現用系の server2.up ファイルの設定

予備系では、VIP ENI に ENI2-2 の ENI ID を設定してください。

#!/bin/bash set -x : 100 m ############################################################################### VIP\_ADDRESS[0]=10.2.12.101  $VIP$  $RTB[0] = "rtb-xxxxxxxx$  rtb-yyyyyyyy"

VIP\_ENI[0]=eni-2a22222 VIP\_LABEL[0]=lo:0

(以降省略)

現用系の server1.down ファイルの設定

予備系では、EIP\_ENI には、ENI2-1 の ENI ID を設定してください。

```
#!/bin/bash
set -x
: 15 M
###############################################################################
EIP_ADDRESS[0]=10.0.11.1
EIP ENI[0]=eni-1a11111
EIP LABEL[0]=NIC1:0
```
(以降省略)

現用系の server2.down ファイルの設定

予備系では,VIP\_ENI に ENI2-2 の ENI ID を設定してください。

```
#!/bin/bash
set -x
: 100 m
###############################################################################
VIP_ADDRESS[0]=10.2.12.101
VIPRTB[0]=rrtb-xxxxxxxx rtb-yyyyyyyy"
VIP_ENI[0]=eni-2a22222
VIP LABEL[0]=lo:0
```
(以降省略)

現用系のレプリケーションソフト(DRBD)の設定

• /etc/drbd.d/global common.conf

現用系でも予備系でも同じ設定内容です。

```
global {
  usage-count no;
}
common {
     handlers {
         fence-peer "/opt/hitachi/HAmon/bin/parts/monfence-peer.sh";
      }
     options {
         auto-promote yes;
     }
     net {
         protocol C;
         fencing resource-and-stonith;
     }
     startup {
         wfc-timeout 30;
```

```
}
```
}

• /etc/drbd.d/r1.res

現用系でも予備系でも同じ設定内容です。

環境によって OS 起動ごとにデバイス名が変わる場合があるため、常に同じディスクを示すよう に/dev/disk/by-id/下のシンボリックリンクファイル(実デバイス/dev/nvme0n1 などへのシンボ リックリンクファイル)を指定することをお勧めします。

```
resource r1 {
     volume 0 {
         device /dev/drbd1;<br>disk /dev/disk/h
                    /dev/disk/by-id/nvme-Amazon Elastic Block Store vol079fef9e1c70a8790
;
          meta-disk internal;
     }
     on host1 {
          address 10.0.13.101:7789;
     }
     on host2 {
          address 10.0.23.101:7789;
     }
}
```
• /etc/drbd.d/r2.res

現用系でも予備系でも同じ設定内容です。

環境によって、OS起動ごとにデバイス名が変わる場合があるため、常に同じディスクを示すよう に/dev/disk/by-id/下のシンボリックリンクファイル(実デバイス/dev/nvme1n1 などへのシンボ リックリンクファイル)を指定することをお勧めします。

```
resource r2 {
     volume 1 {
         device /dev/drbd2;
        disk /dev/disk/by-id/nvme-Amazon Elastic Block Store vol02c8a3ab941d231f1
;
         meta-disk internal;
     }
     on host1 {
         address 10.0.13.101:7790;
     }
     on host2 {
         address 10.0.23.101:7790;
     }
}
```
connection ファイルの設定(定義ファイル:/opt/hitachi/HAmon/etc/connection)

現用系でも予備系でも同じ設定内容です。

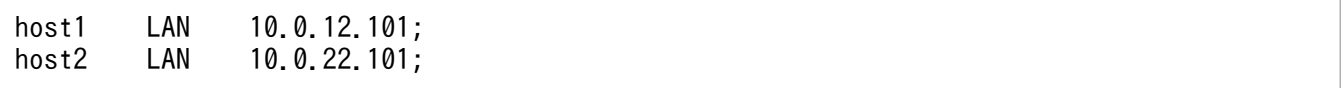

## (2) ネットワーク遮断による系切り替えをする場合の設定例(レプリケーショ ン構成)

AWS を使用してネットワーク遮断による系切り替えをする場合の,環境設定例で示すシステム構成例を, 次の図に示します。

#### 図 7-2 AWS を使用してネットワーク遮断による系切り替えをする場合の構成

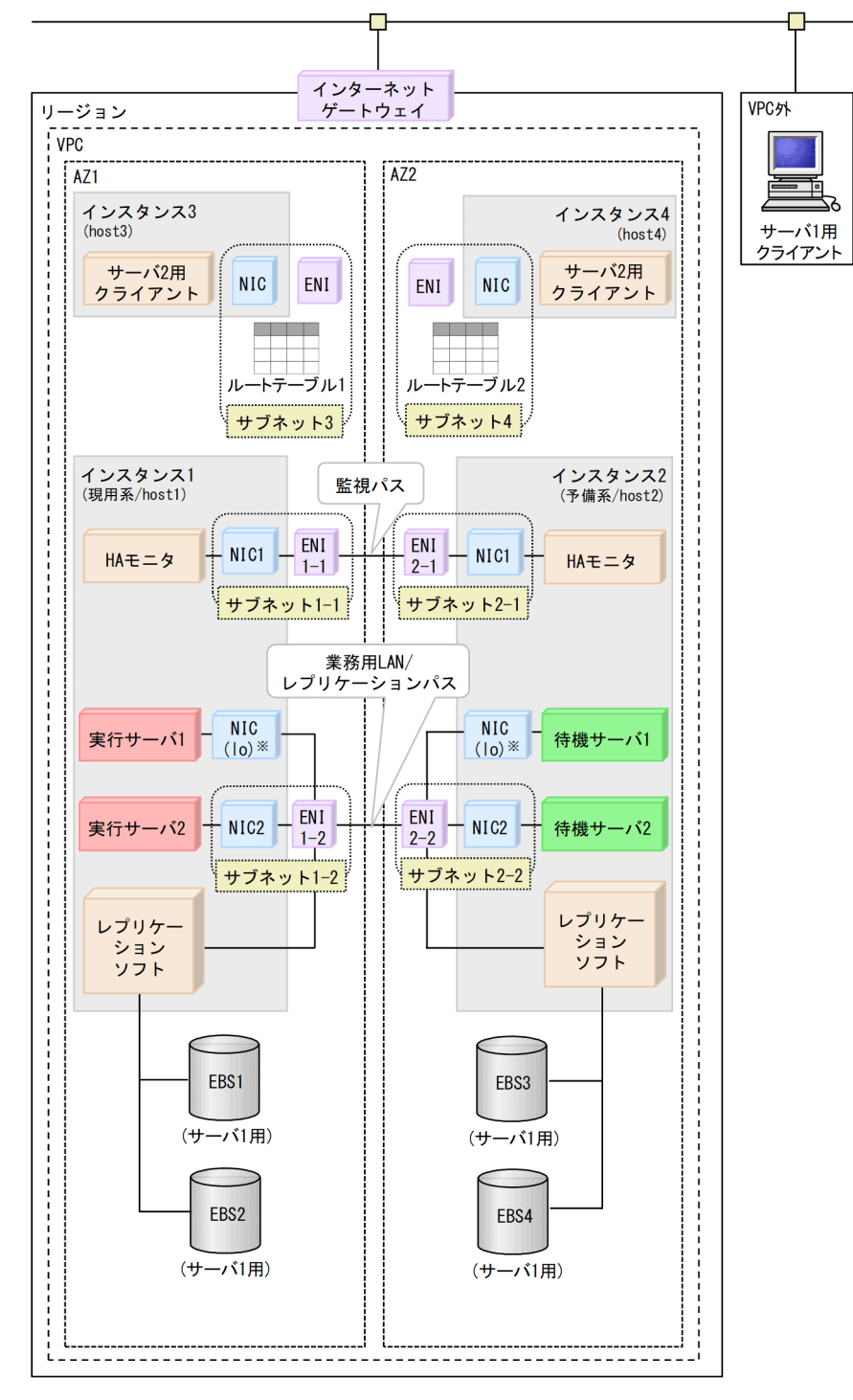

#### 注※

lo とは,ローカルループバックのことです。

#### 表 7-11 サブネットの情報

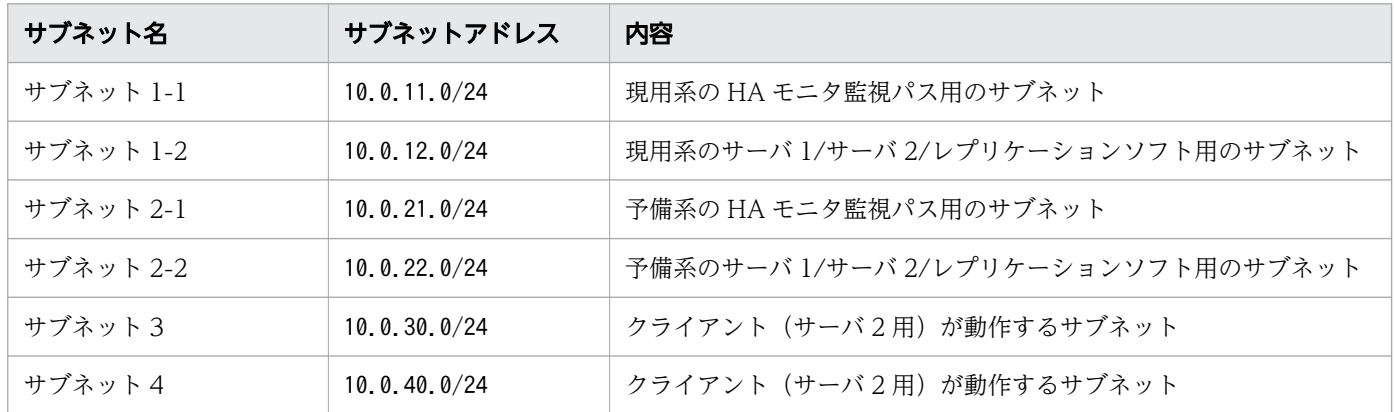

このシステム構成のルートテーブルの情報を次の表に示します。

表 7-12 ルートテーブルの情報

| <b> ルートテーブル</b> | │ ルートテーブル ID  | 内容                                         |
|-----------------|---------------|--------------------------------------------|
| ルートテーブル 1       | rtb-xxxxxxxx  | host3 からサーバ 2 向けの VIP の経路情報が登録されているルートテーブル |
| ゚ルートテーブル 2      | ∣rtb-yyyyyyyy | host4 からサーバ 2 向けの VIP の経路情報が登録されているルートテーブル |

このシステム構成の ENI の情報を次の表に示します。

#### 表 7-13 ENI の情報

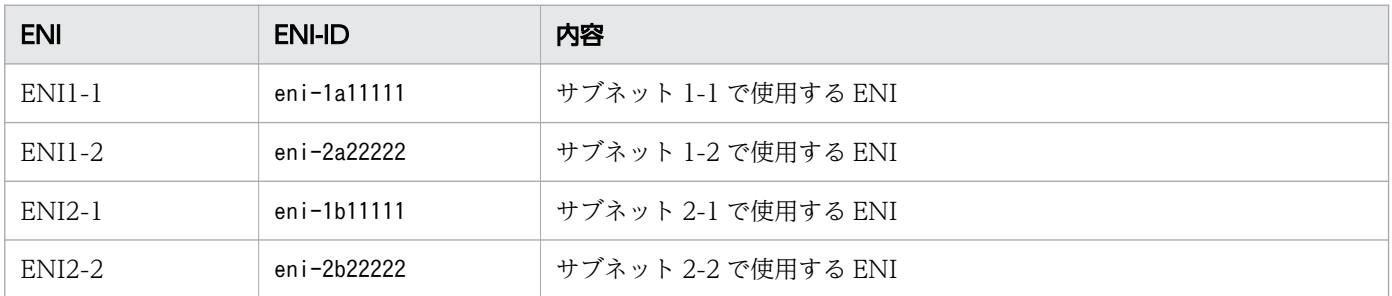

このシステム構成のサーバ用の仮想 IP アドレスを次の表に示します。

#### 表 7-14 サーバ用の仮想 IP アドレス

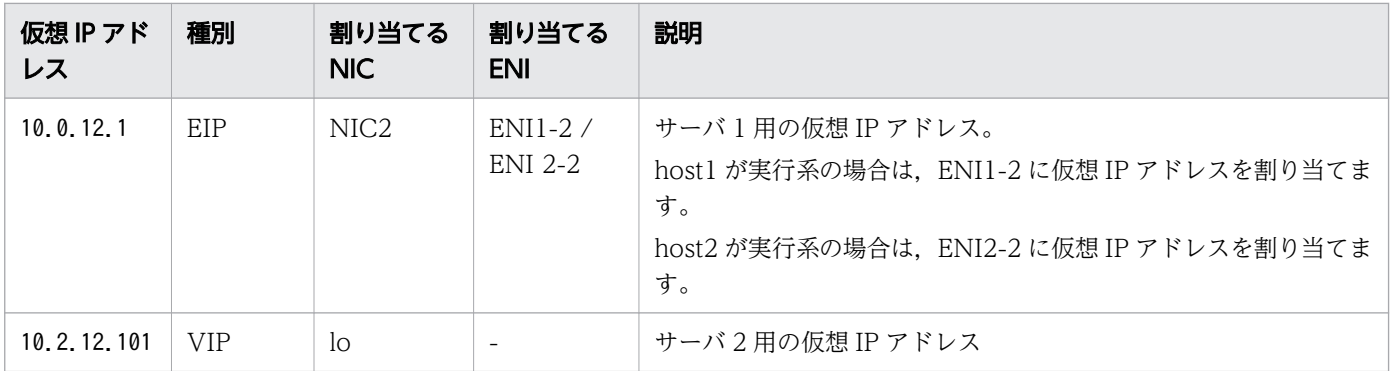

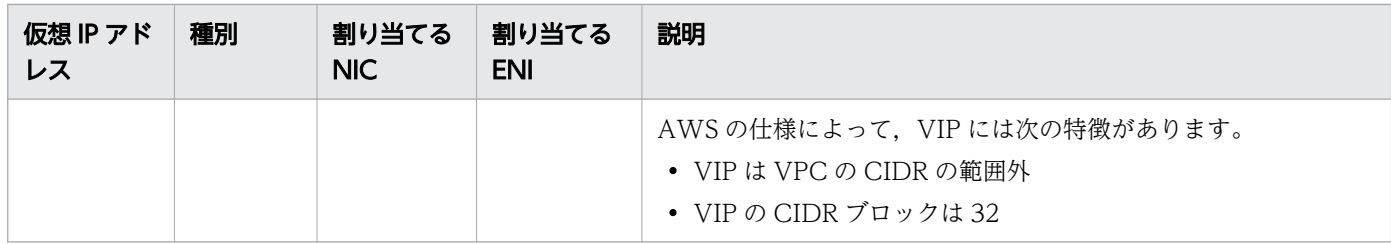

このシステム構成の HA モニタの情報を次の表に示します。

## 表 7-15 HA モニタの情報

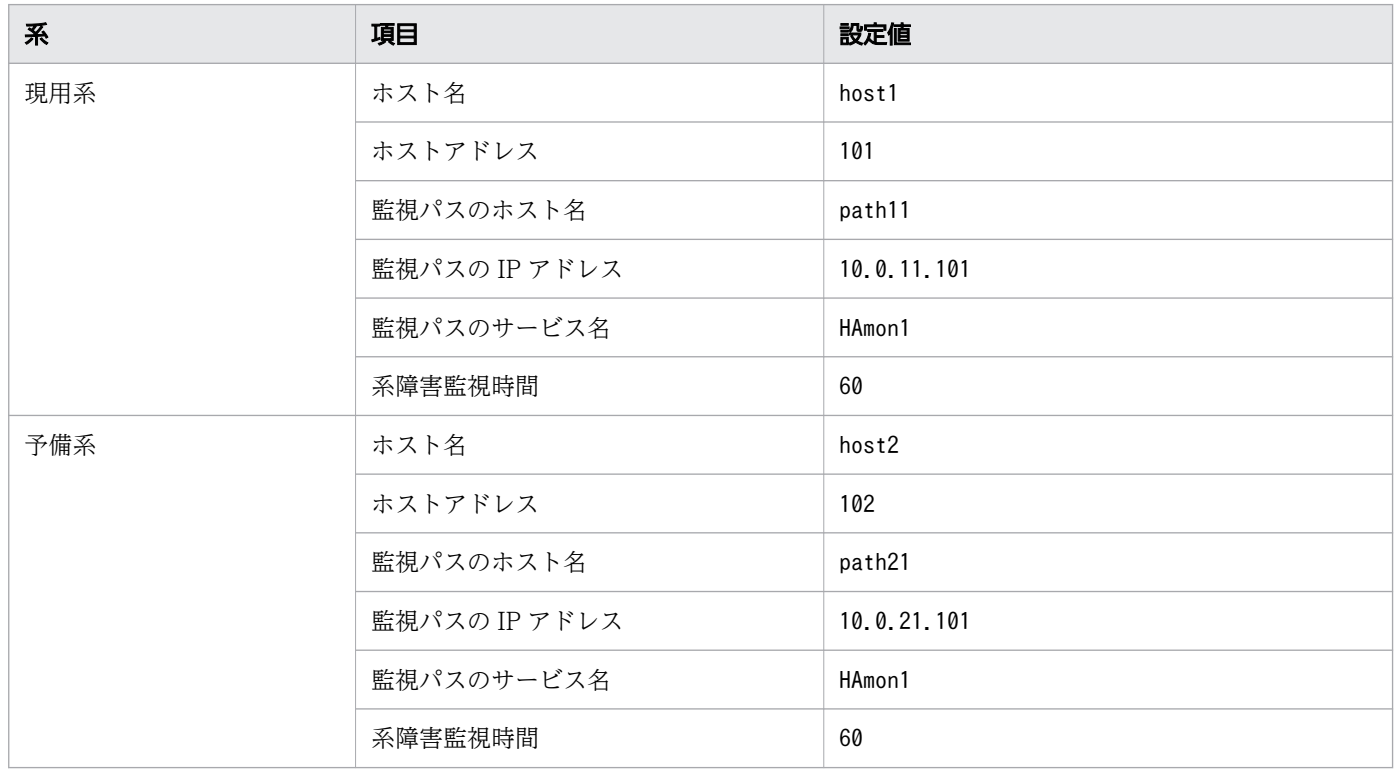

このシステム構成のサーバ 1 の情報を次の表に示します。

## 表 7-16 サーバ 1 の情報

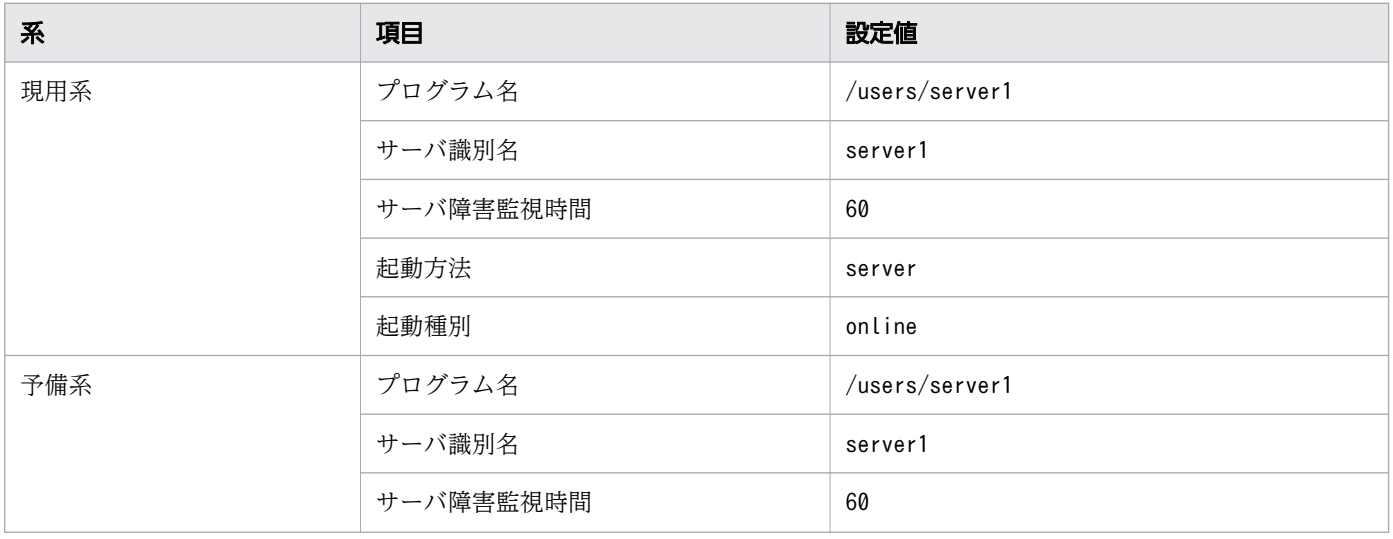

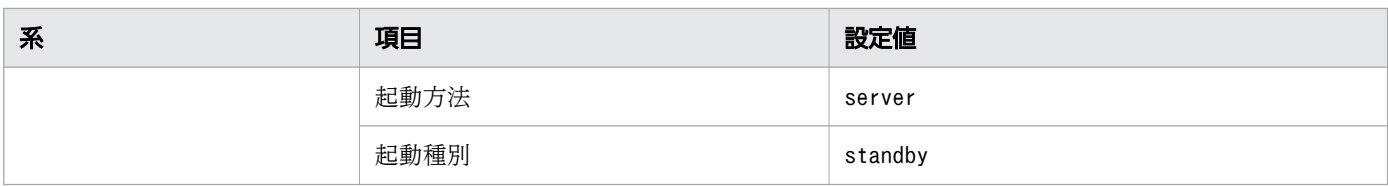

このシステム構成のサーバ 2 の情報を次の表に示します。

## 表 7-17 サーバ 2 の情報

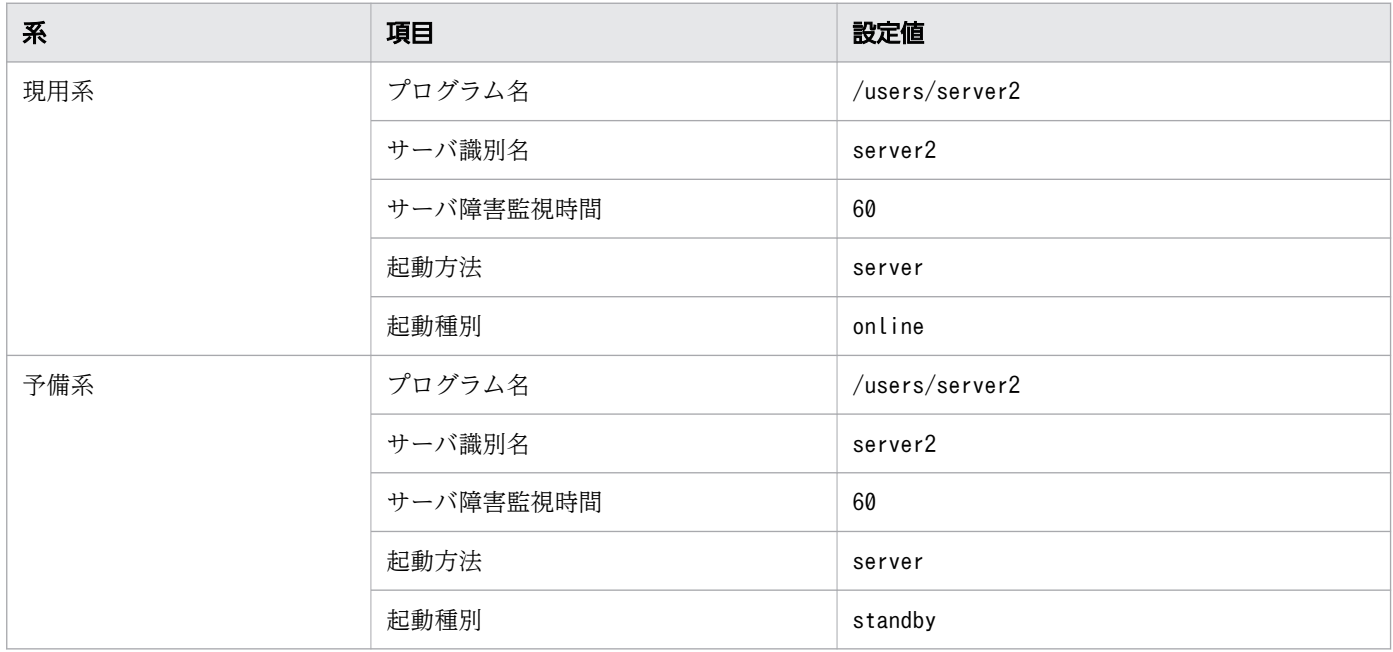

このシステム構成の EBS の情報を次の表に示します。

## 表 7-18 EBS の情報

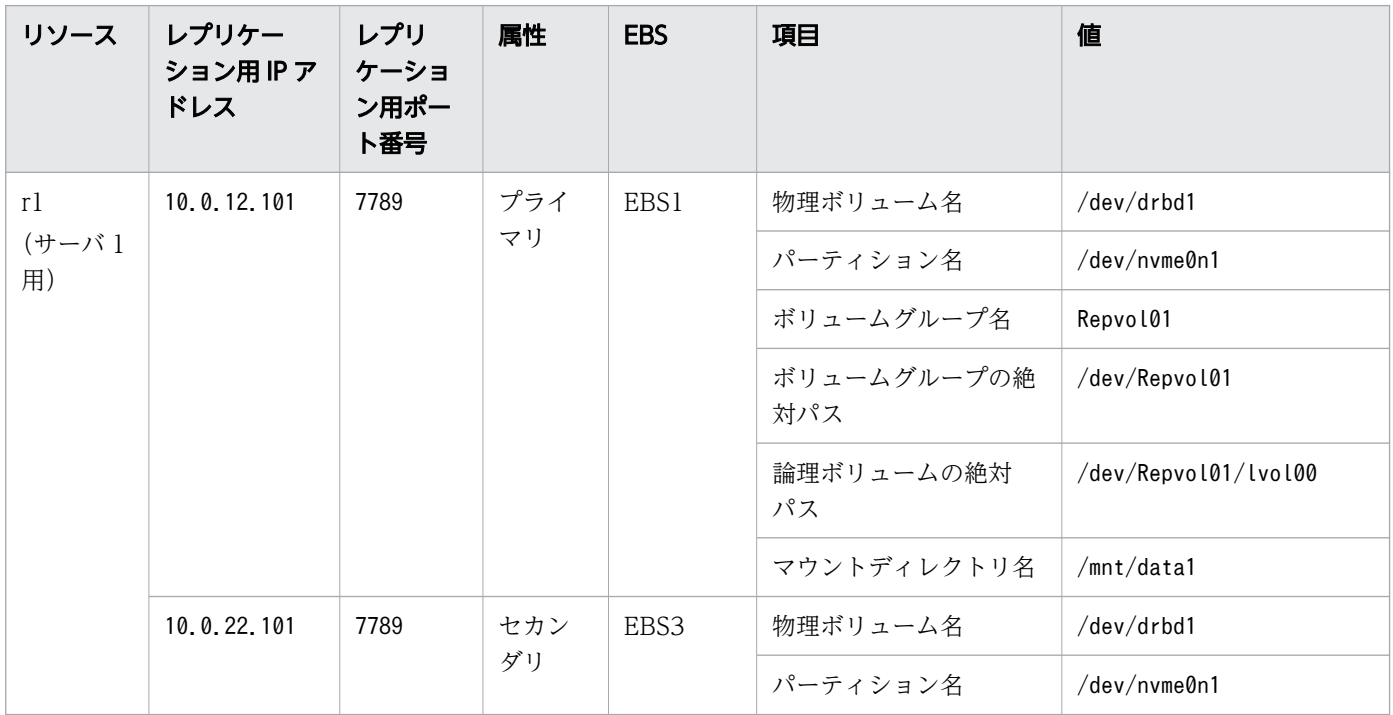

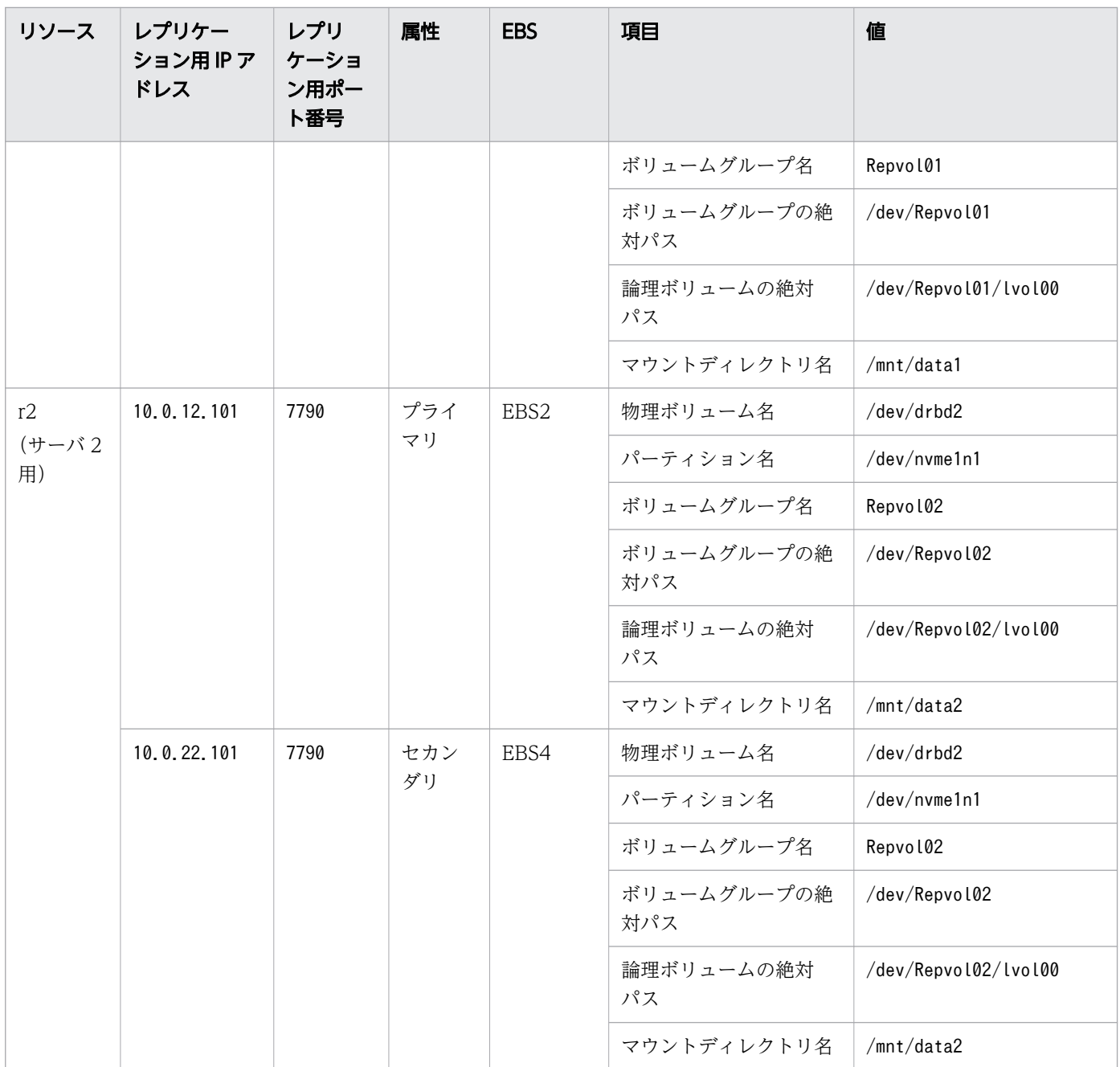

このシステム構成での環境設定例を,次に示します。

現用系の HA モニタの環境設定(定義ファイル:/opt/hitachi/HAmon/etc/sysdef)

予備系では, name オペランド, address オペランド, およびlan オペランドに, 予備系側の値を設定し てください。

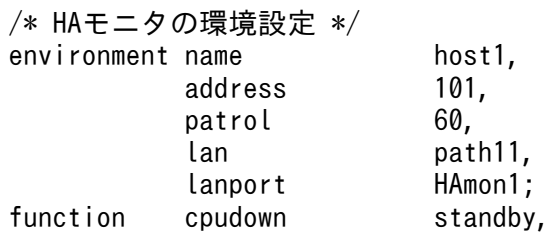

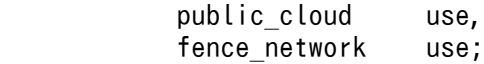

現用系のサーバ対応の環境設定(定義ファイル:/opt/hitachi/HAmon/etc/servers)

予備系では,initial オペランドにstandby を設定してください。

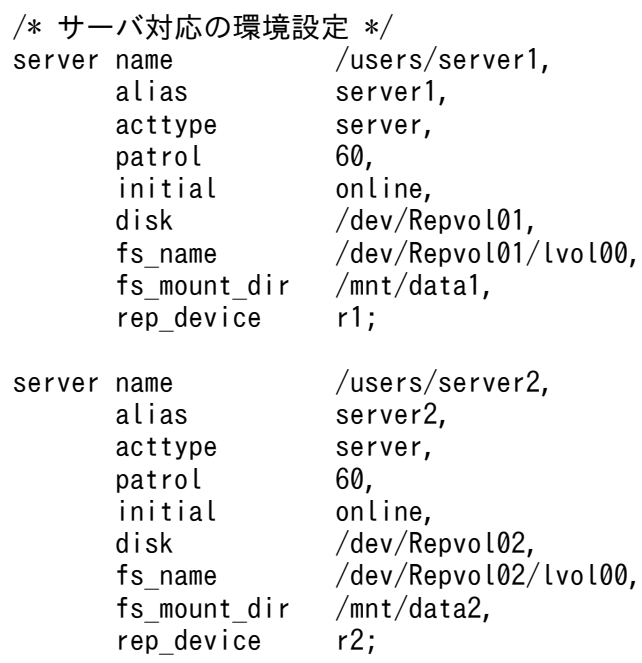

現用系のネットワーク遮断設定ファイルの設定(定義ファイル:/opt/hitachi/HAmon/etc/

#### fence\_network.env)

予備系では,ENI2-2 の ENI ID を設定してください。

eni-2a22222

現用系の server1.up ファイルの設定

予備系では、EIP ENI に ENI2-2 の ENI ID を設定してください。

```
#!/bin/bash
set -x
: 100 m
###############################################################################
EIP_ADDRESS[0]=10.0.12.1
EIP_ENI[0]=eni-2a22222
EIP_LABEL[0]=NIC2:0
```
(以降省略)

現用系の server2.up ファイルの設定

予備系では,VIP\_ENI に ENI2-2 の ENI ID を設定してください。

#!/bin/bash set -x : 15 a ############################################################################### VIP\_ADDRESS[0]=10.2.12.101

```
VIP RTB[0]="rtb-xxxxxxxx rtb-yyyyyyyy"
VIP_ENI[0]=eni-2a22222
VIP LABEL[0]=lo:0
```

```
(以降省略)
```
現用系の server1.down ファイルの設定

予備系では、EIP\_ENI には、ENI2-2 の ENI ID を設定してください。

```
#!/bin/bash
set -x: 15 a
###############################################################################
EIP_ADDRESS[0]=10.0.12.1
EIP ENI[0]=eni-2a22222
EIP_LABEL[0]=NIC2:0
```
(以降省略)

現用系の server2.down ファイルの設定

予備系では、VIP ENI に ENI2-2 の ENI ID を設定してください。

```
#!/bin/bash
set -x: 100 m
###############################################################################
VIP_ADDRESS[0]=10.2.12.101
VIP_RTB[0]="rtb-xxxxxxxx rtb-yyyyyyyy"
VIP_ENI[0]=eni-2a22222
VIPLABEL[0]=lo:0
```
(以降省略)

現用系のレプリケーションソフト(DRBD)の設定

• /etc/drbd.d/global\_common.conf

現用系でも予備系でも同じ設定内容です。

```
global {
   usage-count no;
}
common {
     handlers {
         fence-peer "/opt/hitachi/HAmon/bin/parts/monfence-peer.sh";
      }
     options {
         auto-promote yes;
     }
     net {
         protocol C;
         fencing resource-and-stonith;
     }
     startup {
         wfc-timeout 30;
```

```
}
```
}

• /etc/drbd.d/r1.res

現用系でも予備系でも同じ設定内容です。

環境によって OS 起動ごとにデバイス名が変わる場合があるため、常に同じディスクを示すよう に/dev/disk/by-id/下のシンボリックリンクファイル(実デバイス/dev/nvme0n1 などへのシンボ リックリンクファイル)を指定することをお勧めします。

```
resource r1 {
     volume 0 {
         device /dev/drbd1;<br>disk /dev/disk/h
                    /dev/disk/by-id/nvme-Amazon Elastic Block Store vol079fef9e1c70a8790
;
          meta-disk internal;
     }
     on host1 {
          address 10.0.12.101:7789;
     }
     on host2 {
          address 10.0.22.101:7789;
     }
}
```
• /etc/drbd.d/r2.res

現用系でも予備系でも同じ設定内容です。

環境によって、OS起動ごとにデバイス名が変わる場合があるため、常に同じディスクを示すよう に/dev/disk/by-id/下のシンボリックリンクファイル(実デバイス/dev/nvme1n1 などへのシンボ リックリンクファイル)を指定することをお勧めします。

```
resource r2 {
     volume 1 {
         device /dev/drbd2;
        disk /dev/disk/by-id/nvme-Amazon Elastic Block Store vol02c8a3ab941d231f1
;
         meta-disk internal;
     }
     on host1 {
         address 10.0.12.101:7790;
     }
     on host2 {
         address 10.0.22.101:7790;
     }
}
```
connection ファイルの設定(定義ファイル:/opt/hitachi/HAmon/etc/connection)

現用系でも予備系でも同じ設定内容です。

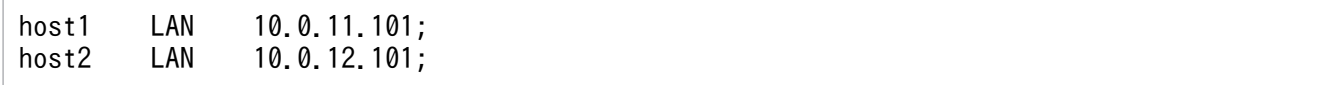
# (3) 共有ディスク構成の場合の設定例

AWSを使用して共有ディスク構成にする場合の、環境設定例で示すシステム構成例を、次の図に示します。

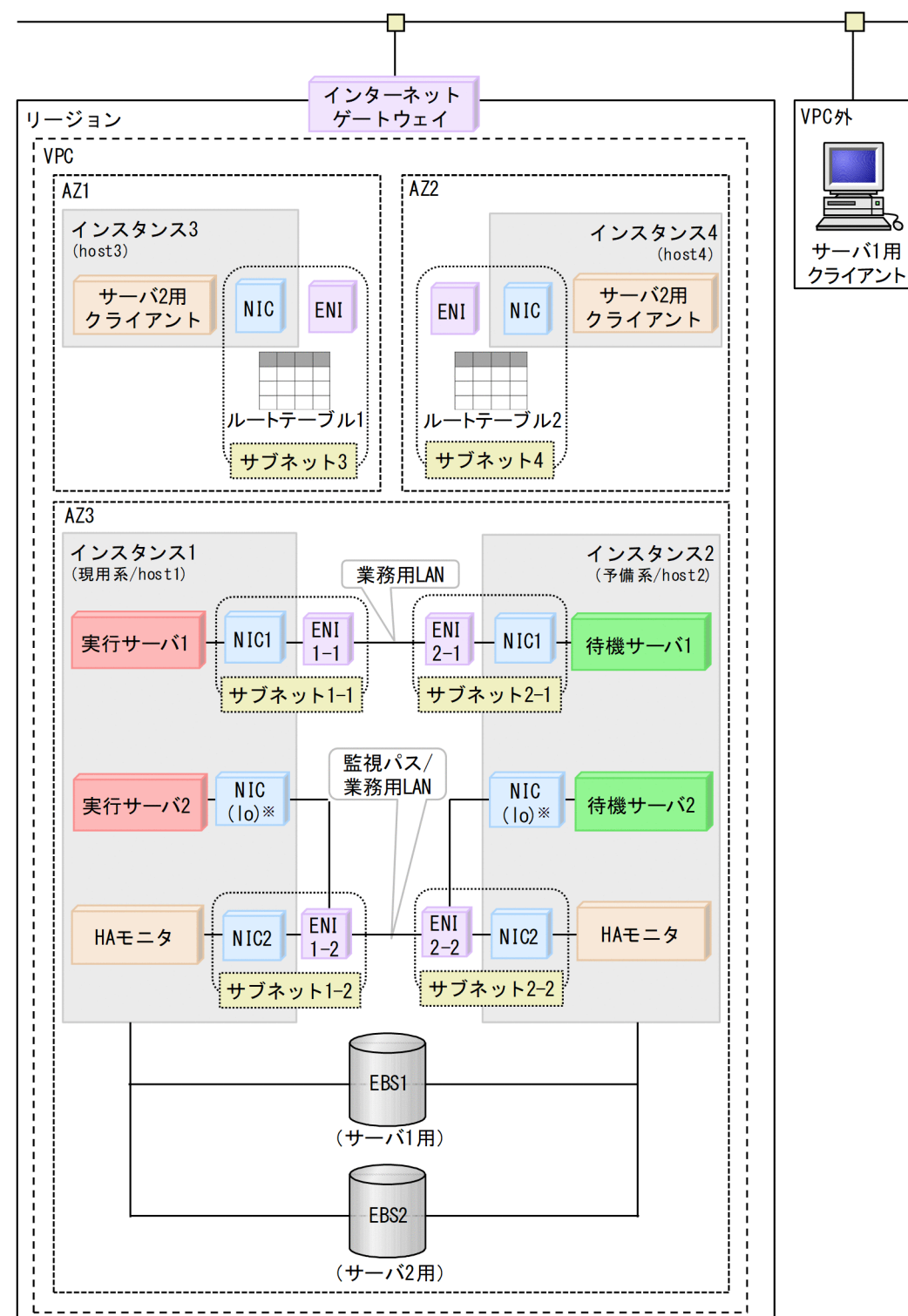

### 図 7-3 AWS を使用して共有ディスク構成にする場合の構成

#### 注※

lo とは,ローカルループバックのことです。

7. 環境設定で定義するファイル

### 表 7-19 サブネットの情報

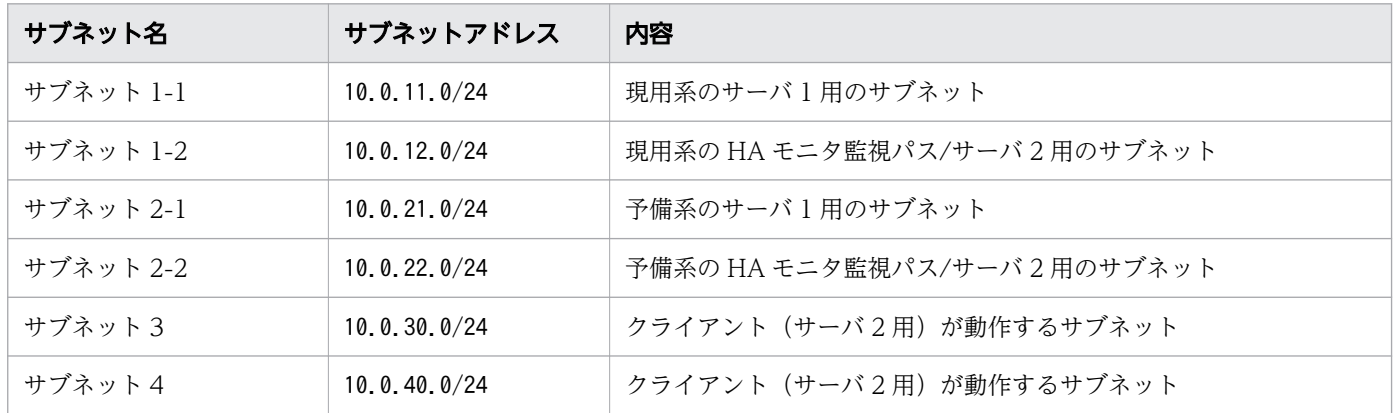

このシステム構成のルートテーブルの情報を次の表に示します。

表 7-20 ルートテーブルの情報

| <b>ヽルートテーブル</b> | │ ルートテーブル ID | 内容                                         |
|-----------------|--------------|--------------------------------------------|
| ルートテーブル 1       | rtb-xxxxxxxx | host3 からサーバ2向けの VIP の経路情報が登録されているルートテーブル   |
| ゛ルートテーブル2       | rtb-yyyyyyyy | host4 からサーバ 2 向けの VIP の経路情報が登録されているルートテーブル |

このシステム構成の ENI の情報を次の表に示します。

#### 表 7-21 ENI の情報

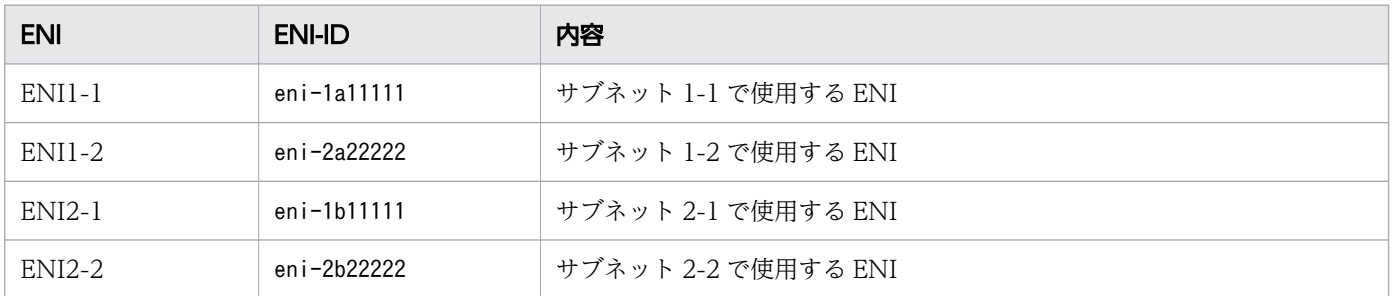

このシステム構成のサーバ用の仮想 IP アドレスを次の表に示します。

### 表 7-22 サーバ用の仮想 IP アドレス

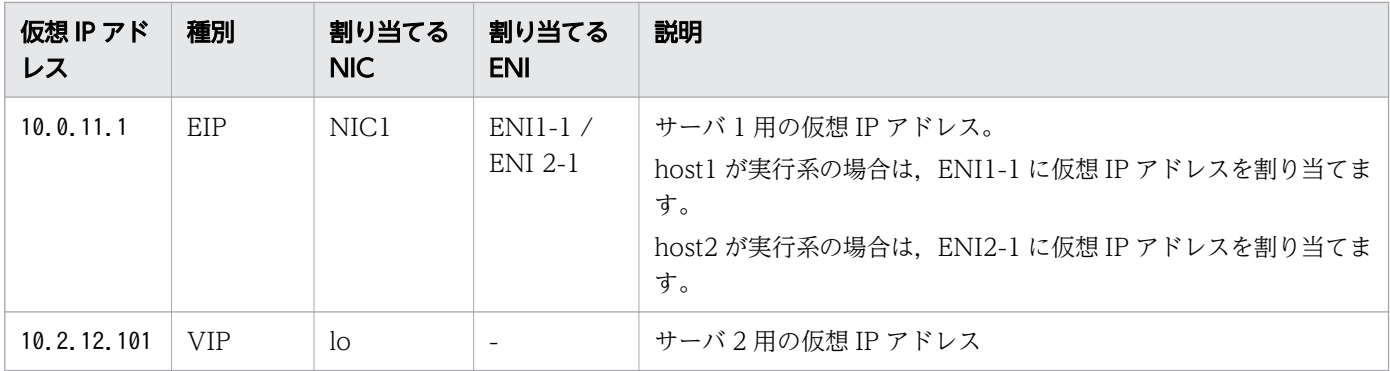

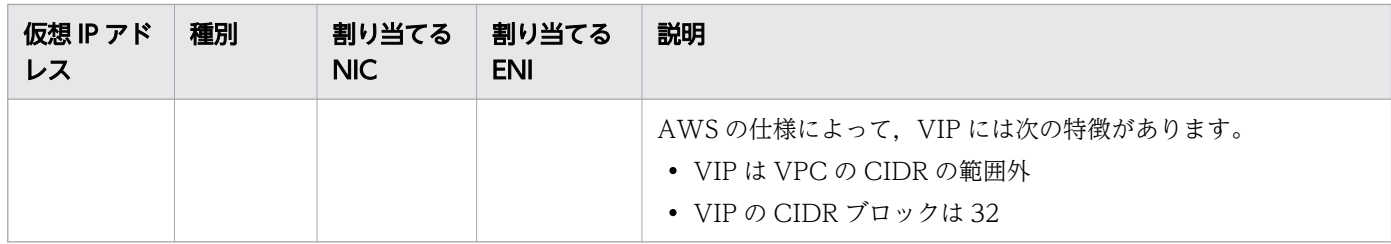

このシステム構成の HA モニタの情報を次の表に示します。

### 表 7-23 HA モニタの情報

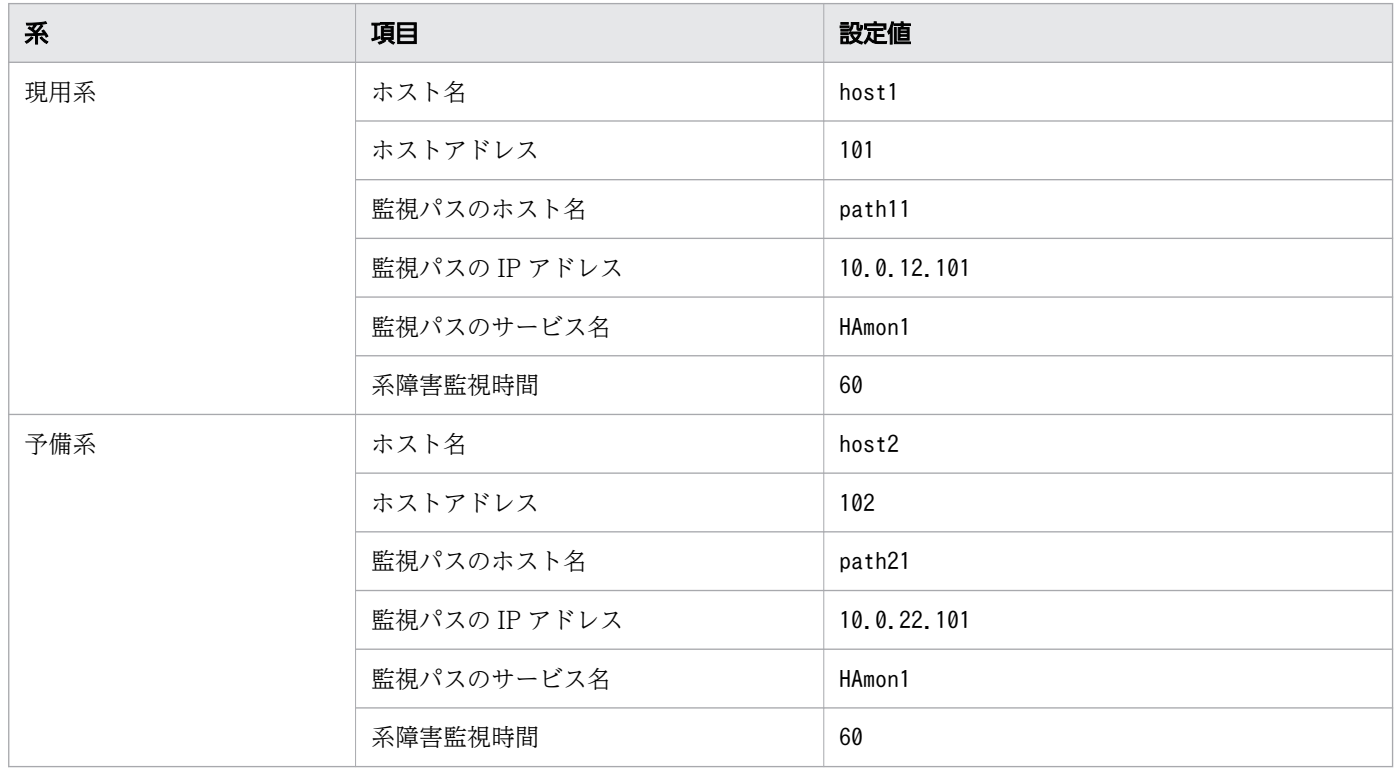

このシステム構成のサーバ 1 の情報を次の表に示します。

### 表 7-24 サーバ 1 の情報

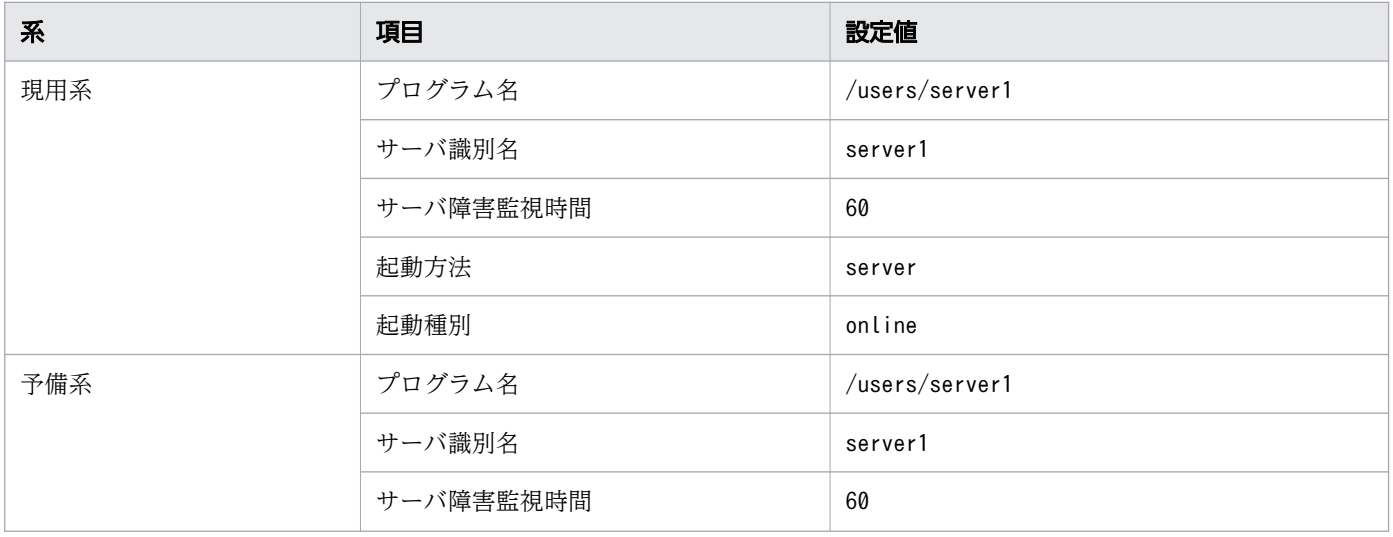

7. 環境設定で定義するファイル

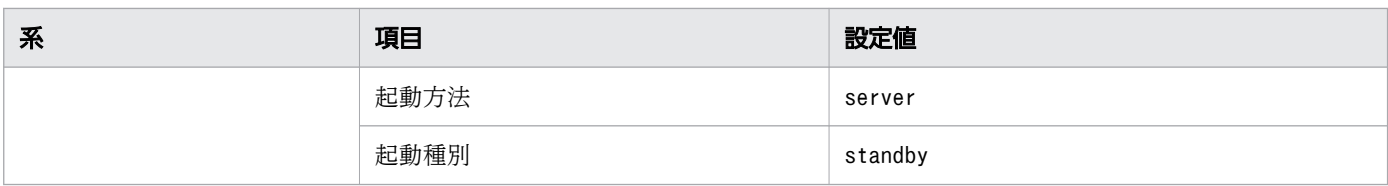

このシステム構成のサーバ 2 の情報を次の表に示します。

### 表 7-25 サーバ 2 の情報

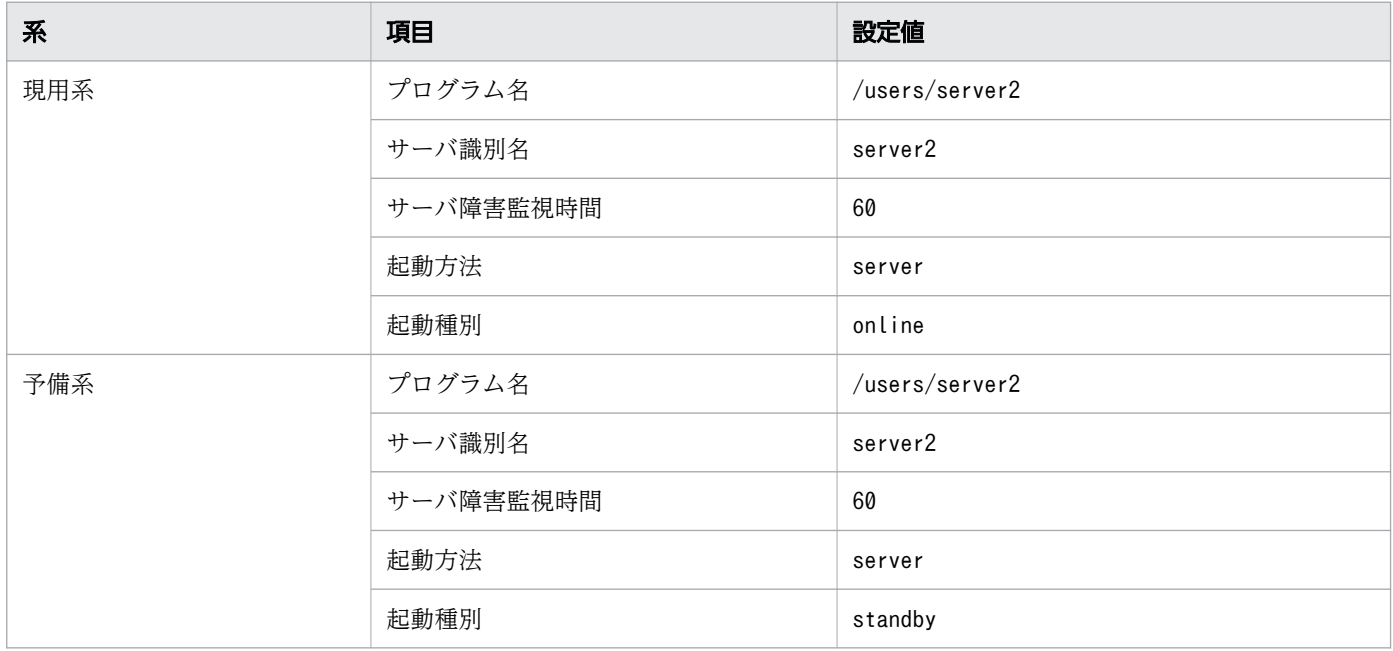

このシステム構成の EBS の情報を次の表に示します。

## 表 7-26 EBS の情報

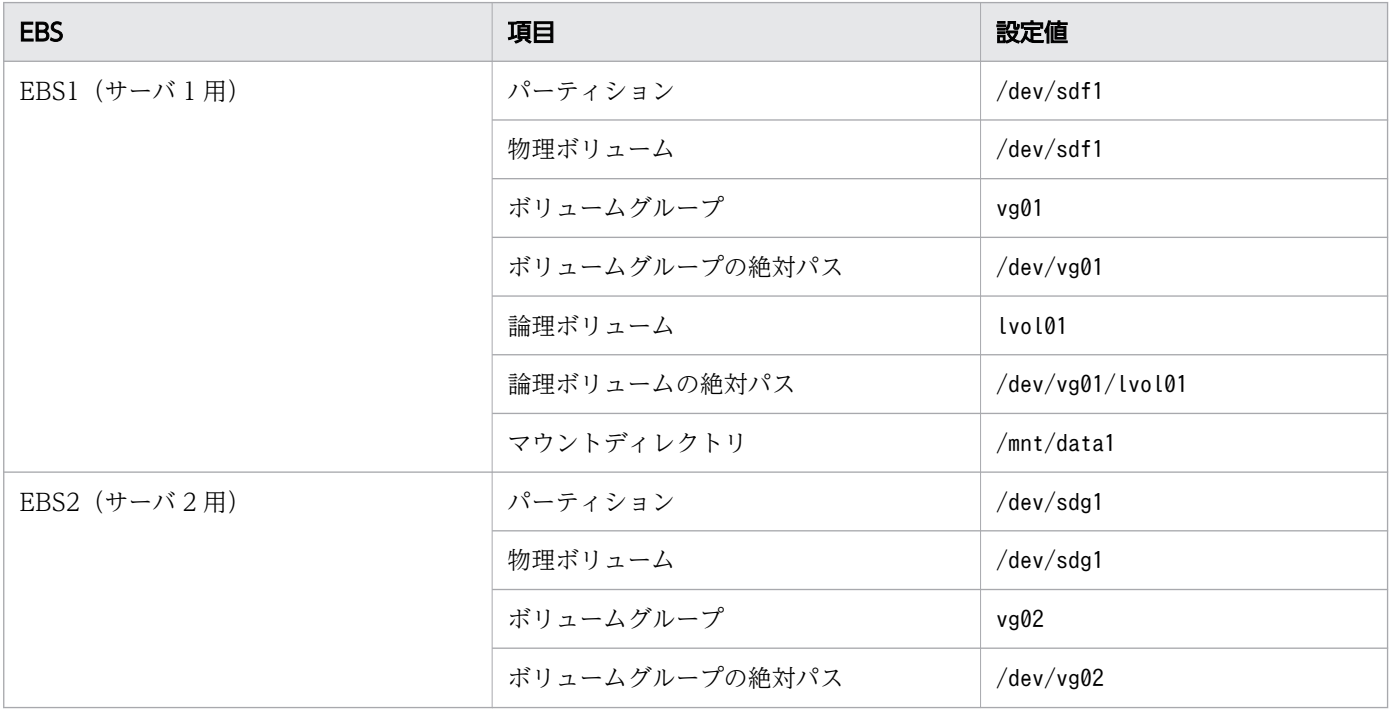

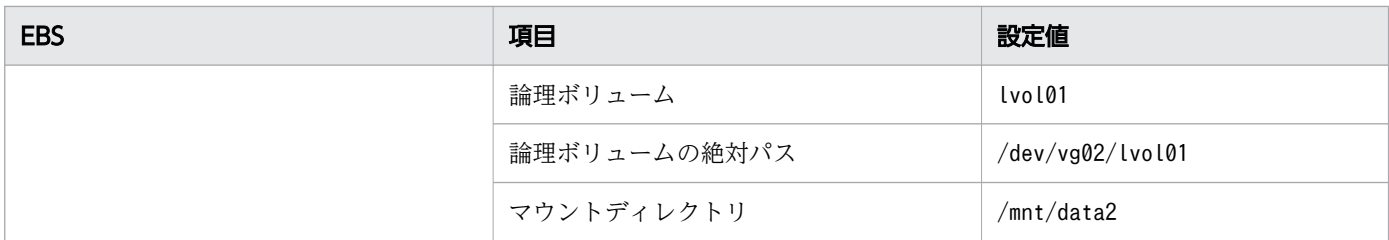

このシステム構成での環境設定例を、次に示します。

現用系の HA モニタの環境設定(定義ファイル:/opt/hitachi/HAmon/etc/sysdef)

予備系では、name オペランド,address オペランド,およびlan オペランドに、予備系側の値を設定し てください。

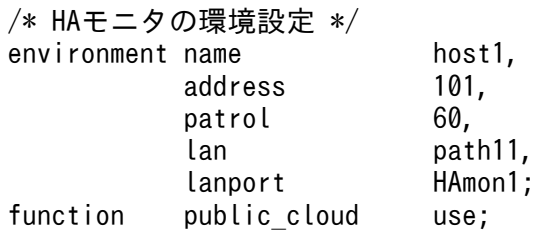

現用系のサーバ対応の環境設定(定義ファイル:/opt/hitachi/HAmon/etc/servers)

予備系では,initial オペランドにstandby を設定してください。

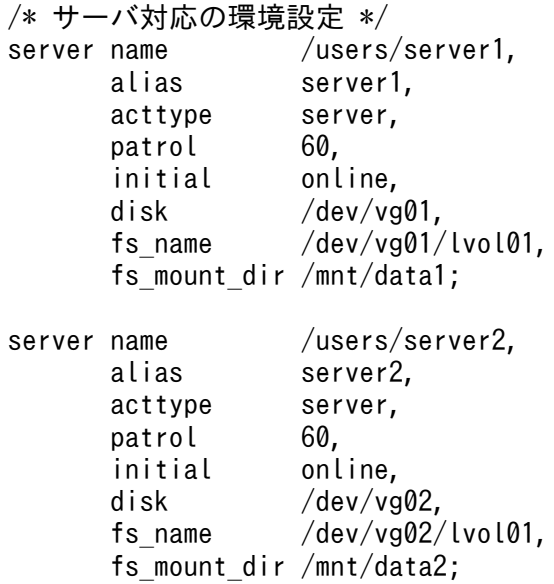

現用系のネットワーク遮断設定ファイルの設定(定義ファイル:/opt/hitachi/HAmon/etc/

fence\_network.env)

ネットワーク遮断による系切り替えをする場合にだけ必要です。予備系では、ENI2-1, ENI2-2 の ENI ID を設定してください。

eni-1a11111 eni-2a22222 現用系の server1.up ファイルの設定

予備系では、EIP\_ENI に ENI2-1 の ENI ID を設定してください。

#!/bin/bash  $set -x$ : 100 m ############################################################################### EIP\_ADDRESS[0]=10.0.11.1 EIP\_ENI[0]=eni-1a11111 EIP LABEL[0]=NIC1:0

(以降省略)

現用系の server2.up ファイルの設定

予備系では. VIP ENI に ENI2-2 の ENI ID を設定してください。

#!/bin/bash  $set -x$ : 15 M ############################################################################### VIP\_ADDRESS[0]=10.2.12.101 VIP RTB[0]="rtb-xxxxxxxx rtb-yyyyyyyy"  $VIP$ ENI $[0]$ =eni-2a22222 VIP\_LABEL[0]=lo:0

(以降省略)

現用系の server1.down ファイルの設定

予備系では,EIP\_ENI には,ENI2-1 の ENI ID を設定してください。

```
#!/bin/bash
set -x
: 100 m
###############################################################################
EIP_ADDRESS[0]=10.0.11.1
EIP ENI[0]=eni-1a11111
EIP LABEL[0]=NIC1:0
 (以降省略)
```
connection ファイルの設定(定義ファイル:/opt/hitachi/HAmon/etc/connection)

現用系でも予備系でも同じ設定内容です。

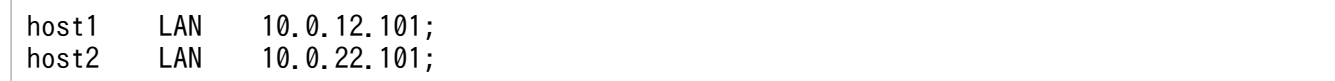

# 7.4.2 【Azure】HA モニタを使用する場合の構成

Azure を使用する場合の,環境設定例で示すシステム構成例を,次の図に示します。

```
7. 環境設定で定義するファイル
```
### 図 7-4 Azure を使用する場合の構成

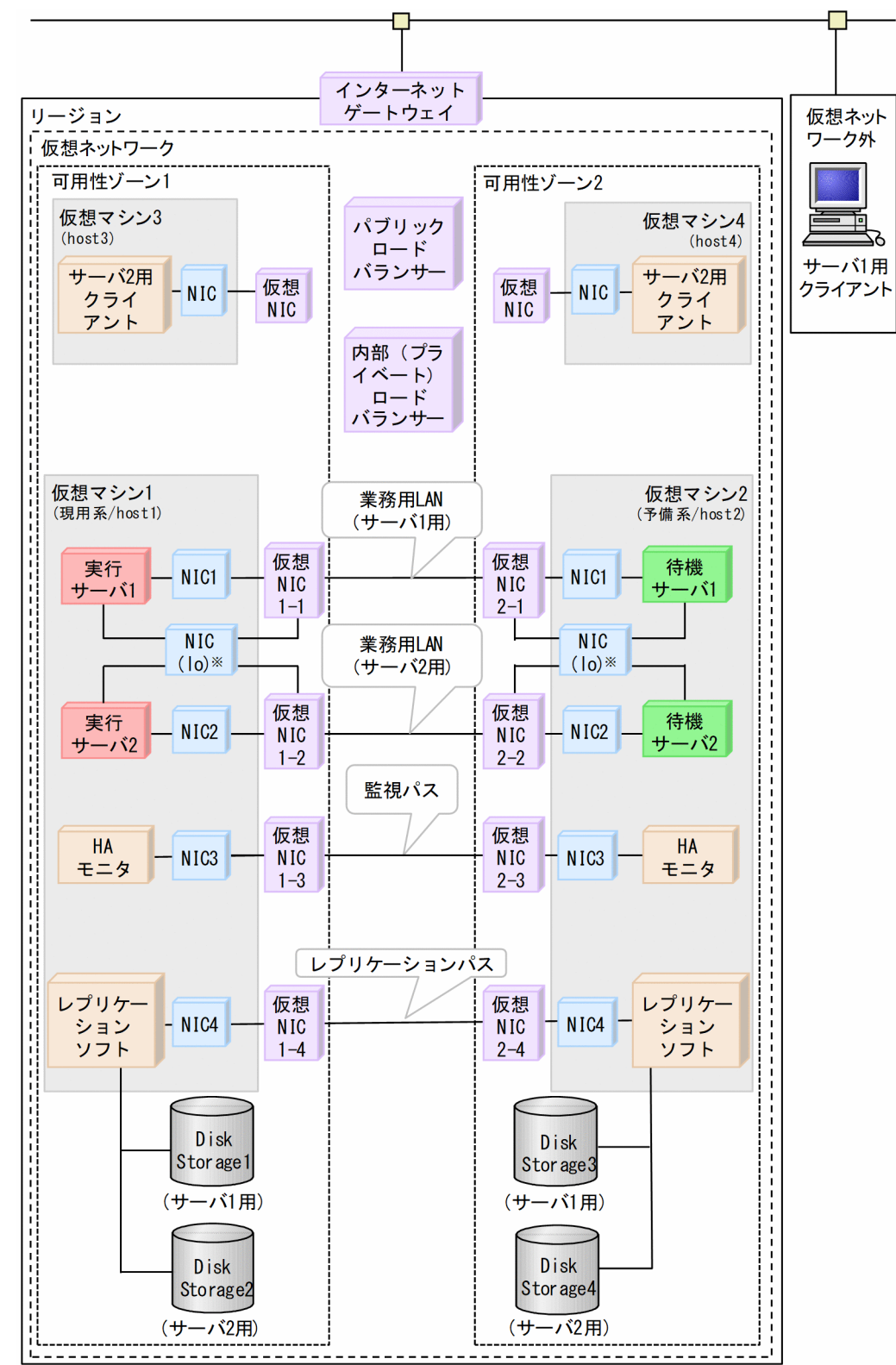

#### 注※

lo とは,ローカルループバックのことです。

このシステム構成の Azure ロードバランサーの情報を次の表に示します。

表 7-27 Azure ロードバランサーの情報

| Azure $\square$ -<br>ドバラン<br>サー | フロントエ<br>ンドIP     | バックエン<br>$\kappa$ IP       | 正常性プローブ    |           |    |                | 負荷分散規則           |
|---------------------------------|-------------------|----------------------------|------------|-----------|----|----------------|------------------|
|                                 |                   |                            | プロトコル      | ポート<br>番号 | 間隔 | 異常しき<br>い値     | フローティング IP (DSR) |
| パブリック                           | 10.2.12.10<br>0   | 10.2.12.10                 | <b>TCP</b> | 50000     | 5  | $\overline{2}$ | 有効               |
|                                 |                   | 10.2.12.10<br>$\mathbf{2}$ |            |           |    |                |                  |
| 内部(プラ<br>イベート)                  | 172.16.10.<br>100 | 172.16.10.<br>101          | <b>TCP</b> | 50001     | 5  | $\overline{2}$ | 有効               |
|                                 |                   | 172, 16, 10,<br>102        |            |           |    |                |                  |

このシステム構成のサーバ用の仮想 IP アドレスを次の表に示します。

### 表 7-28 サーバ用の仮想 IP アドレス

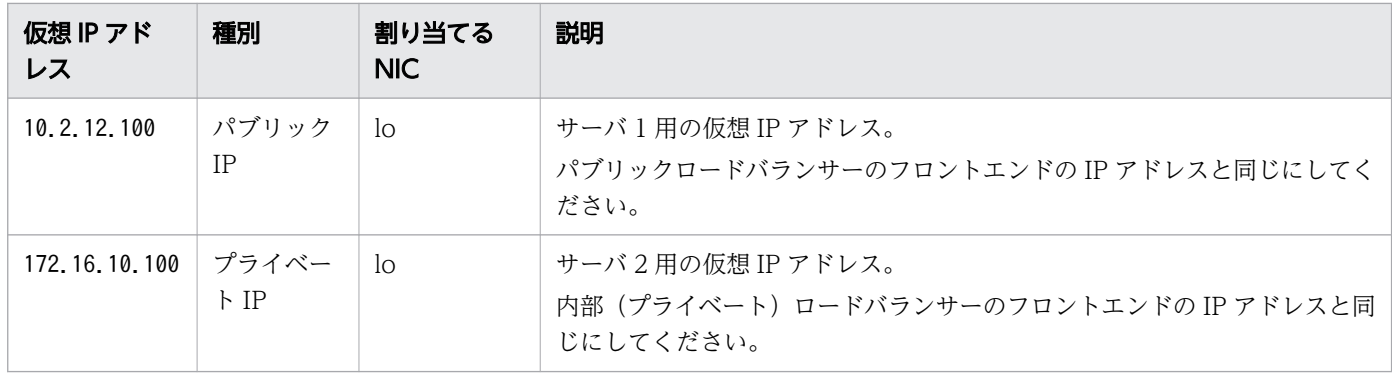

このシステム構成の仮想 NIC の情報を次の表に示します。

### 表 7-29 仮想 NIC の情報

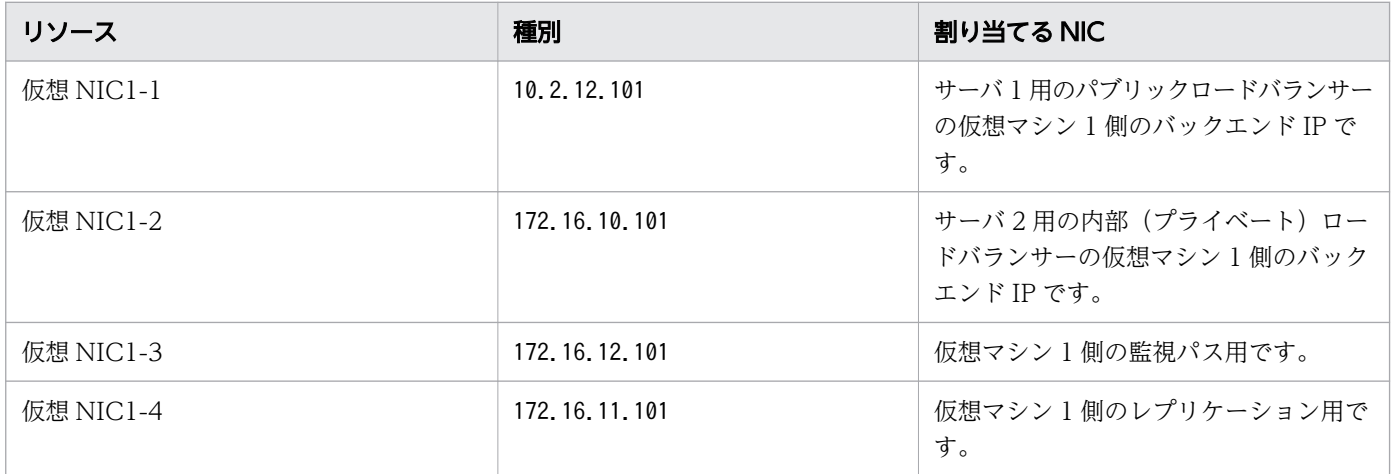

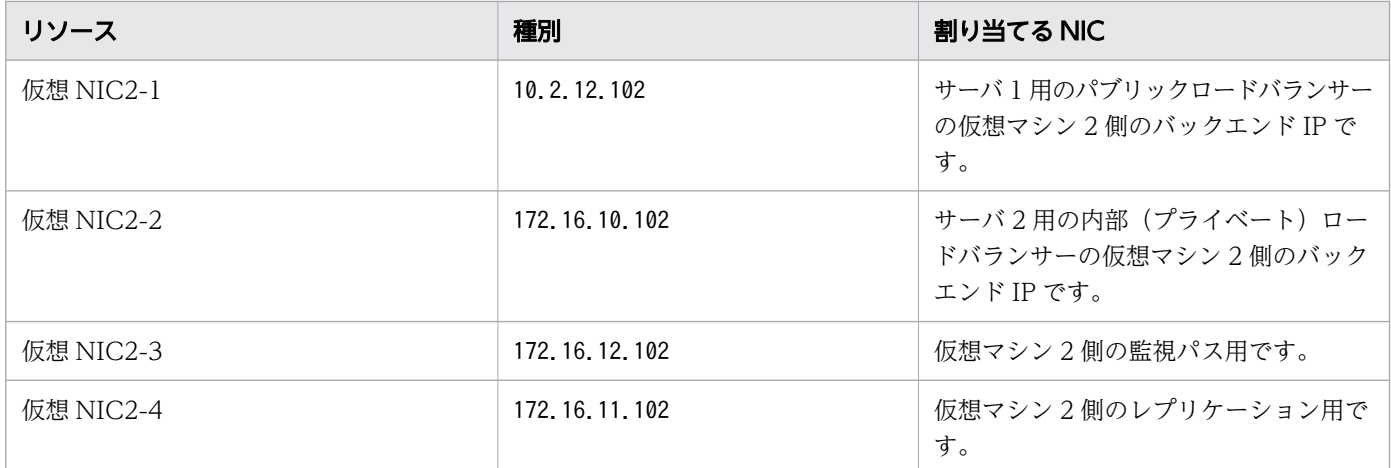

このシステム構成のレプリケーションソフトで使用する IP アドレスとポート番号を次の表に示します。

表 7-30 レプリケーションソフトで使用する IP アドレスとポート番号の情報

| リソース       | 系             | IP アドレス          | ポート番号 |
|------------|---------------|------------------|-------|
| r1 (サーバ1用) | プライマリ (host1) | 172.16.11.101    | 7789  |
|            | セカンダリ (host2) | 172.16.11.102    | 7789  |
| r2 (サーバ2用) | プライマリ (host1) | 172, 16, 11, 101 | 7790  |
|            | セカンダリ (host2) | 172.16.11.102    | 7790  |

注

プレフィックスは 24 です。

このシステム構成の HA モニタの情報を次の表に示します。

#### 表 7-31 HA モニタの情報

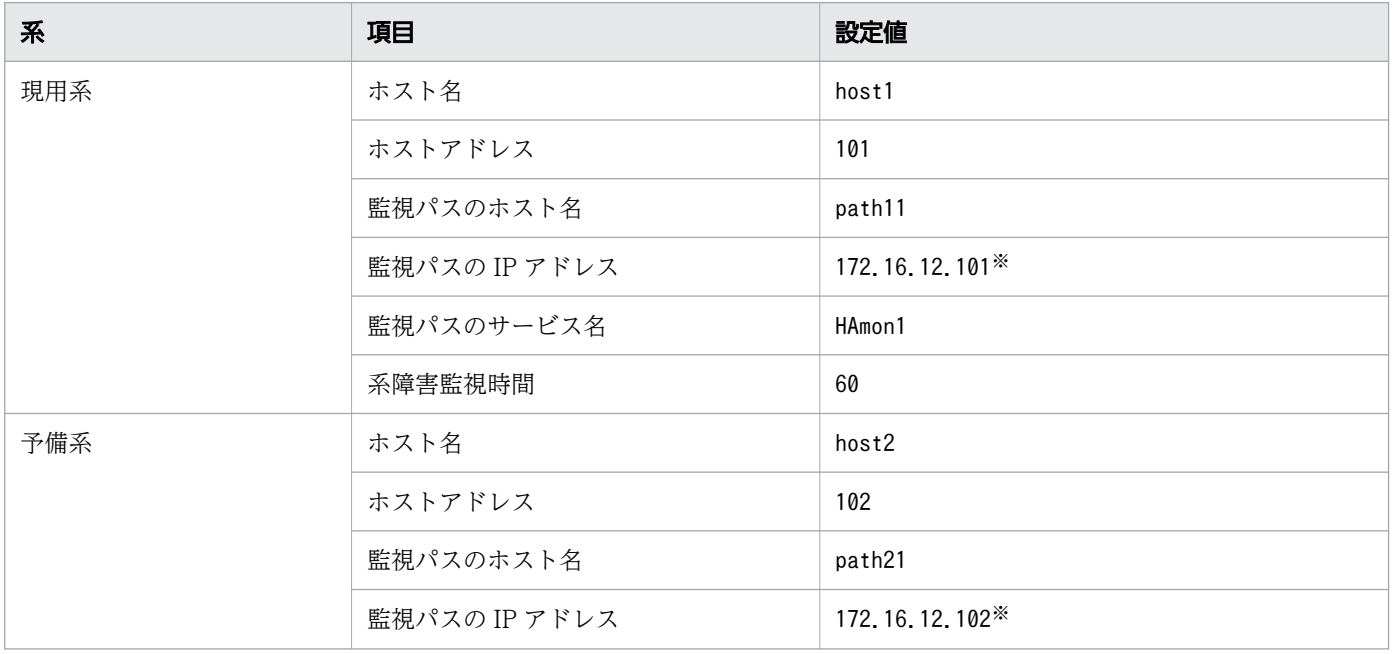

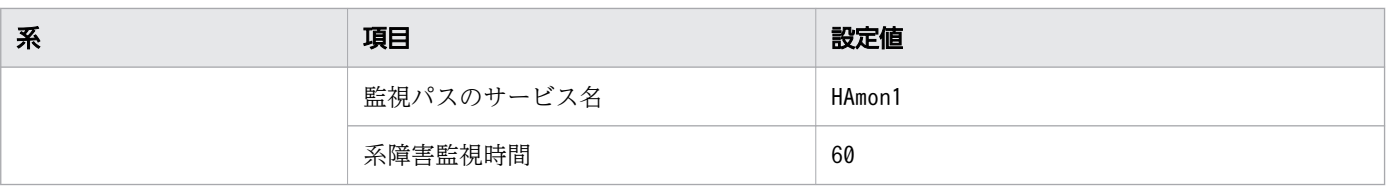

#### 注※

プレフィックスは 24 です。

このシステム構成のサーバ 1 の情報を次の表に示します。

### 表 7-32 サーバ 1 の情報

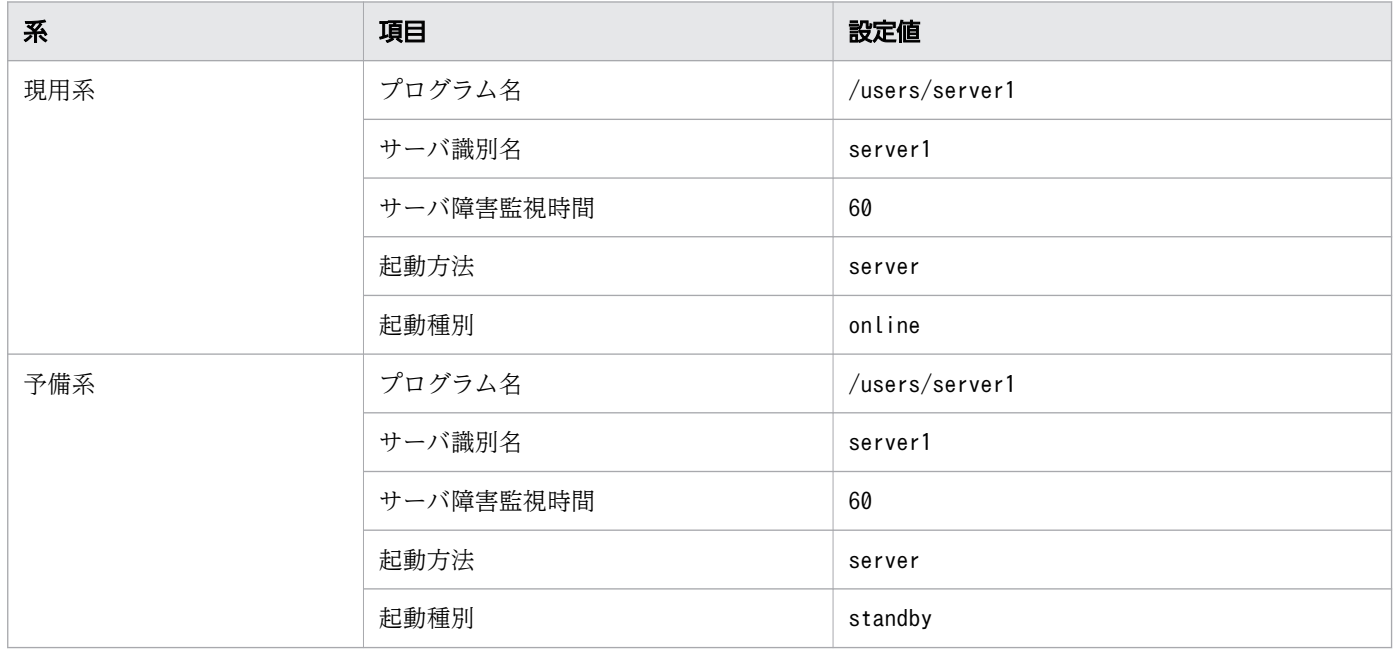

このシステム構成のサーバ 2 の情報を次の表に示します。

### 表 7-33 サーバ 2 の情報

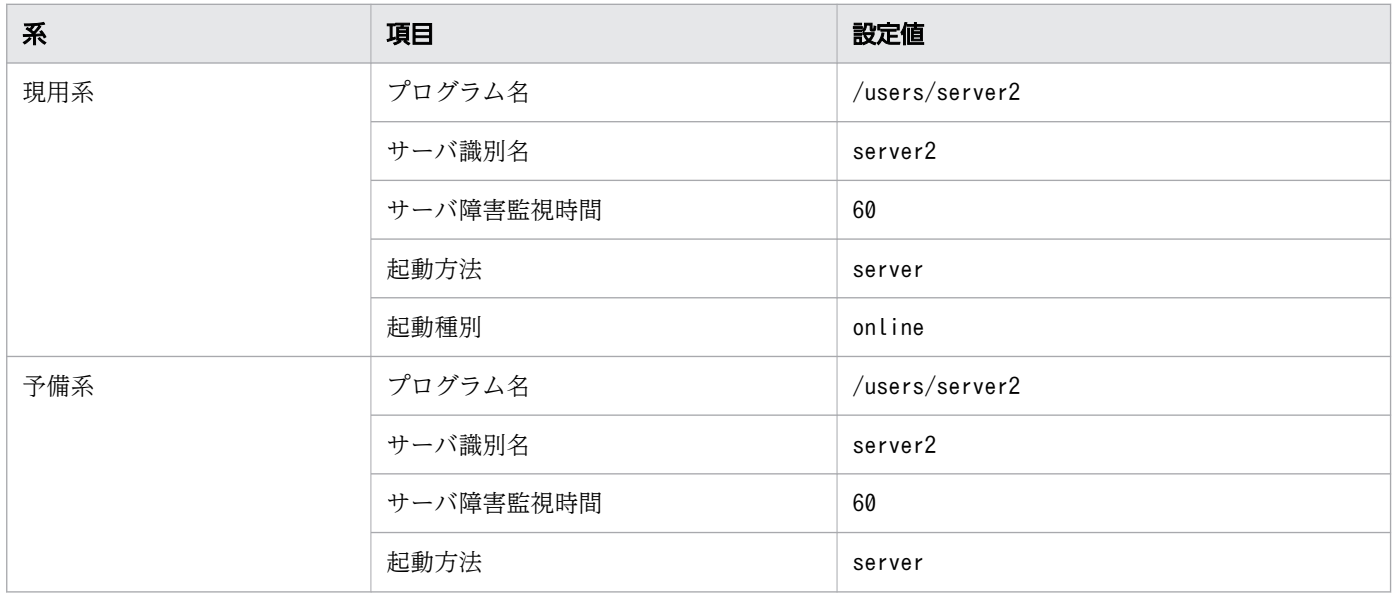

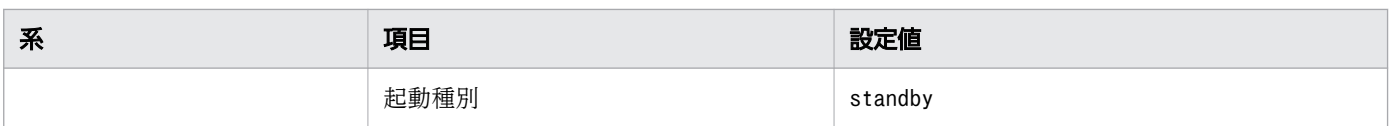

このシステム構成の Disk Storage の情報を次の表に示します。

## 表 7-34 Disk Storage の情報

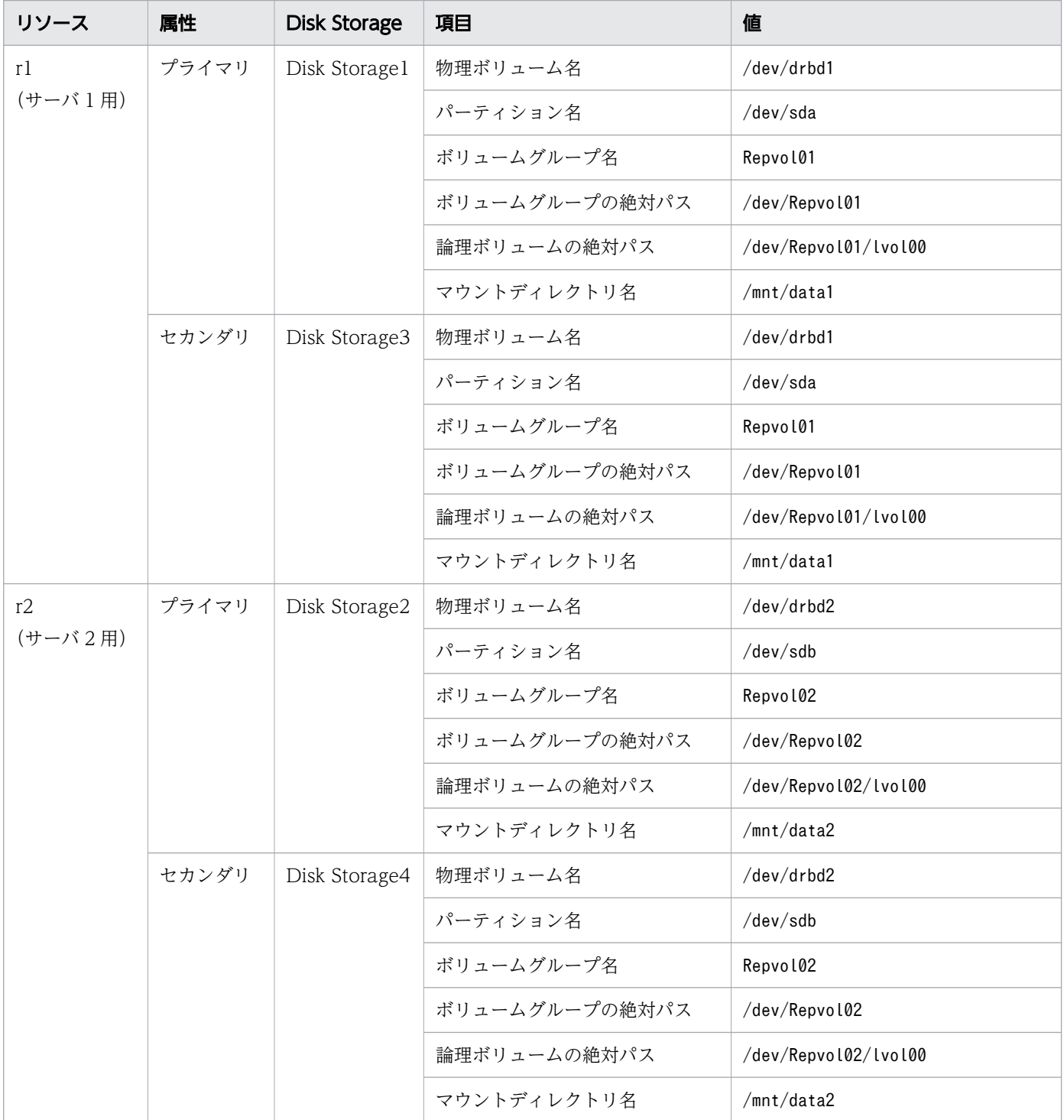

このシステム構成での環境設定例を,次に示します。

可用性ゾーン 1 側の HA モニタの環境設定(定義ファイル:/opt/hitachi/HAmon/etc/sysdef)

予備系の可用性ゾーン 2 側では、name オペランド,address オペランド,およびlan オペランドに、可 用性ゾーン 2 側の値を設定してください。

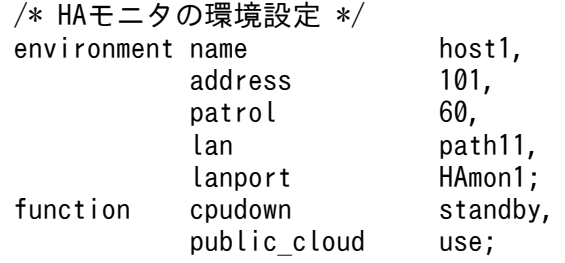

可用性ゾーン 1 側のサーバ対応の環境設定(定義ファイル:/opt/hitachi/HAmon/etc/servers)

予備系の可用性ゾーン 2 側では、initial オペランドにstandby を設定してください。

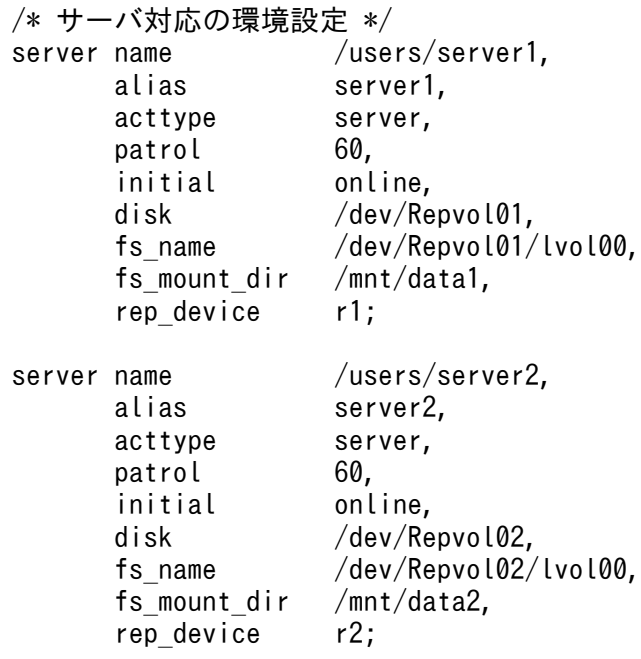

可用性ゾーン 1 側のserver1.up ファイルの設定

現用系の可用性ゾーン 1 側と予備系の可用性ゾーン 2 側は同じ内容になります。

#!/bin/bash set -x : 100 m ############################################################################### LB IPADDR[0]=10.2.12.100 LB PORT[0]=50000

(以降省略)

可用性ゾーン 1 側のserver2.up ファイルの設定

現用系の可用性ゾーン 1 側と予備系の可用性ゾーン 2 側は同じ内容になります。

#!/bin/bash set -x

#### : 15 M ############################################################################### LB IPADDR[0]=172.16.10.100 LB PORT[0]=50001

(以降省略)

可用性ゾーン 1 側のserver1.down ファイルの設定

現用系の可用性ゾーン 1 側と予備系の可用性ゾーン 2 側は同じ内容になります。

```
#!/bin/bash
set -x
: 100 m
###############################################################################
LB IPADDR[0]=10.2.12.100
LB PORT[0]=50000
```
(以降省略)

可用性ゾーン 1 側のserver2.down ファイルの設定

現用系の可用性ゾーン 1 側と予備系の可用性ゾーン 2 側は同じ内容になります。

```
#!/bin/bash
set -x: 100 m
###############################################################################
LB IPADDR[0]=172.16.10.100
LB PORT[0]=50001
```
(以降省略)

可用性ゾーン 1 側のレプリケーションソフト (DRBD)の設定

• /etc/drbd.d/global common.conf

現用系の可用性ゾーン 1 側と予備系の可用性ゾーン 2 側は同じ内容になります。

```
global {
   usage-count no;
}
common {
     handlers {
          fence-peer "/opt/hitachi/HAmon/bin/parts/monfence-peer.sh";
      }
     options {
         auto-promote yes;
     }
     net {
         protocol C;
          fencing resource-and-stonith;
     }
     startup {
         wfc-timeout 30;
     }
}
```
• /etc/drbd.d/r1.res

現用系の可用性ゾーン 1 側と予備系の可用性ゾーン 2 側は同じ内容になります。 環境によってOS起動ごとにデバイス名が変わる場合があるため、常に同じディスクを示すよう に/dev/disk/by-id/下のシンボリックリンクファイル(実デバイス/dev/sda などへのシンボリック リンクファイル)を指定することをお勧めします。

```
resource r1 {
     volume 0 {
         device /dev/drbd1;
         disk /dev/disk/by-id/scsi-3600224809eb108af1253c92ea220a808;
         meta-disk internal;
     }
     on host1 {
         address 172.16.11.101:7789;
     }
     on host2 {
         address 172.16.11.102:7789;
     }
}
```
• /etc/drbd.d/r2.res

現用系の可用性ゾーン 1 側と予備系の可用性ゾーン 2 側は同じ内容になります。

環境によって,OS 起動ごとにデバイス名が変わる場合があるため,常に同じディスクを示すよう に/dev/disk/by-id/下のシンボリックリンクファイル(実デバイス/dev/sdb などへのシンボリック リンクファイル)を指定することをお勧めします。

```
resource r2 {
     volume 1 {
         device /dev/drbd2;
         disk /dev/disk/by-id/scsi-360022480a4bd74aa688769bacd682e04;
         meta-disk internal;
     }
     on host1 {
         address 172.16.11.101:7790;
     }
     on host2 {
         address 172.16.11.102:7790;
     }
}
```
connection ファイルの設定(定義ファイル:/opt/hitachi/HAmon/etc/connection)

現用系の可用性ゾーン 1 側と予備系の可用性ゾーン 2 側は同じ内容になります。

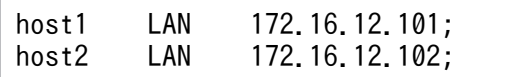

サービスプリンシパル情報設定ファイルの設定(定義ファイル:/opt/hitachi/HAmon/etc/ azure\_serviceprincipal.env)

現用系の可用性ゾーン 1 側と予備系の可用性ゾーン 2 側は同じ内容になります。

# 7.4.3 【OCI】HA モニタを使用する場合の構成

OCI を使用する場合の,環境設定例で示すシステム構成例を,次の図に示します。

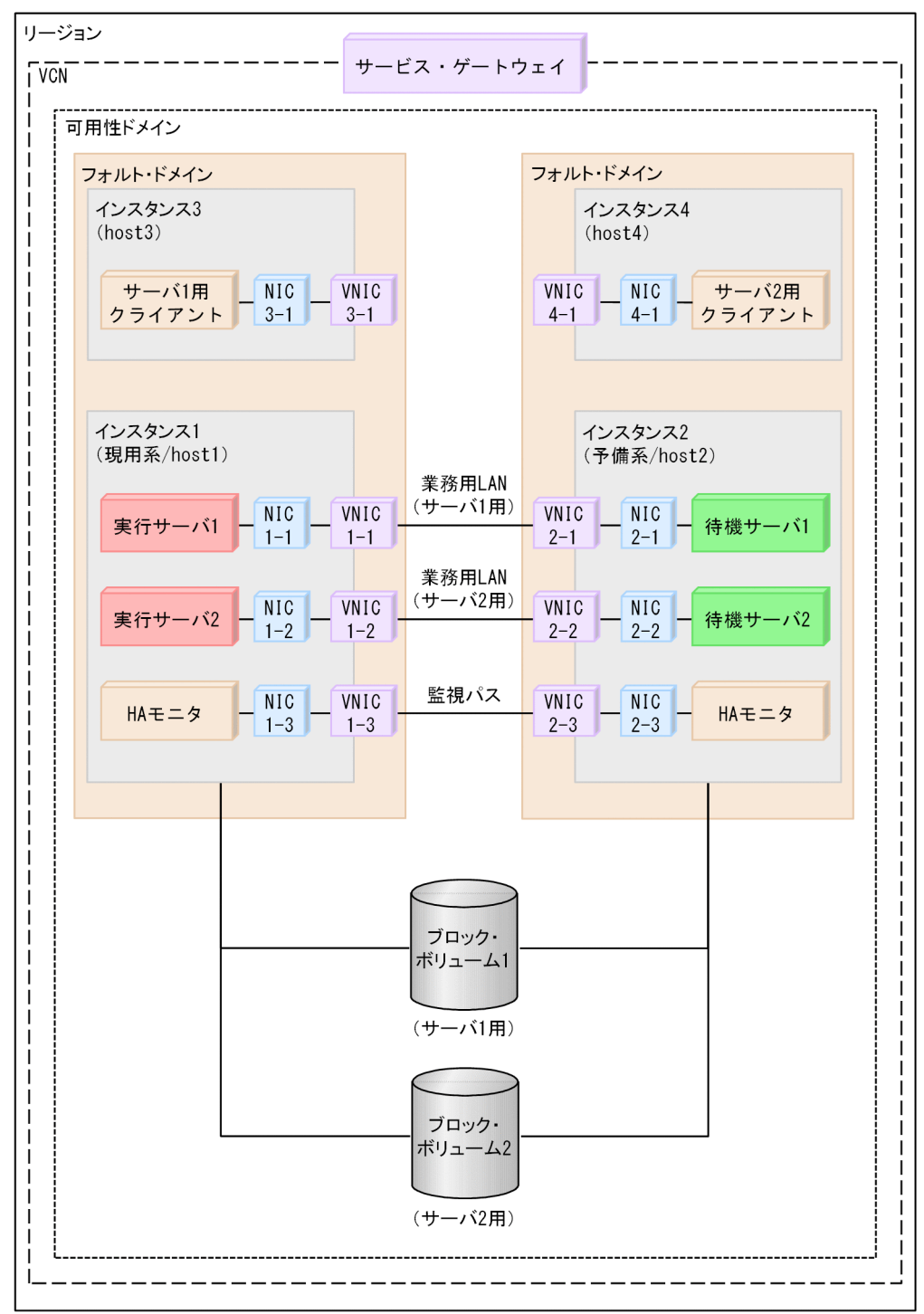

## 図 7-5 OCI を使用する場合の構成

7. 環境設定で定義するファイル

VCN の CIDR ブロックは172.16.0.0/16 です。

サブネットの CIDR ブロックは172.16.12.0/24 です。

このシステム構成の VNIC の情報を次の表に示します。なお、host3 および host4 の VNIC の情報につ いては省略します。

#### 表 7-35 VNIC の情報

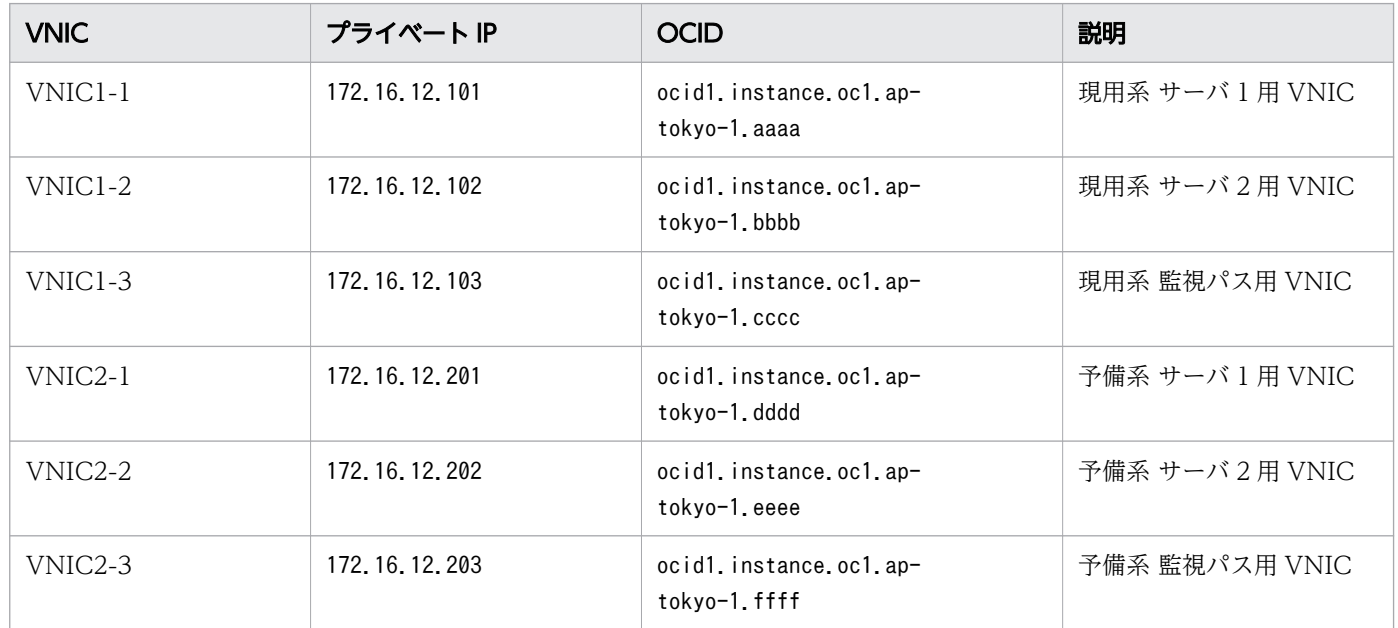

このシステム構成の、サーバへの通信に用いる、現用系および予備系を制御するプライベート IP アドレス の情報を次の表に示します。

### 表 7-36 現用系および予備系を制御するプライベート IP アドレスの情報

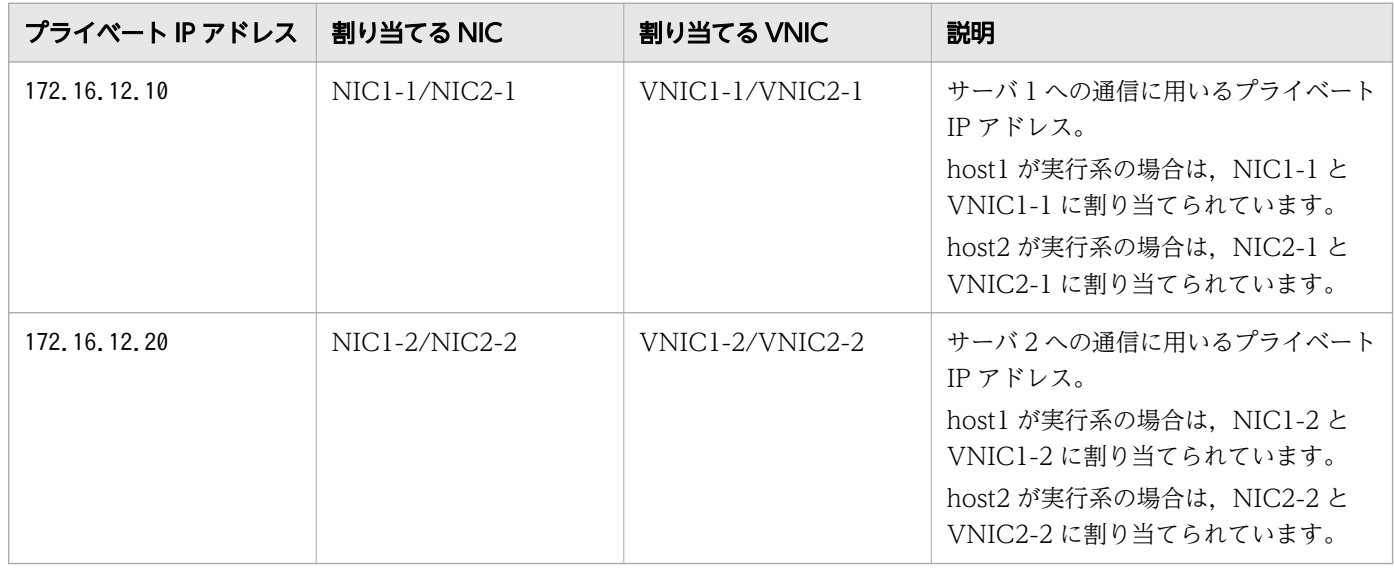

このシステム構成の HA モニタの情報を次の表に示します。

<sup>7.</sup> 環境設定で定義するファイル

### 表 7-37 HA モニタの情報

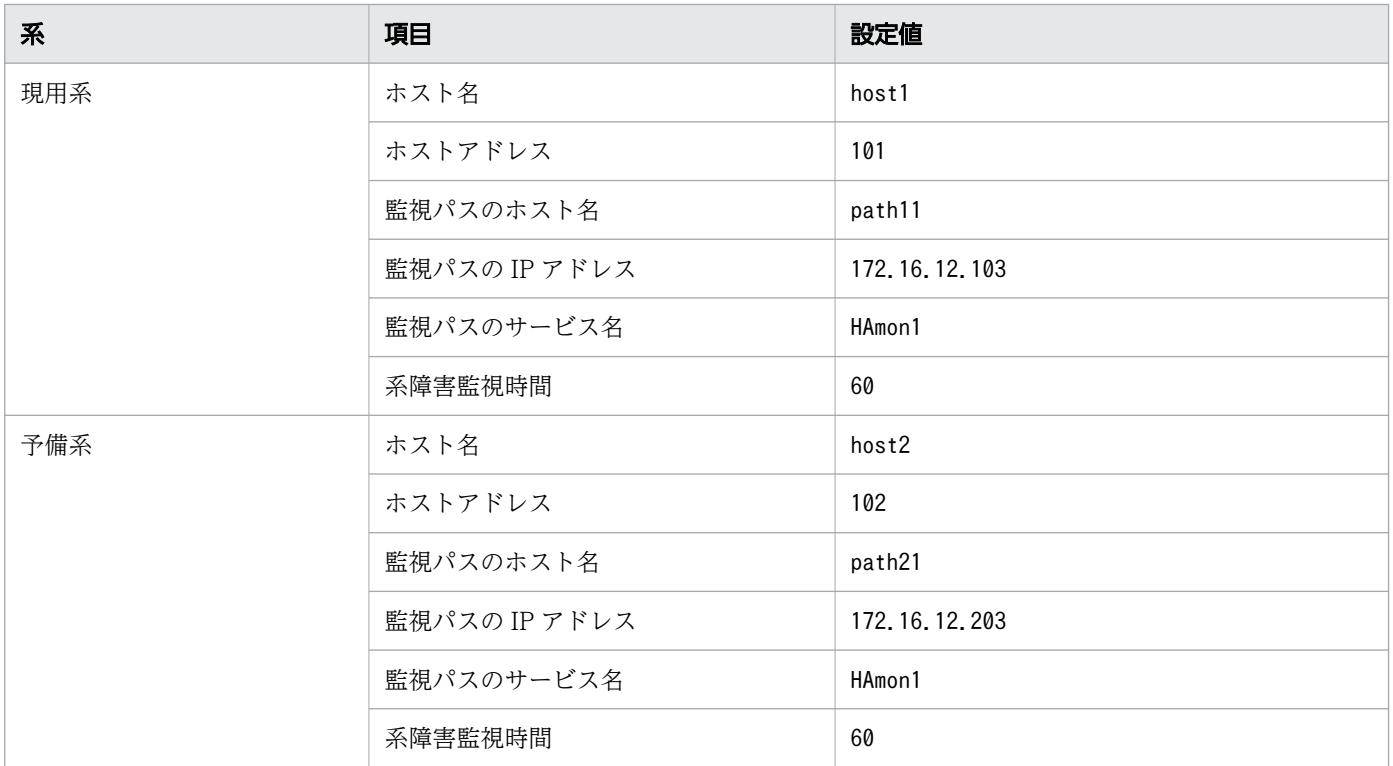

このシステム構成のサーバ 1 の情報を次の表に示します。

### 表 7-38 サーバ 1 の情報

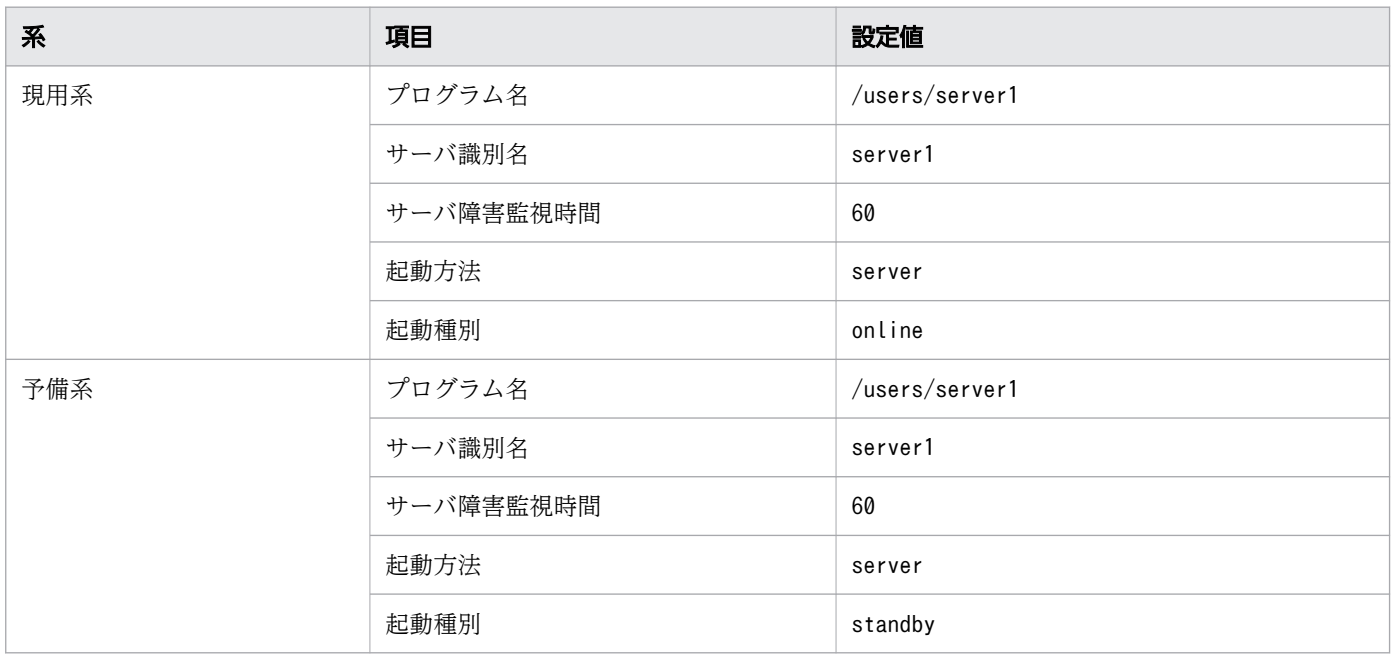

このシステム構成のサーバ 2 の情報を次の表に示します。

<sup>7.</sup> 環境設定で定義するファイル

### 表 7-39 サーバ 2 の情報

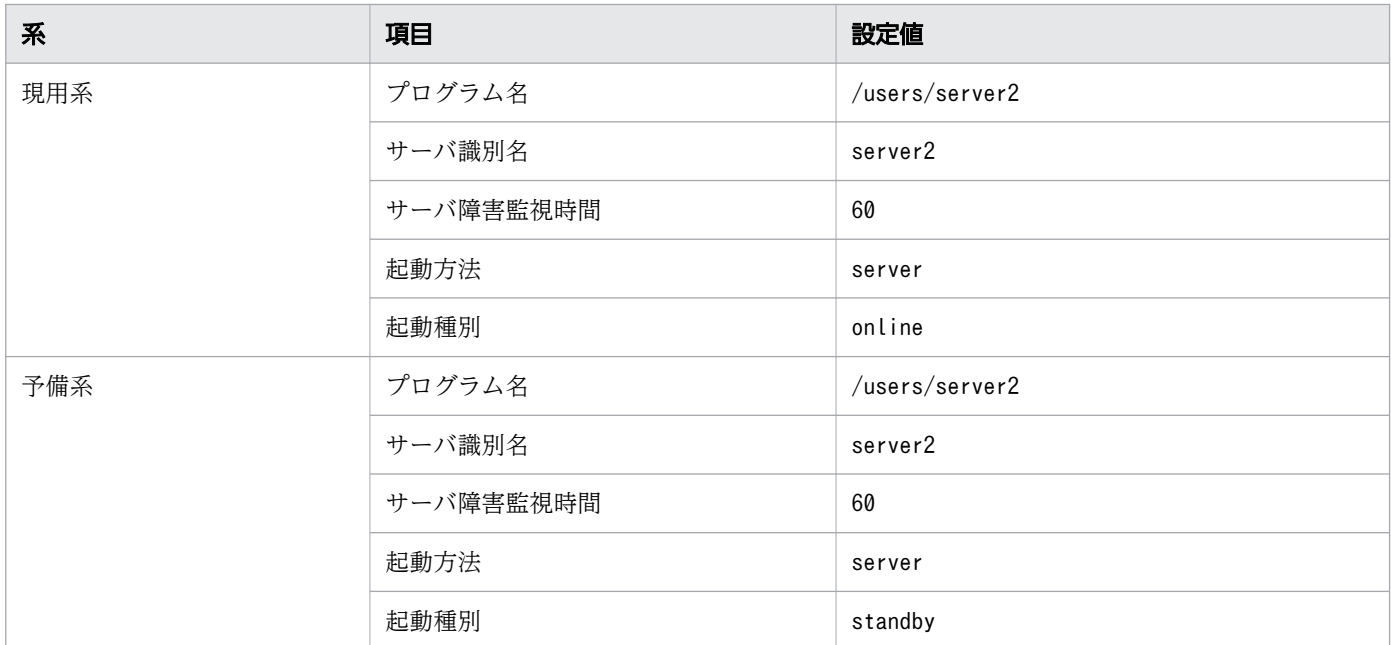

このシステム構成のブロック・ボリュームの情報を次の表に示します。

### 表 7-40 ブロック・ボリュームの情報

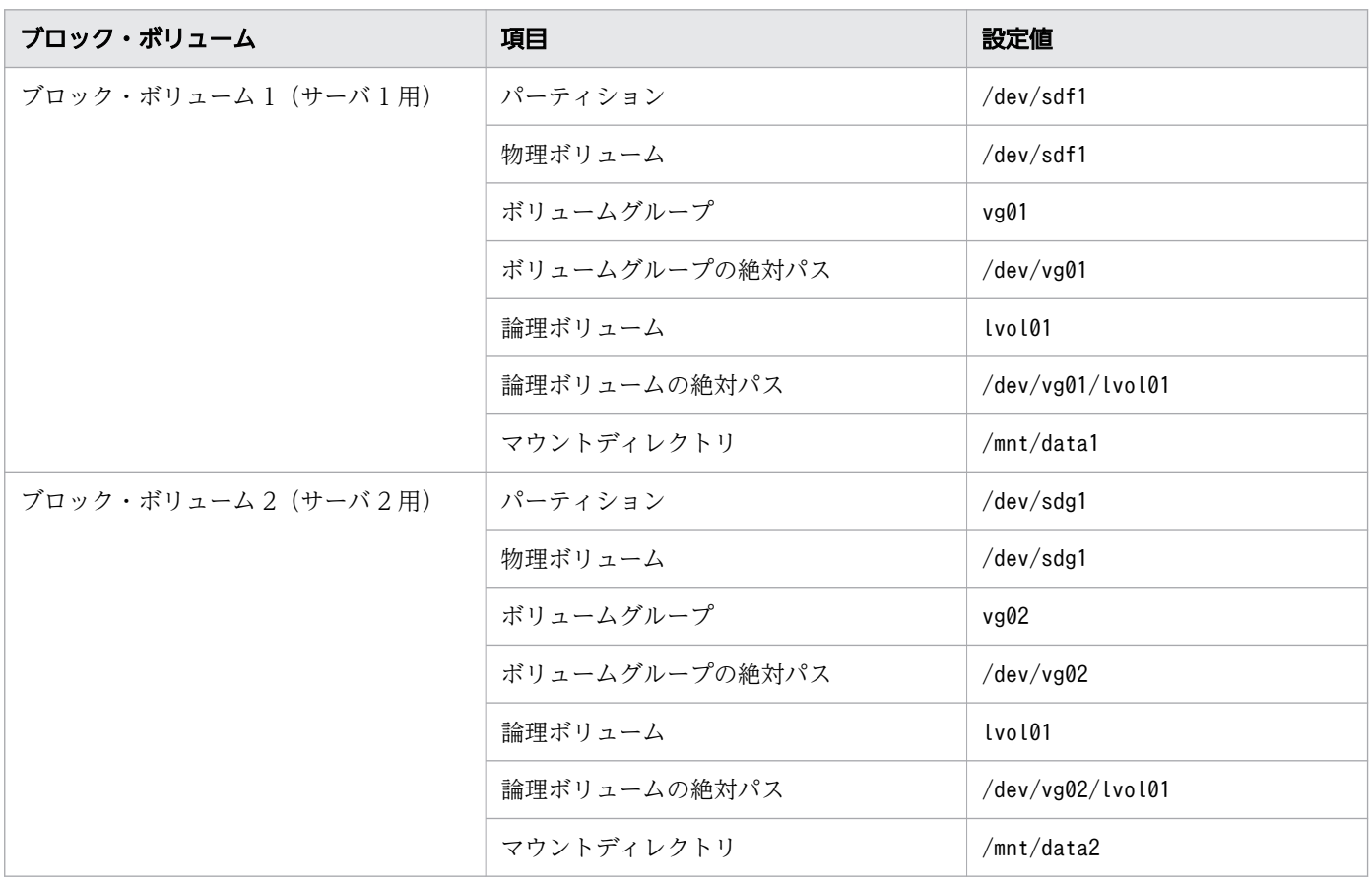

このシステム構成での環境設定例を次に示します。

現用系の HA モニタの環境設定(定義ファイル:/opt/hitachi/HAmon/etc/sysdef)

予備系では,name オペランド,address オペランド,およびlan オペランドに,予備系側の値を設定し てください。

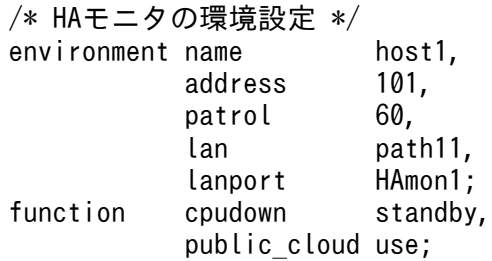

現用系のサーバ対応の環境設定(定義ファイル:/opt/hitachi/HAmon/etc/servers)

予備系では,initial オペランドにstandby を設定してください。

```
/* サーバ対応の環境設定 */
server name /users/server1.
      alias server1,
      acttype server,
      patrol 60,
      initial online,
      disk /dev/vg01,
     fs name /dev/vg01/lvol01,
     fs mount dir /mnt/data1;
server name /users/server2,
      alias server2,
      acttype server,
      patrol 60,
      initial online,
      disk /dev/vg02,
     fs name /dev/vg02/lvol01,
     fs mount dir /mnt/data2;
```
現用系のserver1.up ファイルの設定

予備系では, PIP\_VNIC[0]に VNIC2-1 の OCID, PIP\_LABEL[0]に NIC2-1 のラベルを設定してく ださい。

```
#!/bin/bash
set -x
       :(省略)
##############################################################################
PIP_ADDRESS[0]=172.16.12.10
PIP VNIC[0]=ocid1.instance.oc1.ap-tokyo-1.aaaa
PIP_LABEL[0]=NIC1-1:0
       :(以降省略)
```
現用系のserver2.up ファイルの設定

予備系では, PIP\_VNIC[0]に VNIC2-2 の OCID, PIP\_LABEL[0]に NIC2-2 のラベルを設定してく ださい。

```
#!/bin/bash
set -x
       :(省略)
##############################################################################
PIP_ADDRESS[0]=172.16.12.20
PIP VNIC[0]=ocid1.instance.oc1.ap-tokyo-1.bbbb
PIP_LABEL[0]=NIC1-2:0
       :(以降省略)
```
現用系のserver1.down ファイルの設定

予備系では、PIP\_VNIC[0]に VNIC2-1 の OCID, PIP\_LABEL[0]に NIC2-1 のラベルを設定してく ださい。

```
#!/bin/bash
set -x
       :(省略)
##############################################################################
PIP_ADDRESS[0]=172.16.12.10
PIP_VNIC[0]=ocid1.instance.oc1.ap-tokyo-1.aaaa
PIP_LABEL[0]=NIC1-1:0
       :(以降省略)
```
現用系のserver2.down ファイルの設定

予備系では、PIP\_VNIC[0]に VNIC2-2 の OCID, PIP\_LABEL[0]に NIC2-2 のラベルを設定してく ださい。

```
#!/bin/bash
set -x
       :(省略)
##############################################################################
PIP_ADDRESS[0]=172.16.12.20
PIP<sup>-</sup>VNIC[0]=ocid1.instance.oc1.ap-tokyo-1.bbbb
PIP_LABEL[0]=NIC1-2:0
       :(以降省略)
```
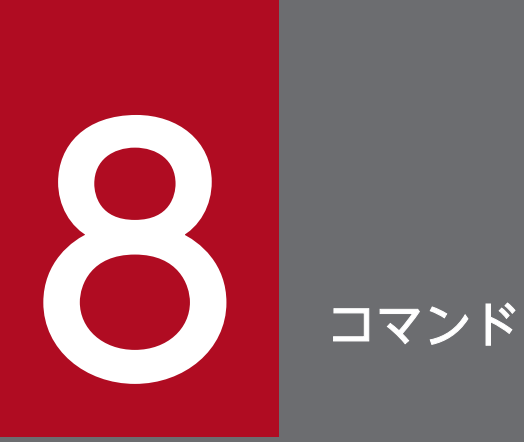

この章では、パブリッククラウド環境下の HA モニタで使用するコマンドについて説明します。 なお,この章はマニュアル『高信頼化システム監視機能 HA モニタ Linux(R) (x86) 編』の「コ マンド」とあわせてお読みください。

# 8.1 パブリッククラウド環境で注意が必要なコマンド

ここでは、パブリッククラウド環境下で HA モニタを使用する場合に、注意が必要なコマンドについてだ け記載します。各コマンドの詳細については,マニュアル『高信頼化システム監視機能 HA モニタ Linux(R) (x86)編』の「コマンド」の説明を参照してください。

パブリッククラウド環境で注意が必要なコマンドについて,次の表に示します。

#### 表 8-1 パブリッククラウド環境で注意が必要なコマンド

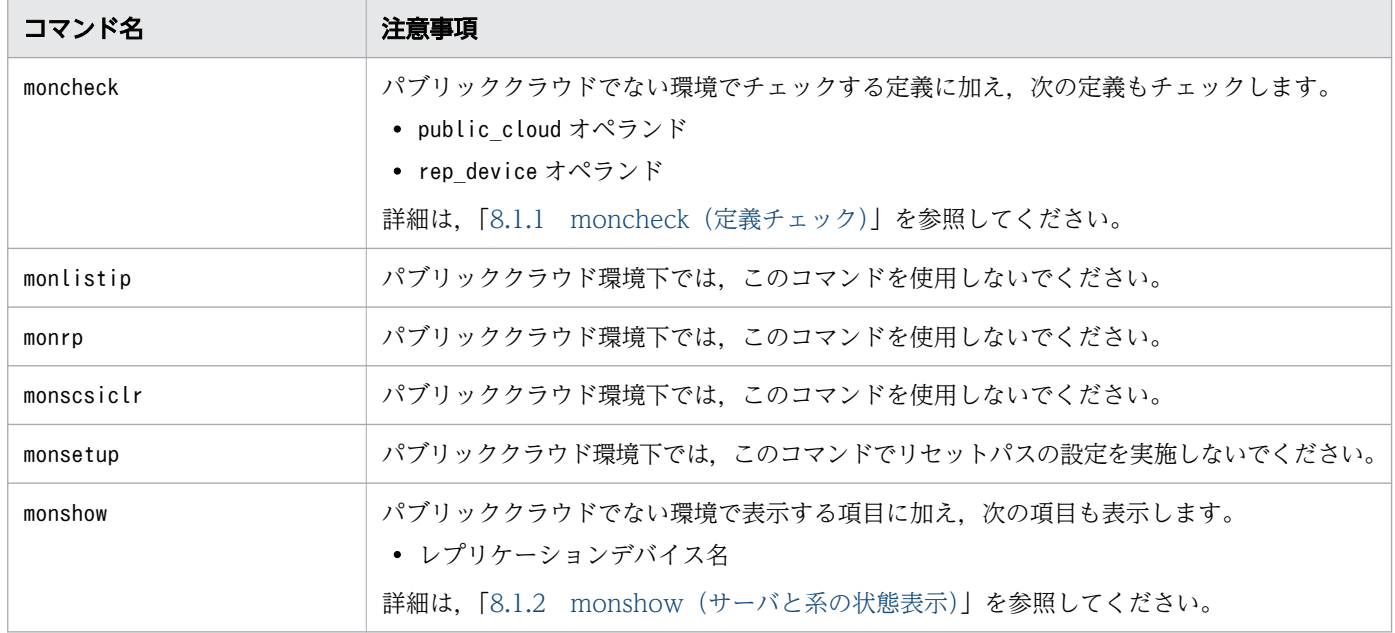

## 8.1.1 moncheck(定義チェック)

パブリッククラウド環境下のmoncheck コマンドでは、パブリッククラウドでない環境でチェックする定義 に加え,次の項目もチェックします。

- 必要なシェルスクリプト群を展開しているかどうか。
	- HA モニタの環境設定のpublic\_cloud オペランドにuse が指定されていて、かつ必要なシェルスク リプト群が展開されていない場合には,メッセージKAMN764-E を出力します。
	- サーバ対応の環境設定のrep\_device オペランドにリソースが指定されていて, かつ必要なシェルス クリプト群が展開されていない場合には,メッセージKAMN764-E を出力します。

シェルスクリプト群については,[「5.7 【AWS】AWS 用のシェルスクリプト群の展開」](#page-105-0),[「5.8 【Azure】](#page-107-0) [Azure 用のシェルスクリプト群の展開」](#page-107-0),または[「5.9 【OCI】OCI 用のシェルスクリプト群の展開](#page-109-0)」 を参照してください。

- 次のリソースがあるかどうか。
	- サーバ対応の環境設定のrep\_device オペランドに指定したリソース

<span id="page-202-0"></span>• AWS 環境の場合で、サーバ対応の環境設定のfs\_name オペランドに指定した EFS リソース

このリソースがない場合は," not available "が表示されます。

moncheck コマンドで有無をチェックするリソースとnot available が表示された場合の意味を,次に示 します。

表 8-2 moncheck コマンドで有無をチェックするリソースと not available が表示された場 合の意味

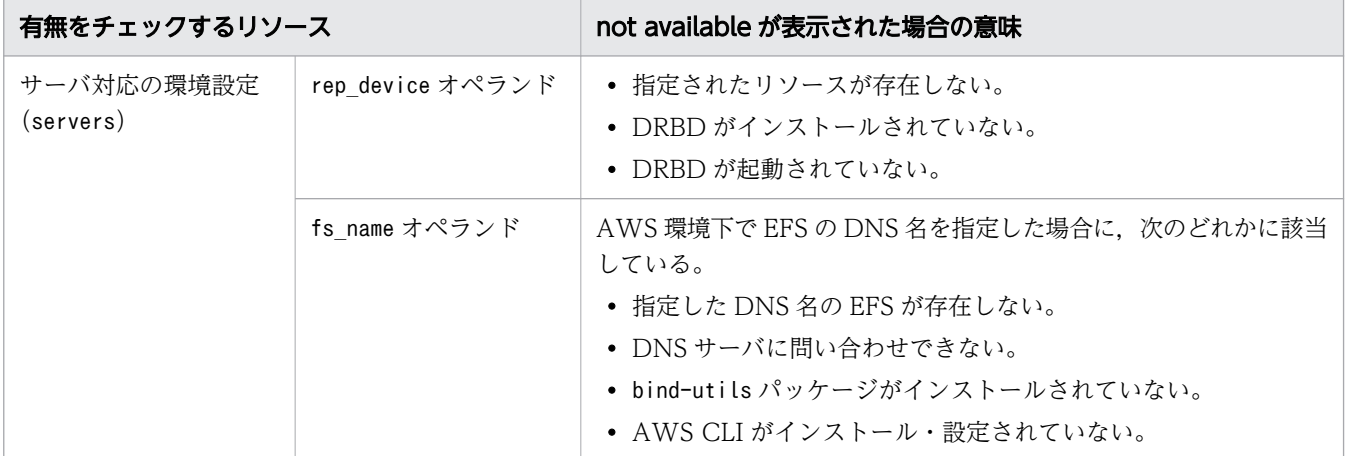

なお,moncheck コマンドの詳細およびその他のチェック項目については,マニュアル『高信頼化システム 監視機能 HA モニタ Linux(R) (x86)編」の「moncheck (定義チェック)」の説明を参照してください。

# 8.1.2 monshow(サーバと系の状態表示)

パブリッククラウド環境のmonshow コマンドでは,パブリッククラウドでない環境で表示する項目に加え, 次の項目も表示します。

• レプリケーションデバイス名

使用例について,次に示します。

```
共有リソース情報の表示
```

```
> monshow -d
KAMN213-I Own host name : host1
  Server : server1
     *** DISK information ***
     -NAME----------------------------
       /dev/sharedvg
         neck
        on opt="u -n" forced varyon
      *** LA information ***
     -NAME--- LADP01
      *** Line Switch information ***
      -NAME---------------id----port---
```

```
/\text{dev/tty2} 001 A
 *** File system information ***
 -NAME----------------------------
 /dev/sharedlv1
   mount dir=/test01
   mount opt=-o rw,log=/dev/jfsloglv
 *** HABST information ***
-NAME-----------
\Omega *** SCSI device information ***
             -NAME----------------------------
 /dev/hdisk1
 /dev/hdisk2
 /dev/dlmfdrv1
 *** replication device information ***
 -NAME----------------------------
  r0
  r1
```
(凡例) >:ユーザの操作を示します。

なお, monshow コマンドの詳細およびその他の表示項目については、マニュアル『高信頼化システム監視 機能 HA モニタ Linux(R) (x86) 編』の「monshow(サーバと系の状態表示)」の説明を参照してくだ さい。

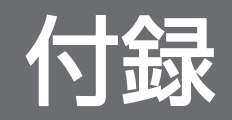

# 付録 A HA モニタが出力するファイル一覧

マニュアル『高信頼化システム監視機能 HA モニタ Linux(R)(x86)編』の「HA モニタが出力するファ イル一覧」を参照してください。ここでは、HA モニタが出力するファイル一覧について、パブリックク ラウド環境下で差異がある事項だけを記載します。

HA モニタが出力するファイルの一覧を、次の表に示します。

なお、ファイルパス名に記載している,history,etc,またはspool で始まるパスは,/opt/hitachi/HAmon 配下を表しています。

#### 表 A-1 HA モニタが出力するファイルの一覧

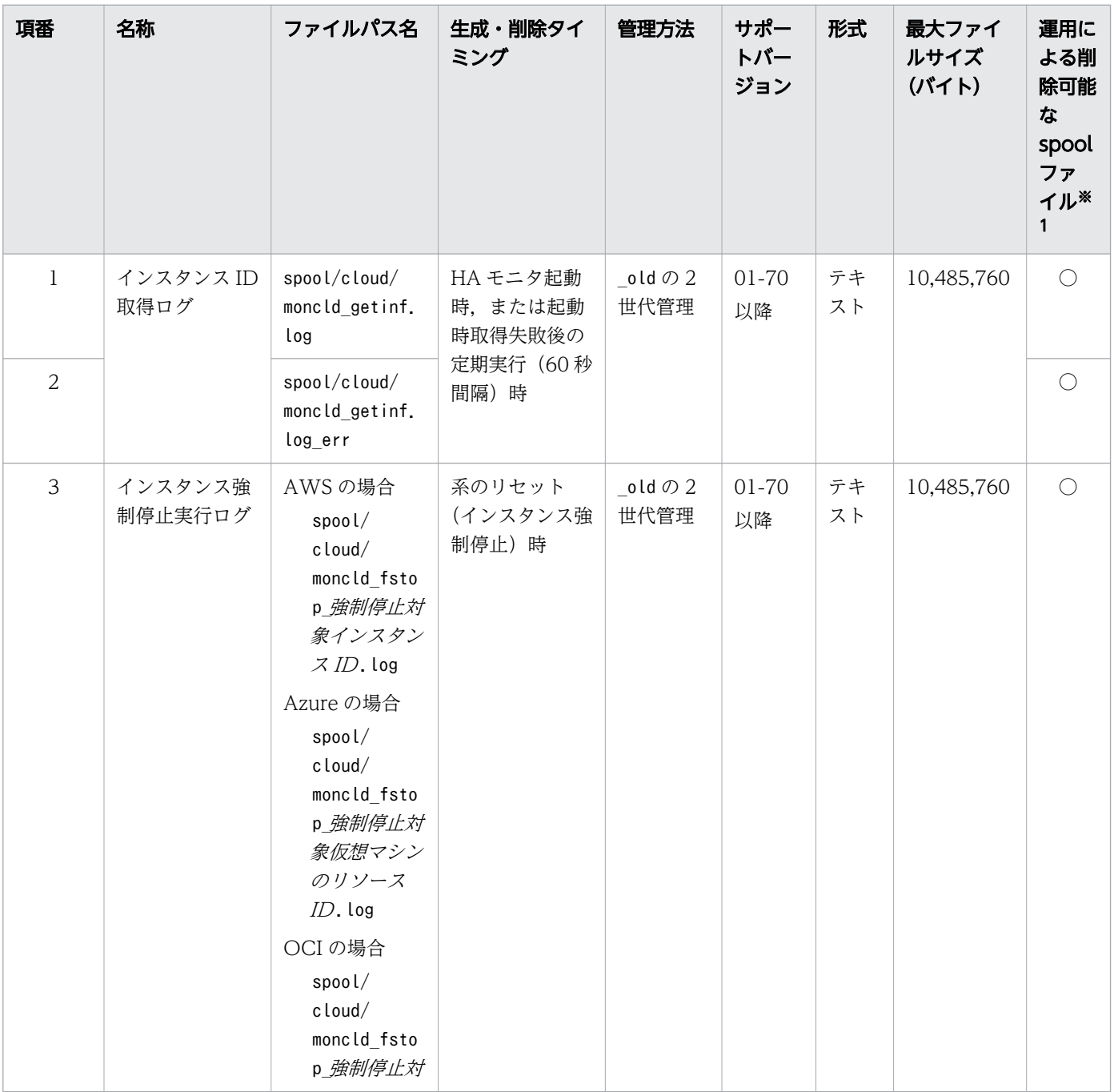

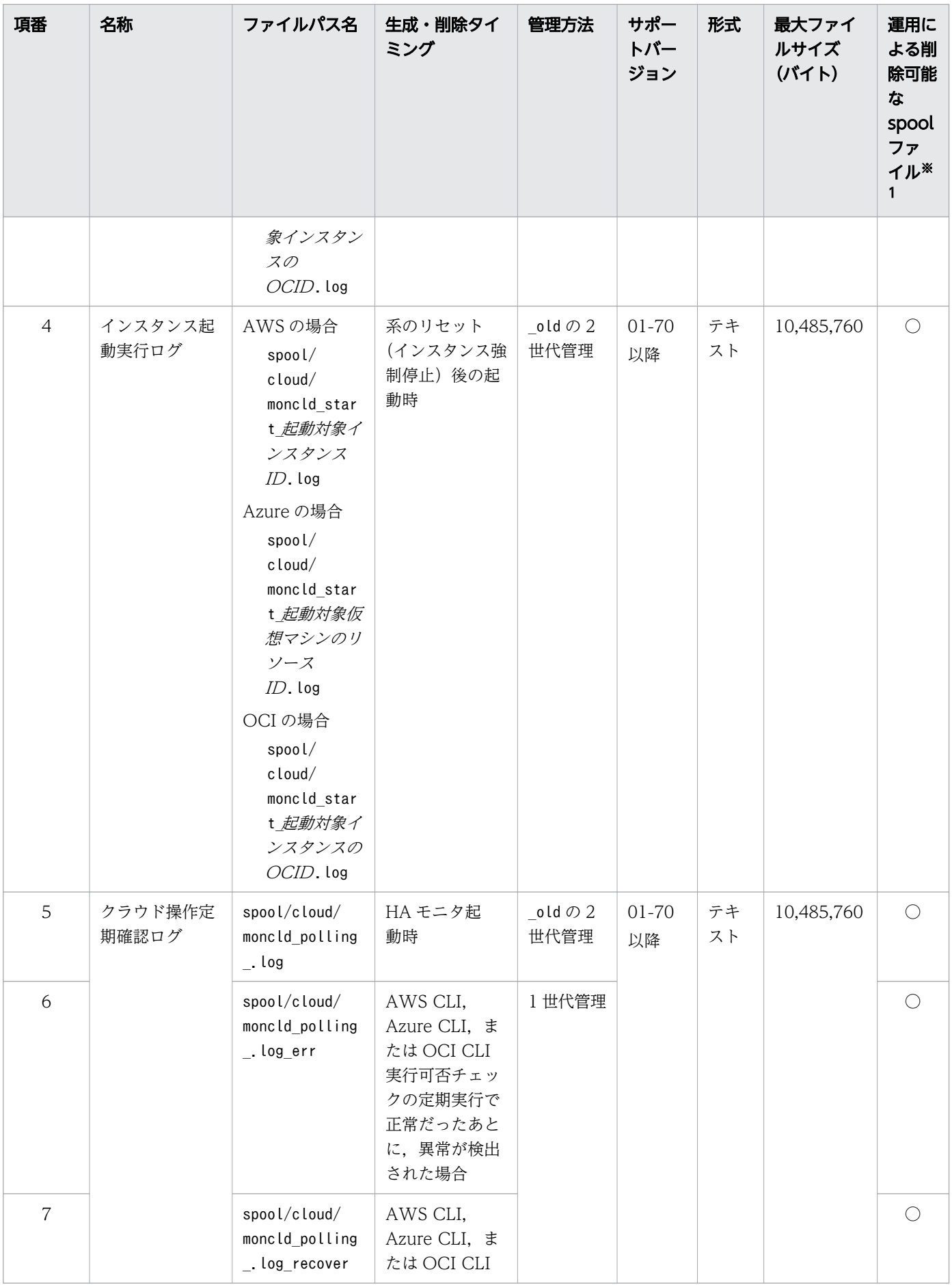

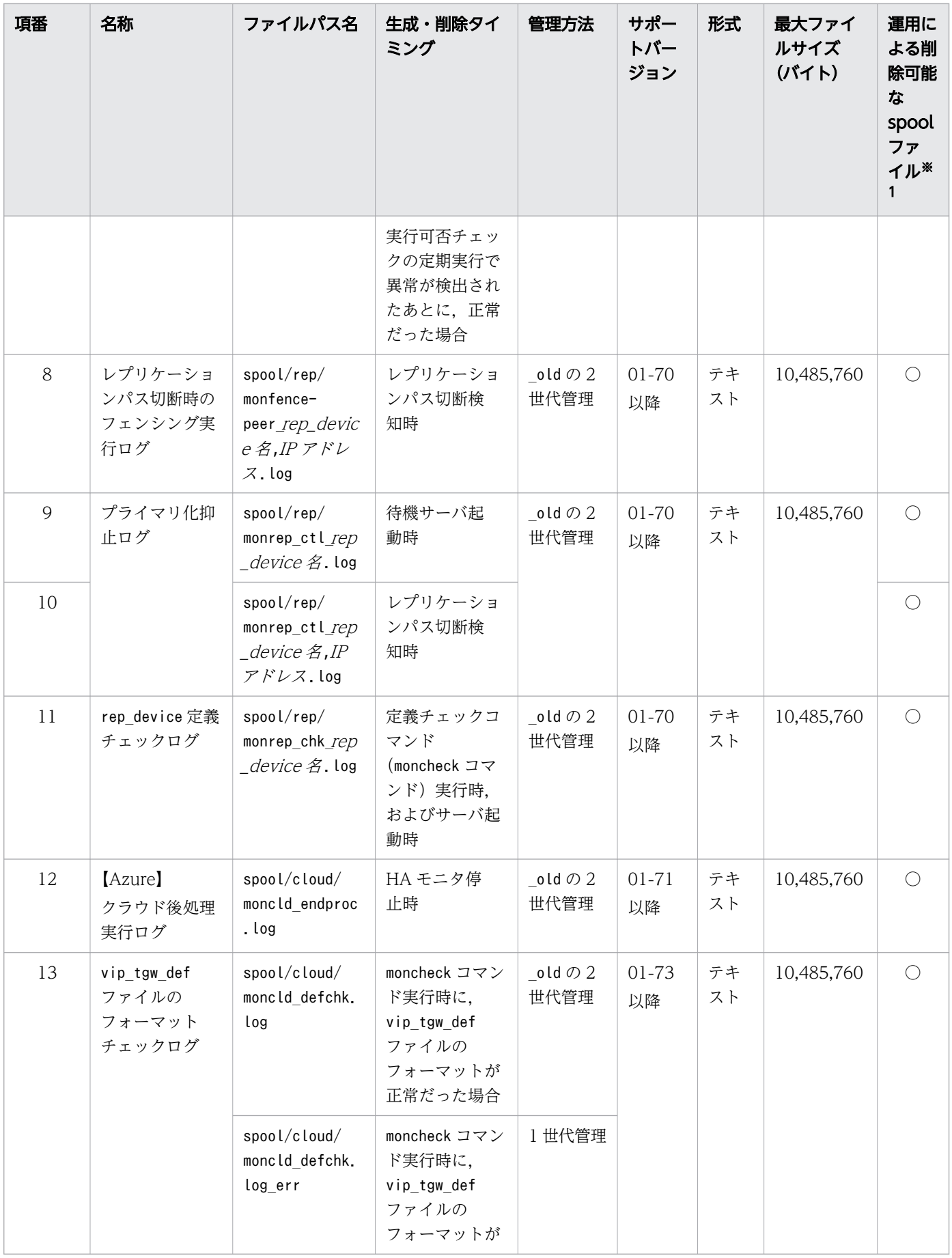

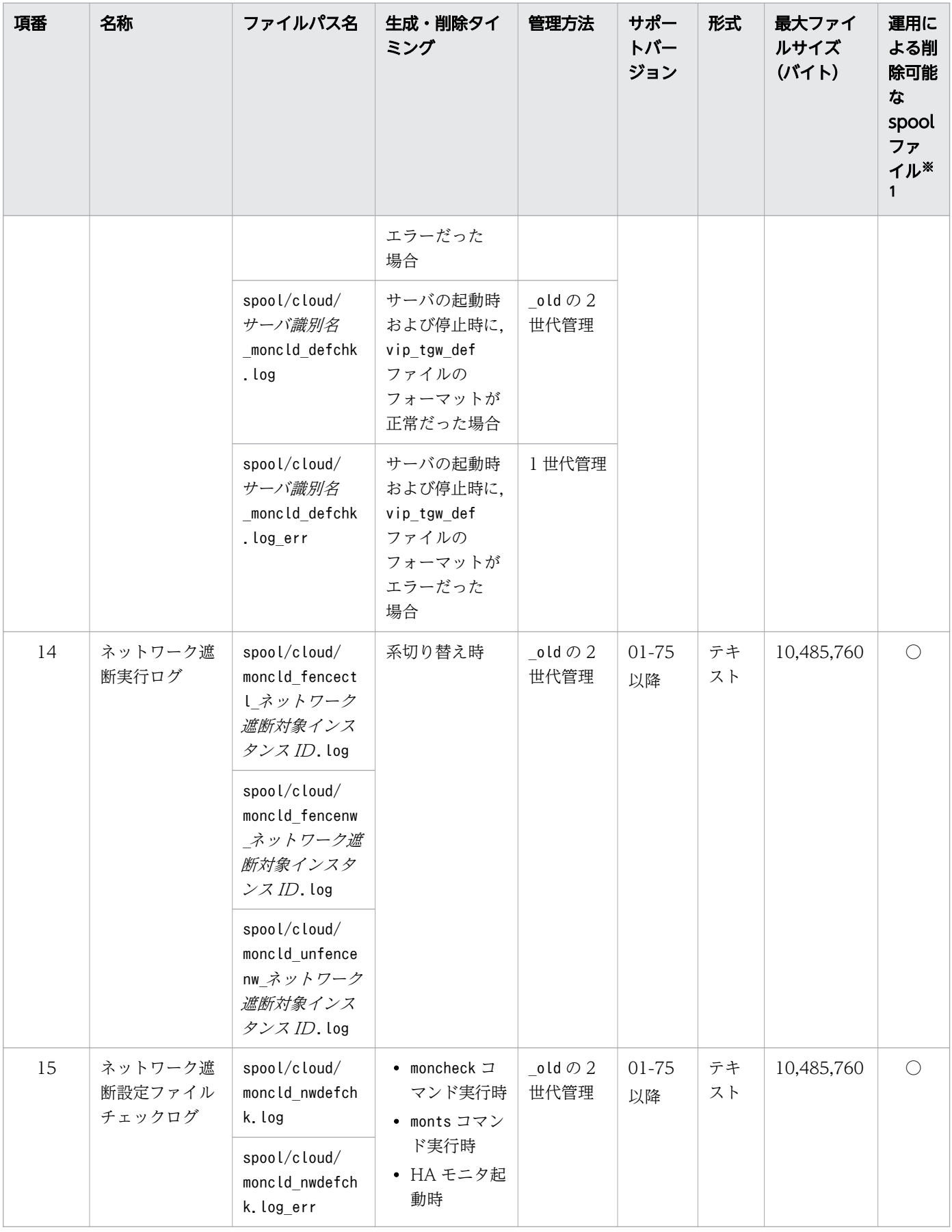

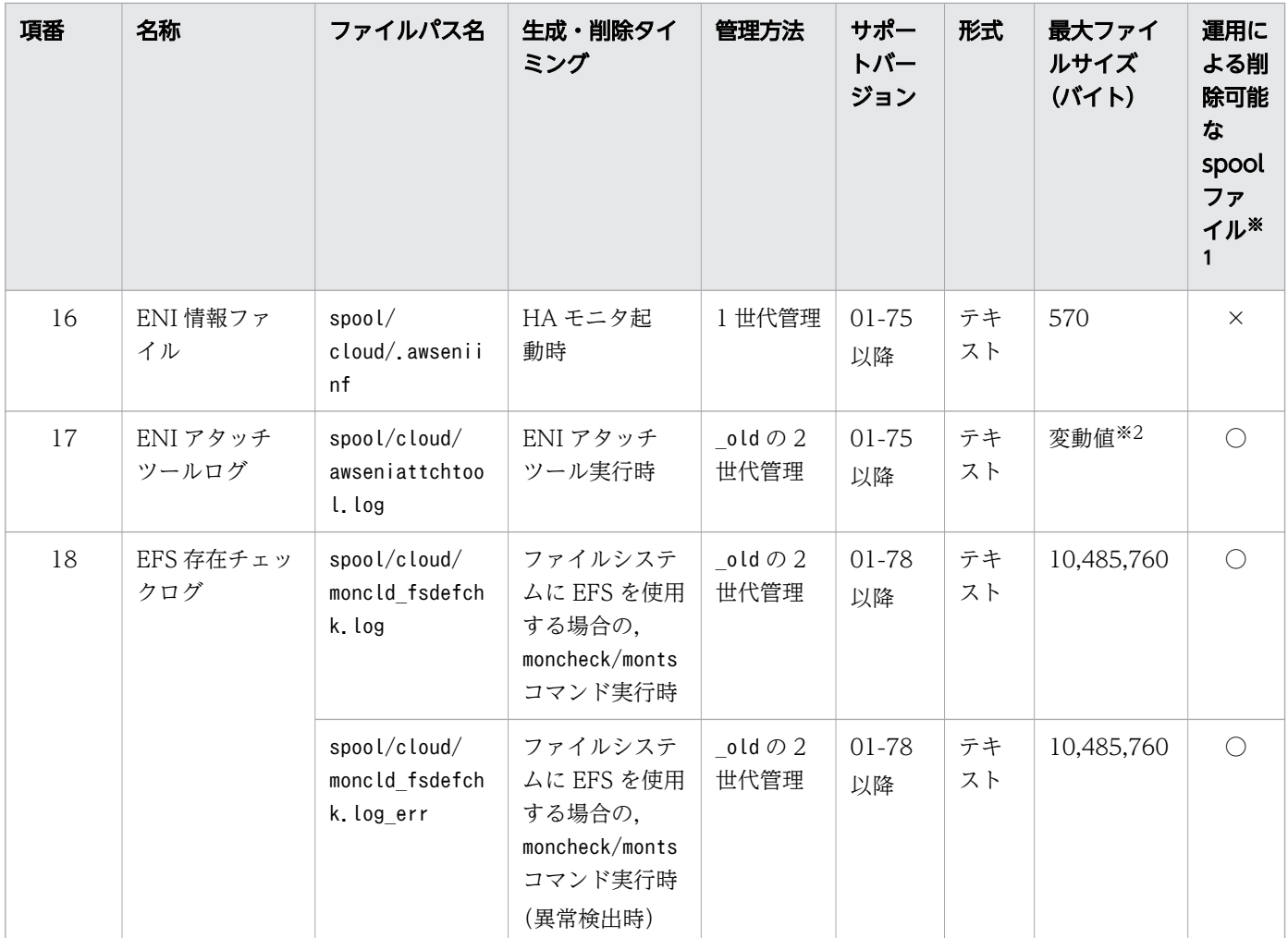

(凡例)

○:削除できます。

注※1

HA モニタを停止してから削除してください。また,ディレクトリは削除しないでください。

注※2

処理対象の ENI の数によって最大ファイルサイズは変化します。

## 付録 B 各バージョンの変更内容

各バージョンの変更内容を示します。

## 付録 B.1 HA モニタ 01-77 の変更内容(3000-9-204-60)

HA モニタ 01-77 の変更内容 (3000-9-204-60) を次の表に示します。

#### 追加・変更内容

Azure の場合に,マネージドディスクの共有による共有ディスク構成をサポートした。

Amazon EC2 のインスタンスメタデータサービスバージョン 2 (IMDSv2) をサポートした。

インスタンスのメタデータ取得のための設定について,説明を変更した。

# 付録 B.2 HA モニタ 01-76, HA モニタ 01-75 の変更内容 (3000-9-204-50)

HA モニタ 01-76 の変更内容 (3000-9-204-50) を次の表に示します。

#### 追加・変更内容

AWS の場合に,EBS マルチアタッチ機能を使用した共有ディスク構成をサポートした。

HA モニタ 01-75 の変更内容 (3000-9-204-50) を次の表に示します。

#### 追加・変更内容

AWS の場合に,系切り替えの方法としてネットワーク遮断による系切り替えをサポートした。

## 付録 B.3 HA モニタ 01-74 の変更内容(3000-9-204-40)

HA モニタ 01-74 の変更内容 (3000-9-204-40) を次の表に示します。

#### 追加・変更内容

適用 OS に Oracle Linux 7(x86\_64), Oracle Linux 8(x86\_64)を追加した。

使用できるパブリッククラウドとして OCI をサポートした。

# 付録 B.4 HA モニタ 01-73 の変更内容(3000-9-204-30)

HA モニタ 01-73 の変更内容 (3000-9-204-30) を次の表に示します。

#### 追加・変更内容

AWS 環境下で,複数のリージョン間や複数の VPC 間での系切り替えをできるようにした。

## 付録 B.5 HA モニタ 01-72 の変更内容(3000-9-204-20)

HA モニタ 01-72 の変更内容 (3000-9-204-20) を次の表に示します。

#### 追加・変更内容

HA モニタの環境設定のpublic cloud オペランドにuse を指定した場合の、次のオペランドの注意事項を追記した。

- HA モニタの環境設定のclearwait オペランド
- HA モニタの環境設定のclearcheck オペランド

## 付録 B.6 HA モニタ 01-71 の変更内容(3000-9-204-10)

HA モニタ 01-71 の変更内容 (3000-9-204-10) を次の表に示します。

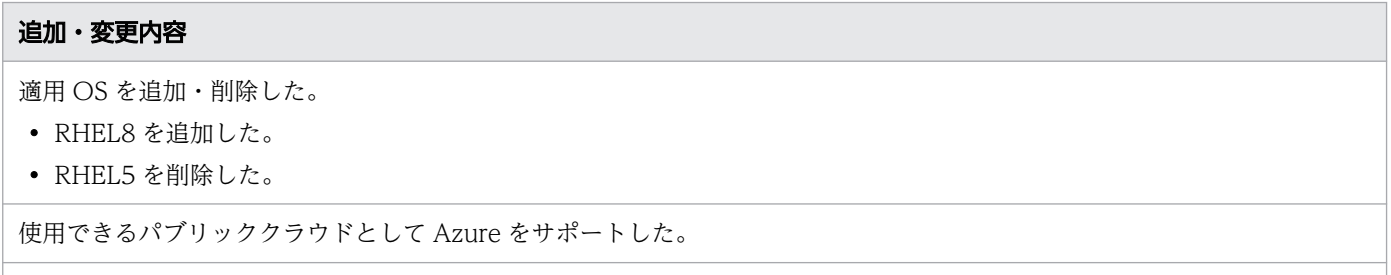

AWS 環境下の通信制御の方式に,DNS 名制御による業務通信の切り替えを追加した。

このマニュアルを読むに当たっての参考情報を示します。

## 付録 C.1 関連マニュアル

HA モニタのマニュアル体系を次に示します。

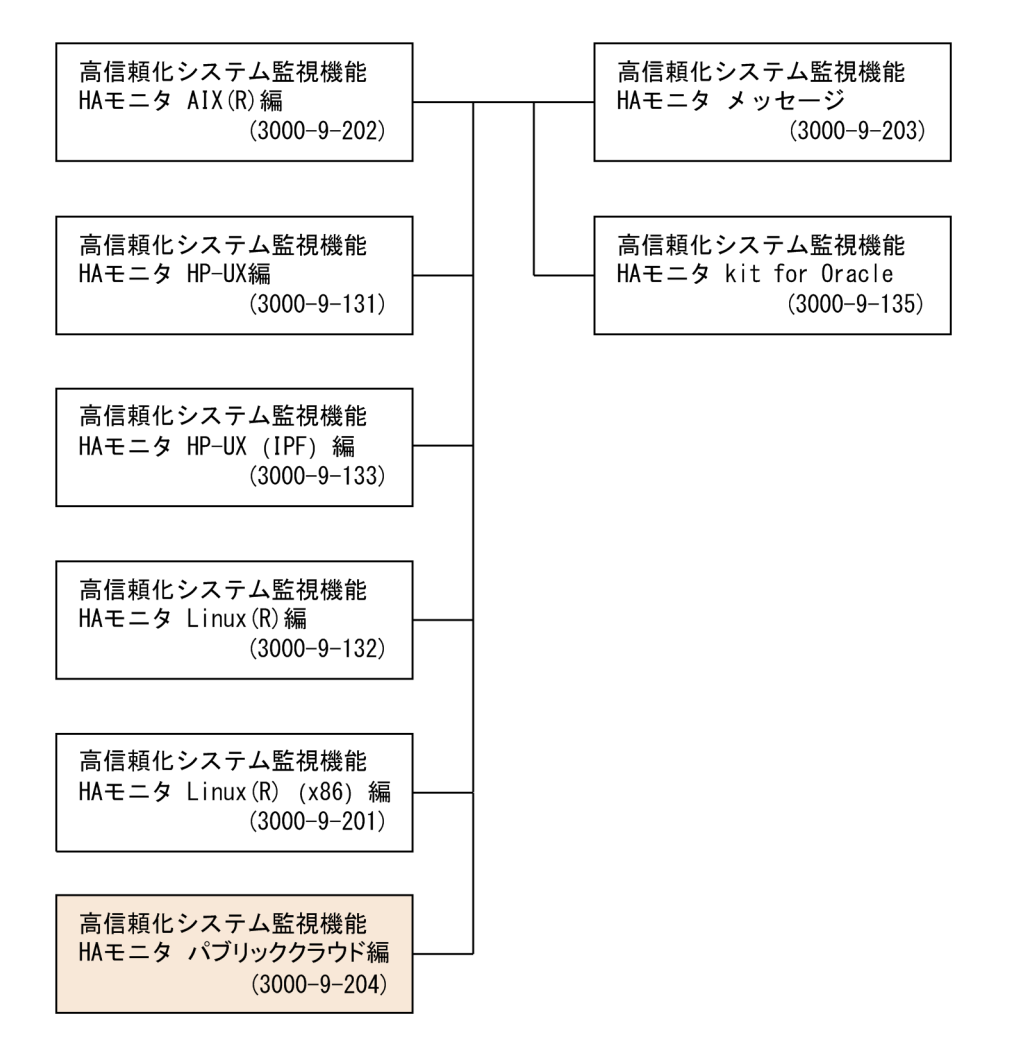

HA モニタのマニュアル以外で,このマニュアルと関連するマニュアルを次に示します。必要に応じてお 読みください。

## プログラムに OpenTP1 を使用する場合

- •『OpenTP1 Version 7 分散トランザクション処理機能 OpenTP1 解説』(3000-3-D50)
- •『OpenTP1 Version 7 分散トランザクション処理機能 OpenTP1 システム定義』(3000-3-D52)
- •『OpenTP1 Version 7 分散トランザクション処理機能 OpenTP1 運用と操作』(3000-3-D53)
- •『OpenTP1 Version 7 分散トランザクション処理機能 OpenTP1 メッセージ』(3000-3-D56)

付録 C このマニュアルの参考情報

- •『OpenTP1 Version 7 分散トランザクション処理機能 OpenTP1 クライアント使用の手引 TP1/ Client/W,TP1/Client/P 編』(3000-3-D58)
- •『OpenTP1 Version 7 分散トランザクション処理機能 OpenTP1 クライアント使用の手引 TP1/ Client/J 編』(3000-3-D59)
- •『OpenTP1 Version 7 分散トランザクション処理機能 TP1/Server Base Enterprise Option 使用の 手引』(3000-3-F51)
- •『OpenTP1 Version 7 高速トランザクション処理基盤 TP1/EE/Extended Transaction Controller 使用の手引』(3000-3-F54)

## プログラムに HiRDB を使用する場合

- •『HiRDB Version 9 解説』(3020-6-450)
- •『HiRDB Version 9 システム導入・設計ガイド(UNIX(R)用)』(3000-6-452)
- •『HiRDB Version 9 システム定義(UNIX(R)用)』(3000-6-453)
- •『HiRDB Version 9 システム運用ガイド(UNIX(R)用)』(3000-6-454)
- •『HiRDB Version 9 コマンドリファレンス(UNIX(R)用)』(3000-6-455)
- •『HiRDB Version 9 メッセージ』(3020-6-458)
- •『HiRDB Version 10 解説』(3020-6-551)
- •『HiRDB Version 10 システム導入・設計ガイド(UNIX(R)用)』(3020-6-552)
- •『HiRDB Version 10 システム定義(UNIX(R)用)』(3020-6-554)
- •『HiRDB Version 10 システム運用ガイド(UNIX(R)用)』(3020-6-556)
- •『HiRDB Version 10 コマンドリファレンス(UNIX(R)用)』(3020-6-558)
- •『HiRDB Version 10 メッセージ』(3020-6-562)

## イベント管理によってシステムの運用を自動化する場合

- •『JP1 Version 11 JP1/Base 運用ガイド』(3021-3-A01)
- •『JP1 Version 11 JP1/Base メッセージ』(3021-3-A02)
- •『JP1 Version 12 JP1/Base 運用ガイド』(3021-3-D65)
- •『JP1 Version 12 JP1/Base メッセージ』(3021-3-D66)

## ディスクパスを冗長化する場合

• 『Hitachi Dynamic Link Manager Software ユーザーズガイド (Linux(R)用)』(3000-3-F04)

### N+M コールドスタンバイ構成で系切り替えをする場合

•『Hitachi Command Suite Compute Systems Manager Software ユーザーズガイド』(3020-3-V91)

•『Hitachi Command Suite Compute Systems Manager ユーザーズガイド』(3021-9-096)

なお,このマニュアルでは,次のマニュアルを省略して表記しています。マニュアルの正式名称とこのマ ニュアルでの表記を次の表に示します。

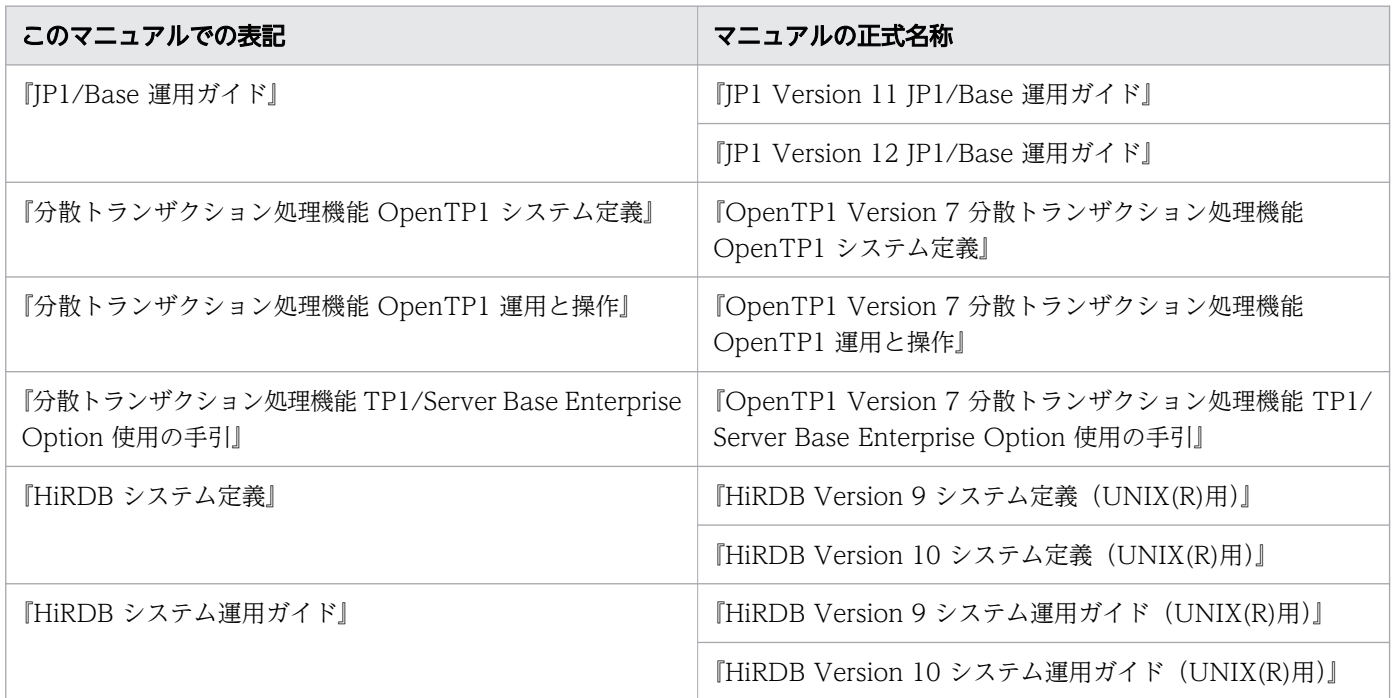

# 付録 C.2 このマニュアルで使用する製品名・機能名

このマニュアルでは,製品名を次のように表記しています。

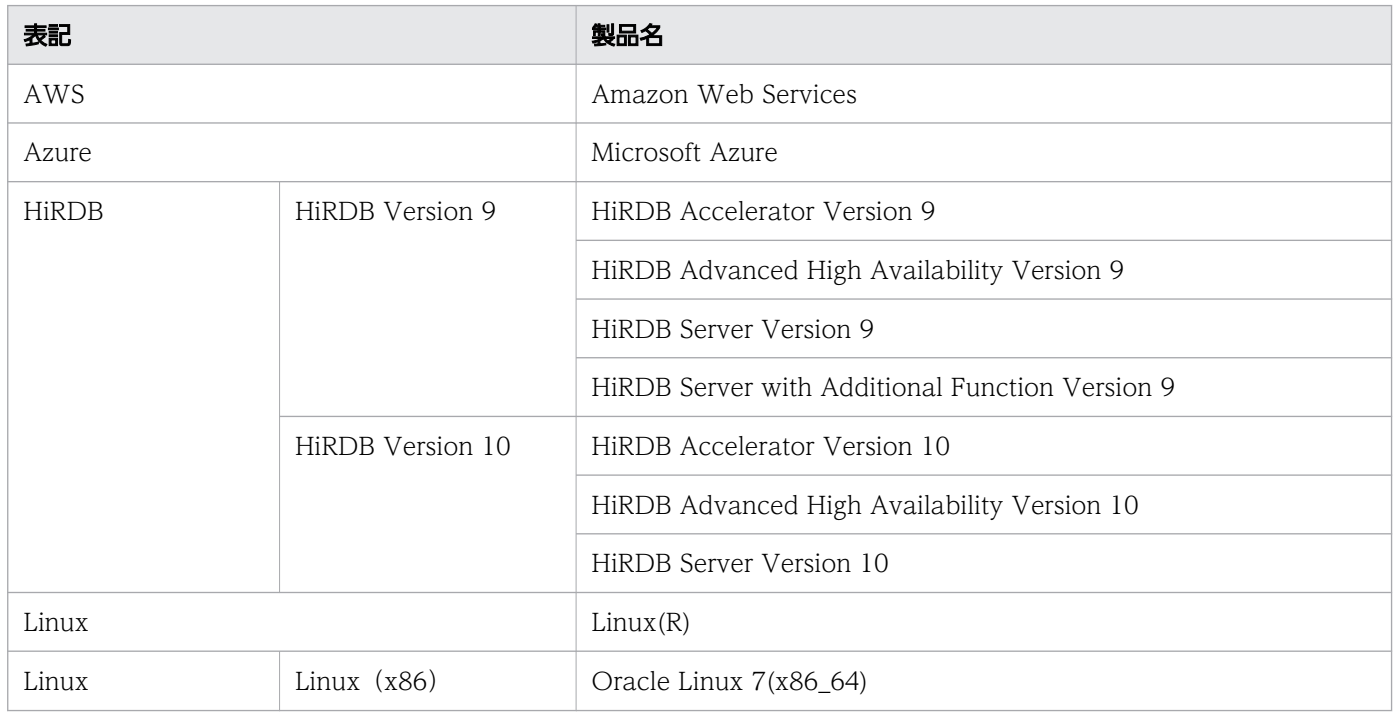

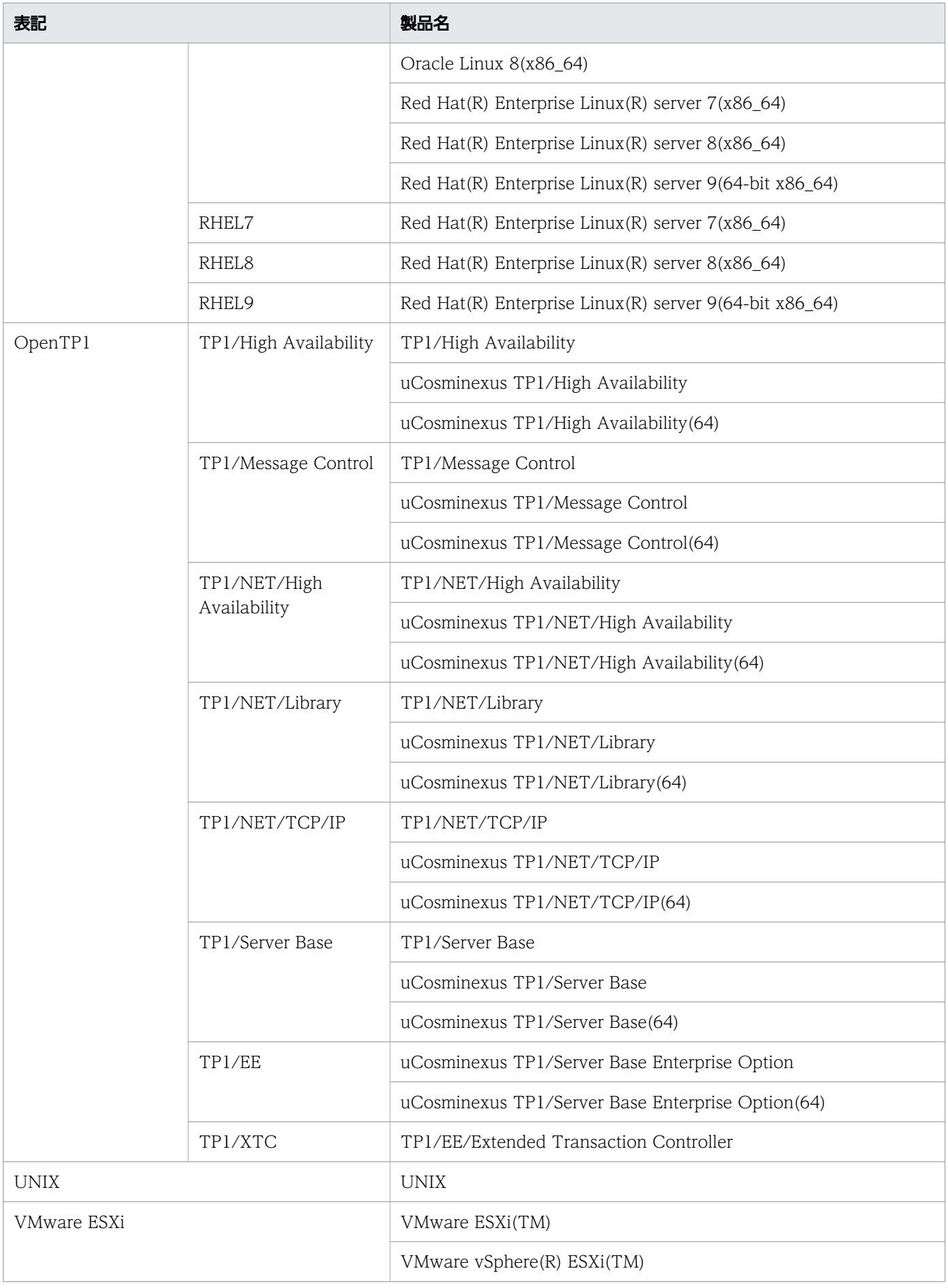
# 付録 C.3 このマニュアルで使用する英略語

このマニュアルで使用する英略語を,次に示します。

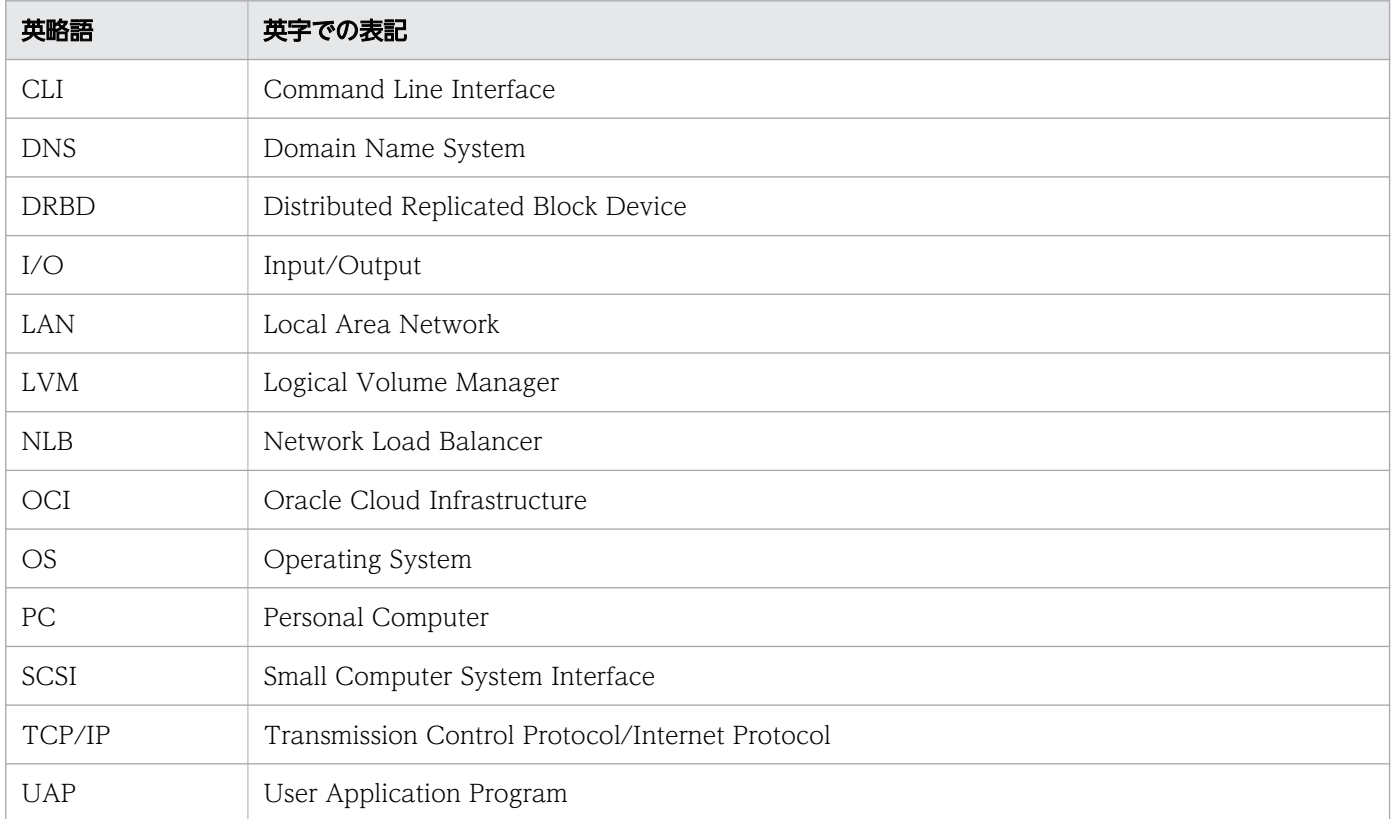

# 付録 C.4 このマニュアルで使用する KB (キロバイト) などの単位表記

1KB (キロバイト), 1MB (メガバイト), 1GB (ギガバイト), 1TB (テラバイト) はそれぞれ 1,024 バ イト,1,024<sup>2</sup> バイト,1,024<sup>3</sup> バイト,1,024<sup>4</sup> バイトです。

# 索引

#### 記号

/etc/hosts ファイルの永続化 [101](#page-100-0)

#### 数字

1:1 系切り替え構成(AWS) [14](#page-13-0) 1:1 系切り替え構成(Azure) [19](#page-18-0)

#### A

AWS CLI のインストール・設定 [92](#page-91-0) AWS 環境で HA モニタを使用する場合の構成 [164](#page-163-0) AWS での通信経路の制御 DNS 名制御 [70](#page-69-0) EIP 制御 [68](#page-67-0) VIP 制御 [53,](#page-52-0) [56,](#page-55-0) [60,](#page-59-0) [66](#page-65-0) AWS の設定 [92](#page-91-0) EBS マルチアタッチの設定 [94](#page-93-0) EFS の設定 [94](#page-93-0) ENI の設定 [94](#page-93-0) インスタンスのメタデータ取得のための設定 [93](#page-92-0) エンドポイントの設定 [93](#page-92-0) プロキシを使用する場合の設定 [93](#page-92-0) Azure CLI のインストール・設定 [96](#page-95-0) Azure DNS の設定 [99](#page-98-0) Azure ロードバランサー制御 [76](#page-75-0) Azure ロードバランサーの作成・設定 [98](#page-97-0) Azure 環境で HA モニタを使用する場合の構成 [186](#page-185-0) Azure での通信経路の制御 Azure ロードバランサー制御 [76](#page-75-0) DNS 名制御による業務通信の切り替え [78](#page-77-0) Azure の設定 [96](#page-95-0) Azure CLI のインストール・設定 [96](#page-95-0) Azure DNS の設定 [99](#page-98-0) Azure ロードバランサーの作成・設定 [98](#page-97-0) インスタンスのメタデータ取得のための設定 [97](#page-96-0) プロキシを使用する場合の設定 [97](#page-96-0)

# C

CLI 実行可否チェック [39](#page-38-0)

# D

DNS 名制御 [70](#page-69-0) DRBD [102](#page-101-0)

# E

EBS マルチアタッチの設定 [94](#page-93-0) EFS の設定 [94](#page-93-0) EIP 制御 [68](#page-67-0) ENI の設定 [94](#page-93-0)

#### F

fence network [157](#page-156-0)

## H

HA モニタが系切り替えをする条件 [39](#page-38-0) HA モニタが検出する障害 [13](#page-12-0) HA モニタで使用できる機能一覧 [45](#page-44-0) HA モニタによる障害検出 [39](#page-38-0) HA モニタの環境設定 [157](#page-156-0) fence\_network [157](#page-156-0) public cloud [157](#page-156-0) パブリッククラウド環境固有の HA モニタの環境 設定 [157](#page-156-0) パブリッククラウド環境で注意が必要な HA モニタ の環境設定のオペランド [158](#page-157-0) HA モニタの動作環境 [14](#page-13-0)

#### L

LAN の監視に必要なファイルの設定 [147](#page-146-0) LAN の管理(AWS) [52,](#page-51-0) [84](#page-83-0) LAN の管理 (Azure) [76](#page-75-0) LAN の状態設定ファイルの設定 (AWS) 1 つの VPC 内で系切り替えをする場合の設定 [115](#page-114-0) 1 つのリージョン内で系切り替えをする場合の設定 [115](#page-114-0)

クライアントからの通信が NLB を経由する構成の 場合の設定 [140](#page-139-0) 複数の VPC 間で系切り替えをする場合の設定 [121](#page-120-0)

複数の VPC 間で系切り替えをする場合の設定 (DNS 制御の場合) [139](#page-138-0)

複数の VPC 間で系切り替えをする場合の設定(VIP 制御の場合) [124](#page-123-0), [131](#page-130-0)

複数のリージョン間で系切り替えをする場合の設定 [121](#page-120-0)

複数のリージョン間で系切り替えをする場合の設定 (DNS 制御の場合) [139](#page-138-0)

複数のリージョン間で系切り替えをする場合の設定 (VIP 制御の場合) [124](#page-123-0), [131](#page-130-0)

LAN の状態設定ファイルの設定(Azure) [140](#page-139-0) LAN の状態設定ファイルの設定 (OCI) [144](#page-143-0)

#### M

moncheck [202](#page-201-0) monshow [203](#page-202-0)

#### O

OCI CLI のインストール・設定 [100](#page-99-0) OCI 環境で HA モニタを使用する場合の構成 [195](#page-194-0) OCI での通信経路の制御 プライベート IP アドレス制御 [84](#page-83-0) OCI の設定 [100](#page-99-0) /etc/hosts ファイルの永続化 [101](#page-100-0) OCI CLI のインストール・設定 [100](#page-99-0) インスタンスのメタデータ取得のための設定 [100](#page-99-0) エンドポイントの設定 [101](#page-100-0) プロキシを使用する場合の設定 [100](#page-99-0) ブロック・ボリュームの設定 [101](#page-100-0)

# P

public\_cloud [157](#page-156-0)

#### R

rep\_device [161](#page-160-0)

#### S

server\_aws\_vpc.down [121,](#page-120-0) [124](#page-123-0), [131](#page-130-0), [139](#page-138-0) server\_aws\_vpc.up [121,](#page-120-0) [124,](#page-123-0) [131,](#page-130-0) [139](#page-138-0) server\_aws.down [115](#page-114-0) server\_aws.up [115](#page-114-0) server\_azure.down [140](#page-139-0) server\_azure.up [140](#page-139-0) server\_oci.down [144](#page-143-0) server\_oci.up [144](#page-143-0)

#### V

vip\_tgw\_def [121,](#page-120-0) [124](#page-123-0), [131](#page-130-0) VIP 制御 [53,](#page-52-0) [56,](#page-55-0) [60](#page-59-0), [66](#page-65-0) 1 つの VPC 内での系切り替え [53](#page-52-0) 1 つのリージョン内での系切り替え [53](#page-52-0) クライアントからの通信が NLB を経由する構成 [66](#page-65-0) 複数の VPC 間での系切り替え [56,](#page-55-0) [58](#page-57-0), [60](#page-59-0) 複数のリージョン間での系切り替え [56,](#page-55-0) [58,](#page-57-0) [60](#page-59-0)

# い

インスタンスのメタデータ取得のための設定 [93](#page-92-0), [97](#page-96-0), [100](#page-99-0)

#### え

エンドポイントの設定 [93,](#page-92-0) [101](#page-100-0)

#### か

#### 環境構成例

AWS 環境で HA モニタを使用する場合の構成 [164](#page-163-0), [173](#page-172-0), [181](#page-180-0)

Azure 環境で HA モニタを使用する場合の構成 [186](#page-185-0) OCI 環境で HA モニタを使用する場合の構成 [195](#page-194-0) 監視パスの設定 [112](#page-111-0)

#### き

起動・停止 [151](#page-150-0) 機能一覧 [45](#page-44-0) 業務ディスクの管理 [50](#page-49-0) 基本的な制御 [50](#page-49-0)

レプリケーションパス障害時の制御 [50](#page-49-0) 業務ディスクの設定 [115](#page-114-0) 共有ディスク構成の場合の環境設定例 [181](#page-180-0)

#### け

系切り替え(AWS) [27](#page-26-0) 系切り替え(Azure) [34](#page-33-0) 系切り替え(OCI) [36](#page-35-0) 系切り替えの方式 [13](#page-12-0) 系障害時の系切り替え(AWS) [27](#page-26-0) 系障害時の系切り替え(Azure) [34](#page-33-0) 系障害時の系切り替え(OCI) [36](#page-35-0) 系障害の検出 [39](#page-38-0) 系の管理 [48](#page-47-0) 系のリセットによる系切り替え [27](#page-26-0) 系のリセットによる系切り替えをする場合(レプリ ケーション構成)の環境設定例 [164](#page-163-0) 系のリセットまたはネットワーク遮断をする系の決定 方法 [48](#page-47-0) 系のリセットまたはネットワーク遮断をする場合 [91](#page-90-0) 系やサーバを稼働させたままリソースの構成を変更 する [152](#page-151-0)

#### こ

構築の流れ [91](#page-90-0) このマニュアルの読み方 [11](#page-10-0)

## さ

サーバが使用するリソースの設定 [115](#page-114-0) サーバと系の状態表示〔コマンド〕 [203](#page-202-0) サーバの環境設定 [161](#page-160-0) パブリッククラウド環境固有のサーバの環境設定 [161](#page-160-0) パブリッククラウド環境で注意が必要なサーバ対応 の環境設定のオペランド [162](#page-161-0) サーバを追加する [152](#page-151-0) サービスプリンシパル情報設定ファイルの設定 (Azure) [113](#page-112-0)

# し

シェルスクリプト群の展開(AWS) [106](#page-105-0) シェルスクリプト群の展開(Azure) [108](#page-107-0) シェルスクリプト群の展開(DRBD) [105](#page-104-0) シェルスクリプト群の展開(OCI) [110](#page-109-0) システム運用時の注意事項 [153](#page-152-0) システムの変更 [152](#page-151-0) 障害検出から系切り替えまでの流れ [27](#page-26-0) 処理の流れ(AWS) [87](#page-86-0) 処理の流れ(Azure) [88](#page-87-0) 処理の流れ(OCI) [89](#page-88-0)

#### て

定義チェック〔コマンド〕 [202](#page-201-0) 定義ファイルの概要 [156](#page-155-0) 定義ファイルの作成(HA モニタ) [113](#page-112-0) ディスクをレプリケーションする構成 [161](#page-160-0)

### ね

ネットワーク遮断設定ファイルの設定 [114](#page-113-0) ネットワーク遮断による系切り替え [29](#page-28-0) ネットワーク遮断による系切り替えをする場合(レプ リケーション構成)の環境設定例 [173](#page-172-0)

#### は

パブリッククラウド環境下の HA モニタ [13](#page-12-0) パブリッククラウド環境固有の HA モニタの環境設定 [157](#page-156-0) パブリッククラウド環境固有のサーバの環境設定 [161](#page-160-0) パブリッククラウド環境で注意が必要な HA モニタの 環境設定のオペランド [158](#page-157-0) パブリッククラウド環境で注意が必要なコマンド [202](#page-201-0) パブリッククラウド環境で注意が必要なサーバ対応の 環境設定のオペランド [162](#page-161-0) パブリッククラウド環境のコンソール操作(CLI 発行 含む)をする場合の注意事項 [153](#page-152-0)

# $\mathcal{U}$

必要な AWS 環境 [14](#page-13-0) 必要な Azure 環境 [18](#page-17-0) **必要な OCI 環境 [23](#page-22-0)** 必要なソフトウェア [25](#page-24-0)

#### ふ

複数スタンバイ構成(AWS) [16](#page-15-0) 複数スタンバイ構成(Azure) [21](#page-20-0) 複数の VPC 間での系切り替え 系切り替え時の動作 [60](#page-59-0) ルーティングの動作 [58](#page-57-0) 複数の待機系がある場合の系のリセットまたはネット ワーク遮断 [48](#page-47-0) 複数のリージョン間での系切り替え 系切り替え時の動作 [60](#page-59-0) ルーティングの動作 [58](#page-57-0) プライベート IP アドレス制御 [84](#page-83-0) プロキシを使用する場合の設定 [93,](#page-92-0) [97,](#page-96-0) [100](#page-99-0) ブロック・ボリュームの設定 [101](#page-100-0)

#### ま

マネージドディスクの共有 [99](#page-98-0)

#### り

リセットパスの設定 [111](#page-110-0) リソースの監視のための設定 [147](#page-146-0) リソースの管理 [50](#page-49-0) リソースの引き継ぎ [41–](#page-40-0)[43](#page-42-0) 両系が障害を同時に検出した場合の系切り替え [48](#page-47-0)

# れ

レプリケーションソフト [153](#page-152-0) DRBD [102](#page-101-0) レプリケーションソフト(DRBD)の設定 [102](#page-101-0) レプリケーションソフトを使用する場合の注意事項 [153](#page-152-0) レプリケーションパス障害時の制御 [50](#page-49-0)

# © 株式会社 日立製作所

〒 100-8280 東京都千代田区丸の内一丁目 6 番 6 号